# **Waillant**

Für den Fachhandwerker Installationsanleitung

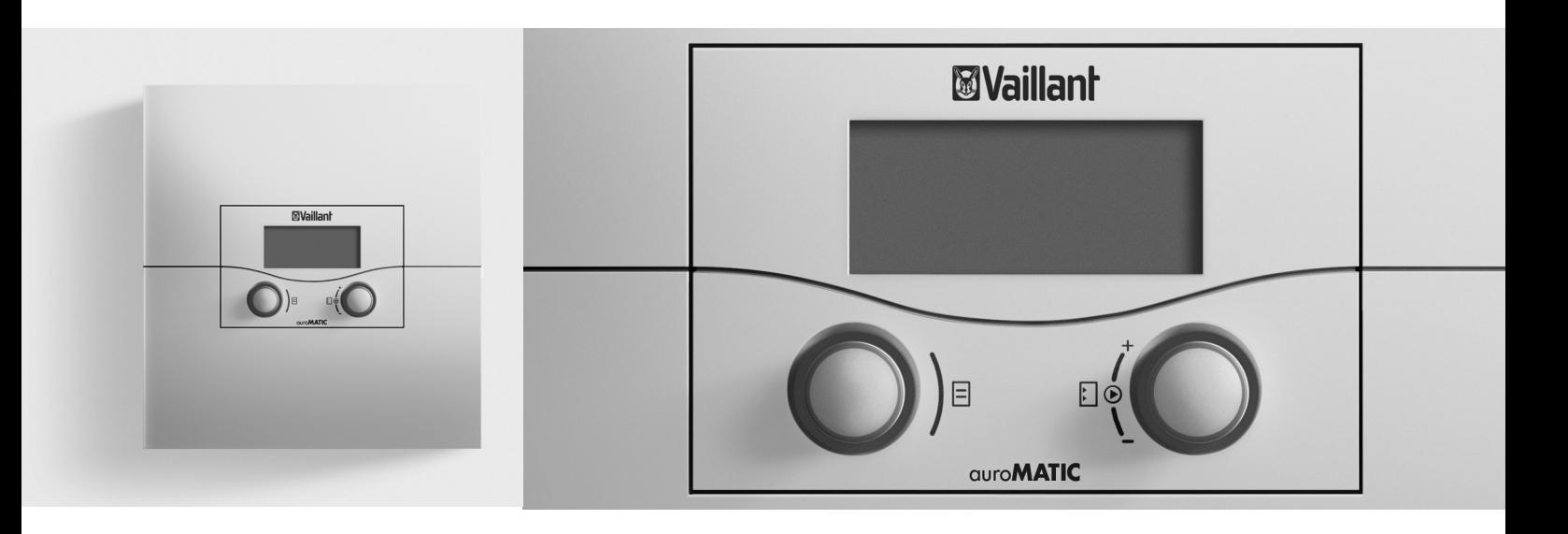

# auroMATIC 620

VRS 620

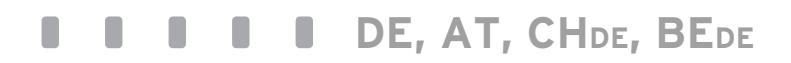

# **Inhaltsverzeichnis**

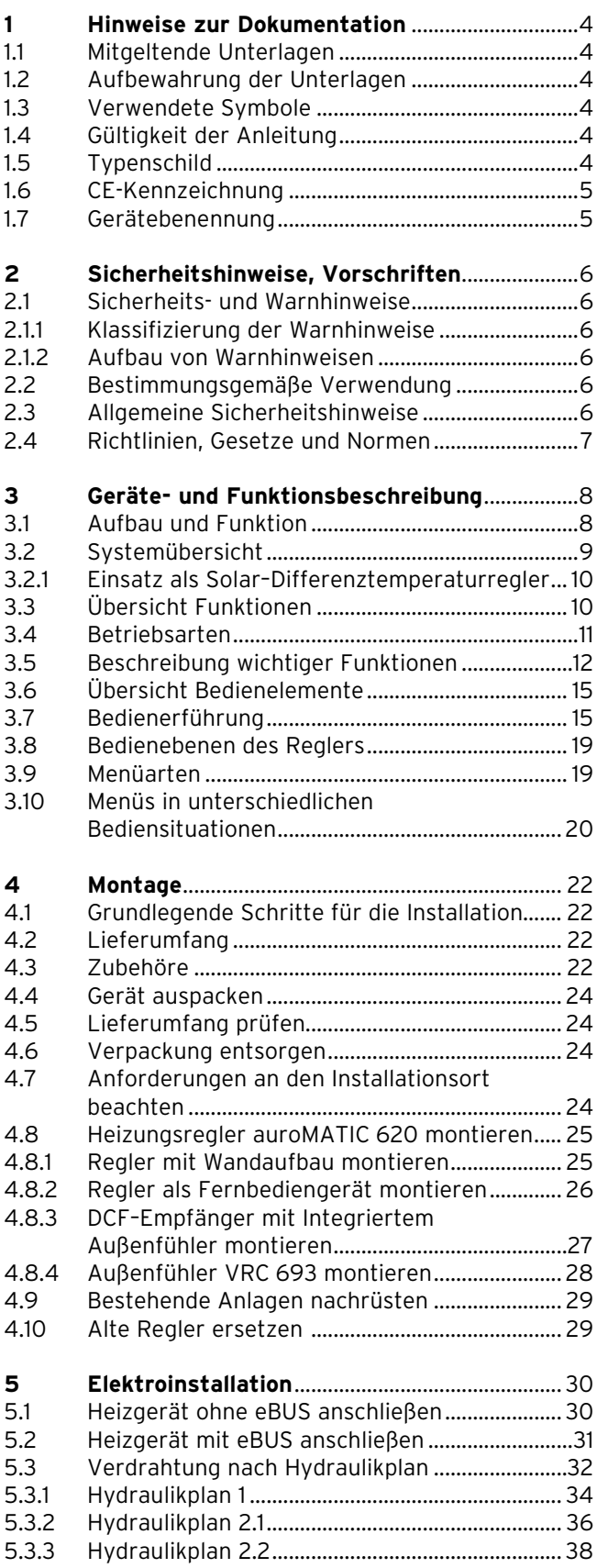

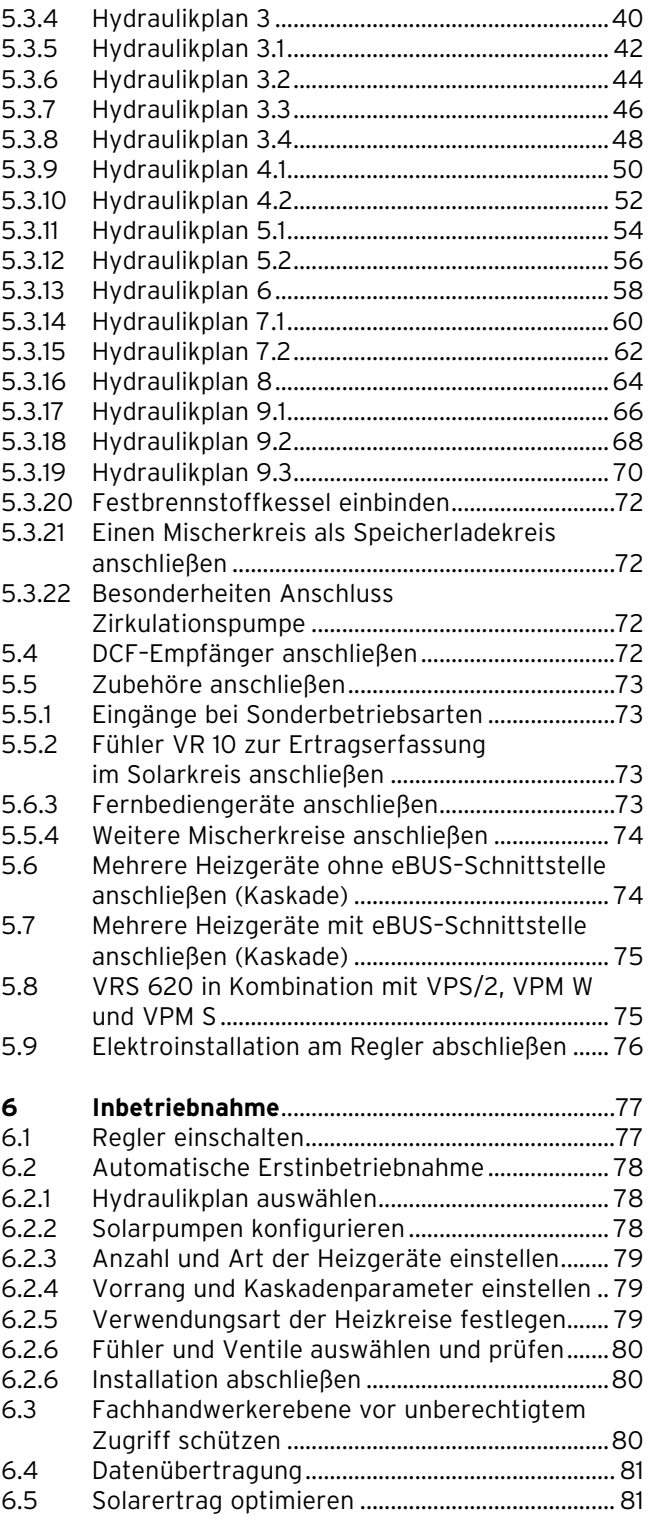

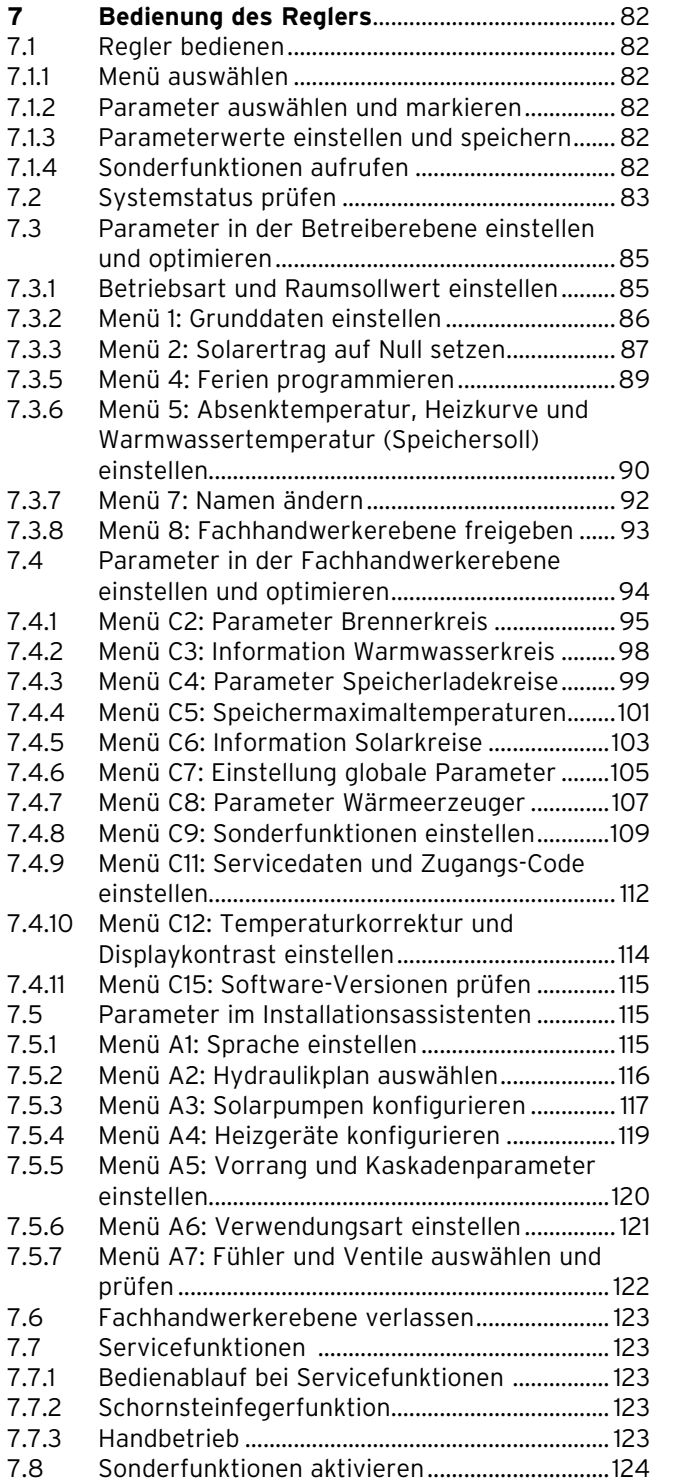

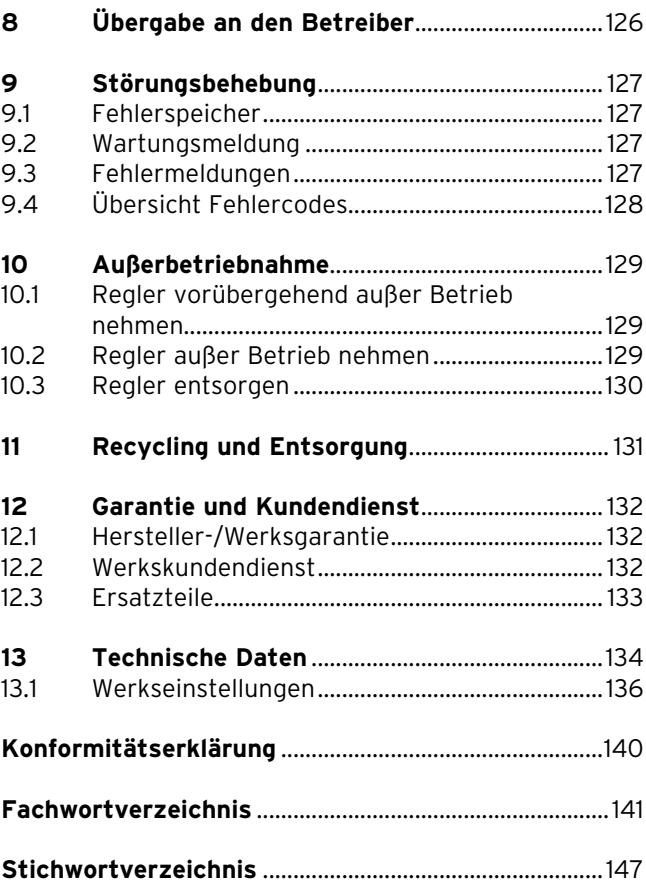

## **1 Hinweise zur Dokumentation**

Diese Installationsanleitung richtet sich an den Fachhandwerker.

Die folgenden Hinweise sind ein Wegweiser durch die Dokumentation.

In Verbindung mit dieser Installationsanleitung sind weitere Unterlagen gültig.

Für Schäden, die durch Nichtbeachtung dieser Anleitungen entstehen, übernehmen wir keine Haftung.

#### **1.1 Mitgeltende Unterlagen**

- Beachten Sie bei der Installation des auroMATIC 620 > unbedingt alle Installationsanleitungen von Bauteilen und Komponenten der Anlage. Diese Installationsanleitungen sind den jeweiligen Bauteilen der Anlage sowie ergänzenden Komponenten beigefügt.
- Beachten Sie ferner alle Bedienungsanleitungen, die Komponenten der Anlage beiliegen.  $\blacktriangleright$

#### **1.2 Aufbewahrung der Unterlagen**

Geben Sie diese Installationsanleitung sowie alle mit-> geltenden Unterlagen und ggf. benötigte Hilfsmittel an den Anlagenbetreiber weiter. Dieser übernimmt die Aufbewahrung, damit die Anleitungen und Hilfsmittel bei Bedarf zur Verfügung stehen.

#### **1.3 Verwendete Symbole**

Nachfolgend sind die im Text verwendeten Symbole erläutert.

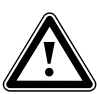

Symbol für eine Gefährdung:

- unmittelbare Lebensgefahr –
- Gefahr schwerer Personenschäden –
- Gefahr leichter Personenschäden

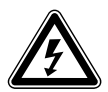

Symbol für eine Gefährdung: – Lebensgefahr durch Stromschlag

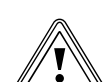

Symbol für eine Gefährdung:

- Risiko von Sachschäden –
- Risiko von Schäden für die Umwelt

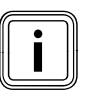

Symbol für einen nützlichen Hinweis und Informationen

Symbol für eine erforderliche Aktivität

#### **1.4 Gültigkeit der Anleitung**

Diese Installationsanleitung gilt ausschließlich für Geräte mit folgenden Artikelnummern:

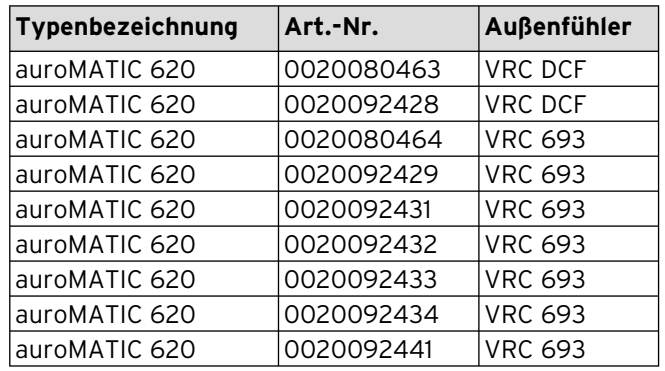

#### **Tab. 1.1 Typenübersicht**

Die Artikelnummer des Geräts entnehmen Sie bitte dem Typenschild.

#### **1.5 Typenschild**

Das Typenschild ist gut sichtbar auf der linken Seite des Reglersockels angebracht.

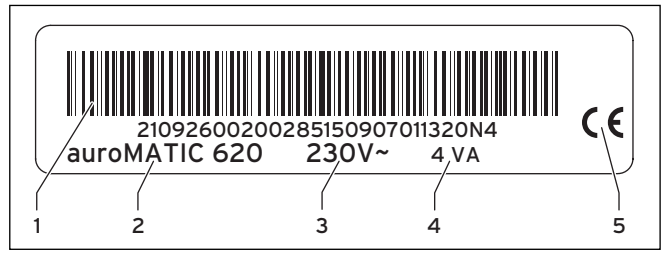

**Abb. 1.1 Typenschild**

**Legende**

- 1 EAN-Code
- 2 Gerätebezeichnung
- 3 Betriebsspannung 4 Leistungsaufnahme
- 5 CE-Kennzeichnung

## **1.6 CE-Kennzeichnung**

Mit der CE-Kennzeichnung wird dokumentiert,  $\epsilon$ dass die Geräte gemäß der Typenübersicht die grundlegenden Anforderungen der folgenden Richtlinien des Rates erfüllen:

Richtlinie 2006/95/EG des Rates mit Änderungen – "Richtlinie über elektrische Betriebsmittel zur Verwendung innerhalb bestimmter Spannungsgrenzen" (Niederspannungsrichtlinie)

Richtlinie 2004/108/EG des Rates mit Änderungen – "Richtlinie über die elektromagnetische Verträglichkeit"

Die Geräte entsprechen folgenden Normen:

EN 60730-1 –

EN 60730-2-9 –

Mit der CE-Kennzeichnung bestätigen wir als Gerätehersteller, dass die Sicherheitsanforderungen gemäß §2, 7. GSGV erfüllt sind und dass das serienmäßig hergestellte Gerät mit dem geprüften Baumuster übereinstimmt.

### **1.7 Gerätebenennung**

Der Regler auroMATIC 620 wird im Folgenden als Regler bezeichnet.

## **2 Sicherheitshinweise, Vorschriften**

#### **2.1 Sicherheits- und Warnhinweise**

> Beachten Sie bei der Bedienung des Reglers die allgemeinen Sicherheitshinweise und die Warnhinweise, die jeder Handlung vorangestellt sind.

#### **2.1.1 Klassifizierung der Warnhinweise**

Die Warnhinweise sind wie folgt mit Warnzeichen und Signal wörtern hinsichtlich der Schwere der möglichen Gefahr abgestuft:

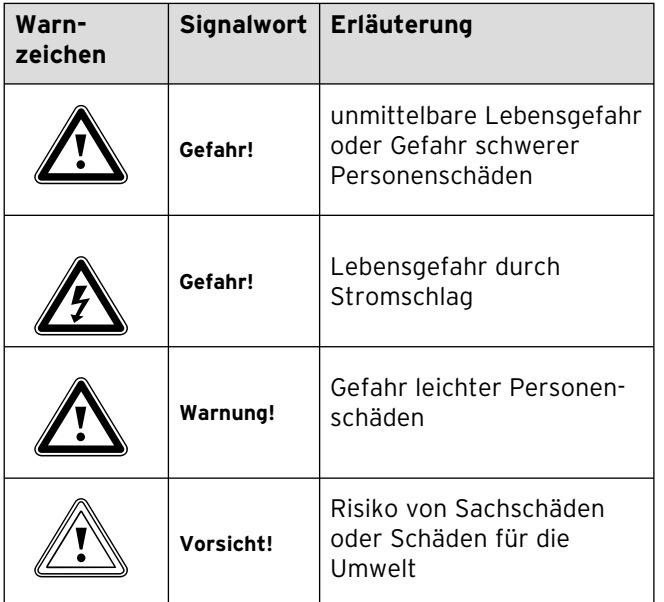

**Tab. 2.1 Warnzeichen und ihre Bedeutung**

#### **2.1.2 Aufbau von Warnhinweisen**

Warnhinweise erkennen Sie an einer oberen und einer unteren Trennlinie. Sie sind nach folgendem Grundprinzip aufgebaut:

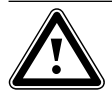

#### Signalwort! **Art und Quelle der Gefahr!**

Erläuterung zur Art und Quelle der Gefahr > Maßnahmen zur Abwendung der Gefahr

#### **2.2 Bestimmungsgemäße Verwendung**

Der Regler auroMATIC 620 ist nach dem Stand der Technik und den anerkannten sicherheitstechnischen Regeln gebaut.

Dennoch können bei unsachgemäßer oder nicht bestimmungs gemäßer Verwendung Beeinträchtigungen des Geräts und anderer Sachwerte entstehen.

Der Regler auroMATIC 620 wird für die witterungsgeführte und zeitabhängige Regelung einer Heizungsanlage mit solarer Heizungsunterstützung und solarer Warmwasserbereitung eingesetzt.

Eine andere oder darüber hinausgehende Benutzung gilt als nicht bestimmungsgemäß. Für hieraus resultierende Schäden haftet der Hersteller/Lieferant nicht. Das Risiko trägt alleine der Betreiber.

Zur bestimmungsgemäßen Verwendung gehört auch das Beachten der Bedienungs- und Installations anleitung sowie aller weiteren mitgeltenden Unterlagen.

In Kombination mit diesem Regler kann die Warmwasserfunktion von Kombigeräten, wie z. B. VCW, nicht genutzt werden.

Eine Kombination mit Kompaktgeräten, wie z. B. ecoCOMPACT, atmoCOMPACT, auroCOMPACT, ist nicht möglich.

#### **2.3 Allgemeine Sicherheitshinweise**

Beachten Sie unbedingt die nachfolgenden Sicher-> heitshinweise.

#### **Stromschlag vermeiden**

Bei Arbeiten im Schaltkasten des Heizgeräts besteht Lebensgefahr durch Stromschlag. An den Netzanschlussklemmen liegt auch bei ausge-

schaltetem Hauptschalter Dauerspannung an!

- Bevor Sie Arbeiten im Schaltkasten des Heizgeräts > durchführen, schalten Sie den Hauptschalter ab.
- Trennen Sie das Heizgerät vom Stromnetz, indem Sie > den Netzstecker ziehen oder das Heizgerät über eine Trennvorrichtung mit mindestens 3 mm Kontaktöffnung (z. B. Sicherungen oder Leistungsschalter) spannungsfrei schalten.
- > Sichern Sie die Stromzufuhr gegen Wiedereinschalten.
- Öffnen Sie den Schaltkasten nur, wenn sich das Heizgerät im spannungslosen Zustand befindet. >

#### **Regler montieren und einstellen**

Montage, Inbetriebnahme und Reparatur des Reglers dürfen nur durch einen anerkannten Fachhandwerksbetrieb erfolgen.

> Beachten Sie dabei die bestehenden Vorschriften, Regeln und Richtlinien.

#### **Werkzeuge verwenden**

Ungeeignetes Werkzeug und/oder unsachgemäßer Einsatz von Werkzeugen kann zu Schäden führen (z. B. Beschädigung von Gehäuseteilen oder Kabeln).

Verwenden Sie grundsätzlich passende Schrauben-> dreher, wenn Sie Schraubverbindungen lösen oder anziehen.

#### **Vor Legionellen schützen**

Zum Schutz vor Infektionen mit Krankheitserregern (Legionellen) ist der Regler mit einer Funktion Legionellen schutz ausgestattet.

Stellen Sie die Funktion Legionellenschutz bei der > Installation des Reglers ein.

#### **Verbrühungsgefahr vermeiden**

An den Zapfstellen für Warmwasser besteht bei Solltemperaturen über 60 °C Verbrühungsgefahr. Kleinkinder oder ältere Menschen können schon bei geringeren Temperaturen gefährdet sein.

Wählen Sie eine angemessene Solltemperatur. >

Wenn die Funktion Legionellenschutz aktiviert ist, dann wird der Warmwasserspeicher mindestens eine Stunde über 65 °C aufgeheizt.

Informieren Sie den Betreiber über die Verbrühungs-> gefahr bei eingeschalteter Funktion Legionellenschutz.

#### **Regler vor Schäden schützen**

> Stellen Sie sicher, dass der Regler nicht Feuchtigkeit und Spritzwasser ausgesetzt ist.

#### **Fehlfunktion vermeiden**

- Um Fehlfunktionen zu vermeiden, achten Sie darauf, > dass
	- die Heizungsanlage nur in einem technisch einwandfreien Zustand betrieben wird, –
	- keine Sicherheits- und Überwachungseinrichtungen entfernt, überbrückt oder außer Kraft gesetzt sind,
	- Störungen und Schäden, die die Sicherheit beeinträchtigen, umgehend behoben werden.
- Machen Sie den Betreiber darauf aufmerksam, dass >
	- der Regler nicht durch Möbel, Vorhänge oder sonstige Gegenstände verdeckt werden darf, wenn der Regler im Wohnraum installiert ist, –
	- alle Heizkörperventile in dem Raum, in dem der Regler montiert ist, vollständig aufgedreht sein müssen. –

#### **2.4 Richtlinien, Gesetze und Normen**

#### EN 60335–2–21

Sicherheit elektrischer Geräte für den Hausgebrauch und ähnliche Zwecke; Teil 2: Besondere Anforderungen für Wassererwärmer (Warmwasserspeicher und Warmwasserboiler)

(IEC 335–2–21: 1989 und

Ergänzungen 1; 1990 und 2; 1990, modifiziert) Eventuell angeschlossene Telekommunikationsgeräte müssen folgenden Normen entsprechen: IEC 62151 bzw. EN 41003 und EN 60950-1: 2006 Kapitel 6.3.

- > Beachten Sie für die Elektroinstallation die Vorschriften des Verbands der Elektrotechnik, Elektronik und Informationstechnik (VDE) sowie der Energieversorgungs unternehmen (EVU).
- Verwenden Sie für die Verdrahtung handelsübliche > Leitungen.

Mindestquerschnitt der Leitungen:

- Anschlussleitung 230 V, starre Leitung (Pumpen oder Mischeranschlusskabel):  $1.5 \text{ mm}^2$ –
- Kleinspannungsleitungen (Fühler– oder Busleitungen): 0,75 mm2 –

Folgende maximale Leitungslängen dürfen nicht überschritten werden:

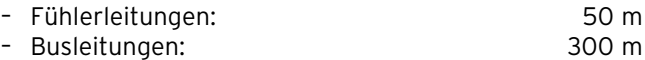

- Führen Sie Anschlussleitungen mit 230 V und Fühler– > bzw. Busleitungen ab einer Länge von 10 m separat.
- > Befestigen Sie die Anschlussleitungen mit Hilfe der Fixierklemmen im Wandaufbau.
- Verwenden Sie die freien Klemmen der Geräte nicht > als Stützklemmen für die weitere Verdrahtung.
- > Installieren Sie den Regler nur in trockenen Räumen.

In Belgien sind bei der Installation alle geltenden ARAB-AREI-Vorschriften und die Werksgarantie zu beachten.

In der Schweiz sind die Vorschriften des Schweizer Elektrotechnischen Vereins, SEV, einzuhalten.

## **3 Geräte- und Funktionsbeschreibung**

#### **3.1 Aufbau und Funktion**

Der Regler wird eingesetzt für eine witterungsgeführte Heizungsregelung mit Warmwasserbereitung mit zusätzlicher solarer Heizungsunterstützung und solarer Warmwasserbereitung.

Der Regler kann folgende Anlagenkreise steuern:

- zwei Solarkollektorfelder oder ein Solarkollektorfeld und einen Festbrennstoffkessel,
- einen direkten Heizkreis,
- einen Mischerkreis z. B. für die Fußbodenheizung,
- einen Pufferspeicher und einen indirekt beheizten Warmwasserspeicher oder einen Solar–Kombispeicher,
- eine Zirkulationspumpe,
- eine Ladepumpe zur Schwimmbaderwärmung (Schwimmbadregler ist nicht im Vaillant System integriert.)

Es können bis zu sechs weitere Mischerkreismodule (Zubehör) mit je zwei Mischer kreisen angeschlossen werden, um die Zentralheizungsanlage zu erweitern. Das heißt, der Regler kann maximal 14 Kreise steuern.

Für eine komfortablere Bedienung können für die ersten acht Heizkreise Fernbediengeräte angeschlossen werden.

Jeder Mischerkreis kann je nach Bedarf umgeschaltet werden zwischen:

- Heizkreis (Radiatorenkreis, Fußbodenkreis o. Ä.),
- Festwertregelung,
- Rücklaufanhebung,
- Warmwasserkreis (zusätzlich zum integrierten Warmwasserkreis).

Mit Hilfe modulierender Buskoppler (Zubehör) können bis zu 8 modulierende Vaillant Heizgeräte angeschlossen werden.

Mit Hilfe eines schaltenden Buskopplers kann ein 1– oder 2–stufiger Wärmeerzeuger angeschlossen werden. Mit dem eBus– System können bis zu sechs Wärmeerzeuger zu einer Kaskade verbunden werden. Je Wärmeerzeuger ist ein schaltender Buskoppler erforderlich.

Mit dem Anschluss Telefonfernkontakt (potentialfreier Kontakt–Eingang) kann über den Telefonfernschalter teleSWITCH die Betriebsart des Reglers von beliebigen Orten aus per Telefon umgeschaltet werden.

#### **3.2 Systemübersicht**

Der Regler wird in der Grundausstattung in einem Set ausgeliefert. Dieses Set besteht aus:

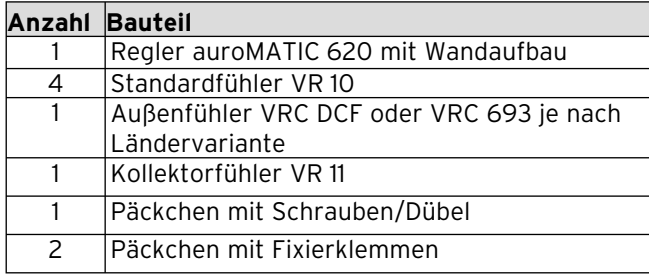

**Tab. 3.1 Lieferumfang des Sets auroMATIC 620**

- In der Grundausstattung können
- ein Solarkollektorfeld,
- ein modulierendes Heizgerät,
- ein geregelter Kreis und
- ein ungeregelter Kreis
- angesteuert werden.

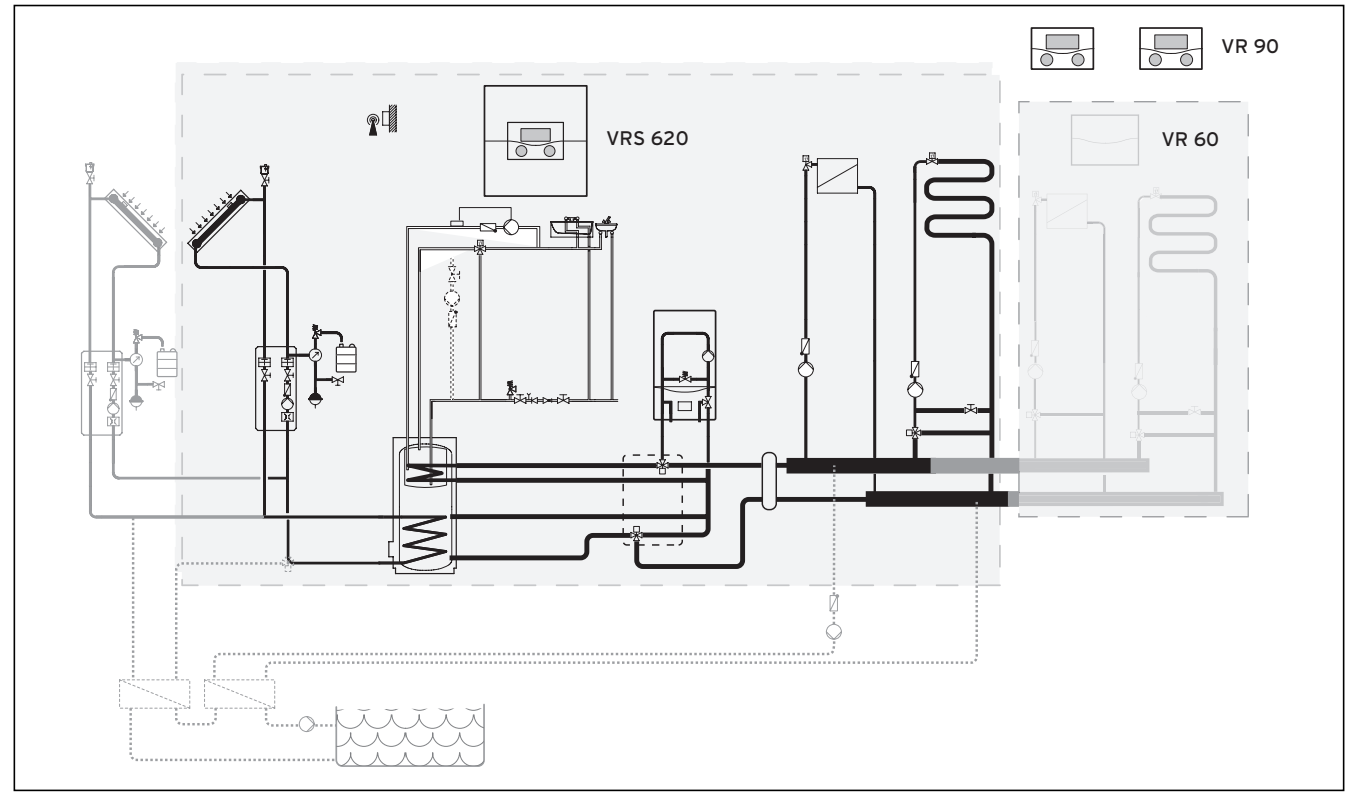

**Abb. 3.1 Systemübersicht**

#### **Legende**

VR 90 Fernbediengerät<br>VR 60 Mischermodul Mischermodul

Wenn die Heizungsanlage z. B. mit weiteren Heizkreisen erweitert werden soll, dann können zusätzliche Anlagenkomponenten in das komplexe System der Heizungsanlage integriert werden (**¬ Abb. 3.1**).

#### **3.2.1 Einsatz als Solar–Differenztemperatur regler**

Der Regler kann auch als so genannter Solar–Differenztemperaturregler in bestehende Anlagen integriert werden. Hierbei übernimmt der Regler lediglich die Regelung der Solaranlage. Die Heizungsanlage wird vom bisherigen Heizungsregler geregelt.

#### **3.3 Übersicht Funktionen**

Der Regler bietet folgende Möglichkeiten zur Regelung der Heizungsanlage und Warmwasserbereitung:

#### **Aus**

Abgeschaltete Heizungsanlage oder Warmwasserbereitung mit aktivem Frostschutz.

#### **Einmalige Speicherladung**

Lädt den Warmwasserspeicher unabhängig vom aktuellen Zeitprogramm einmal auf, bis die eingestellte Solltemperatur erreicht ist.

#### **Ferienprogramm**

Individuelle Regelung der Raumtemperatur während der Abwesenheit der Bewohner;

nur in den Betriebsarten **Auto** und **Eco.**

Bei aktiviertem Ferienprogramm ist die Speicherladung deaktiviert, die Regelung der Solarkreise wird durch das Ferienprogramm nicht beeinflusst.

#### **Frostschutzfunktion**

Schutz vor Frostschäden in den Betriebsarten **Aus** und **Eco** (außerhalb der Zeitfenster); Heizgerät muss eingeschaltet bleiben

#### **Heizkurve**

Grundlage der Witterungsführung; verbessert die Anpassung der Heizleistung an die Außentemperaturen.

#### **Partyfunktion**

Ermöglicht, die Heiz- und Warmwasserzeiten über den nächsten Abschaltzeitpunkt hinaus bis zum nächsten Heizbeginn fortzusetzen.

#### **Solarertrag auf Null setzen**

Ermöglicht, den Wert für den Speicherertrag auf Null zu setzen.

#### **Sparfunktion**

Ermöglicht die Raumsolltemperatur für einen einstellbaren Zeitraum abzusenken.

#### **Witterungsführung**

Automatische Änderung der Heizwassertemperatur (Vorlauftemperatur) abhängig von der Außentemperatur mit Hilfe einer Heizkurve.

#### **Zeitfenster**

Individuell einstellbare Zeitvorgaben für die Heizungsanlage, die Warmwasserbereitung und den Betrieb einer Zirkulationspumpe.

#### **3.4 Betriebsarten**

Mit der Einstellung der Betriebsart legen Sie fest, unter welchen Bedingungen der zugeordnete Heizkreis bzw. der Warmwasserkreis geregelt wird.

#### **Heizkreis**

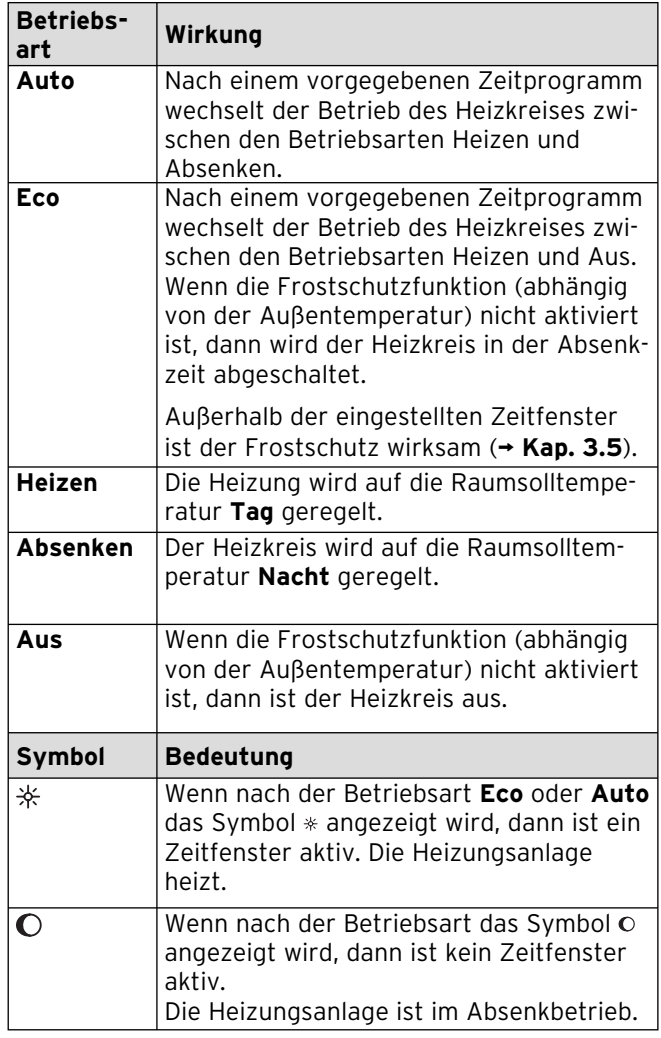

**Tab. 3.2 Betriebsarten für Heizkreise**

#### **Zirkulationskreis und Warmwasserkreis**

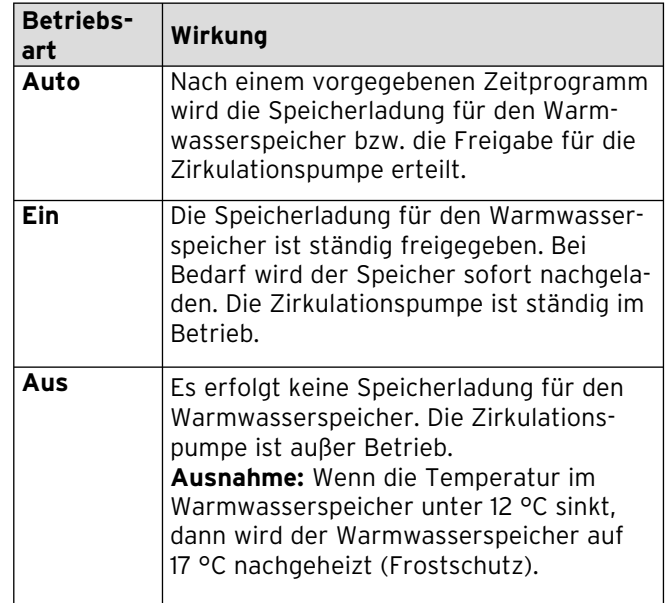

#### **Tab. 3.3 Betriebsarten für Zirkulationskreis und Warmwasserkreis**

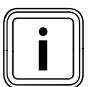

Wenn anstelle der Betriebsart **Urlaub**<br>angezeigt wird, dann ist das Ferienpre angezeigt wird, dann ist das Ferienprogramm aktiv.

> Wenn das Ferienprogramm aktiv ist, dann kann die Betriebsart nicht eingestellt werden.

# 3 Geräte- und Funktionsbeschreibung

#### **3.5 Beschreibung wichtiger Funktionen**

#### **Zeitfenster**

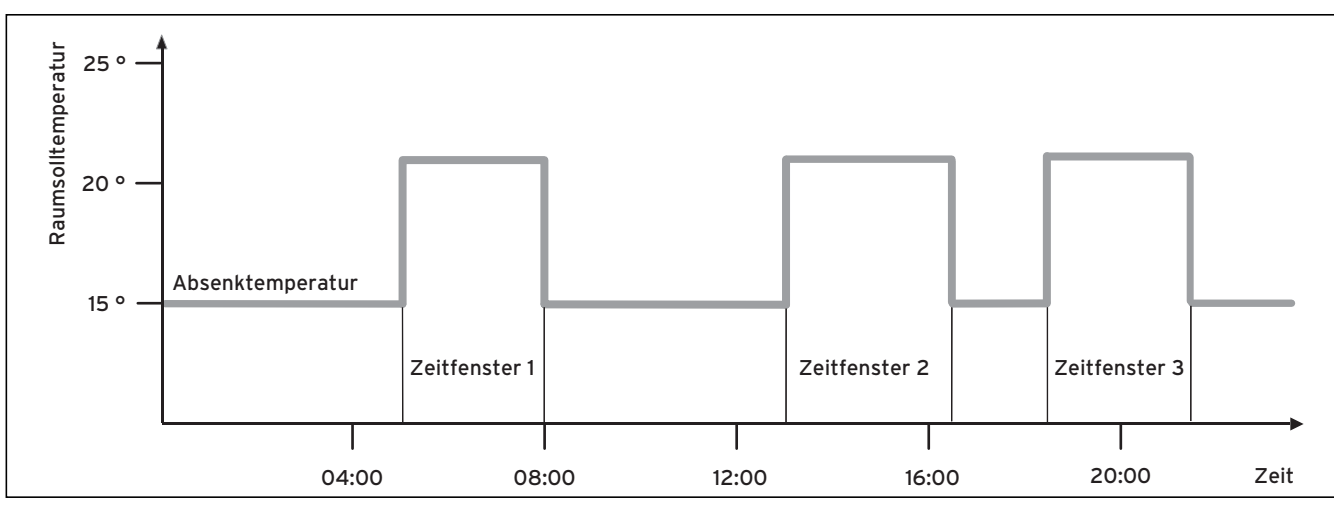

#### **Abb. 3.2 Automatikbetrieb der Heizung: Beispiel für die Vorgabe von Raumsolltemperaturen für unterschiedliche Tageszeiten**

In Abb. 3.2 sehen Sie den Ausschnitt aus einem Zeitprogramm. Auf der horizontalen Achse ist die Tageszeit an gegeben, auf der vertikalen Achse die Raumsolltemperatur. Das Diagramm beschreibt folgenden Programmverlauf:

- 1 Bis 06.00 Uhr morgens gilt für die Räume eine Temperatur von 15 °C ( Absenktemperatur).
- 2 Um 06.00 Uhr startet das erste Zeitfenster: Ab jetzt gilt eine Raumsolltemperatur von 21 °C.
- 3 Das erste Zeitfenster endet um 08.00 Uhr: Ab jetzt gilt eine Raumsolltemperatur von 15 °C.
- 4 Es folgen noch zwei weitere Zeitfenster.

**Wie die Zeitfenster auf die Heizungsregelung Einfluss nehmen, kann man vereinfacht so erklären:** Wenn Sie die Heizungsanlage in der Betriebsart **Auto** betreiben, dann aktiviert der Regler die eingestellten Zeitfenster, in denen die Heizungsanlage die angeschlossenen Räume auf eine festgelegte Temperatur (**¬ Raumsoll temperatur**) aufheizt. Außerhalb dieser Zeitfenster wird die Heizungsanlage so geregelt, dass sich die angeschlossenen Räume auf eine festgelegte Temperatur (**¬ Absenktemperatur**) abkühlen. Wenn die Absenktemperatur erreicht ist, dann sorgt der Regler dafür, dass die Absenktemperatur von der Heizungsanlage bis zum Start des nächsten Zeitfensters gehalten wird. So wird ein weiteres Auskühlen der Wohnung verhindert.

Informieren Sie den Betreiber über die optimale Ein-> stellung der Heizkurve, da auch die gemessene Außentemperatur und die eingestellte Heizkurve die Heizungsregelung beeinflussen.

Sie haben zwei Möglichkeiten, Tage festzulegen, für die Die Zeitfenster gelten sollen:

#### **Möglichkeit 1**

Sie können Zeitfenster für einzelne Tage eingeben. Beispiel: Mo 09.00 - 12.00 Uhr Di 10.00 - 12.00 Uhr

#### **Möglichkeit 2**

Sie können mehrere Tage zu Blöcken zusammenfassen. Beispiel: Mo-Fr 09.00 - 12.00 Uhr

Sa-So 12.00 - 15.00 Uhr Mo-So 10.00 - 12.00 Uhr

Für beide Möglichkeiten können Sie jeweils bis zu drei Zeitfenster festlegen.

Die Warmwassertemperatur eines angeschlossenen Warmwasserspeichers können Sie mit Hilfe des Reglers auf die gleiche Weise regeln: Die von Ihnen festgelegten Zeitfenster geben vor, wann das Warmwasser in der von Ihnen gewünschten Temperatur bereitsteht.

Der Speicher wird durch die Solaranlage aufgeladen. Wenn kein ausreichender Solarertrag zur Verfügung steht, dann wird der Speicher vom Heizgerät nachgeladen.

Für die Warmwasserbereitung gibt es jedoch keine Absenktemperatur. Am Ende eines Zeitfensters wird die Warmwasserbereitung abgeschaltet.

#### **Heizkurve**

Die Heizungstemperatur wird indirekt über eine Heizkurve geregelt. Die Heizkurve stellt das Verhältnis zwischen Außentemperatur und Vorlauftemperatur dar. Die Vorlauftemperatur ist die Temperatur des Heizwassers, das das Heizgerät verlässt.

Die Heizkurve können Sie individuell für jeden Heizkreis einstellen.

Sie haben die Möglichkeit, verschiedene Heizkurven auszuwählen, um die Regelung optimal an die Wohnung und die Heizungsanlage anzupassen.

#### **Beispiel Heizkurve**

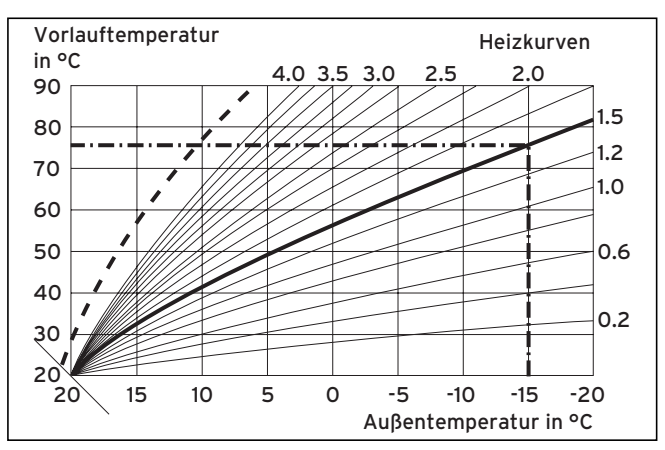

**Abb. 3.3 Diagramm mit Heizkurven**

Beispiel: Wenn die Heizkurve 1.5 ausgewählt ist, dann sorgt der Regler bei einer Außentemperatur von -15 °C für eine Vorlauftemperatur von 75 °C.

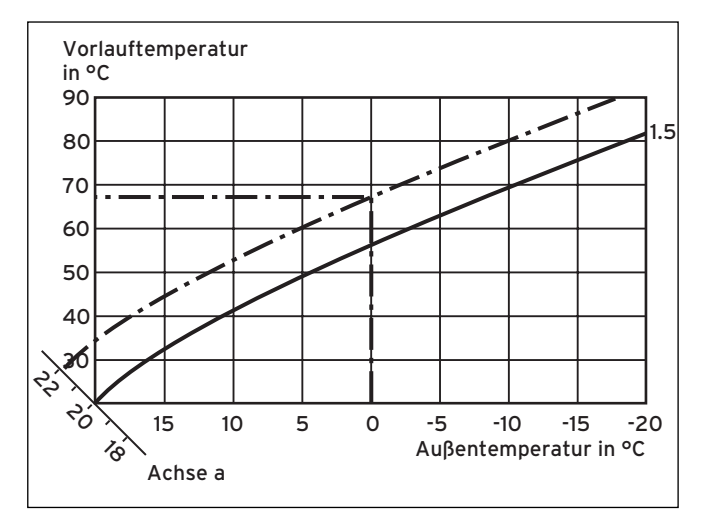

**Abb. 3.4 Parallelverschiebung der Heizkurve**

Wenn die Heizkurve 1.5 ausgewählt ist und für die Raumsolltemperatur nicht 20 °C, sondern 22 °C vorgegeben sind, dann verschiebt sich die Heizkurve wie in **Abb. 3.4** dargestellt. An der um 45° geneigten Achse a wird die Heizkurve entsprechend dem Wert der Raumsolltemperatur parallel verschoben. Das heißt, dass bei einer Außentemperatur von 0 °C der Regler für eine Vorlauftemperatur von 67 °C sorgt.

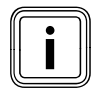

Die erforderliche Grundeinstellung an der<br>Heizkurve nehmen Sie bei der Installation<br>Heizungsanlage vor. Heizkurve nehmen Sie bei der Installation der Heizungsanlage vor.

#### **Frostschutzfunktion**

Der Regler ist mit einer Frostschutzfunktion (abhängig von der Außentemperatur) ausgestattet. Die Frostschutzfunktion stellt in den Betriebsarten **Aus** und **Eco** (außerhalb der Zeitfenster) den Frostschutz der Heizungsanlage sicher.

Wenn die Betriebsart **Eco** eingestellt ist und die Frostschutzfunktion (abhängig von der Außentemperatur) nicht aktiviert ist, dann wird der Heizkreis in der Absenkzeit abgeschaltet.

Wenn die Außentemperatur unter einen Wert von +3 °C sinkt, dann wird automatisch für jeden Heizkreis die eingestellte Absenktemperatur (Nacht) vorgegeben.

#### **3.6 Übersicht Bedienelemente**

Alle Einstellungen, die für die Heizungsanlage erforderlich sind, nehmen Sie am Regler vor. Der Regler ist mit einem grafischen Display ausgestattet. Klartextanzeigen vereinfachen die Bedienung.

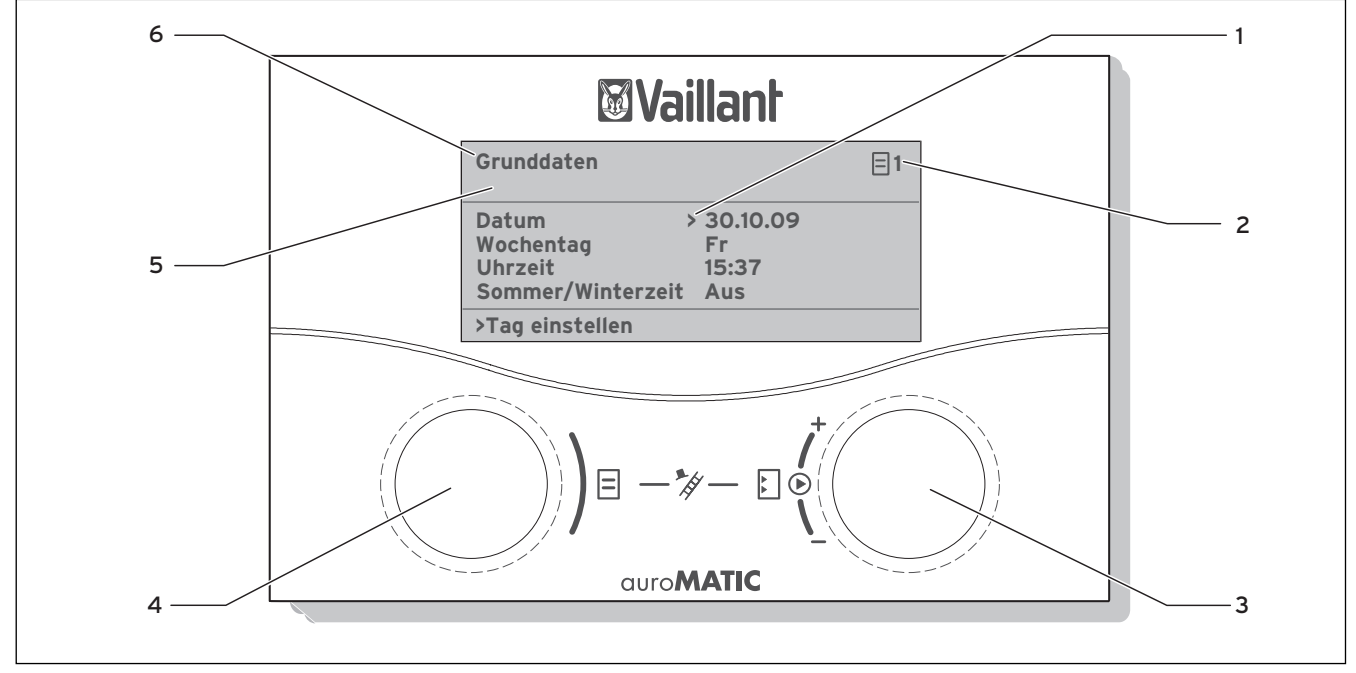

**Abb. 3.5 Übersicht Bedienelemente**

#### **Legende**

- 1 Cursor, zeigt den gewählten Parameter an
- 2 Menünummer
- 3 Rechter Einsteller  $\Box$ .
- Parameter stellen (drehen); Parameter markieren (drücken) 4 Linker Einsteller  $\Box$ .
- Menü wählen (drehen); Sonderfunktion aktivieren (drücken) 5 Anzeige von Wartungs- oder Fehlermeldungen,
- sofern vorhanden
- 6 Menübezeichnung

#### **3.7 Bedienerführung**

Mit den beiden Einstellern  $\Xi$  und  $\Pi$  können Sie den Regler bedienen (→ Abb. 3.5).

Wenn Sie den rechten Einsteller E drücken, dann markieren oder speichern Sie einen Parameter.

Wenn Sie den rechten Einsteller F drehen, dann stellen Sie einen Parameter ein.

Wenn Sie den linken Einsteller ⊟ drehen, dann wählen Sie ein Menü aus.

Wenn Sie den linken Einsteller **E**drücken, dann aktivieren Sie die Sonderfunktionen (**¬ Kap. 7.8**).

Eine Klartextanzeige erleichtert Ihnen die Bedienung und kennzeichnet Menüs und Parameter eindeutig.

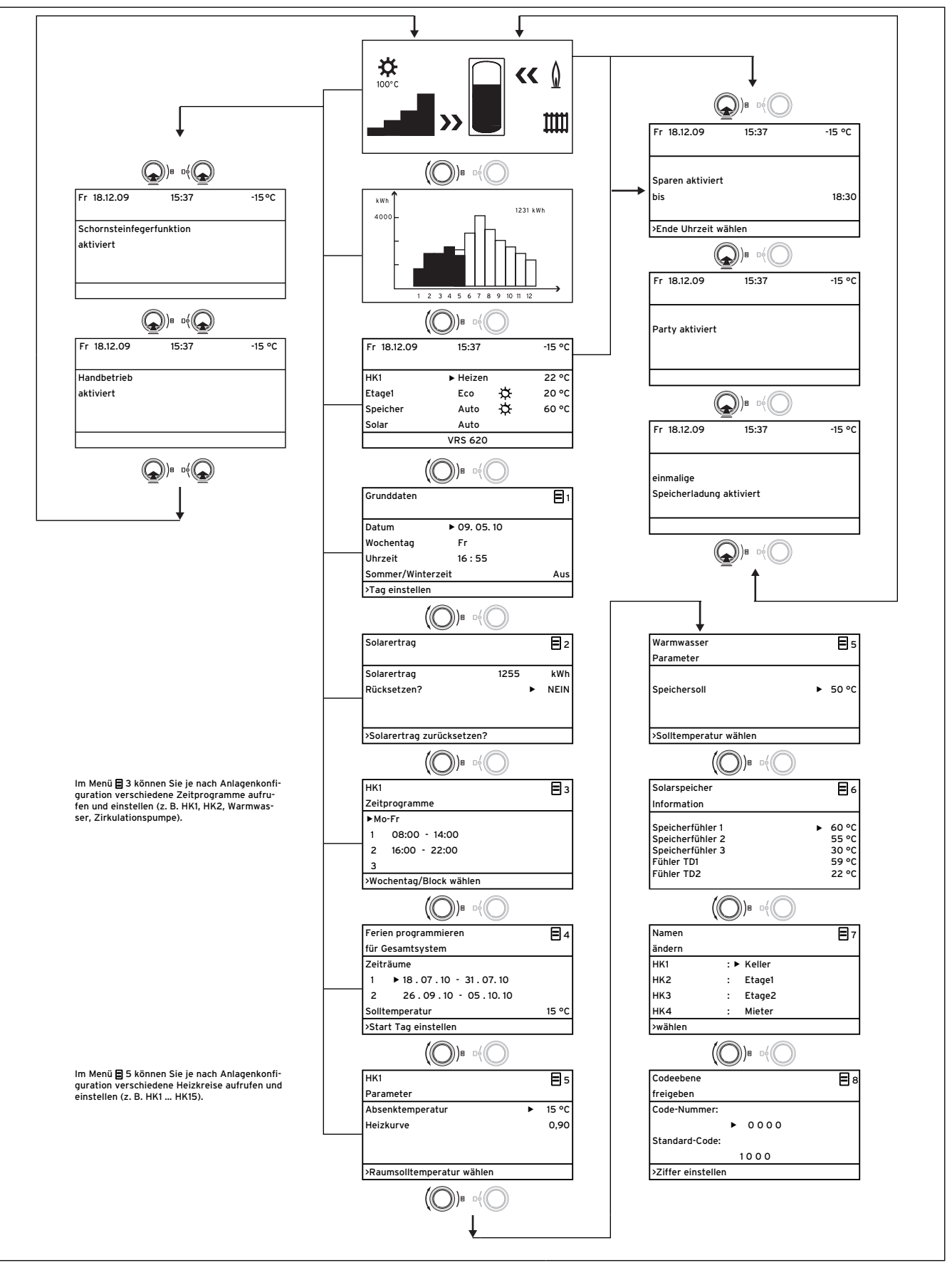

**Abb. 3.6 Menüstruktur Betreiberebene**

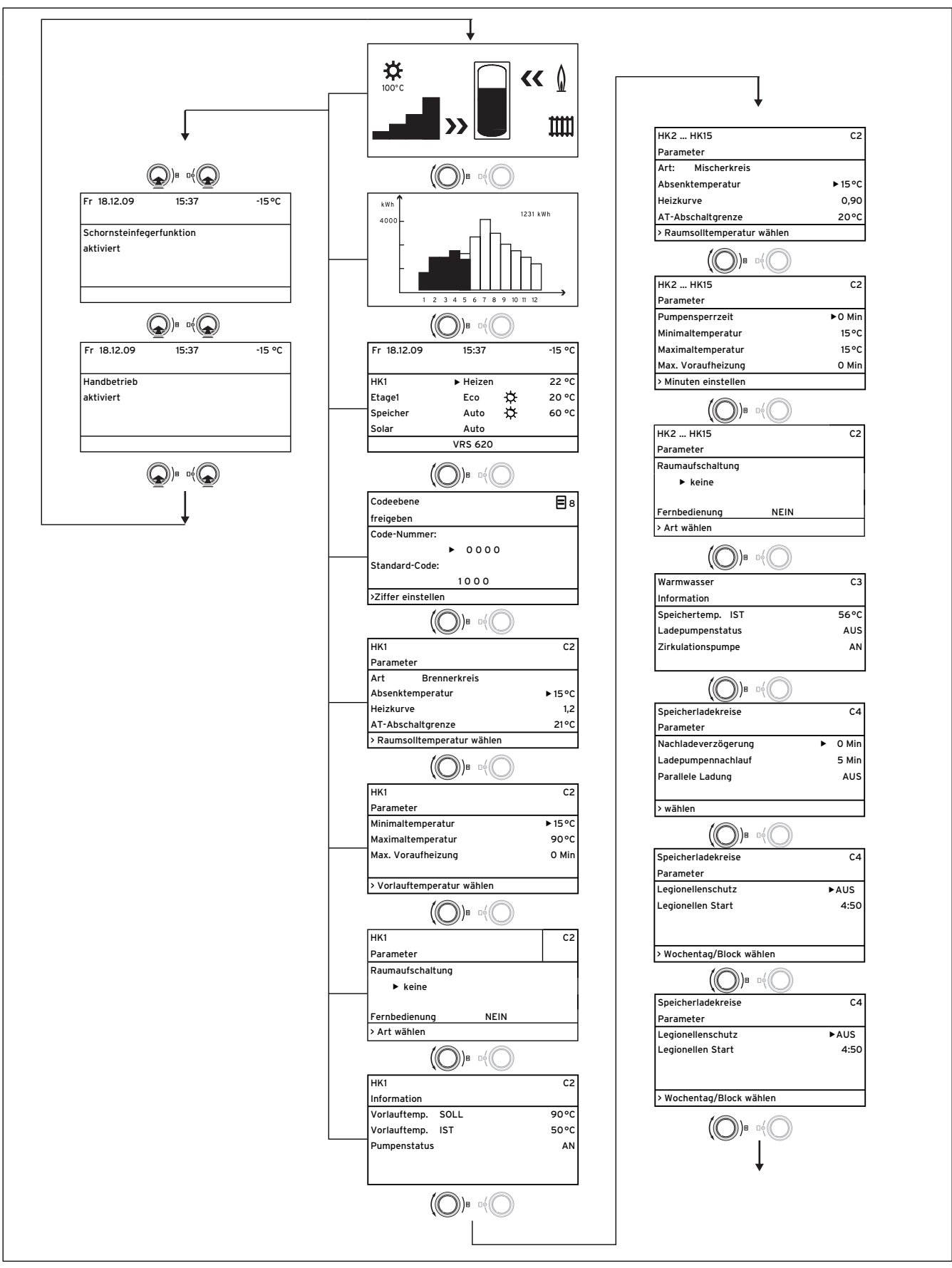

**Abb. 3.7 Menüstruktur Fachhandwerkerebene**

# 3 Geräte- und Funktionsbeschreibung

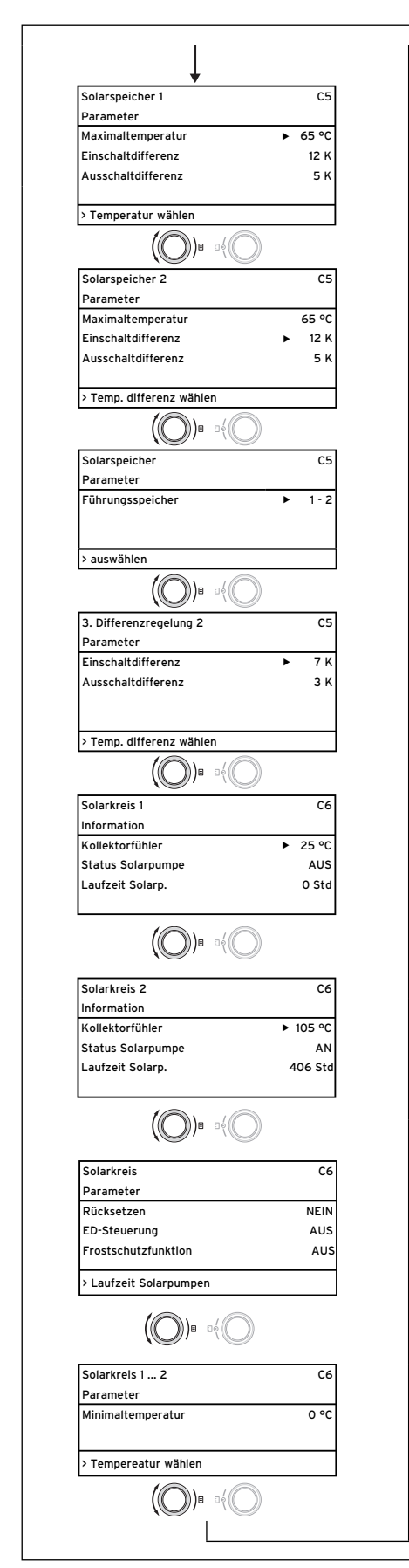

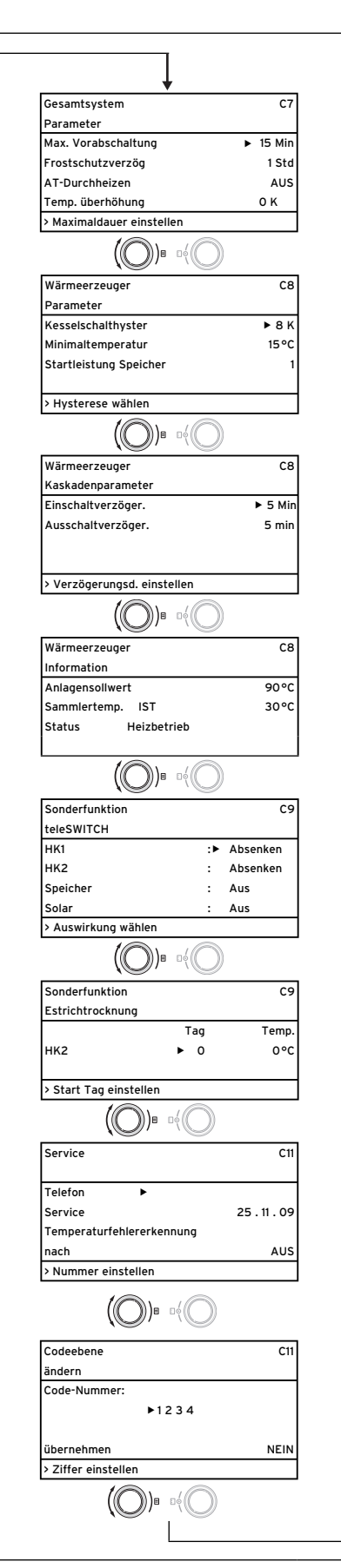

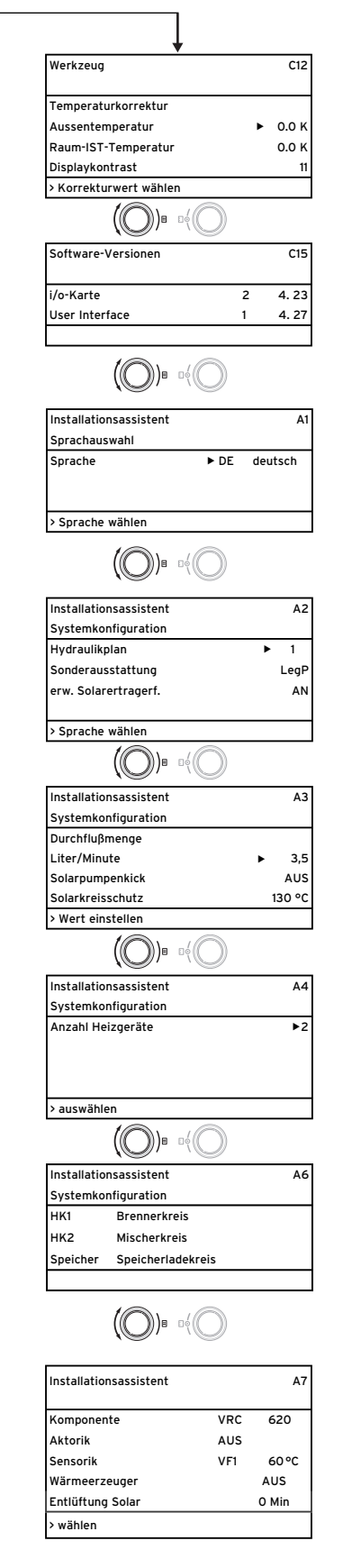

**Abb. 3.7 Menüstruktur Fachhandwerker ebene (Fortsetzung)**

#### **3.8 Bedienebenen des Reglers**

Der Regler hat zwei Bedienebenen: die Betreiberebene und die Fachhandwerkerebene. Jede Bedienebene enthält mehrere Menüs, in denen die dazugehörigen Parameter angezeigt, eingestellt und geändert werden können.

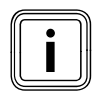

Die Anzahl der angezeigten Menüs ist abhän-<br>gig von der Konfiguration der Heizungs-<br>anlage. Aus diesem Grund ist es möglich, dass gig von der Konfiguration der Heizungsin dieser Anleitung mehr Menüs beschrieben sind als der Regler anzeigt.

#### **Betreiberebene**

Die Betreiberebene ist die Bedienebene für den Betreiber und zeigt die grundlegenden Parameter an, die Sie während des normalen Betriebs an die Bedürfnisse des Betreibers anpassen können.

Die Betreiberebene umfasst die Grundanzeige, die Menüs **1** ... **8** und die Menüs für die Sonderfunktionen (Sparfunktion, Partyfunktion, Einmalige Speicherladung).

#### **Fachhandwerkerebene**

In der Fachhandwerkerebene werden die anlagenspezifischen Parameter eingestellt, mit denen Sie die Heizungsanlage konfigurieren und optimieren. Diese anlagenspezifischen Parameter dürfen nur von einem Fachhandwerker eingestellt und geändert werden. Die Fachhandwerkerebene ist deshalb durch einen Zugangs-Code geschützt. Dadurch werden die anlagenspezifischen Parameter vor unbeabsichtigtem Verstellen durch den Betreiber geschützt.

Die Fachhandwerkerebene umfasst die Menüs **C1** bis **C15**, die Menüs des Installationsassistenten (**A1** bis **A7**) und die Menüs für Servicefunktionen (z. B. Schornsteinfegerfunktion).

#### **3.9 Menüarten**

Der Regler verfügt über unterschiedliche **Menüarten**, die je nach Auswahl im Display angezeigt werden:

- die Grafikanzeigen, –
- die Grundanzeige,
- ein Menü der Betreiberebene oder
- ein Menü der Fachhandwerkerebene –

(Beispiele: **¬ Kap. 3.10**).

Die Grafikanzeige zeigt eine Grafik zum Anlagenzustand oder Solarertrag an.

In der Grundanzeige können Sie die momentane Betriebsart sowie die Raumsolltemperaturen der einzelnen Heizkreise sehen und einstellen. Die Menüs der Betreiberebene sind rechts oben mit einer Nummer gekenn zeichnet (z. B. **1**). Diese Nummer erleichtert Ihnen das Auffinden der Menüs.

In den Menüs der Betreiber ebene können Sie z. B. die Raum temperatur, Zeitfenster, Absenktemperaturen und Heizkurven einstellen.

Die Menüs der Fachhandwerker ebene sind rechts oben mit einem Buchstaben und einer Nummer gekennzeichnet (z. B. **C2**). In den Menüs der Fachhandwerkerebene können Sie die anlagenspezifischen Parameter einstellen (**¬ Kap. 7.4**).

#### **3.10 Menüs in unterschiedlichen Bediensituationen**

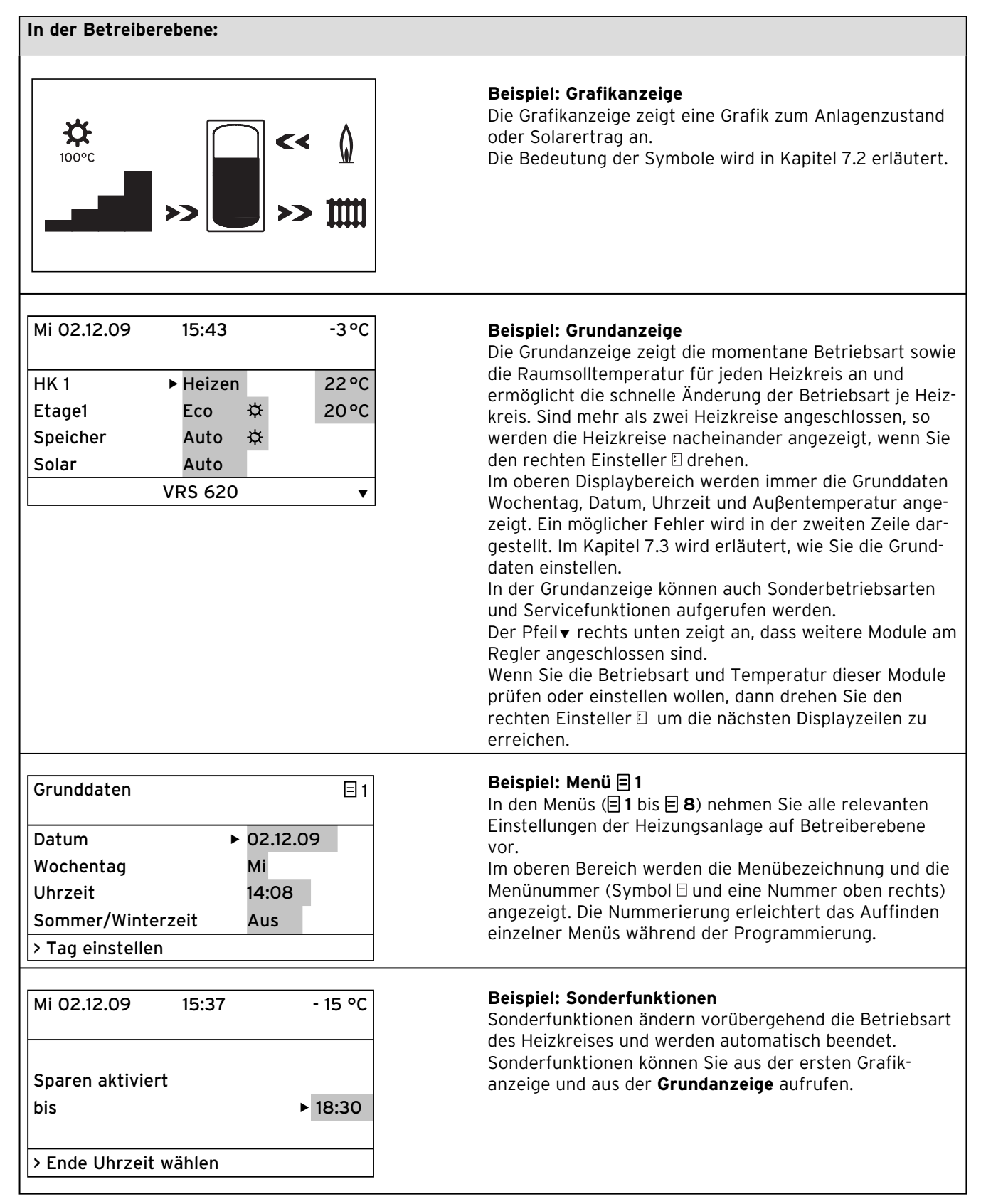

**Tab. 3.4 Menüarten**

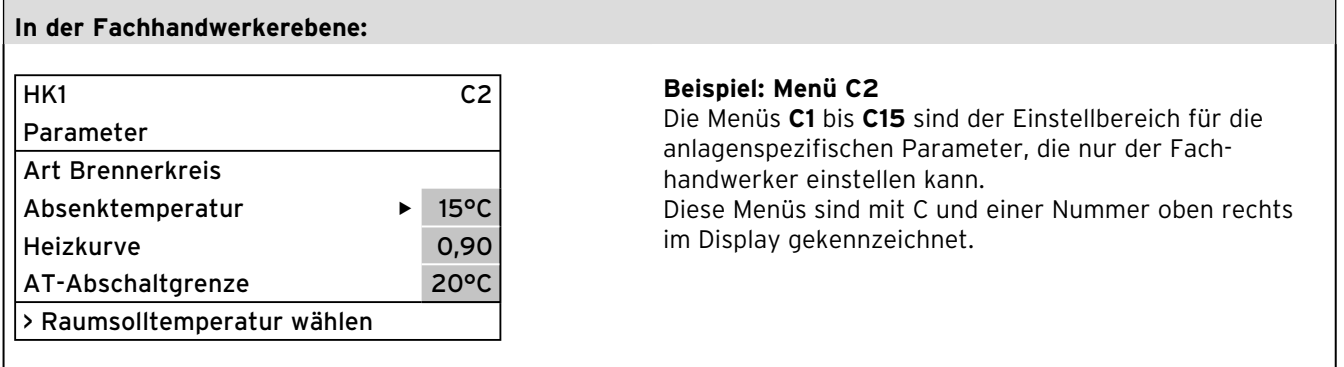

#### **Tab. 3.4 Menüarten (Fortsetzung)**

Die einstellbaren Parameter sind grau hinterlegt.

# **4 Montage**

Der Regler wird direkt im Wandaufbau oder als Fernbediengerät mit dem Wandsockel VR 55 (Zubehör) an einer Wand angebracht.

Der Regler wird mit einem der folgenden Außenfühler geliefert:

VRC 693: wird über ein 2-adriges Kabel an den Regler angeschlossen,

VRC DCF: wird über ein 3-adriges Kabel an den Regler angeschlossen.

#### **4.1 Grundlegende Schritte für die Installation**

#### 1. Vorbereitung:

- Installationsanleitung lesen
- Lieferumfang prüfen –
- 2. Geräteinstallation:
	- Wandaufbau und zentralen Regler montieren –
	- Außenfühler (VRC DCF oder VRC 693) montieren –
	- Elektroinstallation ausführen –

#### 3. Inbetriebnahme:

- Grundeinstellungen am zentralen Regler vornehmen –
- Anlagenspezifische Einstellungen vornehmen. –
- 4. Übergabe an den Betreiber

#### Hierzu noch einige Anmerkungen:

Der Regler ermöglicht die Steuerung von Heizungsanlagen mit unterschiedlichen Komponenten. Um die Steuerung den Gegebenheiten vor Ort anzupassen, müssen Sie die Elektroinstallation entsprechend der im System erforderlichen Komponenten vornehmen. Weitere Informationen zur Elektroinstallation finden Sie im Kapitel 5.

#### **4.2 Lieferumfang**

Der Regler wird in einem Set ausgeliefert.

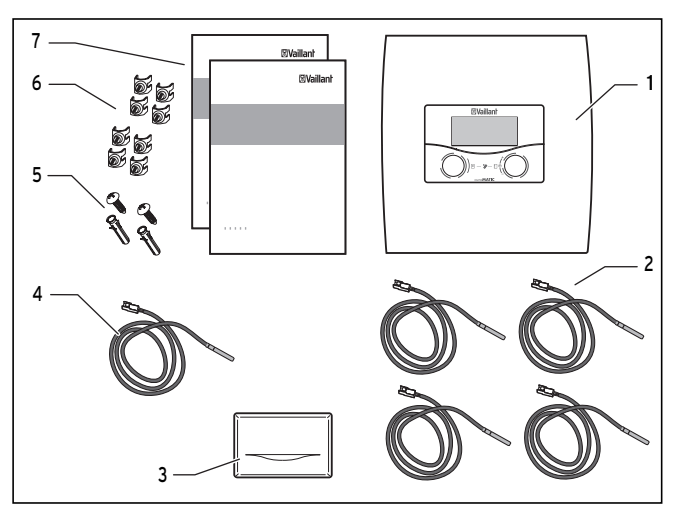

**Abb. 4.1 Lieferumfang** 

| Posi-<br>tion  |               | Anzahl Bezeichnung                   |
|----------------|---------------|--------------------------------------|
|                |               | Regler auroMATIC 620 mit Wandauf-    |
|                |               | bau                                  |
| $\overline{z}$ | 4             | Standardfühler VR 10                 |
| 3              |               | Außenfühler VRC DCF oder VRC 693 je  |
|                |               | nach Ländervariante (→ Tab. 1.1)     |
| 4              |               | Kollektorfühler VR 11                |
| 5              |               | Päckchen mit zwei Schrauben und zwei |
|                |               | Dübel                                |
| 6              | $\mathcal{P}$ | Päckchen mit vier Fixierklemmen      |
|                |               | eine Bedienungs- und eine Installa-  |
|                |               | tionsanleitung                       |

**Tab. 4.1 Lieferumfang des Sets auroMATIC 620**

#### **4.3 Zubehöre**

#### **Wandsockel VR 55**

Im Zubehörprogramm ist ein Wandsockel erhältlich, mit dem die Bedieneinheit als Fernbediengerät, also unabhängig vom Installationsort des zentralen Wandaufbaus, mit den ProE–Steckerleisten eingesetzt werden kann. Die Kommunikation erfolgt über den eBUS. Mit dem Zubehör wird eine Blende geliefert, die anstelle der Bedieneinheit in den zentralen Wandaufbau gesteckt werden kann.

#### **Mischermodul VR 60**

Mit dem Mischermodul ist eine Erweiterung der Heizungs anlage um zwei Mischerkreise möglich. Es können maximal 6 Mischermodule angeschlossen werden. Am VR 60 wird mittels Drehschalter eine eindeutige Busadresse eingestellt. Die Einstellung der Heizprogramme sowie aller erforderlichen Parameter erfolgt über den zentralen Regler mittels eBUS. Alle heizkreisspezifischen Anschlüsse (Fühler, Pumpen) erfolgen direkt am Mischermodul über ProE–Stecker.

#### **Buskoppler modulierend VR 30/2**

Der Buskoppler modulierend VR 30/2 ermöglicht die Kommunikation des Reglers mit mehreren Vaillant Heizgeräten. Wenn mehr als zwei Heizgeräte in Kaskade geschaltet werden sollen, ist je Heizgerät ein Buskoppler erforderlich, der die Verbindung zwischen eBUS und Heizgerät (Western–Buchse) herstellt. Sie können bis zu acht VR 30/2 anschließen.

Der Buskoppler wird direkt in den Schaltkasten des Heizgerätes eingebaut, die Kommunikation zum Regler erfolgt über den eBUS. Am VR 30/2 wird mittels Drehschalter eine eindeutige Busadresse eingestellt. Alle weiteren Einstellungen werden am zentralen Regler vorgenommen.

#### **Buskoppler schaltend VR 31**

Der Buskoppler VR 31 ermöglicht die Kommunikation zwischen dem zentralen Regler und einem schaltenden Wärmeerzeuger. Bei dieser Kombination erfolgt die Kommunikation zwischen Regler und Heizgerät grundsätzlich über den eBUS. Bei Aufbau einer Kaskade ist für jeden Wärmeerzeuger ein separater Buskoppler erforderlich. Sie können bis zu sechs Buskoppler anschließen.

#### **Buskoppler modulierend VR 32**

Der Buskoppler modulierend VR 32 ermöglicht die Kommunikation des Reglers mit mehreren Vaillant eBUS– Heizgeräten. Wenn mehrere Heizgeräte kaskadiert werden sollen, dann ist ab dem zweiten Heizgerät ein Buskoppler erforderlich, der die Verbindung zwischen eBUS und Heizgerät (Western–Buchse) herstellt. Sie können bis zu acht VR 32 anschließen. Der Buskoppler wird direkt in den Schaltkasten des Heizgerätes eingebaut, die Kommunikation zum Regler erfolgt über den eBUS. Am VR 32 stellen Sie mit einem Drehschalter eine eindeutige Busadresse ein. Alle weiteren Einstellungen nehmen Sie am zentralen Regler vor.

#### **Fernbediengerät VR 90**

Für die ersten acht Heizkreise (HK 1 ... HK 8) kann ein eigenesFernbediengerät angeschlossen werden. Das Fernbediengerät ermöglicht die Einstellung der Betriebsart und der Raumsolltemperatur und berücksichtigt ggf. die Raumtemperatur mit Hilfe des eingebauten Raumfühlers.

Sie können auch die Parameter für den zugehörigen Heizkreis (Zeitprogramm, Heizkurve etc.) und Sonderbetriebsarten (Party etc.) auswählen.

Zusätzlich sind Abfragen zum Heizkreis und Wartungs– bzw. Störungsanzeige Heizgerät möglich. Die Kommunikation mit dem Regler erfolgt über den eBUS.

#### **Standardfühler VR 10**

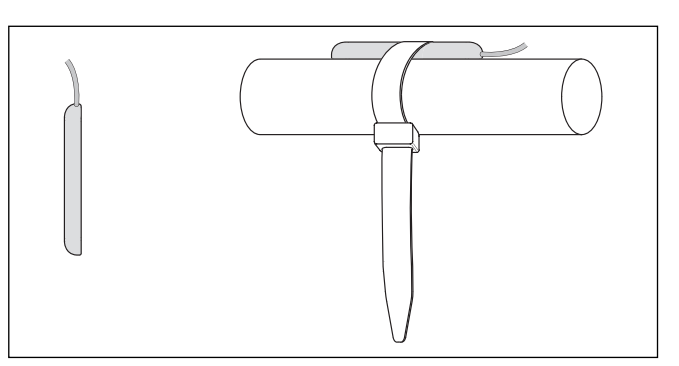

**Abb. 4.2 Standardfühler VR 10**

Je nach Anlagenkonfiguration sind zusätzliche Fühler als Vorlauf–, Rücklauf–, Sammler– oder Speicherfühler erforderlich. Dazu ist im Vaillant Zubehörprogramm ein Standardfühler erhältlich. Der Standardfühler VR 10 ist so ausgeführt, dass er wahlweise als Tauchfühler, z. B. als Speicherfühler, in ein Speicherfühlerrohr oder als Vorlauffühler in eine hydraulische Weiche eingesetzt werden kann. Mittels beiliegendem Spannband kann der Fühler auch als Anlegefühler am Heizungsrohr im Vorlauf oder Rücklauf befestigt werden. Um einen guten Wärmeübergang zu gewährleisten, ist der Fühler an einer Seite abgeflacht. Zudem empfehlen wir, das Rohr mit Fühler zu isolieren, um die bestmögliche Temperaturerfassung zu gewährleisten.

#### **Kollektorfühler VR 11**

Wenn ein zweites Kollektorfeld oder ein Festbrennstoffkessel in die Anlage integriert wird, dann ist es erforderlich, einen zweiten Kollektorfühler aus dem Vaillant Zubehörprogramm einzusetzen.

#### **Volumenstrommessteil**

Das Volumenstrommessteil dient zur Erfassung des Volumenstroms in den Solarkreisen und zur genaueren Ermittlung des Solarertrags.

Das Volumenstrommessteil kann an den Eingang VOL angeschlossen werden.

#### **Frischwasserstation VPM W**

Die Frischwasserstation stellt bedarfsgerecht Warmwasser bereit. Sie erwärmt Trinkwasser im Durchlaufprinzip durch Übertragung der Puffer wärme mittels eines Platten wärmetauschers an das Trinkwasser.

#### **Solarladestation VPM**

Die Solarladestation sorgt für den Wärmetransport vom Kollektor feld zum Pufferspeicher. Die Solarladestation hat einen integrierten Regler und ist mit allen erforderlichen Parametern ausgestattet. Bei Bedarf können einige Parameter über den Regler VRS 620/3 oder vr(net)DIALOG eingestellt werden.

#### **Solarstation VMS**

Die Solarstation sorgt für den Wärmetransport vom Kollektor feld zum Speicher. Die Regelung der Solarstation belädt den Speicher mit einer möglichst niedrigen Differenztemperatur zwischen Vor- und Rücklauf. Dies führt zu einer effektiven Einlagerung der Solarenergie. Die Station überwacht permanent die vom Kollektorfeld zur Verfügung gestellte Energie und schaltet die Anlage ab, sobald die Energie den Eigenbedarf der Solarstation übersteigt. Die Solarstation hat einen integrierten Regler und ist mit allen erforderlichen Parametern ausgestattet. Bei Bedarf können einige Parameter über den Regler VRS 620/3 oder vr(net)DIALOG eingestellt werden.

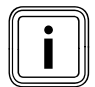

Wenn der Regler mit einer VPM S oder VMS<br>verbunden ist, wird der Solarertrag direkt<br>über den eBUS zum Regler übertragen. Eine verbunden ist, wird der Solarertrag direkt andere Variante zur Erfassung der Solarertrags ist dann nicht möglich.

#### **Telefonfernschalter teleSWITCH**

Der Telefonfernschalter teleSWITCH (Art.-Nr. 300679) wird an die Telefonleitung angeschlossen. Über den Telefonfernschalter ist es möglich, die Betriebsart einzelner Heizkreise bzw. des Speicherkreises von beliebigen Orten aus umzuschalten.

#### **4.4 Gerät auspacken**

Entfernen Sie vorsichtig die Verpackung, ohne dabei Geräteteile zu beschädigen.

#### **4.5 Lieferumfang prüfen**

Prüfen Sie den Lieferumfang auf Vollständigkeit (**¬ Kap. 4.2**).

#### **4.6 Verpackung entsorgen**

Die Entsorgung der Transportverpackung gehört zur Installation des Reglers.

Entsorgen Sie die Transportverpackung fachgerecht.

#### **4.7 Anforderungen an den Installationsort beachten**

#### **Regler**

- > Installieren Sie den Regler nur in trockenen Räumen.
- Wenn Sie den Regler an einer Wand montieren, dann platzieren Sie ihn so, dass eine einwandfreie Erfassung der Raumtemperatur gewährleistet ist; z. B. an einer Innenwand des Hauptwohnraumes in ca. 1,5 m Höhe.  $\blacktriangleright$
- Wenn die Raumaufschaltung aktiviert ist, dann infor-> mieren Sie den Betreiber, dass in dem Raum, in dem der Regler angebracht ist, alle Heizkörperventile vollständig geöffnet sein müssen.

#### **Außenfühler**

- > Achten Sie darauf, dass der Installationsort
	- weder windgeschützt noch besonders zugig ist, –
	- nicht direkt von der Sonne bestrahlt wird, –
	- sich an einer Nord- oder Nordwest-Fassade befindet. –
- > Achten Sie darauf, dass der Außenfühler mindestens 1 m Abstand hat zu Öffnungen in der Außenwand, aus denen ständig oder zeitweise Warmluft strömt.
- Stellen Sie sicher, dass der Außenfühler bei Gebäuden mit bis zu drei Geschossen in 2/3 Fassadenhöhe montiert wird und bei Gebäuden mit mehr als drei Geschossen zwischen dem 2. und 3. Geschoss montiert wird. >

#### **4.8 Heizungsregler auroMATIC 620 montieren**

#### **4.8.1 Regler mit Wandaufbau montieren**

Zum Lieferumfang gehören der Regler und der Wandaufbau mit den elektrischen Anschlussleisten. Die Anschlussleisten sind in System-ProE-Technik ausgeführt. An den Anschlussleisten müssen Sie alle bauseitigen Anschlüsse vornehmen.

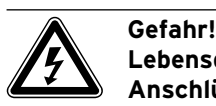

#### **Lebensgefahr durch spannungsführende Anschlüsse!**

Der Netzschalter schaltet die Stromzufuhr nicht vollständig ab.

- > Schalten Sie die Stromzufuhr vor Arbeiten am Gerät ab.
- Sichern Sie die Stromzufuhr gegen Wiedereinschalten. >

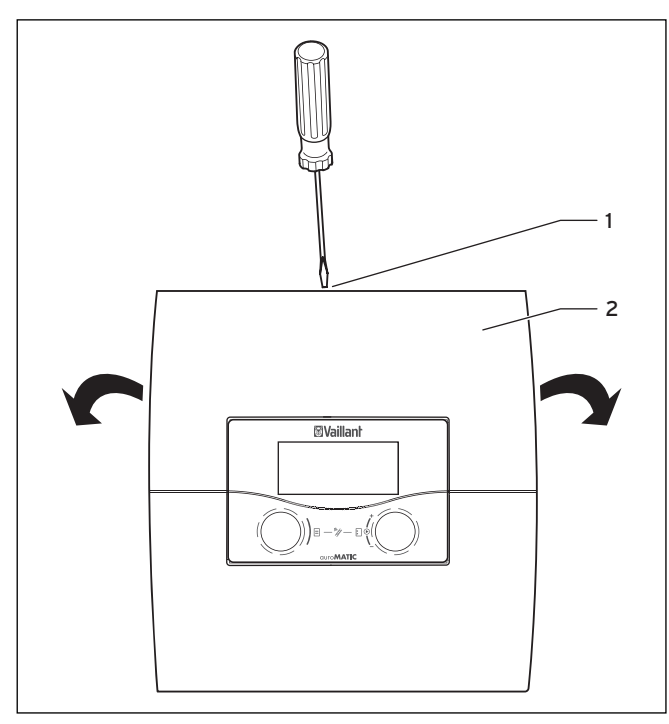

**Abb. 4.3 Wandaufbau öffnen** 

#### **Legende**

- 1 Schraube
- 2 Gehäuseabdeckung

Die Gehäuseabdeckung ist einteilig.

- Lösen Sie die Schraube (**1**) an der Oberseite des > Gehäuses.
- Klappen Sie die Gehäuseabdeckung (**2**) nach unten. >
- Hängen Sie die Gehäuseabdeckung aus und nehmen > Sie sie ab.

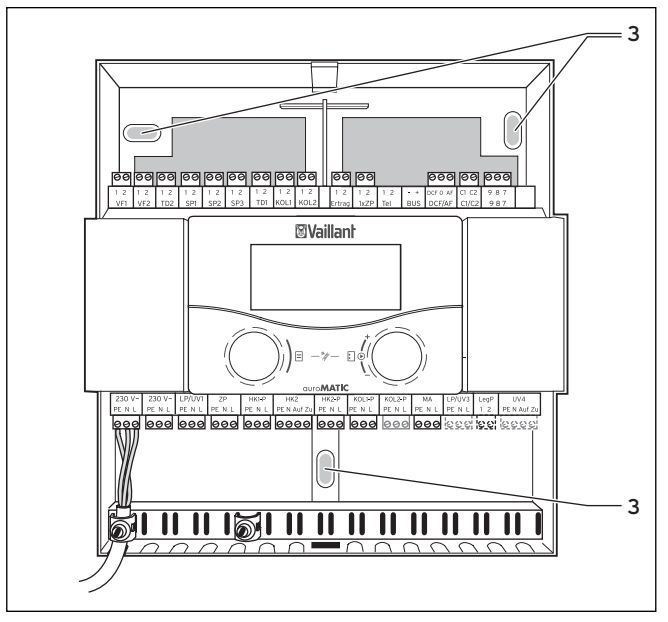

**Abb. 4.4 Montage des Wandaufbaus**

#### **Legende**

3 Befestigungsbohrung

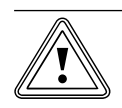

## **Kurzschlussgefahr!**

**b Vorsicht!**<br> **Kurzschlussgefahr!**<br>
Wenn die Kabel nicht korrekt im Stecker befestigt wurden, dann besteht bei einer zu langen Abisolierung die Gefahr von Kurzschlüssen auf der Leiterplatte.

- Isolieren Sie Leitungen, die 230 V führen, > zum Anschluss an den ProE-Stecker maximal auf einer Länge von 30 mm ab.
- > Achten Sie auf eine korrekte Verdrahtung.
- > Zeichnen Sie alle drei Befestigungsbohrungen (3) an.
- > Nehmen Sie die Bohrungen vor.
- Wählen Sie die Dübel den Wandverhältnissen ent-> sprechend aus.
- > Schrauben Sie den Wandaufbau fest.
- > Montieren Sie den Außenfühler.
- > Nehmen Sie die Elektroinstallation vor (→ Kap. 5).

#### **4.8.2 Regler als Fernbediengerät montieren**

Wenn Sie den Regler als Fernbediengerät mit Raumtemperaturaufschaltung an der Wand montieren wollen, dann beachten Sie Folgendes:

**Notwendiges Zubehör** –

Sie benötigen Sie den Wandsockel VR 55 (Zubehör, nicht im Lieferumfang enthalten). Mit dem Wandsockel VR 55 wird eine Abdeckung für den Wandaufbau geliefert.

**Installationsort** –

Der günstigste Installationsort ist meistens im Hauptwohnraum an einer Innenwand in ca. 1,5 m Höhe.

- > Bringen Sie den Regler so an, dass er die zirkulierende Raumluft – ungehindert von Möbeln, Vorhängen oder sonstigen Gegenständen – erfassen kann.
- Wählen Sie den Anbringungsort so, dass weder die > Zugluft von Tür oder Fenster noch Wärmequellen wie Heizkörper, Kaminwand, Fernsehgerät oder Solarstrahlen den Regler direkt beeinflussen.

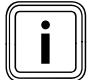

In dem Zimmer, in dem der Regler angebracht ist, müssen alle Heizkörperventile voll geöffnet sein, wenn die Raumtemperaturaufschaltung aktiviert ist. Weisen Sie den Betreiber darauf hin.

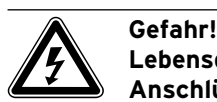

#### **Lebensgefahr durch spannungsführende Anschlüsse!**

Der Netzschalter schaltet die Stromzufuhr nicht vollständig ab.

- > Schalten Sie die Stromzufuhr vor Arbeiten am Gerät ab.
- > Sichern Sie die Stromzufuhr gegen Wiedereinschalten.
- Verlegen Sie die elektrischen Leitungen zum Heizge-> rät zweckmäßigerweise schon vor Anbringen des Regelgerätes.

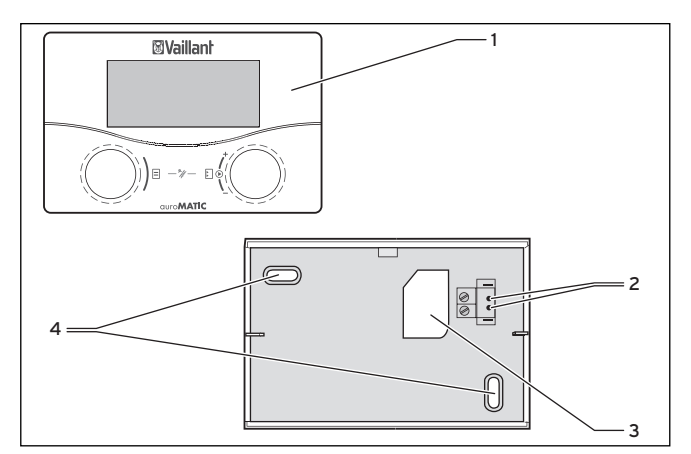

**Abb. 4.5 Montage als Fernbedienungsgerät**

#### **Legende**

- 1 Regler
- 2 Aufnahmen
- 3 Kabeldurchführung
- 4 Befestigungsbohrungen
- > Schalten Sie die Stromzufuhr ab.
- Sichern Sie die Stromzufuhr gegen Wiedereinschalten. >
- Öffnen Sie den Wandaufbau mit Hilfe eines Schraubendrehers. >
- Entfernen Sie die Gehäuseabdeckung. >
- Entnehmen Sie den Regler. >
- Bringen Sie zwei Befestigungsbohrungen (**4**) für den Wandsockel VR 55 mit Durchmesser 6 mm an (**¬ Abb. 4.5**). >
- Setzen Sie die mitgelieferten Dübel ein. >
- Führen Sie das Anschlusskabel durch die Kabel-> durchführung (**3**).
- > Befestigen Sie den Wandsockel mit den beiden mitgelieferten Schrauben an der Wand.
- > Schließen Sie das Anschlusskabel an.
- > Setzen Sie den Regler so auf den Wandsockel, dass die Stifte an der Rückseite des Oberteils in die Aufnahmen (**2**) passen.
- Drücken Sie den Regler (**1**) auf den Wandsockel, bis es > einrastet.
- Setzen Sie die mitgelieferte Abdeckung in den Wand-> aufbau ein.
- > Montieren Sie die Abdeckung.

#### **4.8.3 DCF–Empfänger mit Integriertem Außenfühler montieren**

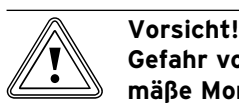

#### **Gefahr von Sachschäden durch unsachgemäße Montage!**

Unsachgemäße Montage kann zu Schäden am Gerät und/oder an der Gebäudewand führen,

- z. B. durch Feuchtigkeit.
- > Beachten Sie die beschriebene Kabelführung und die korrekte Einbaulage des Außenfühlers.
- > Bohren Sie die Wanddurchführung mit einem Gefälle nach außen.
- Verlegen Sie das Anschlusskabel mit einer > Abtropfschlaufe.
- > Achten Sie auf die Dichtheit des DCF-Empfängers .

Der DCF-Empfänger mit integriertem Außenfühler darf nur von einem anerkannten Fachmann geöffnet und gemäß den Abbildungen installiert werden.

Beachten Sie dabei die bestehenden Sicherheitsvorschriften sowie die Installationsanleitungen des Heizgerätes und des Heizungsreglers. >

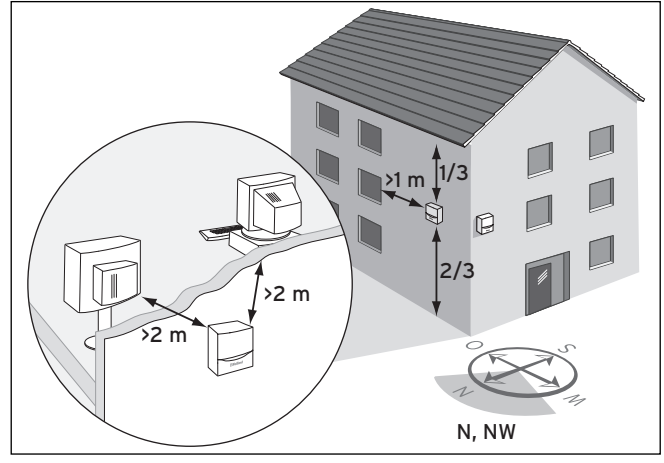

**Abb. 4.6 DCF–Empfänger Installationsort**

Beachten Sie die Anforderungen an den Installations-> ort (**¬Kap. 4.7**).

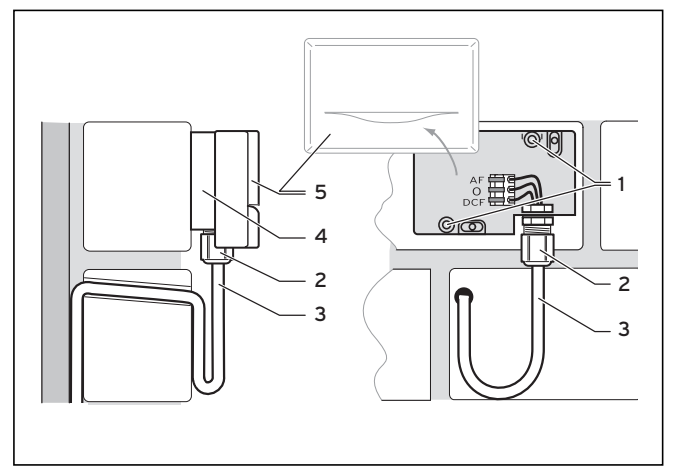

**Abb. 4.7 DCF-Empfänger Einbaulage**

#### **Legende**

- 1 Befestigungsöffnungen
- 2 Überwurfmutter für Kabeldurchführung
- 3 3-adriges Anschlusskabel mit Abtropfschlaufe
- 4 Wandsockel
- 5 Gehäusedeckel
- Planen Sie notwendige Bohrungen für Befestigungen > und Kabelführungen sorgfältig, bevor Sie Löcher in die Wand bohren.
- Markieren Sie eine geeignete Stelle an der Wand. > Berücksichtigen Sie dabei die Kabelführung für den Außenfühler.
- Verlegen Sie bauseits das Anschlusskabel (**3**) mit > leichter Neigung nach außen und einer Abtropfschlaufe (**3**).
- Nehmen Sie den Gehäusedeckel (**5**) des Außenfühlers > ab.
- Bohren Sie zwei Löcher mit Durchmesser 6 mm entsprechend den Befestigungsöffnungen (**1**). >
- Setzen Sie die mitgelieferten Dübel ein. >
- > Befestigen Sie den Wandsockel (4) mit zwei Schrauben an der Wand. Die Kabeldurchführung muss nach unten weisen.
- Lösen Sie die Überwurfmutter (**2**) etwas und schie-> ben Sie das Anschlusskabel von unten durch die Kabeldurchführung.
- Führen Sie die Elektroinstallation aus wie in Kap. 5.4 > beschrieben.

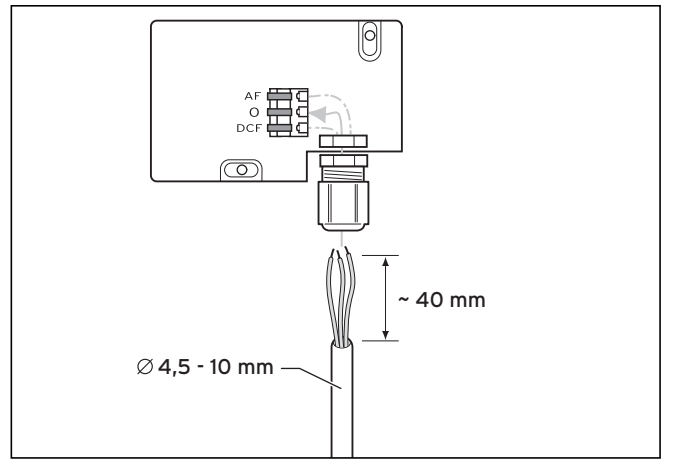

**Abb. 4.7 DCF-Empfänger Anschluss des Kabels**

- > Ziehen Sie die Überwurfmutter (→ Abb. 4.6, 2) wieder an. Die Dichtung in der Kabeldurchführung passt sich dem Durchmesser des verwendeten Kabels an (Kabeldurchmesser: 4,5 mm bis 10 mm).
- Legen Sie die Dichtung zwischen Wandsockel und Gehäusedeckel. >
- Drücken Sie den Gehäusedeckel auf den Wandsockel, bis der Gehäusedeckel einrastet. >

Die Synchronisierungszeit beträgt im Normalfall ca. 5 Minuten und kann abhängig von örtlichen und baulichen Gegebenheiten sowie der Witterung bis zu 20 Minuten dauern.

#### **4.8.4 Außenfühler VRC 693 montieren**

Dieses Gerät darf nur von einem anerkannten Fachhandwerker geöffnet und gemäß den Abbildungen installiert werden.

> Beachten Sie dabei die bestehenden Sicherheitsvorschriften und die Installationsanleitungen des Heizgerätes und des Heizungsreglers.

#### Vorsicht!<br>Sachbescher Montage! **Sachbeschädigung durch unsachgemäße Montage!**

Unsachgemäße Montage kann zu Schäden am Gerät und/oder an der Gebäudewand führen, z. B. durch Feuchtigkeit.

- > Beachten Sie die beschriebene Kabelführung und die korrekte Einbaulage des Außenfühlers.
- > Beachten Sie die notwendigen Abstände.
- Bohren Sie die Wanddurchführung mit > einem Gefälle nach außen.
- Verlegen Sie das Anschlusskabel mit einer Abtropfschlaufe. >
- Achten Sie auf die Dichtheit des Außenfühlers. >

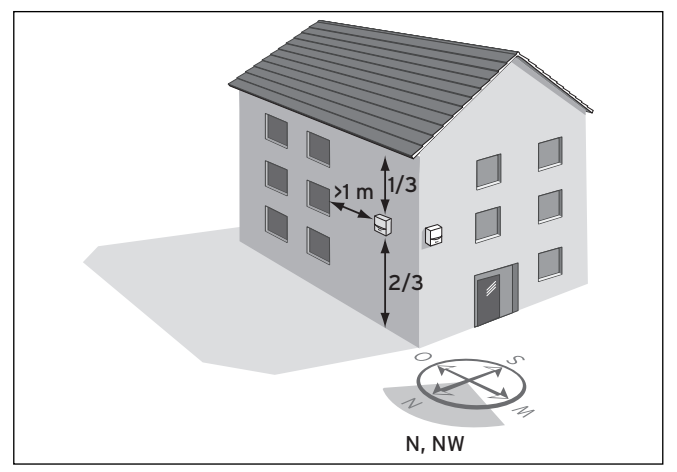

**Abb. 4.10 Außentemperaturfühler VRC 693 Installationsort**

Je nach Zugänglichkeit des Installationsortes kann die Wandaufbau- oder Wandeinbau-Montage gewählt werden.

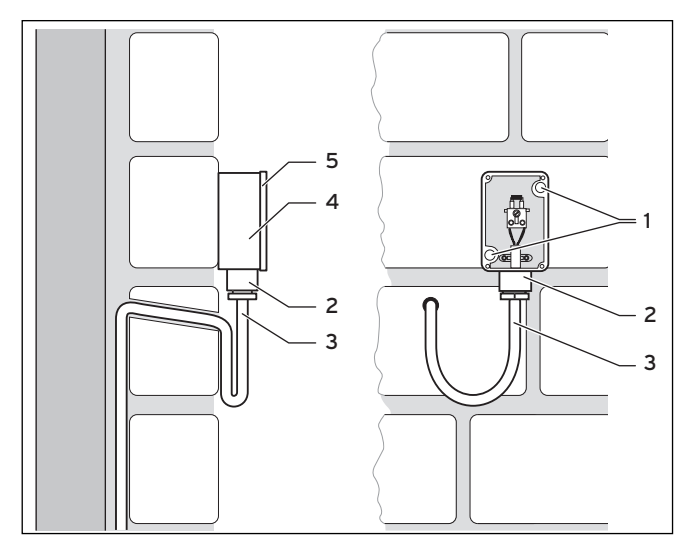

**Abb. 4.10 Montage des Außenfühlers VRC 693**

#### **Legende**

- 1 Befestigungsöffnungen
- 2 Überwurfmutter für Kabeldurchführung
- 3 2-adriges Anschlusskabel mit Abtropfschlaufe
- 4 Gehäuse
- 5 Gehäusedeckel
- Planen Sie notwendige Bohrungen für Befestigungen > und Kabelführungen sorgfältig, bevor Sie Löcher in die Wand bohren.
- Beachten Sie die Anforderungen an den Installations-> ort (**¬Kap. 4.6**).
- Nehmen Sie den Gehäusedeckel (**5**) des Außenfühlers ab. >
- Markieren Sie eine geeignete Stelle an der Wand. Berücksichtigen Sie dabei die Kabelführung für den Außenfühler. >
- > Bohren Sie zwei Löcher mit Durchmesser 6 mm entsprechend den Befestigungsöffnungen (**1**).
- Setzen Sie die mitgelieferten Dübel ein. >
- Verlegen Sie bauseits das Anschlusskabel (**3**) mit > leichter Neigung nach außen und einer Abtropfschlaufe.
- Befestigen Sie das Gehäuse (**4**) mit zwei Schrauben > über den Befestigungsbohrungen (**1**) an der Wand.
- Verlegen Sie bauseits die Anschlusskabel (**3**) mit > min. 2 x 0.75 mm<sup>2</sup>.
- > Ziehen Sie die Anschlusskabel von unten durch die Kabeldurchführung (**2**) herein.
- Stellen Sie durch eine entsprechende Kabelführung > und sorgfältige Arbeitsweise die Wasserdichtheit des Außenfühlers sowie des Gebäudes sicher.
- Führen Sie die Elektroinstallation aus wie in Kap. 5.4 > beschrieben.
- > Stellen Sie sicher, dass die Gehäusedichtung korrekt im Gehäusedeckel (**5**) befestigt ist.
- Drücken Sie den Gehäusedeckel (**5**) auf das > Gehäuse (**4**).
- Befestigen Sie den Gehäusedeckel (**5**) mit den beilie-> genden Schrauben am Gehäuse (**4**).

#### **4.9 Bestehende Anlagen nachrüsten**

Der Regler kann auch in bestehende Heizungsanlagen zur Regelung der solaren Warmwasserbereitung integriert werden. In diesem Fall wird der auroMATIC 620 lediglich zur Regelung der Solaranlage als Solar– Differenzregler eingesetzt. Die Heizungsanlage wird vom bisherigen Heizungsregler geregelt (**¬ Hydraulikplan 3.1**).

> Montieren Sie den Regler wie in Kapitel 4.4 beschrieben.

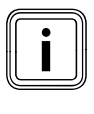

Die Verdrahtung nehmen Sie entsprechend<br>Hydraulikplan 3 vor, lediglich das Heizgerät<br>müssen Sie in diesem Fall über die Klemmer Hydraulikplan 3 vor, lediglich das Heizgerät müssen Sie in diesem Fall über die Klemmen C1/C2 verbinden (nicht über die Klemmen 7/8/9). So wird im Heizgerät nur die Speicherladung aktiviert.

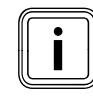

Die heizgerätespezifischen Displays werden<br>im Regler weiterhin angezeigt, sind aber ohr<br>Bedeutung. im Regler weiterhin angezeigt, sind aber ohne Bedeutung.

#### **4.10 Alte Regler ersetzen**

Wenn der Regler in einer bestehenden Anlage die bisherige Regelung ersetzen soll, dann ist es erforderlich, sämtliche Fühler in der Anlage durch die entsprechenden Vaillant Fühler (Standardfühler VR 10 bzw. Kollektorfühler VR 11) zu ersetzen.

Die vorhandene Regelung muss aus der Anlage entfernt werden.

> Nehmen Sie die Verdrahtung entsprechend Kapitel 5 vor.

## **5 Elektroinstallation**

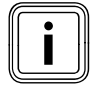

Die Elektroinstallation darf nur von einem<br>anerkannten Fachhandwerksbetrieb durch<br>führt werden, der für die Einhaltung der anerkannten Fachhandwerksbetrieb durchgeführt werden, der für die Einhaltung der bestehenden Normen und Richtlinien verantwortlich ist.

> Besonders weisen wir auf die VDE Vorschrift 0100 und die Vorschriften des jeweiligen Energieversorgungsunternehmens hin.

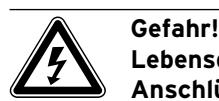

# **Lebensgefahr durch spannungsführende**

**Anschlüsse!** Bei Arbeiten im Schaltkasten des Heizgerätes besteht Lebensgefahr durch Stromschlag. Der Netzschalter schaltet die Stromzufuhr nicht vollständig ab.

An den Netzanschlussklemmen L und N liegt auch bei ausgeschaltetem Hauptschalter Dauerspannung an!

- > Schalten Sie die Stromzufuhr vor Arbeiten am Gerät ab.
- Sichern Sie die Stromzufuhr gegen Wiedereinschalten. >

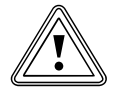

# **b Vorsicht!**<br> **Sachbeschädigung durch Kurzschluss!**<br>
Wenn die Kabel nicht korrekt im Stecker **Sachbeschädigung durch Kurzschluss!**

befestigt wurden, dann besteht bei einer zu langen Abisolierung die Gefahr von Kurzschlüssen auf der Leiterplatte.

- Isolieren Sie Leitungen, die 230 V führen, > zum Anschluss an den ProE-Stecker maximal auf einer Länge von 30 mm ab.
- > Achten Sie auf eine korrekte Verdrahtung.

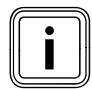

Die Nennspannung des Netzes muss 230 V betragen. Bei Netzspannungen > 253 V und < 190 V sind Funktionsbeeinträchtigungen möglich.

Das Gerät muss an eine fest verlegte Anschlussleitung und eine Trennvorrichtung mit mindestens 3 mm Kontaktöffnungen (z. B. Sicherungen, Leistungsschalter) angeschlossen werden.

Beachten Sie die entsprechenden Vorschriften. >

#### **5.1 Heizgerät ohne eBUS anschließen**

# **b** Vorsicht!<br>
Fehlfunkt<br>
Wenn mel

# **Fehlfunktion durch falsche Verdrahtung!**

Wenn mehr als ein Heizgerät ohne eBUS angeschlossen werden, dann müssen alle Heizgeräte über den Buskoppler VR 30/2 angeschlossen werden.

Die Klemme 7/8/9 wird nicht angesteuert.

- ► Schließen Sie alle Heizgeräte über einen Buskoppler VR 30/2 an.
- Öffnen Sie den Schaltkasten des Heizgerätes/des > Kessels gemäß der Installationsanleitung.

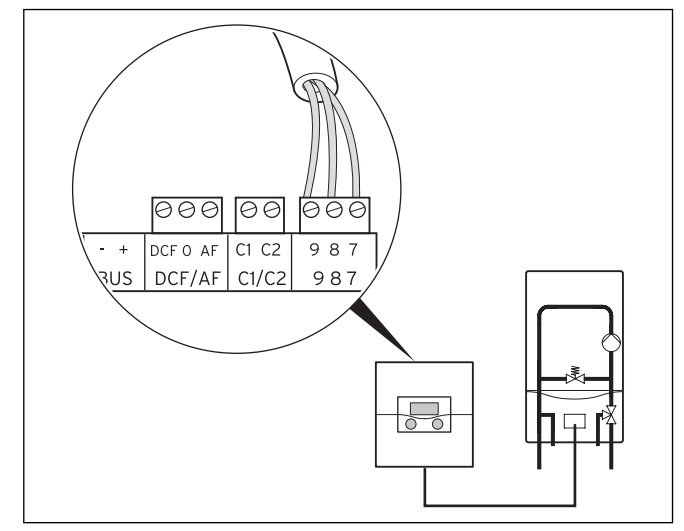

#### **Abb. 5.1 Anschluss des Heizgerätes**

- > Nehmen Sie die Anschlussverdrahtung des Heizgerätes mit der Verbindungsleitung (min. 3 x 0,75 mm2) vor (**¬ Abb. 5.1** ).
- > Schließen Sie die Netzzuleitung des Heizgerätes mit einem Netzkabel im Wandaufbau an.

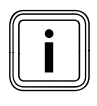

Der auroMATIC 620 besitzt einen Netzschalter, mit dem die interne Elektronik sowie alle angeschlossenen Aktoren (Pumpen, Mischer) zu Test oder Wartungszwecken abgeschaltet werden können.

Wenn innerhalb des Systems der maximale Gesamtstrom von 6,3 A bzw. die maximale Kontaktbelastung von 2 A überschritten wird, dann müssen die Verbraucher über ein Schütz geschaltet werden.

#### **5.2 Heizgerät mit eBUS anschließen**

> Öffnen Sie den Schaltkasten des Heizgerätes gemäß der Installationsanleitung.

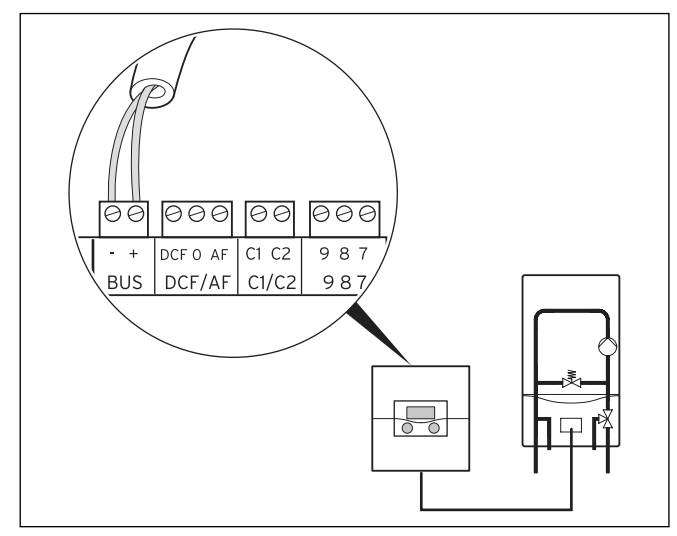

**Abb. 5.2 Anschluss des Heizgerätes**

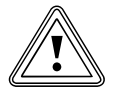

**b Vorsicht!<br>Explicitual Fehlfunktion durch falsche Verdrahtung!**<br>Bei Heizgeräten mit eBUS muss der eBUS An-**Fehlfunktion durch falsche Verdrahtung!** schluss verwendet werden, da das System

sonst nicht funktioniert.

- Verwenden Sie die Klemmen 7/8/9 nicht > parallel zum eBUS.
- > Schließen Sie bei Kaskaden alle weiteren eBUS Heizgeräte über einen VR 32 an (→ Kap. 5.7).
- Geben Sie am VR 32 die entsprechende Geräte-> nummer am Adressschalter an.

Beispiel: "2" für das 2. Heizgerät,

"3" für das 3. Heizgerät usw.

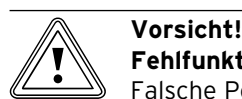

**Fehlfunktion durch falsche Polung!**

Falsche Polung verhindert die Kommunikation über den eBUS und kann zu einem Kurzschluss führen. Der Regler kann die Heizungsanlage nicht

mehr steuern.

> Achten Sie auf die korrekte Polung.

> Nehmen Sie die Anschlussverdrahtung des Heizgerätes entsprechend Abb. 5.2 vor.

Die eBUS–Leitung (mindestens 2x 0,75 mm2) muss bauseits gestellt werden.

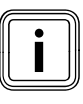

Der auroMATIC 620 besitzt einen Netz-<br>schalter, mit dem die interne Elektronik<br>alle angeschlossenen Aktoren (Pumpen, schalter, mit dem die interne Elektronik sowie Mischer) zu Test oder Wartungszwecken abgeschaltet werden können.

Wenn innerhalb des Systems der maximale Gesamtstrom von 6,3 A bzw. die maximale Kontaktbelastung von 2 A überschritten wird, dann müssen der Verbraucher/die Verbraucher über ein Schütz geschaltet werden.

Fremdgeräte oder Geräte, die stufig angesteuert werden, können jeweils über einen VR 31 (bis zu sechs sind möglich) angeschlossen werden.

#### **5.3 Verdrahtung nach Hydraulikplan**

Zur leichteren Installation sind in der Software des Reglers neun Hydraulikpläne hinterlegt. Sie stellen eine Maximalkonfiguration dar, wobei einige Anlagenkomponenten optional sind. Diese Anlagenkomponenten sind in den Plänen gestrichelt oder grau dargestellt. Der Regler erkennt die Fühler automatisch. Diese Erkennung beinhaltet allerdings nicht die Konfiguration der Anlage. Die Konfiguration erfolgt über die Auswahl des Hydraulikplans.

- > Schließen Sie den Fühler VF1 zur Ermittlung der gemeinsamen Vorlauftemperatur an.
- Schließen Sie bei Kaskaden immer den Fühler VF1 an.  $\rightarrow$

Welcher Hydraulikplan für die Anlage der richtige ist, richtet sich nach folgenden Fragen:

- 1. Wird ein Kombispeicher, ein Pufferspeicher oder ein bivalenter Speicher in Verbindung mit einem Warmwasserspeicher zur solaren Heizungsunterstützung und Warmwasserbereitung eingesetzt?
- 2. Wird die Heizungsanlage mit einem Gas–Wandheiz gerät oder einem Brennwertgerät betrieben?
- 3. Soll die Solaranlage mit einem Festbrennstoffkessel kombiniert werden? (Solaranlage mit max. zwei Kollektorfeldern oder Solar-

anlage mit einem Kollektorfeld und einem Festbrennstoffkessel)

Die Tabelle 5.1 gibt eine Übersicht über die Auswahl des Hydraulikplans.

| Art des Speichers  |                                                |                               | Art des Heizgeräts         |                     |                                           | zusätz-                                       |                    |                                                                                                    |
|--------------------|------------------------------------------------|-------------------------------|----------------------------|---------------------|-------------------------------------------|-----------------------------------------------|--------------------|----------------------------------------------------------------------------------------------------|
| Kombi-<br>speicher | Puffer-<br>und<br>Warm-<br>wasser-<br>speicher | bivalenter<br><b>Speicher</b> | Gas-<br>Wandheiz-<br>gerät | Brenn-<br>wertgerät | solare<br>Heizungs-<br>unter-<br>stützung | licher<br>Fest-<br>brenn-<br>stoff-<br>kessel | Hydraulik-<br>plan | <b>Bemerkung</b>                                                                                                    |
| χ                  |                                                |                               | Χ                          |                     | Χ                                         |                                               |                    |                                                                                                    |
| X                  |                                                |                               | X                          |                     | X                                         | $\pmb{\mathsf{X}}$                            | 2.1/2.2            |                                                                                                    |
| Χ                  |                                                |                               |                            | X                   | X                                         |                                               | 3                  |                                                                                                    |
|                    |                                                | Χ                             |                            |                     |                                           |                                               | 3.1                | bauseitiges Heizgerät<br>mit eigener Heizungs-<br>regelung                                                                                    |
|                    |                                                | X                             | X                          |                     |                                           |                                               | 3.2                |                                                                                                    |
|                    |                                                | X                             | X                          |                     |                                           |                                               | 3.3                | Anlagen, bei denen<br>Solar nachgerüstet<br>werden soll                                                                                       |
|                    |                                                | Χ                             |                            | χ                   |                                           |                                               | 3.4                |                                                                                                    |
| X                  |                                                |                               |                            | χ                   | X                                         | Χ                                             | $\overline{4}$     |                                                                                                    |
|                    | $\boldsymbol{\mathsf{x}}$                      |                               | X                          |                     | X                                         |                                               | $\overline{5}$     |                                                                                                    |
|                    | X                                              |                               | Χ                          |                     | χ                                         | $\mathsf{X}$                                  | 6                  |                                                                                                    |
|                    | $\pmb{\mathsf{x}}$                             |                               |                            | X                   | $\pmb{\mathsf{X}}$                        |                                               | $\overline{7}$     |                                                                                                    |
|                    | χ                                              |                               |                            | Χ                   | Χ                                         | χ                                             | 8                  |                                                                                                    |
|                    | VPS/2                                          |                               | X                          | X                   | X                                         |                                               | 9                  | Darf nur in Kombina-<br>tion mit VPM W und<br>VPM S gewählt wer-<br>den.<br>VPM W und VPM S<br>funktionieren nur mit<br>diesem Hydraulikplan! |

**Tab. 5.1 Auswahl des Hydraulikplans**

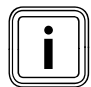

In Kombination mit diesem Regler kann die Warm wasserfunktion von Kombigeräten, wie z. B. VCW, nicht genutzt werden. Eine Kombination mit Kompaktgeräten, wie z. B. eco-COMPACT, atmoCOMPACT, auroCOMPACT, ist nicht möglich.

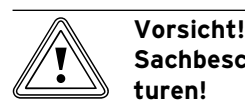

### **Sachbeschädigung durch hohe Temperaturen!**

In den Solaranlagen können hohe Temperaturen auftreten, die verwendeten Komponenten können beschädigt werden.

- > Achten Sie darauf, dass alle Komponenten im Solarkreis und alle Komponenten, die Wärme aus einem Solar geladenen Speicher beziehen, für die dort auftretenden hohen Temperaturen ausgelegt sind.
- > Stellen Sie die maximale Speichertemperatur auf die maximal erlaubte Temperatur des Speichers (im Menü **C5**) ein.

Für Hydraulikplan 1-8:

Bei einem Kurzschluss von SP3 wird über den Regler eine Warmwasserbereitung mit einer Temperatur von 80 °C Vorlaufsollwert ausgelöst.

Da die Überwachung der maximalen Speichertemperatur am SP3 durch den Kurzschluss nicht möglich ist, wird während des Kurzschlusses der Speicher nicht solar geladen.

#### Für Hydraulikplan 9:

Bei einem Kurzschluss von SP3 wird über den VRS 620 eine Heizungsanforderung von 50 °C ausgelöst.

#### **5.3.1 Hydraulikplan 1**

Ausstattung der Heizungsanlage:

- Ein Kollektorfeld (zweites Kollektorfeld optional)
- Gas–Wandheizgerät
- Ein Mischerkreis
- Kombispeicher zur solar unterstützten Heizung und Warmwasserbereitung mit Hydraulikblock (2 Umschaltventile)
- Zirkulationspumpe optional
- Schwimmbaderwärmung solar und heizungsunterstützt (optional)
- Schwimmbadregler bauseits: Nachladung des Schwimmbads erfolgt durch Kurzschluss des SP3 seitens des Schwimmbadreglers
- Kombination mit einer VMS möglich KOL1, KOL1-P, KOL2, KOL2-P, Ertrag und VOL dürfen dann nicht angeschlossen werden
- Keine Kaskadierung von Heizgeräten möglich

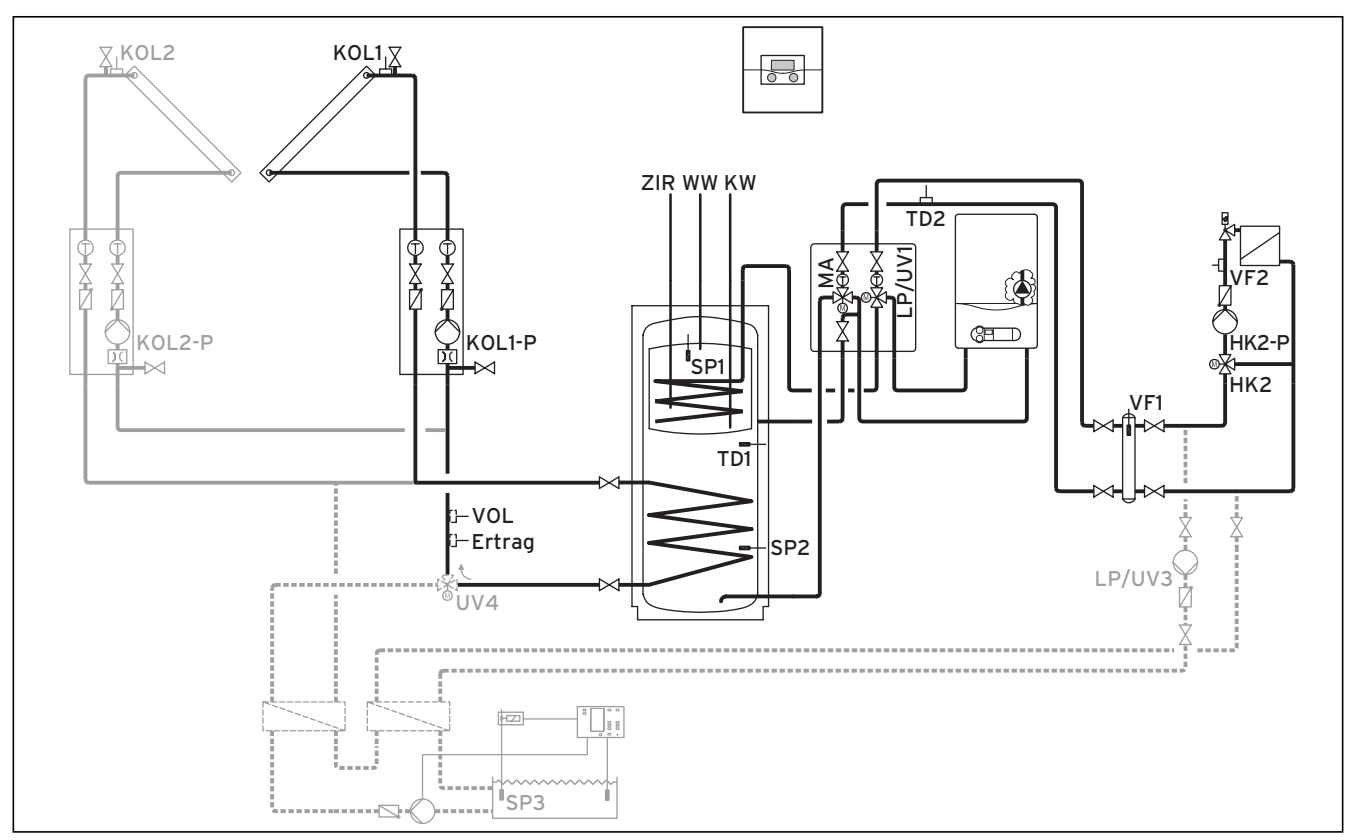

**Abb. 5.3 Hydraulikplan 1**

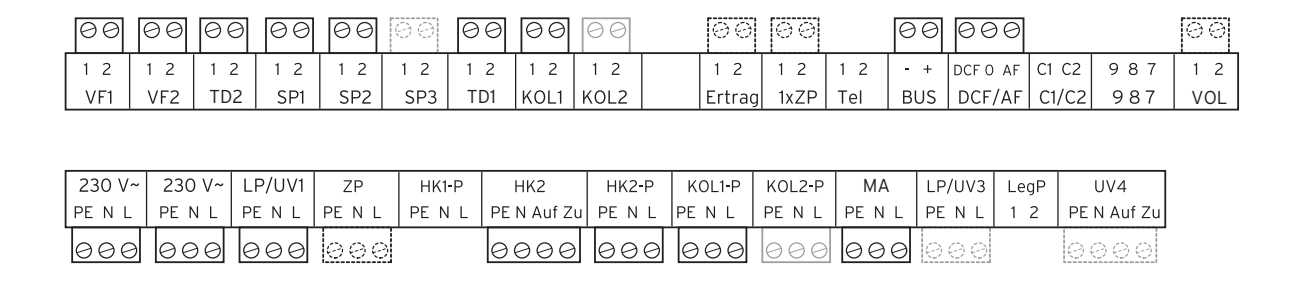

#### **Abb. 5.4 Benötigte ProE–Steckplätze**

#### **Legende**

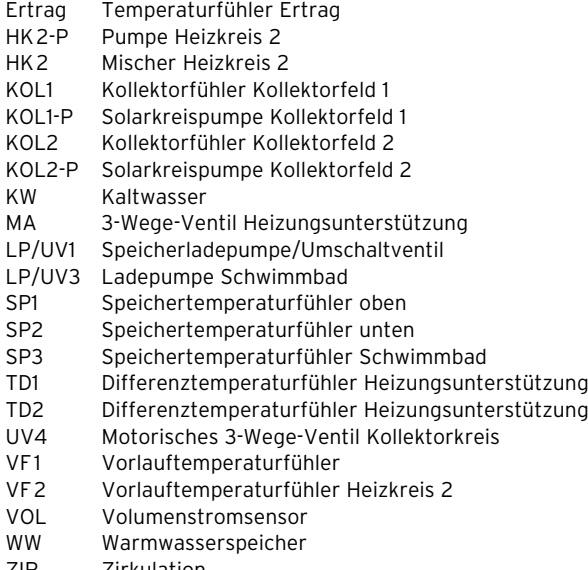

ZIR Zirkulation

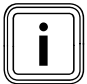

**i Prinzipdarstellung!**<br>Dieses Anlagensche

Dieses Anlagenschema enthält nicht alle zur fachgerechten Montage notwendigen Absperr- und Sicherheitsorgane. Eine anlagenspezifische Planung ist erforderlich!

#### **5.3.2 Hydraulikplan 2.1**

Ausstattung der Heizungsanlage:

- Ein Kollektorfeld –
- Festbrennstoffkessel –
- Gas–Wandheizgerät –
- Ein Mischerkreis
- Kombispeicher zur solar unterstützten Heizung und Warmwasserbereitung mit Hydraulikblock (2 Umschaltventile)
- Zirkulationspumpe optional
- Schwimmbaderwärmung solar und heizungsunterstützt (optional)
- Schwimmbadregler bauseits: Nachladung des Schwimmbads erfolgt durch Kurzschluss des SP3 seitens des Schwimmbadreglers
- Keine Kaskadierung von Heizgeräten möglich –

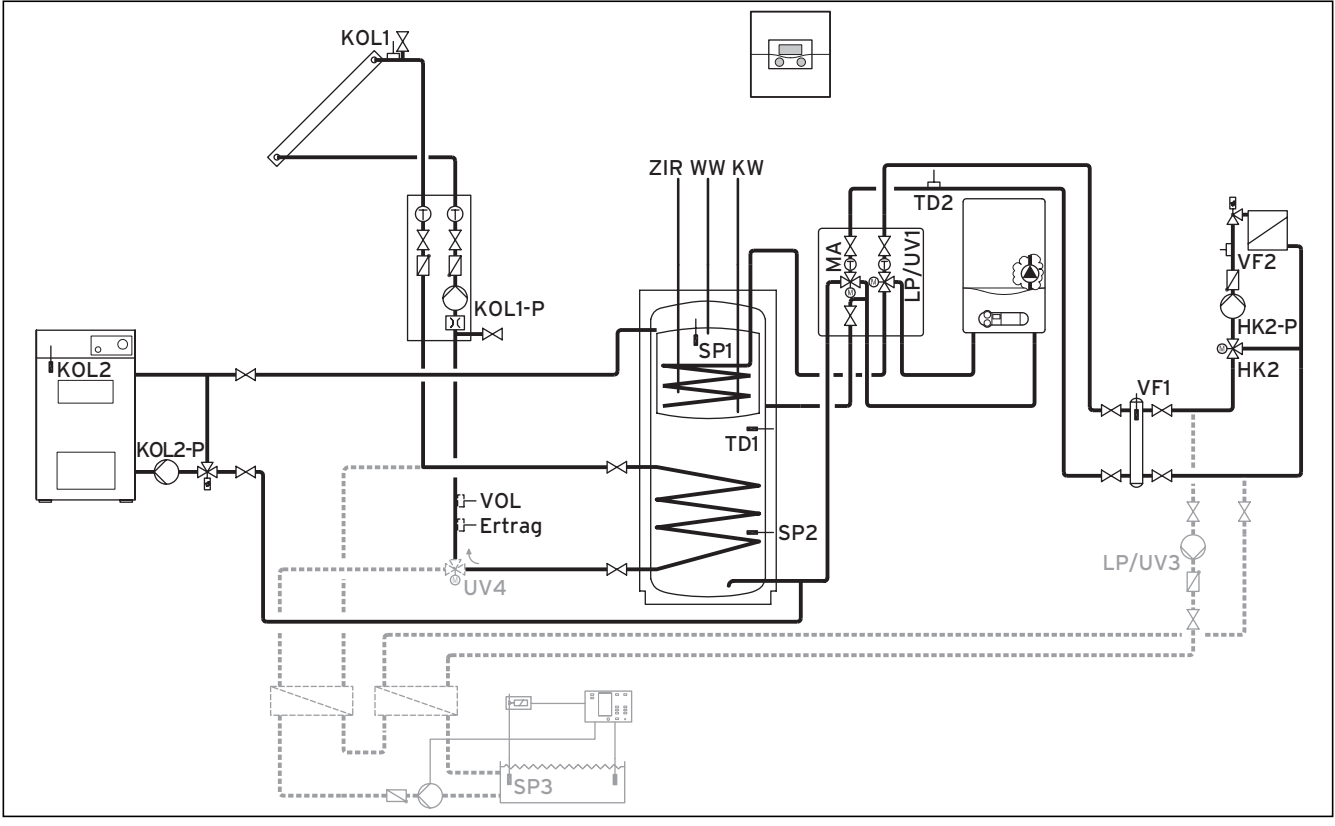

**Abb. 5.5 Hydraulikplan 2.1**

| 001      | 10 Ol    | 1001            | 1001   | 10 Ol           | ie ei           | 10 Ol | 10 Ol           | 10 Ol | <b>1881</b> |                  |      | 1001          | 10001    |                 |       |            | <b>to all</b> |
|----------|----------|-----------------|--------|-----------------|-----------------|-------|-----------------|-------|-------------|------------------|------|---------------|----------|-----------------|-------|------------|---------------|
| 2        | 2        | -2              | - 2    | 2               | $\overline{c}$  | 2     |                 | -2    |             |                  | -2   | $+$<br>$\sim$ | DCF O AF |                 | C1 C2 | 987        | 2             |
| VF.      | VF2      | TD <sub>2</sub> | SP1    | SP <sub>2</sub> | SP <sub>3</sub> | TD1   | KOL1            | KOL2  | Ertrag      | 1xZP             | Tel  | <b>BUS</b>    | DCF/AF   |                 | C1/C2 | 987        | <b>VOL</b>    |
|          |          |                 |        |                 |                 |       |                 |       |             |                  |      |               |          |                 |       |            |               |
| $230V -$ | $230V -$ |                 | LP/UV1 | ZP              | HK1-P           |       | HK <sub>2</sub> | HK2-P | KOL1-P      | KOL2-P           | MA   |               | LP/UV3   | $\mathsf{seqP}$ |       | UV4        |               |
| PENL     | PENL     |                 | PEN L  | PEN L           | PENL            |       | PEN Auf Zu      | PEN L | <b>PENL</b> | PEN <sub>L</sub> | PENL | PEN L         |          | $\overline{2}$  |       | PEN Auf Zu |               |

**Abb. 5.6 Benötigte ProE–Steckplätze**
#### **Legende**

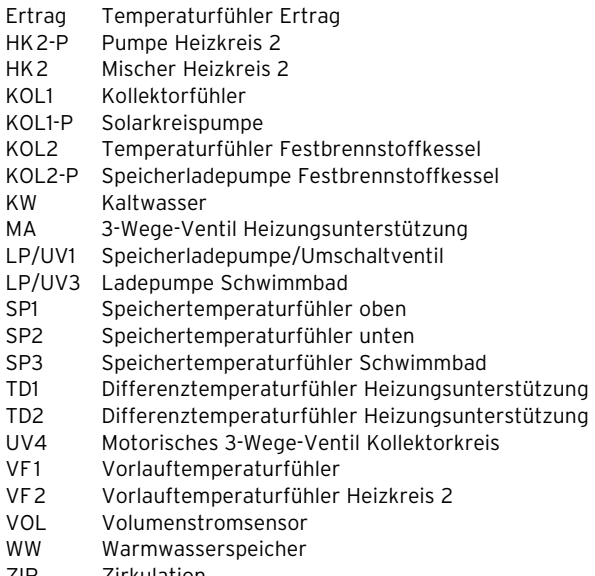

ZIR Zirkulation

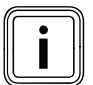

**in Prinzipdarstellung!**<br>Dieses Anlagensche Dieses Anlagenschema enthält nicht alle zur fachgerechten Montage notwendigen Absperr- und Sicherheitsorgane. Eine anlagenspezifische Planung ist erforderlich!

# **5.3.3 Hydraulikplan 2.2**

- Kombination mit einer Solarstation VMS möglich KOL1, KOL1-P, Ertrag und VOL dürfen dann nicht angeschlossen werden
- Festbrennstoffkessel
- Gas–Wandheizgerät –
- Ein Mischerkreis
- Kombispeicher zur solar unterstützten Heizung und Warmwasserbereitung mit Hydraulikblock (2 Umschaltventile)
- Zirkulationspumpe optional –
- Schwimmbaderwärmung solar und heizungsunterstützt (optional) –
- Schwimmbadregler bauseits: Nachladung des Schwimmbads erfolgt durch Kurzschluss des SP3 seitens des Schwimmbadreglers –
- Keine Kaskadierung von Heizgeräten möglich –

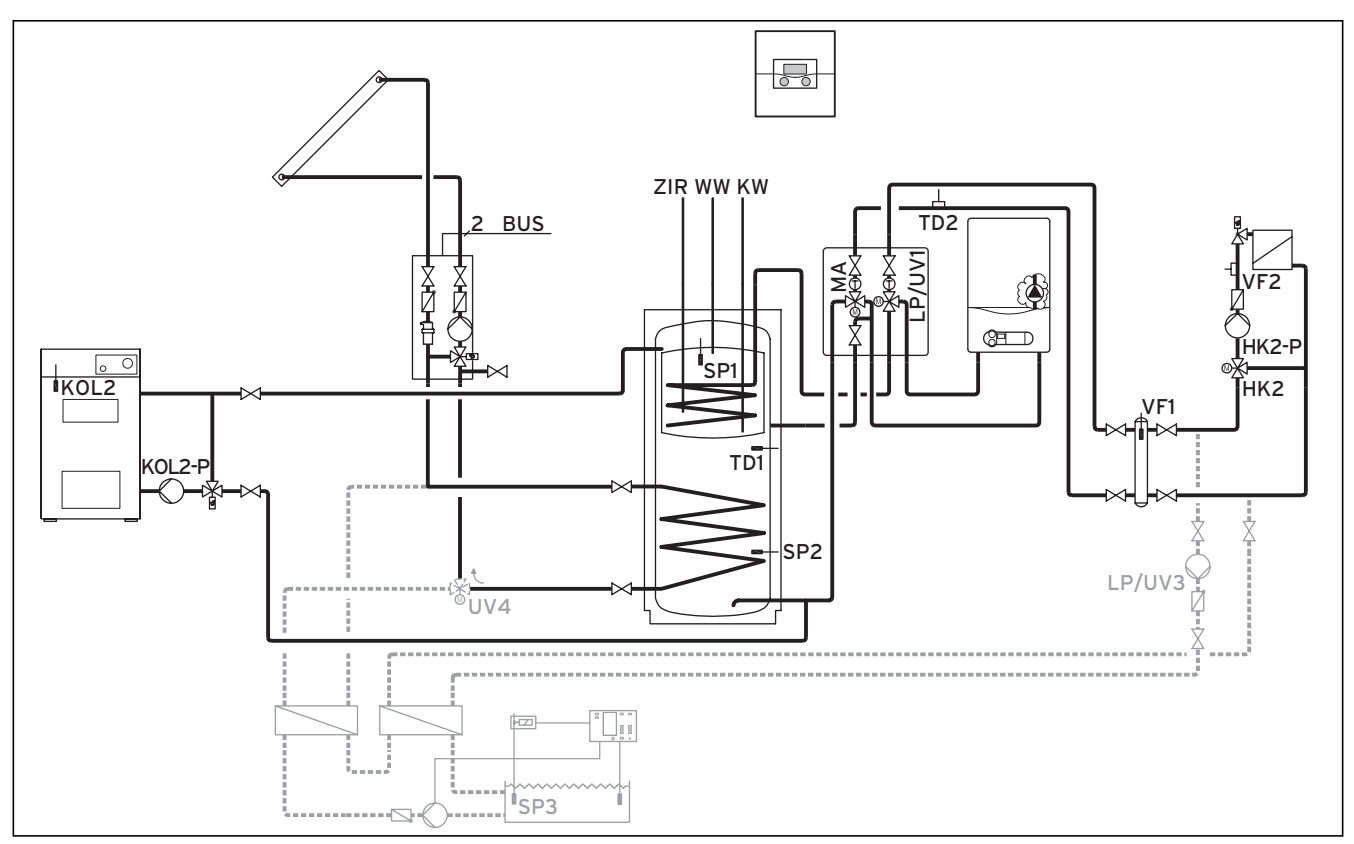

**Abb. 5.7 Hydraulikplan 2.2**

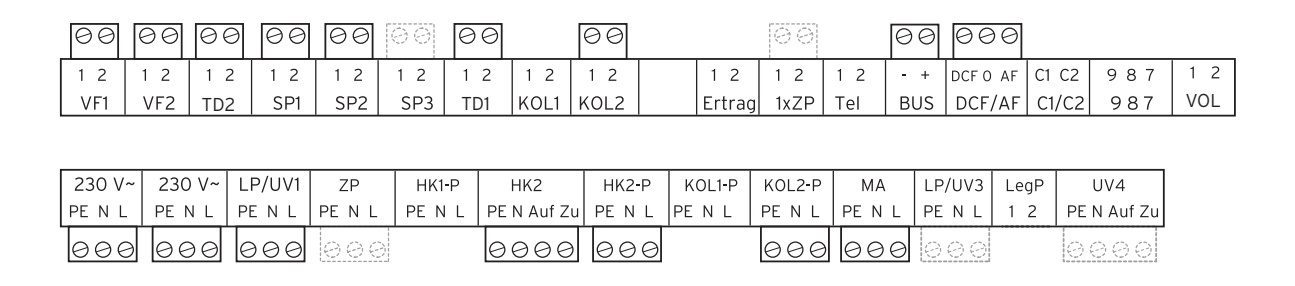

#### **Abb. 5.8 Benötigte ProE–Steckplätze**

#### **Legende**

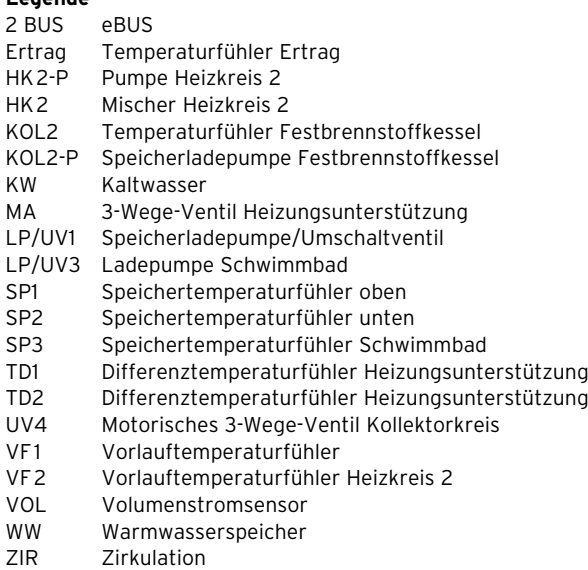

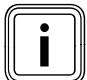

**i Prinzipdarstellung!**<br>Dieses Anlagensche Dieses Anlagenschema enthält nicht alle zur fachgerechten Montage notwendigen Absperr- und Sicherheitsorgane. Eine anlagenspezifische Planung ist erforderlich!

# **5.3.4 Hydraulikplan 3**

- Kombination mit einer Solarstation VMS möglich KOL1, KOL1-P, KOL2, KOL2-P, Ertrag und VOL dürfen dann nicht angeschlossen werden
- Ein Kollektorfeld (zweites Kollektorfeld optional)
- Gas–Brennwertgerät (VKK)
- Ein Mischerkreis
- Kombispeicher zur solar unterstützten Heizung und Warmwasserbereitung
- Zirkulationspumpe optional
- Schwimmbaderwärmung solar und heizungsunterstützt (optional)
- Schwimmbadregler bauseits: Nachladung des Schwimmbads erfolgt durch Kurzschluss des SP3 seitens des Schwimmbadreglers
- Keine Kaskadierung von Heizgeräten möglich

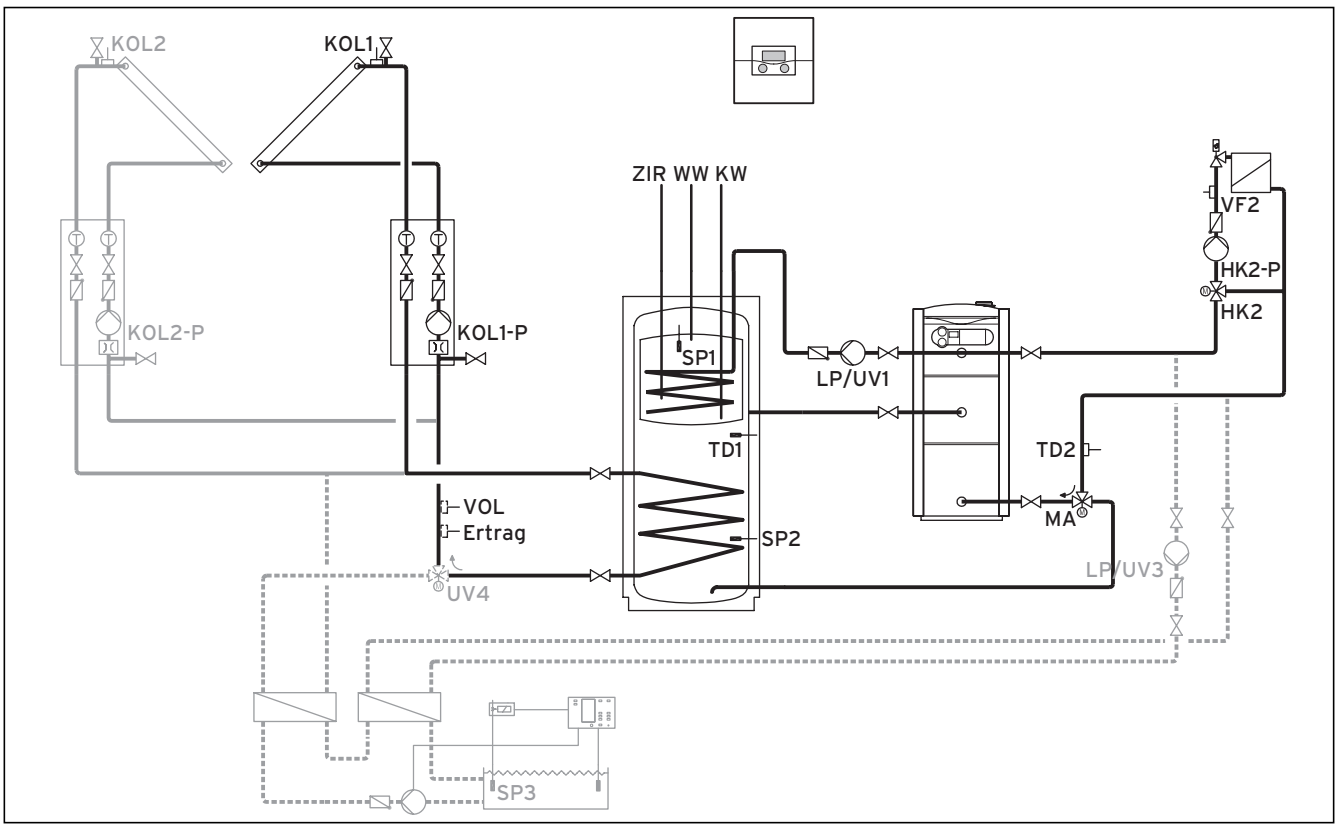

**Abb. 5.9 Hydraulikplan 3**

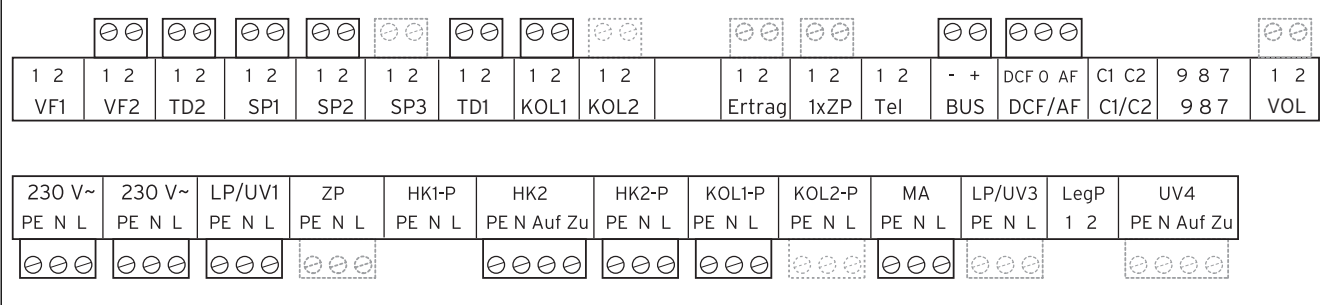

### **Abb. 5.10 Benötigte ProE–Steckplätze**

#### **Legende**

 $\overline{1}$ 

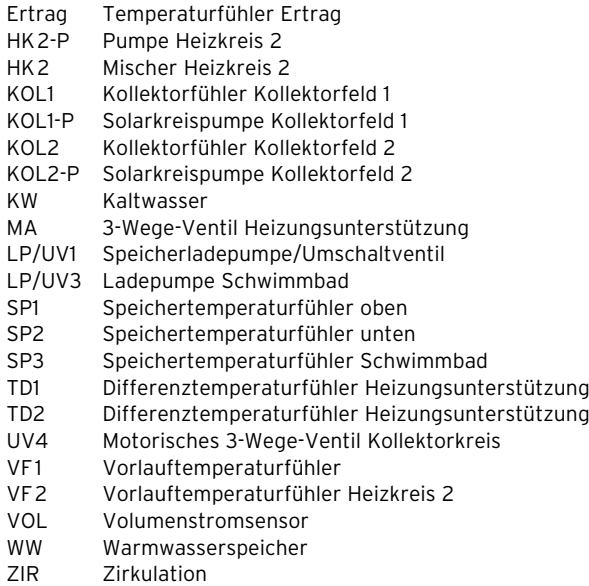

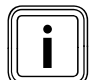

**i Prinzipdarstellung!**<br>Dieses Anlagensche Dieses Anlagenschema enthält nicht alle zur fachgerechten Montage notwendigen Absperr- und Sicherheitsorgane. Eine anlagenspezifische Planung ist erforderlich!

## **5.3.5 Hydraulikplan 3.1**

Ausstattung der Heizungsanlage:

- Kombination mit einer Solarstation VMS möglich KOL1, KOL1-P, Ertrag und VOL dürfen dann nicht angeschlossen werden
- Ein Kollektorfeld
- bivalenter Speicher zur solar unterstützten Warmwasserbereitung –
- Legionellenschutzpumpe optional –
- Zirkulationspumpe optional
- Schwimmbaderwärmung solar unterstützt (optional)
- Schwimmbadregler bauseits: Nachladung des Schwimmbads erfolgt durch Kurzschluss des SP3 seitens des Schwimmbadreglers

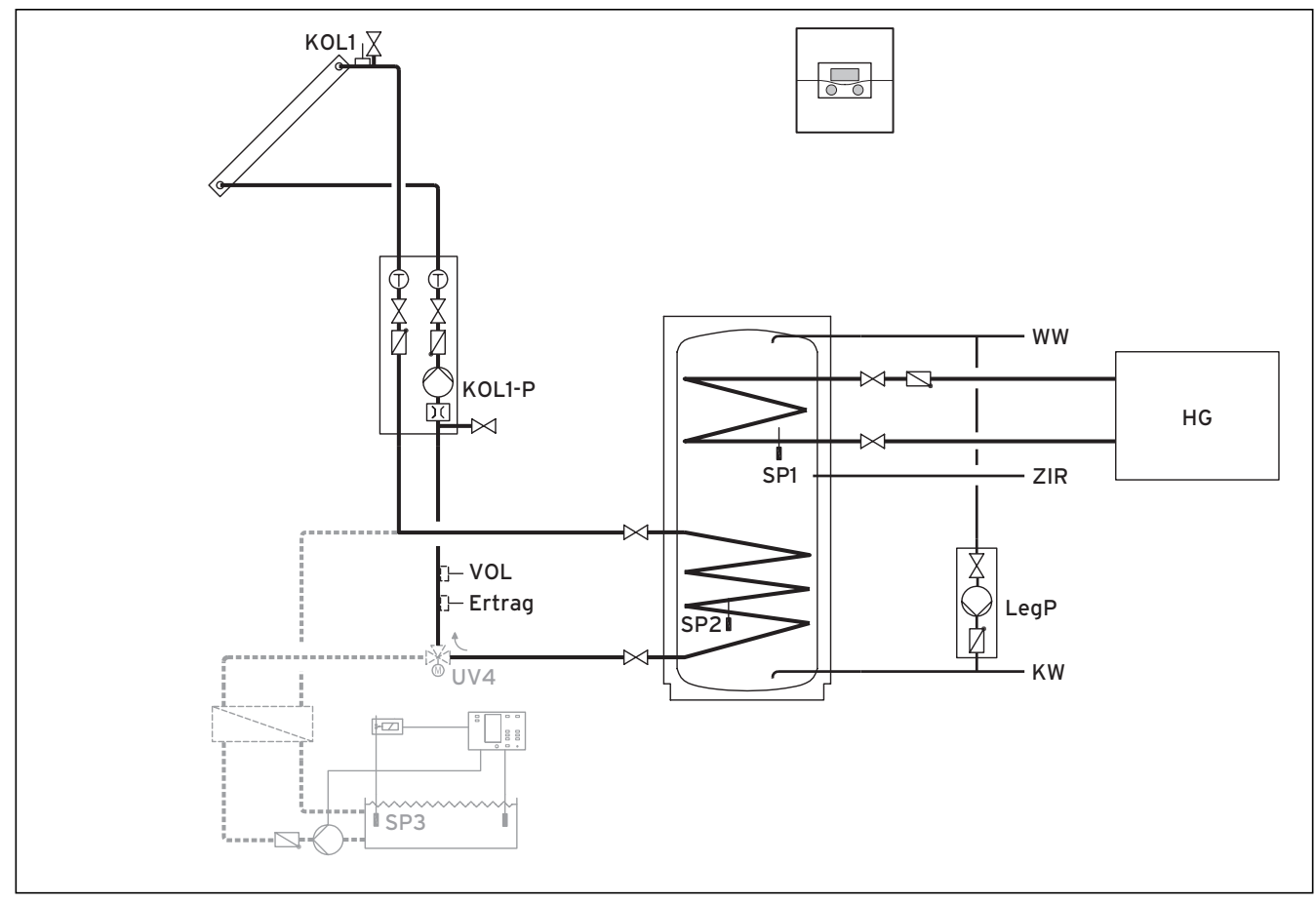

**Abb. 5.11 Hydraulikplan 3.1**

\*) Strömungsrichtung im stromlosen Zustand

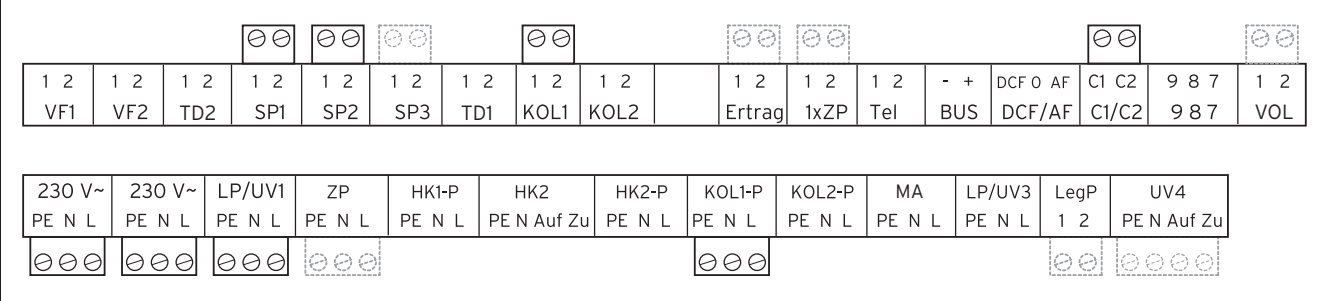

### **Abb. 5.12 Benötigte ProE–Steckplätze**

#### **Legende**

Ĭ

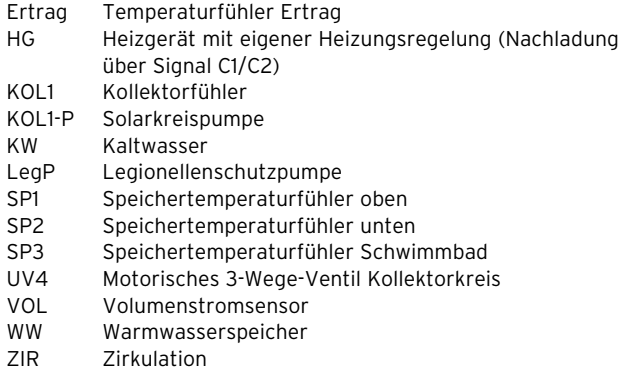

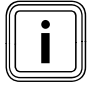

**in Prinzipdarstellung!**<br>Dieses Anlagensche Dieses Anlagenschema enthält nicht alle zur fachgerechten Montage notwendigen Absperr- und Sicherheitsorgane. Eine anlagenspezifische Planung ist erforderlich!

# **5.3.6 Hydraulikplan 3.2**

Ausstattung der Heizungsanlage:

- Kombination mit einer Solarstation VMS möglich KOL1, KOL1-P, KOL2, KOL2-P, Ertrag und VOL dürfen dann nicht angeschlossen werden –
- Ein Kollektorfeld (zweites Kollektorfeld optional)
- Gas–Wandheizgerät –
- Ein Radiatoren– und ein Mischerkreis –
- bivalenter Speicher zur solar unterstützten Warm-– wasserbereitung
- Legionellenschutzpumpe optional
- Zirkulationspumpe optional –
- Schwimmbaderwärmung solar und heizungsunterstützt (optional) –
- Schwimmbadregler bauseits: Nachladung des Schwimmbads erfolgt durch Kurzschluss des SP3 seitens des Schwimmbadreglers –
- Keine Kaskadierung von Heizgeräten möglich –

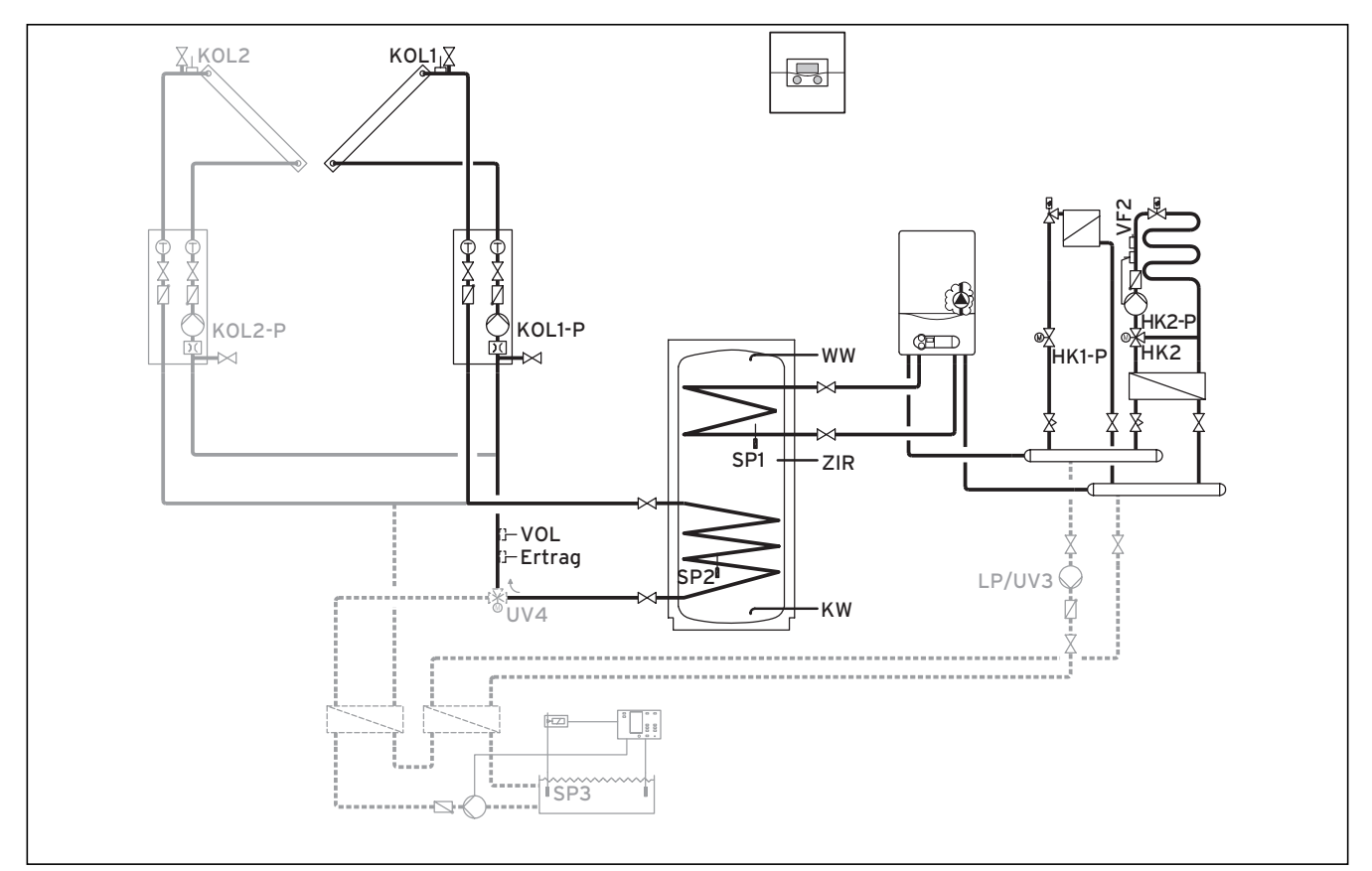

## **Abb. 5.13 Hydraulikplan 3.2**

\*) Strömungsrichtung im stromlosen Zustand

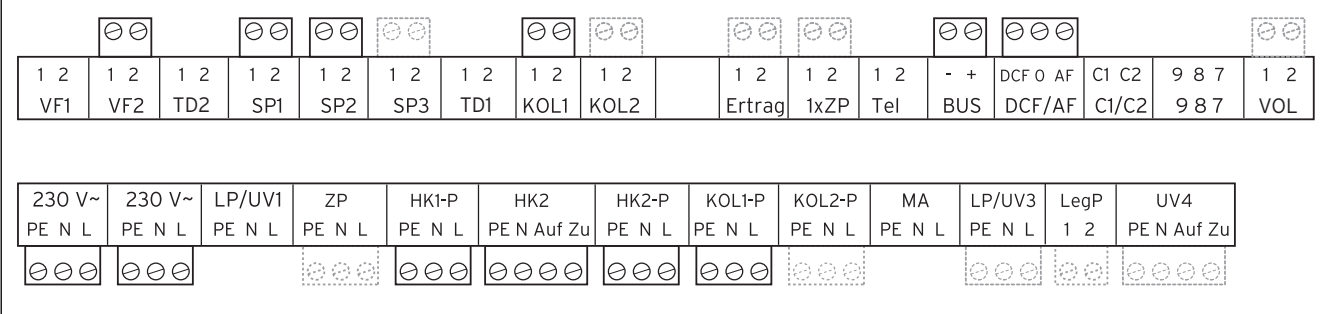

### **Abb. 5.14 Benötigte ProE–Steckplätze**

#### **Legende**

 $\overline{1}$ 

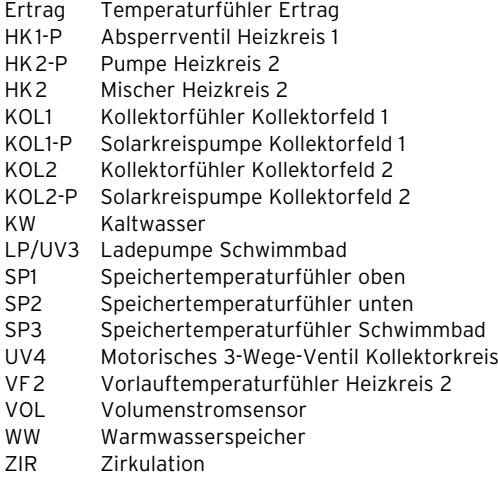

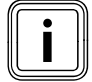

**i Prinzipdarstellung!**<br>Dieses Anlagensche Dieses Anlagenschema enthält nicht alle zur fachgerechten Montage notwendigen Absperr- und Sicherheitsorgane. Eine anlagenspezifische Planung ist erforderlich!

# **5.3.7 Hydraulikplan 3.3**

- Kombination mit einer Solarstation VMS möglich KOL1, KOL1-P, KOL2, KOL2-P, Ertrag und VOL dürfen dann nicht angeschlossen werden
- Gas–Wandheizgerät –
- Ein Radiatoren- und ein Mischerkreis
- bivalenter Speicher –
- Legionellenschutzpumpe optional –
- Zirkulationspumpe optional
- Keine Kaskadierung von Heizgeräten möglich –

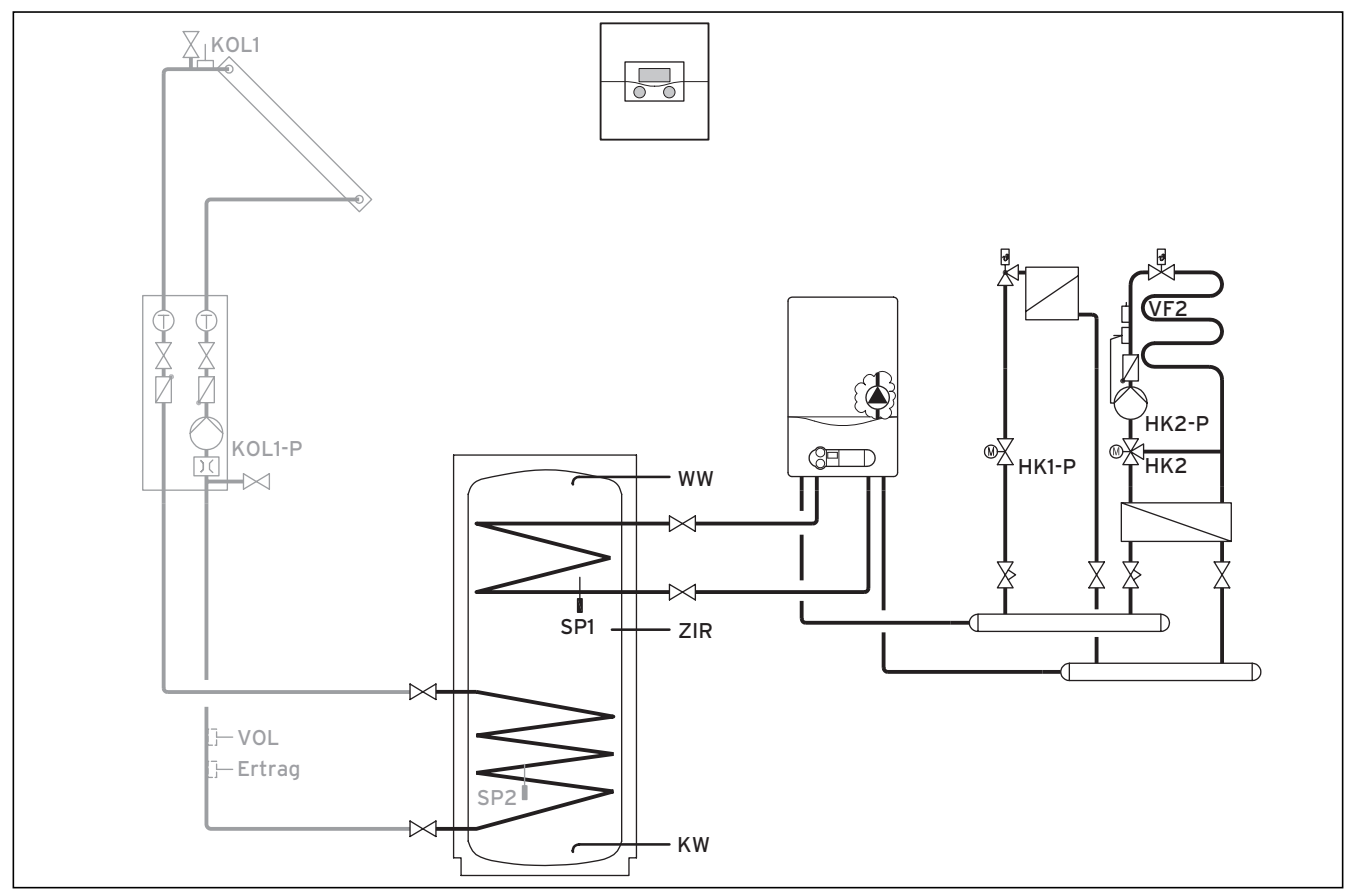

**Abb. 5.15 Hydraulikplan 3.3**

| 10 Ol            | 100             |                 | 1001            | $  \Theta \Theta  $ |                 |     | ---------<br>100 |                | le el  | 100    |                          | 10001<br>001 |                |              | <br>100        |
|------------------|-----------------|-----------------|-----------------|---------------------|-----------------|-----|------------------|----------------|--------|--------|--------------------------|--------------|----------------|--------------|----------------|
| $\overline{2}$   | $\overline{c}$  |                 | 2               | 2                   |                 |     | 2                | $\overline{2}$ |        |        | $\overline{2}$<br>$\sim$ | $+$          | DCF O AF       | 987<br>C1 C2 | $\overline{2}$ |
| VF1              | VF <sub>2</sub> | TD <sub>2</sub> | SP <sub>1</sub> | SP <sub>2</sub>     | SP <sub>3</sub> | TD1 | KOL1             | KOL2           | Ertrag | 1xZP   | Tel                      | <b>BUS</b>   | DCF/AF         | C1/C2<br>987 | VOL            |
|                  |                 |                 |                 |                     |                 |     |                  |                |        |        |                          |              |                |              |                |
| 230 $V$ ~        |                 | 230 V~          | LP/UV1          | ZP                  | HK1-P           |     | HK <sub>2</sub>  | HK2-P          | KOL1-P | KOL2-P | МA                       | LP/UV3       | $L$ eg $P$     | UV4          |                |
| PEN <sub>I</sub> | PENL            |                 | PENL            | PENL                | PEN L           |     | PEN Auf Zul      | PENL           | PE N L | PENL   | PENL                     | PENL         | $\overline{2}$ | PEN Auf Zu   |                |
| 10001            | 1000            |                 |                 |                     |                 |     | 000 0000         | 000            |        |        |                          |              |                |              |                |

**Abb. 5.16 Benötigte ProE–Steckplätze**

### **Legende**

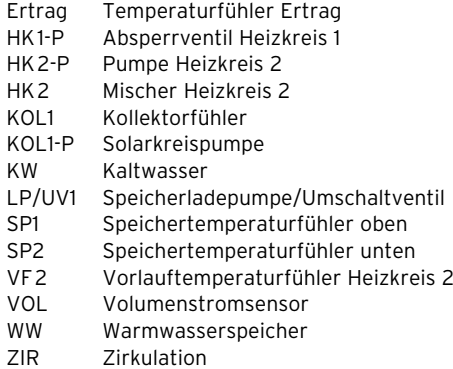

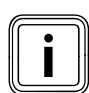

Prinzipdarstellung!<br>Dieses Anlagensch<br>fachgerechten Mor Dieses Anlagenschema enthält nicht alle zur fachgerechten Montage notwendigen Absperr- und Sicherheitsorgane. Eine anlagenspezifische Planung ist erforderlich!

# **5.3.8 Hydraulikplan 3.4**

- Ein Kollektorfeld (zweites Kollektorfeld optional)
- Gas–Brennwertgerät –
- Ein Radiatoren– und ein Mischerkreis –
- Bivalenter Speicher zur solar unterstützten Warm-– wasserbereitung
- Legionellenschutzpumpe optional –
- Zirkulationspumpe optional –
- Schwimmbaderwärmung solar und heizungsunterstützt (optional)
- Schwimmbadregler bauseits: Nachladung des Schwimmbads erfolgt durch Kurzschluss des SP3 seitens des Schwimmbadreglers –
- Kombination mit einer VMS möglich KOL1, KOL1-P, KOL2, KOL2-P, Ertrag und VOL dürfen dann nicht angeschlossen werden –
- Keine Kaskadierung von Heizgeräten möglich –

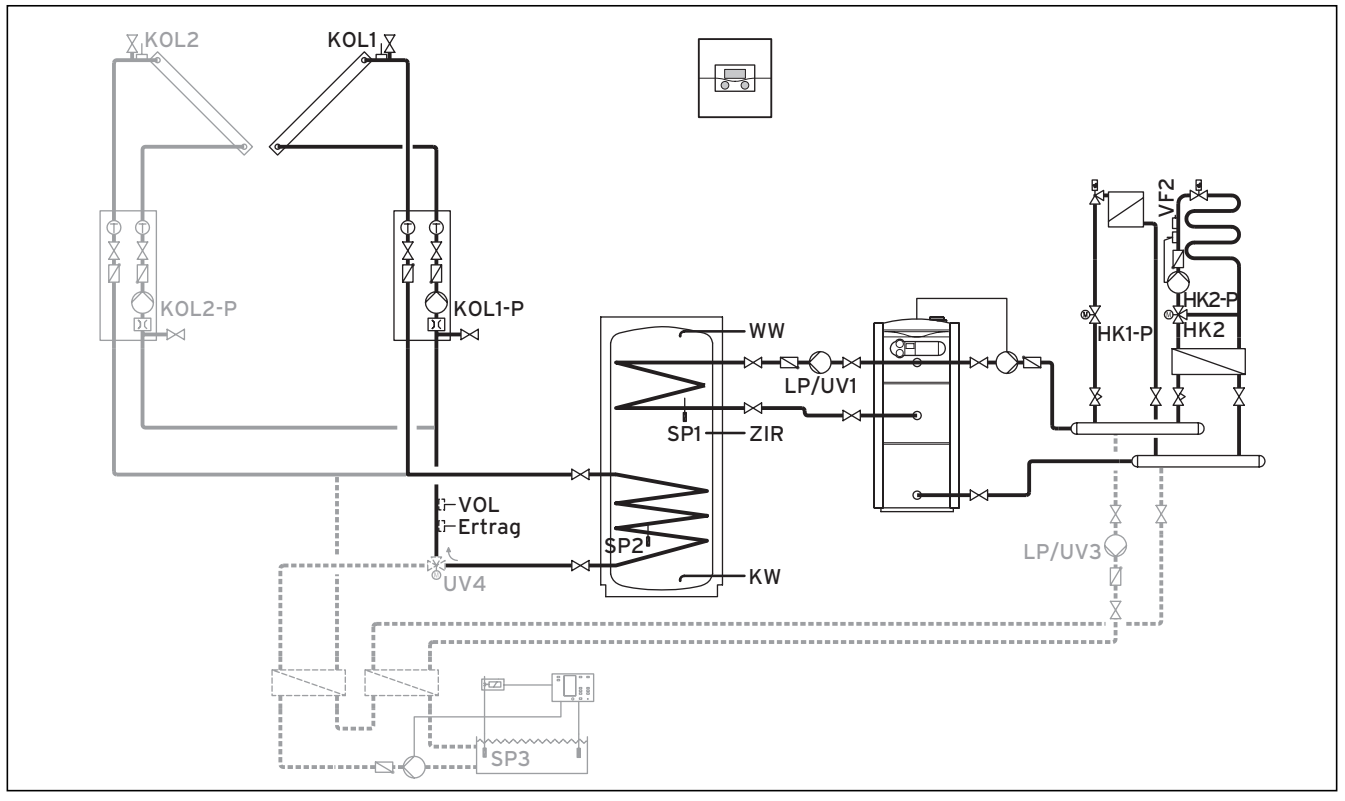

**Abb. 5.17 Hydraulikplan 3.4**

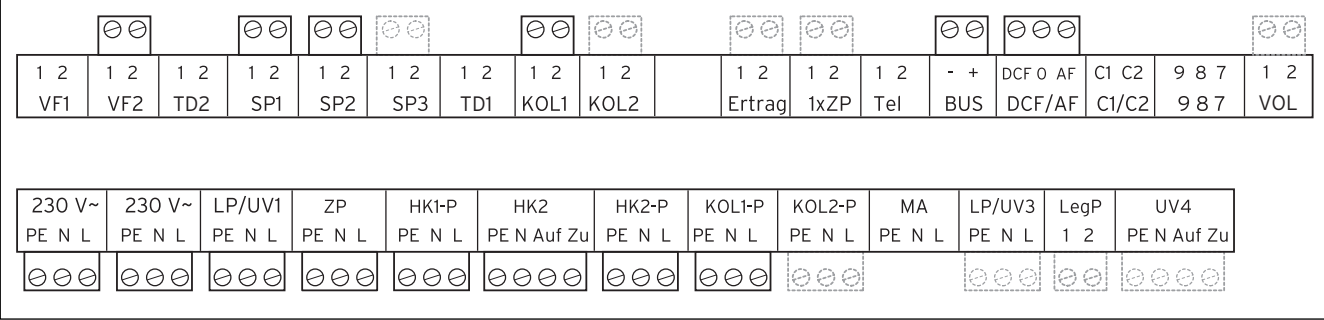

### **Abb. 5.18 Benötigte ProE–Steckplätze**

### **Legende**

Ĭ

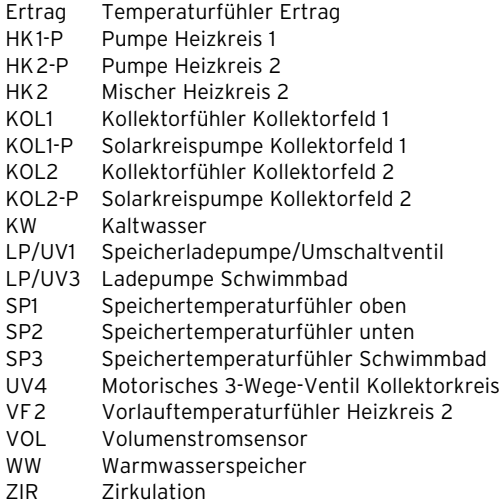

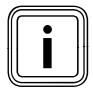

**indum** Prinzipdarstellung!<br>Dieses Anlagensche

Dieses Anlagenschema enthält nicht alle zur fachgerechten Montage notwendigen Absperr- und Sicherheitsorgane. Eine anlagenspezifische Planung ist erforderlich!

# **5.3.9 Hydraulikplan 4.1**

- Ein Kollektorfeld –
- Festbrennstoffkessel –
- Gas–Brennwertgerät (VKK) –
- Ein Mischerkreis
- Kombispeicher zur solar unterstützten Heizung und Warmwasserbereitung
- Zirkulationspumpe optional –
- Schwimmbaderwärmung solar und heizungsunterstützt (optional)
- Schwimmbadregler bauseits: Nachladung des Schwimmbads erfolgt durch Kurzschluss des SP3 seitens des Schwimmbadreglers
- Keine Kaskadierung von Heizgeräten möglich –

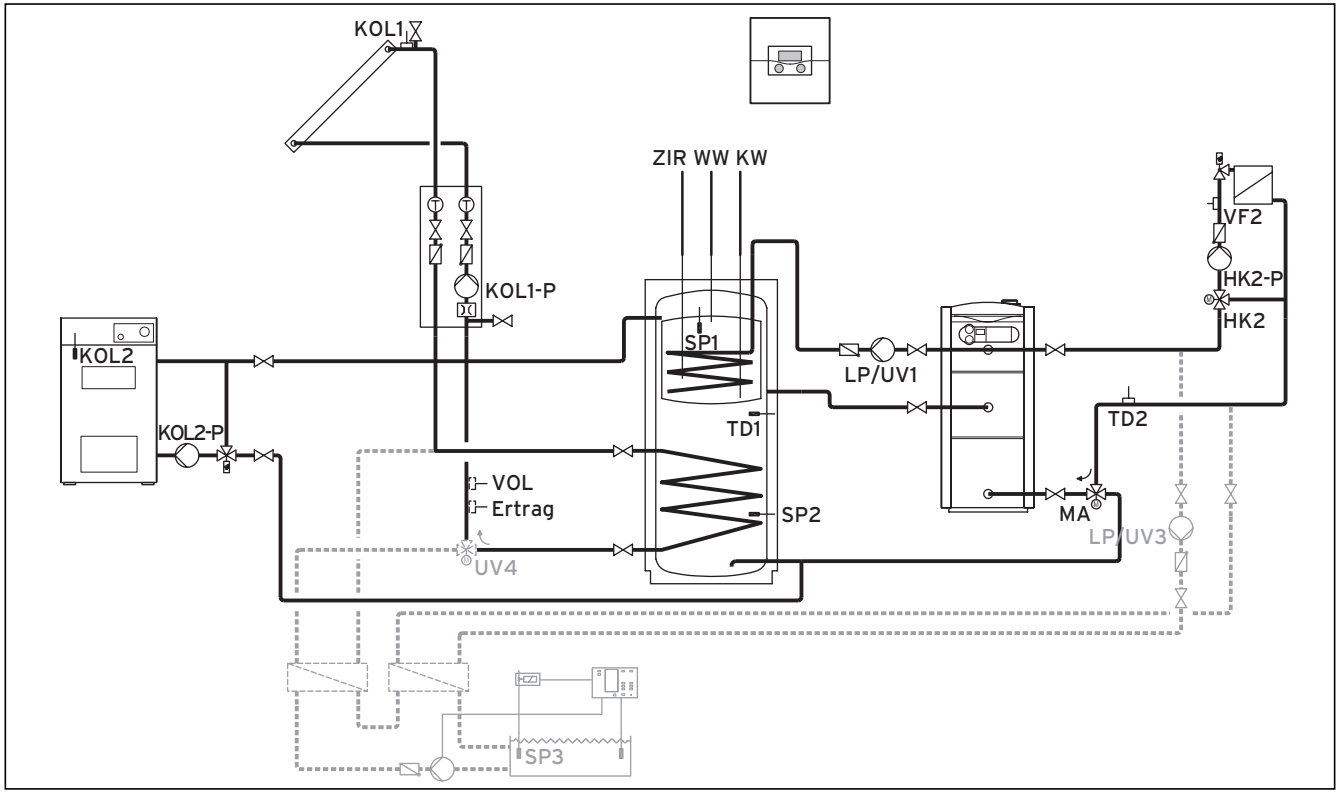

**Abb. 5.19 Hydraulikplan 4.1**

|                       | 1001                  | 100                   | 001             | 1001                 | 10 01                | $\Theta$ | 100                           | 1001                             | 10 01                     | 1001                   |                            | 1001<br>1000                               |                              |                              | ---------<br>10 0 |
|-----------------------|-----------------------|-----------------------|-----------------|----------------------|----------------------|----------|-------------------------------|----------------------------------|---------------------------|------------------------|----------------------------|--------------------------------------------|------------------------------|------------------------------|-------------------|
| $\overline{2}$<br>VF1 | $\overline{c}$<br>VF2 | $\overline{c}$<br>TD2 | SP <sub>1</sub> | 2<br>SP <sub>2</sub> | 2<br>SP <sub>3</sub> | TD1      | 2<br>  KOL1                   | $\overline{\phantom{0}}$<br>KOL2 | $\overline{2}$<br>Ertragl | $\overline{2}$<br>1xZP | $\overline{2}$<br>۰<br>Гel | DCF O AF<br>$^{+}$<br>DCF/AF<br><b>BUS</b> |                              | C1 C2<br>987<br>C1/C2<br>987 | 2<br><b>VOL</b>   |
|                       |                       |                       |                 |                      |                      |          |                               |                                  |                           |                        |                            |                                            |                              |                              |                   |
| 230 $V$ ~             | 230 $V$ ~             |                       | LP/UV1          | ZP                   | HK1-P                |          |                               |                                  | KOL1-P                    |                        |                            |                                            |                              |                              |                   |
| PEN L                 | PENL                  |                       | PENL            | PENL                 | PEN L                |          | HK <sub>2</sub><br>PEN Auf Zu | HK2-P<br>PENL                    | IPEN L                    | KOL2-P<br>PEN L        | MA<br>PENL                 | LP/UV3<br>PENL                             | $L$ eg $P$<br>$\overline{c}$ | UV4<br>PEN Auf Zu            |                   |
| 10001                 | ୲୭୦ଚା                 |                       | 000             | 10001                |                      |          | $\Theta$<br>1000              | 10001                            | 10001                     |                        | 000 000                    |                                            |                              | --------------------         |                   |
|                       |                       |                       |                 |                      |                      |          |                               |                                  |                           |                        |                            |                                            |                              |                              |                   |

**Abb. 5.20 Benötigte ProE–Steckplätze**

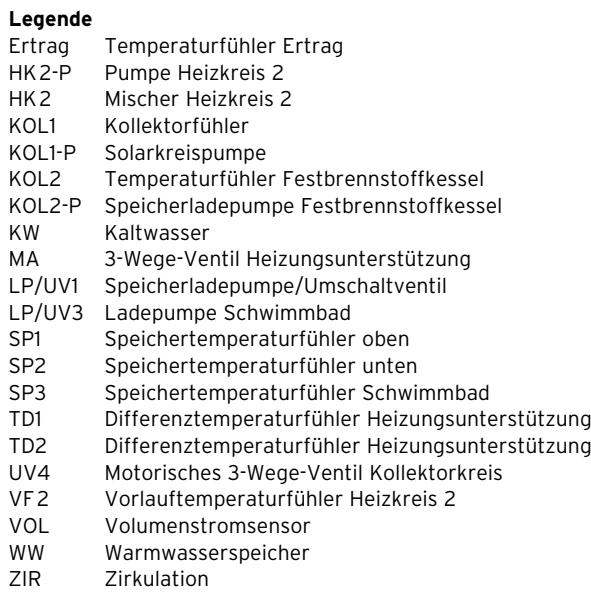

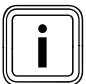

Prinzipdarstellung!<br>Dieses Anlagensch<br>fachgerechten Mor Dieses Anlagenschema enthält nicht alle zur fachgerechten Montage notwendigen Absperr- und Sicherheitsorgane. Eine anlagenspezifische Planung ist erforderlich!

# **5.3.10 Hydraulikplan 4.2**

- Kombination mit einer Solarstation VMS
- KOL1, KOL1-P, Ertrag und VOL dürfen dann nicht angeschlossen werden
- Festbrennstoffkessel
- Gas–Brennwertgerät (VKK) –
- Ein Mischerkreis
- Kombispeicher zur solar unterstützten Heizung und Warmwasserbereitung
- Zirkulationspumpe optional
- Schwimmbaderwärmung solar und heizungsunterstützt (optional)
- Schwimmbadregler bauseits: Nachladung des Schwimmbads erfolgt durch Kurzschluss des SP3 seitens des Schwimmbadreglers
- Keine Kaskadierung von Heizgeräten möglich –

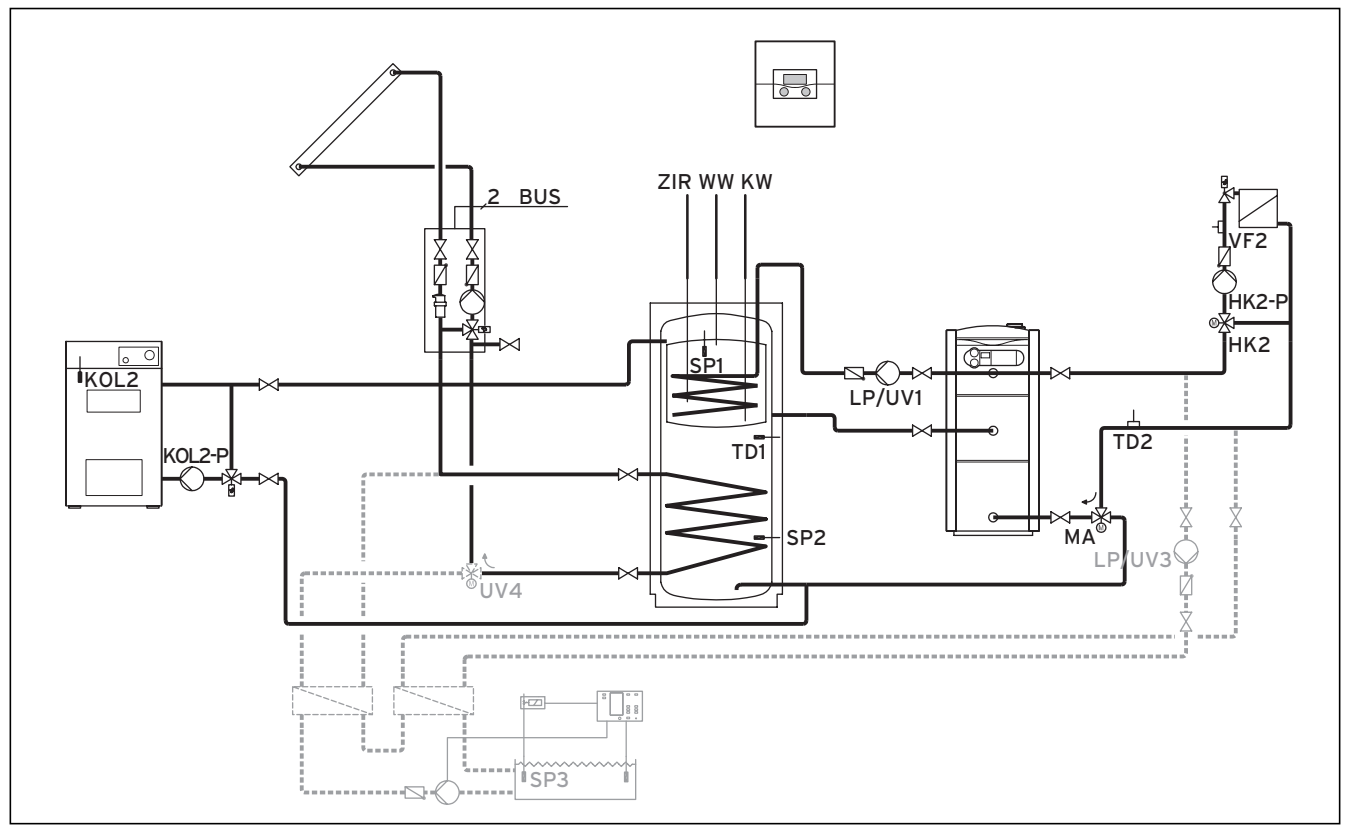

**Abb. 5.21 Hydraulikplan 4.2**

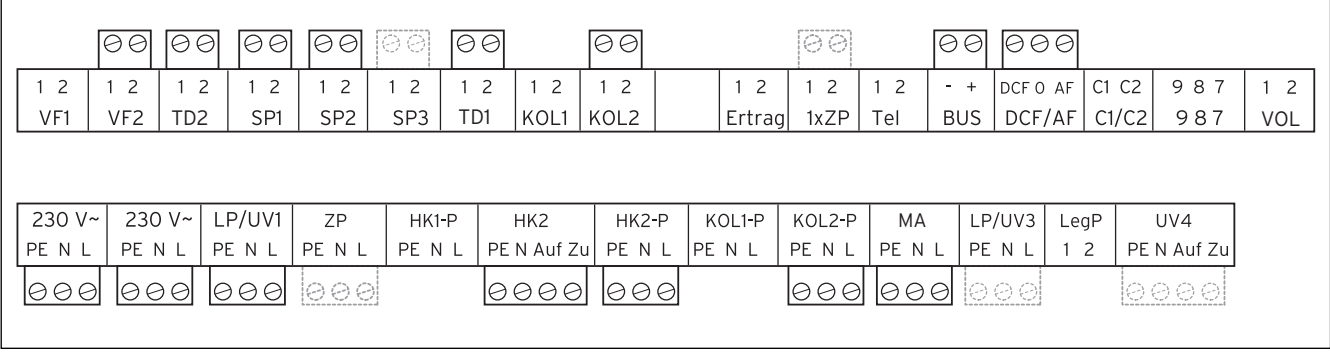

#### **Abb. 5.22 Benötigte ProE–Steckplätze**

## **Legende**

 $\overline{1}$ 

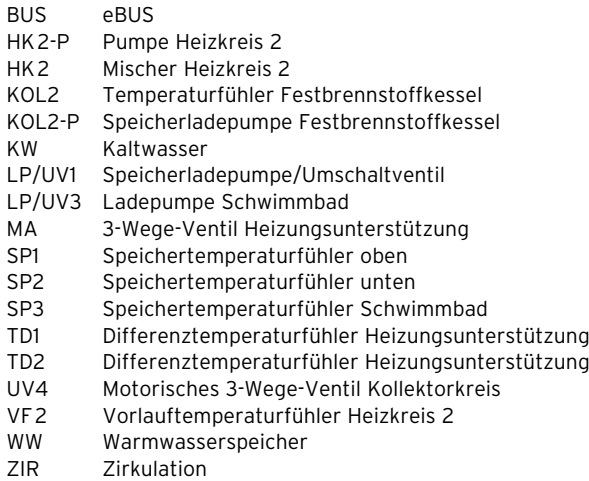

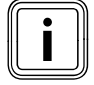

**i Prinzipdarstellung!**<br>Dieses Anlagensche Dieses Anlagenschema enthält nicht alle zur fachgerechten Montage notwendigen Absperr- und Sicherheitsorgane. Eine anlagenspezifische Planung ist erforderlich!

# **5.3.11 Hydraulikplan 5.1**

- Kombination mit einer Solarstation VMS möglich KOL1, KOL1-P, KOL2, KOL2-P, Ertrag und VOL dürfen dann nicht angeschlossen werden –
- Ein Kollektorfeld (zweites Kollektorfeld optional)
- Gas–Wandheizgerät –
- Ein Mischerkreis
- Pufferspeicher und Warmwasserspeicher –
- Zirkulationspumpe optional –
- Schwimmbaderwärmung heizungsunterstützt (optional)
- Schwimmbadregler bauseits: Kurzschluss durch Schwimmbadregler auf den Eingang SP3 –

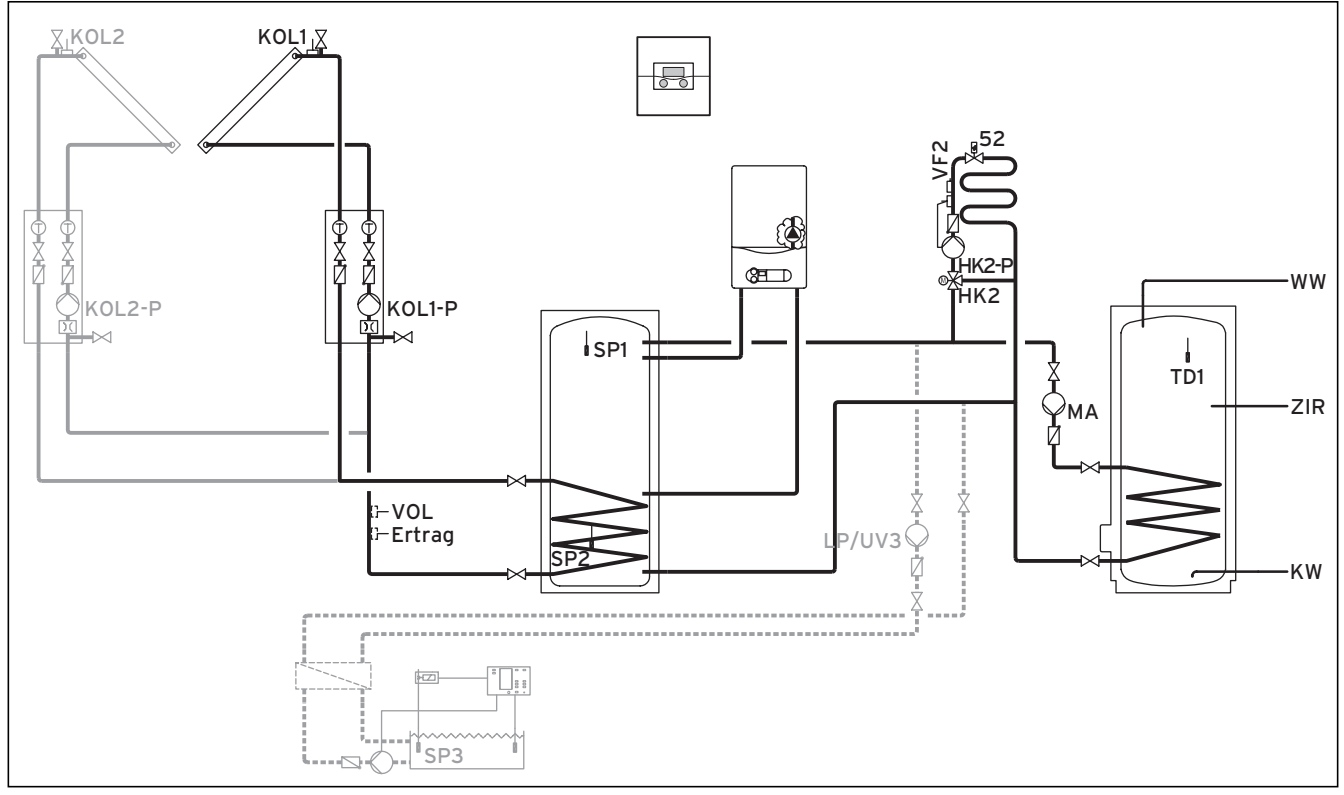

**Abb. 5.23 Hydraulikplan 5.1**

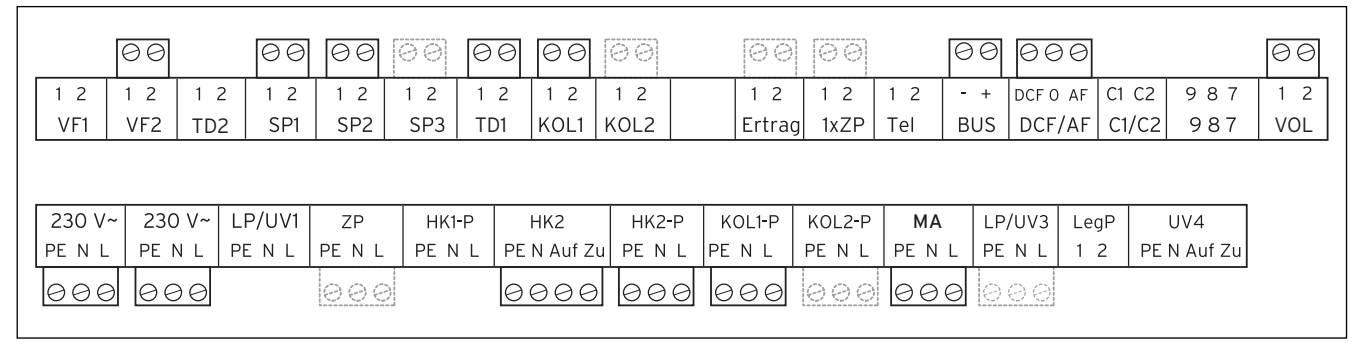

**Abb. 5.24 Benötigte ProE–Steckplätze**

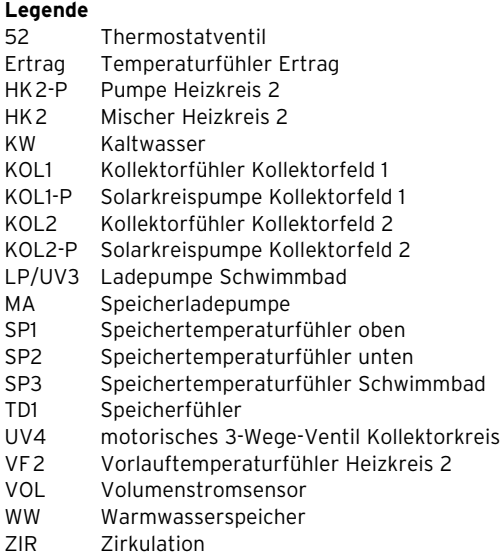

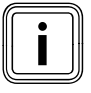

**in Prinzipdarstellung!**<br>Dieses Anlagensche Dieses Anlagenschema enthält nicht alle zur fachgerechten Montage notwendigen Absperr- und Sicherheitsorgane. Eine anlagenspezifische Planung ist erforderlich!

# **5.3.12 Hydraulikplan 5.2**

- Ein Kollektorfeld (zweites Kollektorfeld optional)
- Zweierkaskade Gas-Wandheizgerät –
- Ein Mischerkreis
- Pufferspeicher und Warmwasserspeicher
- Zirkulationspumpe optional
- Schwimmbaderwärmung heizungsunterstützt (optional)
- Schwimmbadregler bauseits: Kurzschluss durch Schwimmbadregler auf den Eingang SP3
- Kombination mit einer VMS möglich KOL1, KOL1-P, KOL2, KOL2-P, Ertrag und VOL dürfen dann nicht angeschlossen werden

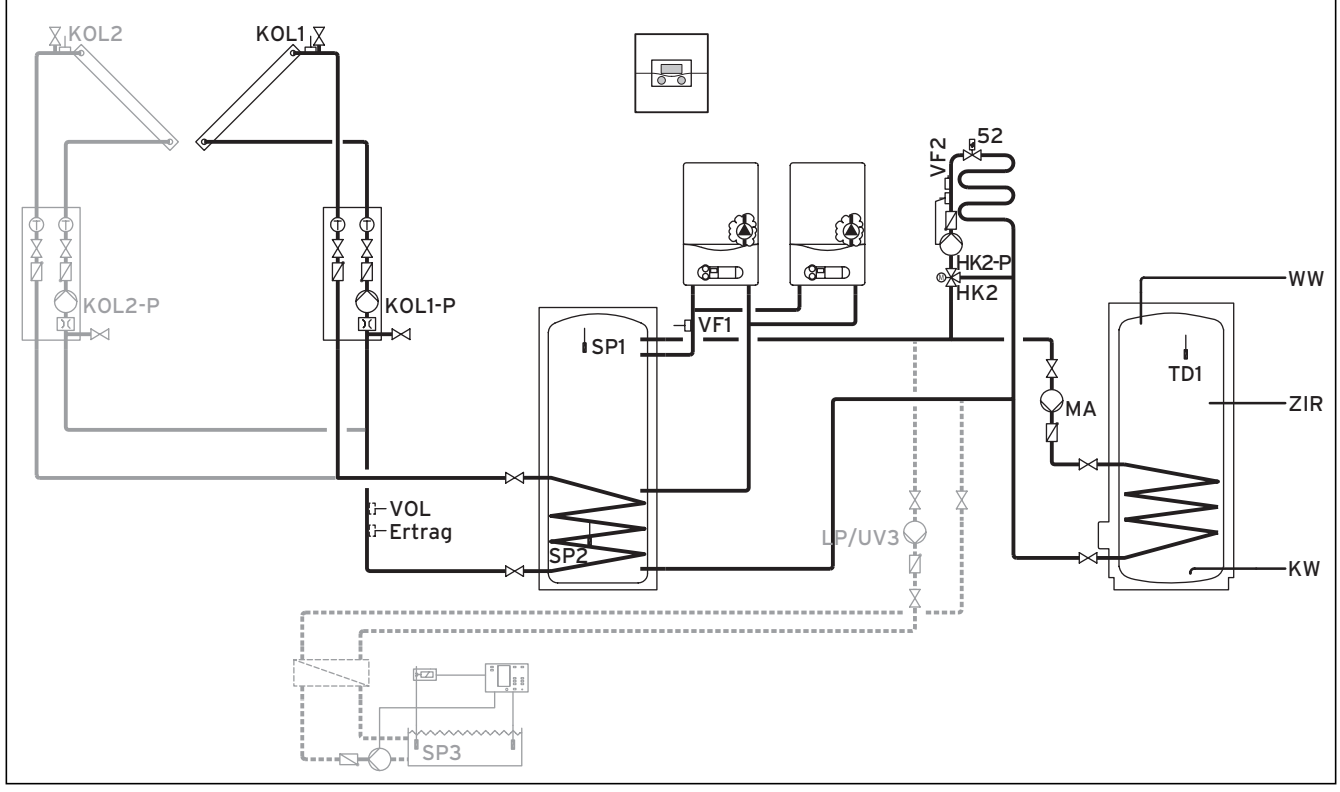

**Abb. 5.25 Hydraulikplan 5.2**

| $\Theta$ $\Theta$ | 100             |                  | 10 Ol  | 10 01           | 10 01           | $\Theta$ $\Theta$ | $  \Theta \Theta  $ | $  \Theta \Theta  $ | ie ei  | e      |                     | 1001       | 10001                      |                |            | 100        |
|-------------------|-----------------|------------------|--------|-----------------|-----------------|-------------------|---------------------|---------------------|--------|--------|---------------------|------------|----------------------------|----------------|------------|------------|
| $\overline{c}$    | $\overline{c}$  |                  |        |                 |                 |                   |                     | $\overline{2}$      |        |        | $\overline{c}$<br>۰ | $^{+}$     | C <sub>1</sub><br>DCF O AF | C <sub>2</sub> | 987        |            |
| VF1               | VF <sub>2</sub> | T <sub>D</sub> 2 | SP1    | SP <sub>2</sub> | SP <sub>3</sub> | TD1               | KOL1                | KOL2                | Ertrag | 1xZP   | Tel                 | <b>BUS</b> | DCF/AF                     | C1/C2          | 987        | <b>VOL</b> |
|                   |                 |                  |        |                 |                 |                   |                     |                     |        |        |                     |            |                            |                |            |            |
| 230 $V~$          | 230 $V~$        |                  | LP/UV1 | <b>ZP</b>       | $HK1-P$         |                   | HK <sub>2</sub>     | HK2-P               | KOL1-P | KOL2-P | МA                  | LP/UV3     | LeaP                       |                | UV4        |            |
| PEN L             | PENL            |                  | PENL   | PENL            | PEN L           |                   | PEN Auf Zu          | PENL                | PENL   | PEN L  | PENL                | PENL       | $\overline{c}$             |                | PEN Auf Zu |            |
| 10001             | 10001           |                  |        | IA A Al         |                 |                   | 100001              | 10001               | 10001  | ねのの    | ୲ଵଵଵା               | 19991      |                            |                |            |            |

**Abb. 5.26 Benötigte ProE–Steckplätze**

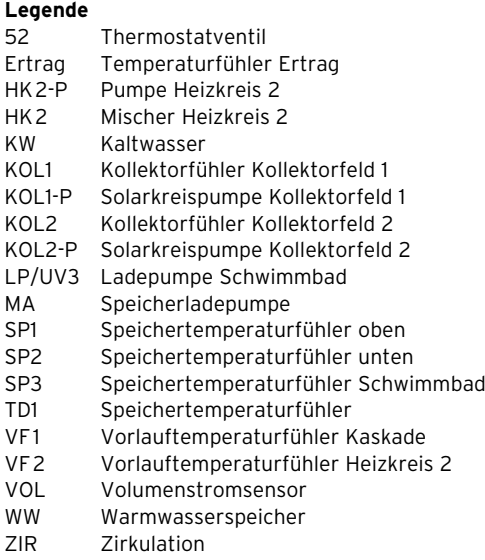

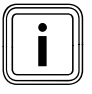

Prinzipdarstellung!<br>Dieses Anlagensch<br>fachgerechten Mor Dieses Anlagenschema enthält nicht alle zur fachgerechten Montage notwendigen Absperr- und Sicherheitsorgane. Eine anlagenspezifische Planung ist erforderlich!

# **5.3.13 Hydraulikplan 6**

- Ein Kollektorfeld –
- Festbrennstoffkessel –
- Gas–Wandheizgerät –
- Ein Mischerkreis
- Pufferspeicher und Warmwasserspeicher
- Legionellenschutzpumpe optional –
- Zirkulationspumpe optional –
- Schwimmbaderwärmung heizungsunterstützt (optional)
- Schwimmbadregler bauseits: Kurzschluss durch Schwimmbadregler auf den Eingang SP3 –
- Kombination mit einer VMS möglich KOL1, KOL1-P, Ertrag und VOL dürfen dann nicht angeschlossen werden –
- Kaskadierung von Heizgeräten möglich –

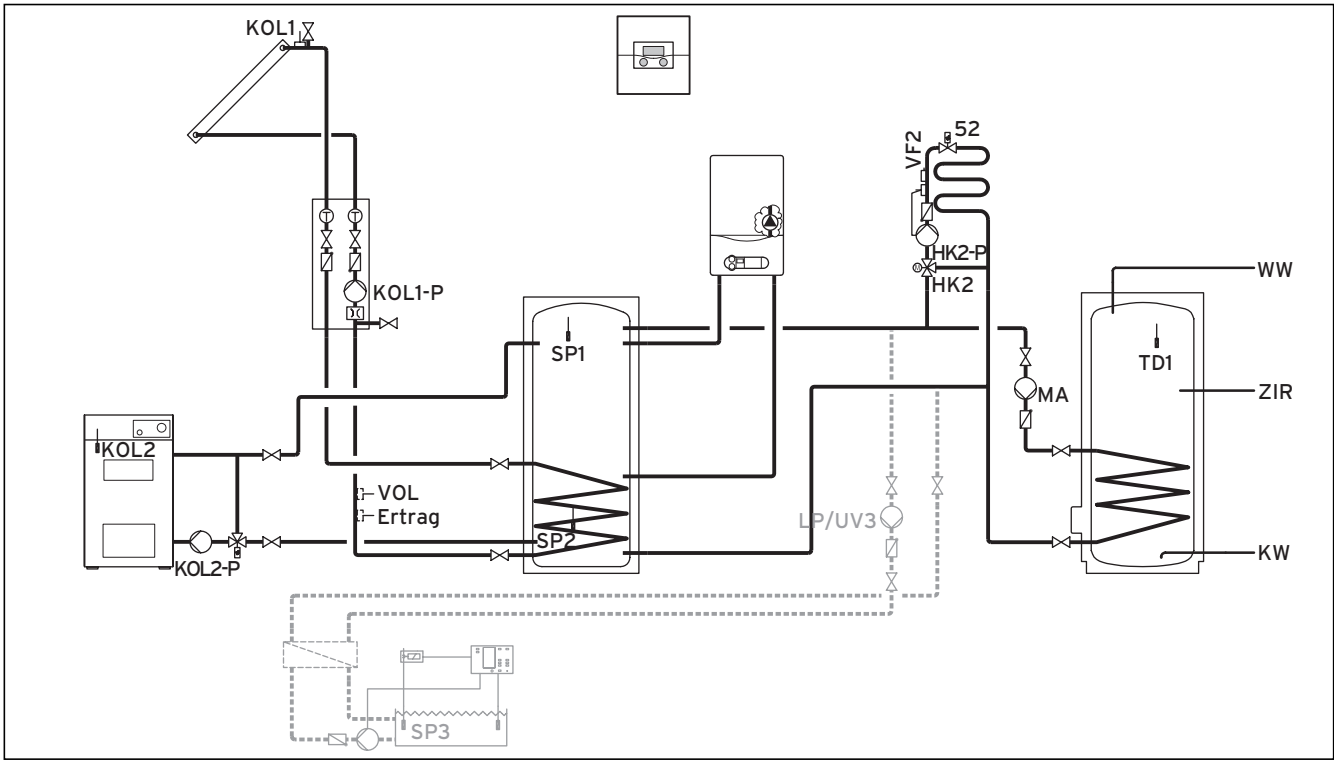

**Abb. 5.27 Hydraulikplan 6**

|                | $\Theta$        |                 | 100             | 1001                | 10 01           | $\Theta$ | 10 Ol           | 1001           | le el  | ାଡ଼ିଆ  |                | 1001<br>10001 |                |       |            | ほの             |
|----------------|-----------------|-----------------|-----------------|---------------------|-----------------|----------|-----------------|----------------|--------|--------|----------------|---------------|----------------|-------|------------|----------------|
| $\overline{2}$ | -2              | $\overline{2}$  | $\overline{c}$  | $\overline{2}$      |                 |          |                 | $\overline{c}$ |        |        | $\overline{2}$ | $- +$         | DCF O AF       | C1 C2 | 987        | 1 <sub>2</sub> |
| VF1            | VF <sub>2</sub> | TD <sub>2</sub> | SP <sub>1</sub> | SP <sub>2</sub>     | SP <sub>3</sub> | TD1      | KOL1            | KOL2           | Ertrag | 1xZP   | Tel            | <b>BUS</b>    | DCF/AF         | C1/C2 | 987        | <b>VOL</b>     |
|                |                 |                 |                 |                     |                 |          |                 |                |        |        |                |               |                |       |            |                |
|                |                 |                 |                 |                     |                 |          |                 |                |        |        |                |               |                |       |            |                |
| 230 $V$ ~      |                 | $230V -$        | LP/UV1          | ZP                  | HK1-P           |          | HK <sub>2</sub> | HK2-P          | KOL1-P | KOL2-P | МA             | LP/UV3        | LeaP           |       | UV4        |                |
| PENL           | PENL            |                 | PENL            | PENL                | PEN L           |          | PEN Auf Zu      | PENL           | PE N L | PEN L  | PENL           | PENL          | $\overline{2}$ |       | PEN Auf Zu |                |
| 10001          | 10001           |                 |                 | $  \Theta \Theta  $ |                 |          | 100001          | 000            | 000    |        | 000 000        | 10001         |                |       |            |                |

**Abb. 5.28 Benötigte ProE–Steckplätze**

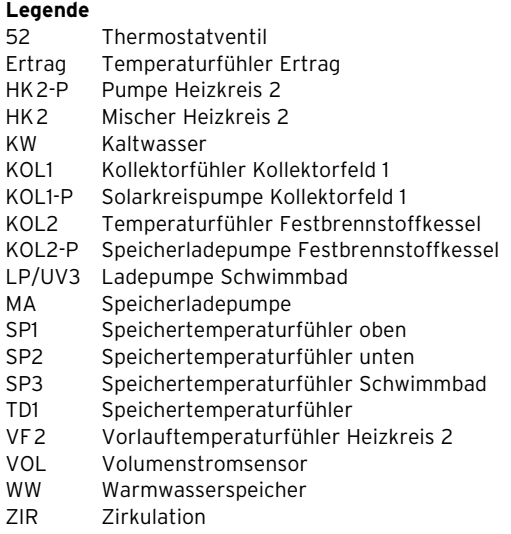

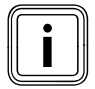

**i Prinzipdarstellung!**<br>Dieses Anlagensche Dieses Anlagenschema enthält nicht alle zur fachgerechten Montage notwendigen Absperr- und Sicherheitsorgane. Eine anlagenspezifische Planung ist erforderlich!

# **5.3.14 Hydraulikplan 7.1**

- Ein Kollektorfeld (zweites Kollektorfeld optional)
- Gas–Heizkessel mit Brennwerttechnik (VKK) –
- Ein Mischerkreis
- Pufferspeicher und Warmwasserspeicher
- Zirkulationspumpe optional
- Schwimmbaderwärmung heizungsunterstützt (optional)
- Schwimmbadregler bauseits: Kurzschluss durch Schwimmbadregler auf den Eingang SP3
- Kombination mit einer VMS möglich KOL1, KOL1-P, KOL2, KOL2-P, Ertrag und VOL dürfen dann nicht angeschlossen werden
- Kaskadierung von Heizgeräten möglich –

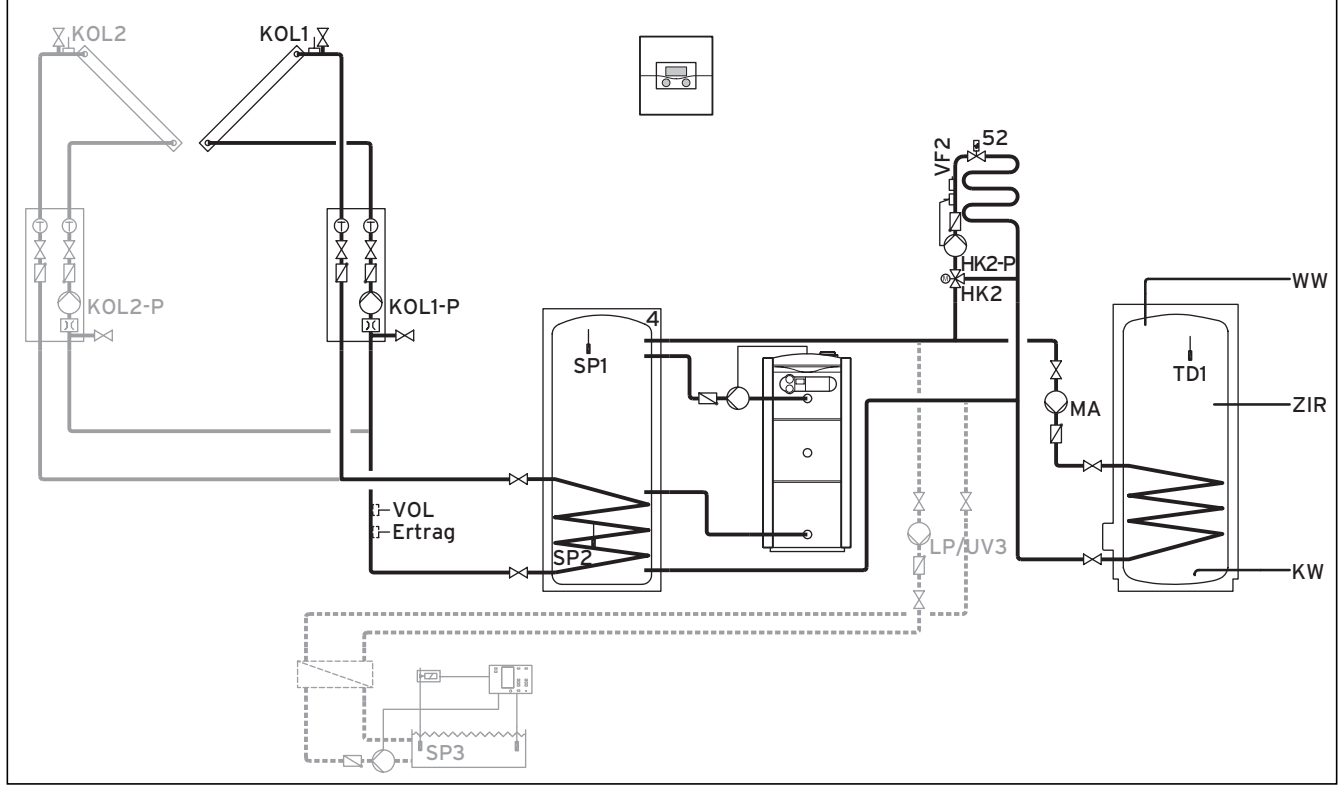

**Abb. 5.29 Hydraulikplan 7.1**

|                 | ⊝⊖              |                 | 1001            | 10 Ol           | 10 01           | $\Theta$ | 10 Ol           | 1001           |         | 1991 1991      |                | '00I       | 10001    |                            |       |            | <b>lea</b> |
|-----------------|-----------------|-----------------|-----------------|-----------------|-----------------|----------|-----------------|----------------|---------|----------------|----------------|------------|----------|----------------------------|-------|------------|------------|
| $\overline{c}$  | $\overline{c}$  | $\overline{2}$  |                 |                 |                 |          |                 | $\overline{c}$ |         | $\overline{2}$ | $\overline{2}$ | $- +$      | DCF O AF |                            | C1 C2 | 987        |            |
| VF <sub>1</sub> | VF <sub>2</sub> | TD <sub>2</sub> | SP <sub>1</sub> | SP <sub>2</sub> | SP <sub>3</sub> | TD1      | KOL1            | KOL2           | Ertragl | 1xZP           | Tel            | <b>BUS</b> | DCF/AF   |                            | C1/C2 | 987        | VOL        |
|                 |                 |                 |                 |                 |                 |          |                 |                |         |                |                |            |          |                            |       |            |            |
| 230 $V$ ~       |                 | 230 $V$ ~       | LP/UV1          | ZP              | $HK1-P$         |          | HK <sub>2</sub> | $HK2-P$        | KOL1-P  | KOL2-P         | MA             |            | LP/UV3   | LegP                       |       | UV4        |            |
| PENL            | PENL            |                 | PENL            | PENL            | PEN L           |          | PEN Auf Zul     | PENL           | PE N L  | PENL           | PENL           |            | PENL     | $\overline{\phantom{0}}^2$ |       | PEN Auf Zu |            |
| 1000            | 1000            |                 |                 | @ @ @           |                 |          | 0000            | 10001          | 000     |                | ଡଡଡ   ଡଡଡା     |            |          |                            |       |            |            |

**Abb. 5.30 Benötigte ProE–Steckplätze**

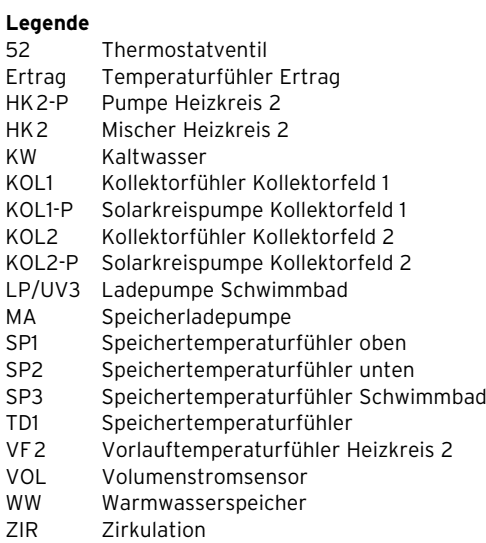

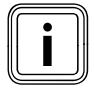

**Frinzipdarstellung!**<br>Dieses Anlagensche Dieses Anlagenschema enthält nicht alle zur fachgerechten Montage notwendigen Absperr- und Sicherheitsorgane. Eine anlagenspezifische Planung ist erforderlich!

# **5.3.15 Hydraulikplan 7.2**

Ausstattung der Heizungsanlage:

- Ein Kollektorfeld (zweites Kollektorfeld optional)
- Zweierkaskade Gas-Heizkessel mit Brennwerttechnik (VKK) –
- Ein Mischerkreis
- Pufferspeicher und Warmwasserspeicher
- Zirkulationspumpe optional –
- Schwimmbaderwärmung heizungsunterstützt (optional)
- Schwimmbadregler bauseits: Kurzschluss durch Schwimmbadregler auf den Eingang SP3
- Kombination mit einer VMS möglich KOL1, KOL1-P, KOL2, KOL2-P, Ertrag und VOL dürfen dann nicht angeschlossen werden

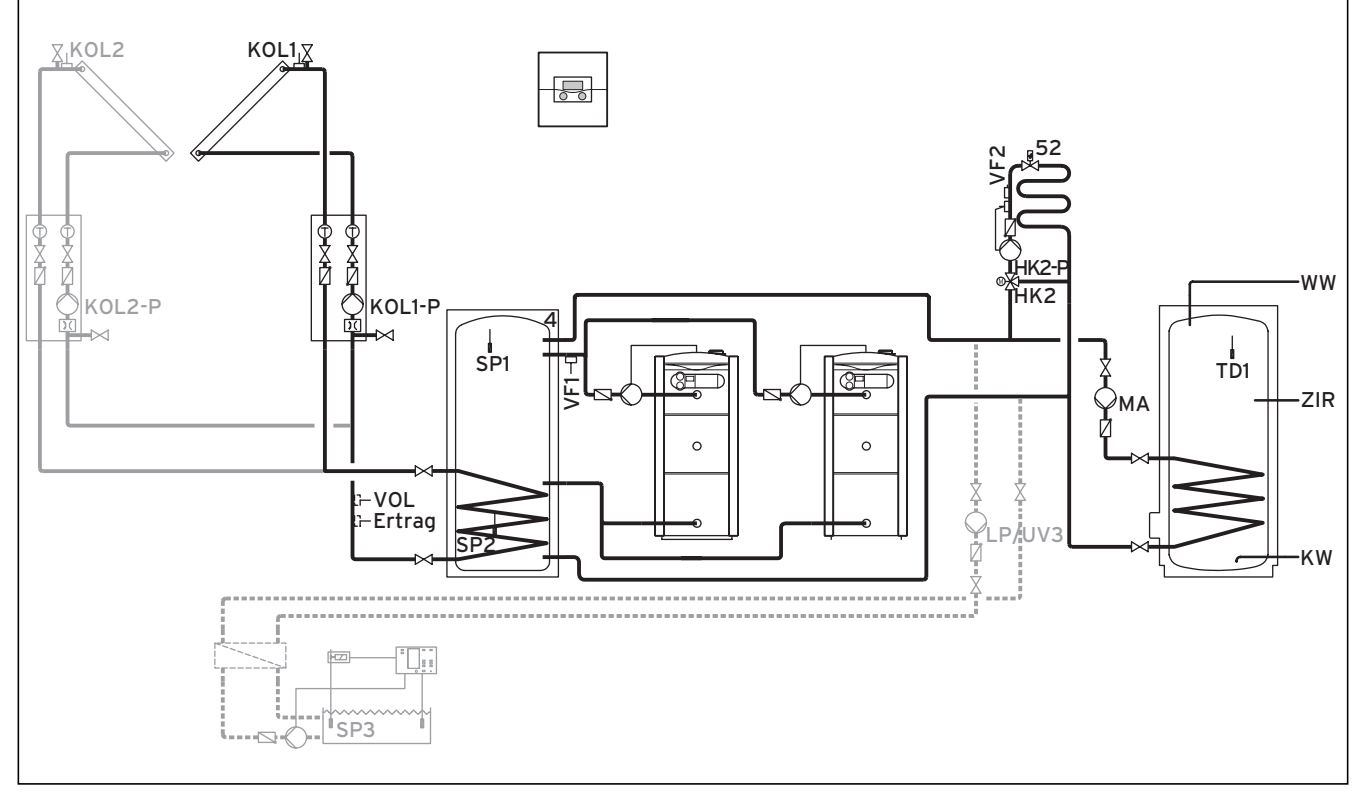

## **Abb. 5.31 Hydraulikplan 7.2**

| 0 01           | 10 Ol                    |                  | $\Theta$ | 991             | 10 01 | 00  | 1001            | 1001  |        | 1991 1991 |                | 001                        | 10001      |              | <b>ieel</b> |
|----------------|--------------------------|------------------|----------|-----------------|-------|-----|-----------------|-------|--------|-----------|----------------|----------------------------|------------|--------------|-------------|
| $\overline{c}$ | $\overline{\phantom{0}}$ | 2                |          |                 |       |     |                 |       |        | 2         | $\overline{2}$ | DCFO AF<br>$- +$           |            | C1 C2<br>987 |             |
| VF1            | VF <sub>2</sub>          | T <sub>D</sub> 2 | SP1      | SP <sub>2</sub> | SP3   | TD1 | KOL1            | KOL2  | Ertrag | 1xZP      | Tel            | <b>BUS</b>                 | DCF/AF     | C1/C2<br>987 | <b>VOL</b>  |
|                |                          |                  |          |                 |       |     |                 |       |        |           |                |                            |            |              |             |
| 230 $V \sim$   |                          | 230 $V$ ~        | LP/UV1   | ZP              | HK1-P |     | HK <sub>2</sub> | HK2-P | KOL1-P | KOL2-P    | МA             | LP/UV3                     | $L$ eg $P$ | UV4          |             |
| I PE N L       | PENL                     |                  | PENL     | PENL            | PENL  |     | PEN Auf Zu      | PENL  | PE N L | PENL      | PE N L         | PENL                       | 12         | PE N Auf Zu  |             |
| 10001          | 1000                     |                  |          | 1999            |       |     | 100001          | 1000  | 1000   |           | 10001          | $  \Theta \Theta \Theta  $ |            |              |             |

**Abb. 5.32 Benötigte ProE–Steckplätze**

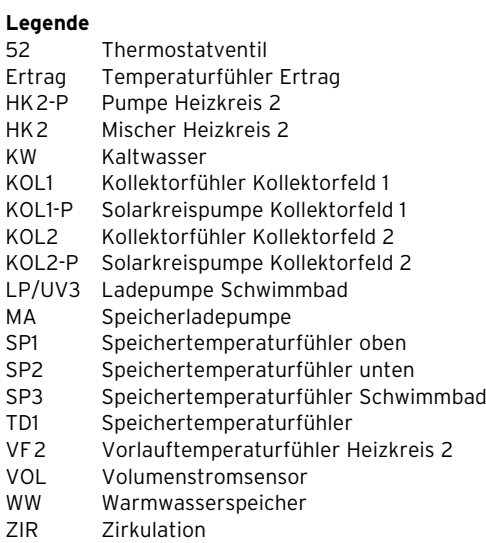

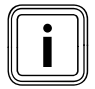

**Frinzipdarstellung!**<br>Dieses Anlagensche Dieses Anlagenschema enthält nicht alle zur fachgerechten Montage notwendigen Absperr- und Sicherheitsorgane. Eine anlagenspezifische Planung ist erforderlich!

# **5.3.16 Hydraulikplan 8**

- Kombination mit einer VMS möglich KOL1, KOL1-P, Ertrag und VOL dürfen dann nicht angeschlossen werden
- Ein Kollektorfeld
- Festbrennstoffkessel –
- Gas–Heizkessel mit Brennwerttechnik (VKK) –
- Ein Mischerkreis
- Pufferspeicher und Warmwasserspeicher
- Zirkulationspumpe optional
- Schwimmbaderwärmung heizungsunterstützt (optional)
- Schwimmbadregler bauseits: Kurzschluss durch Schwimmbadregler auf den Eingang SP3
- Kaskadierung von Heizgeräten möglich –

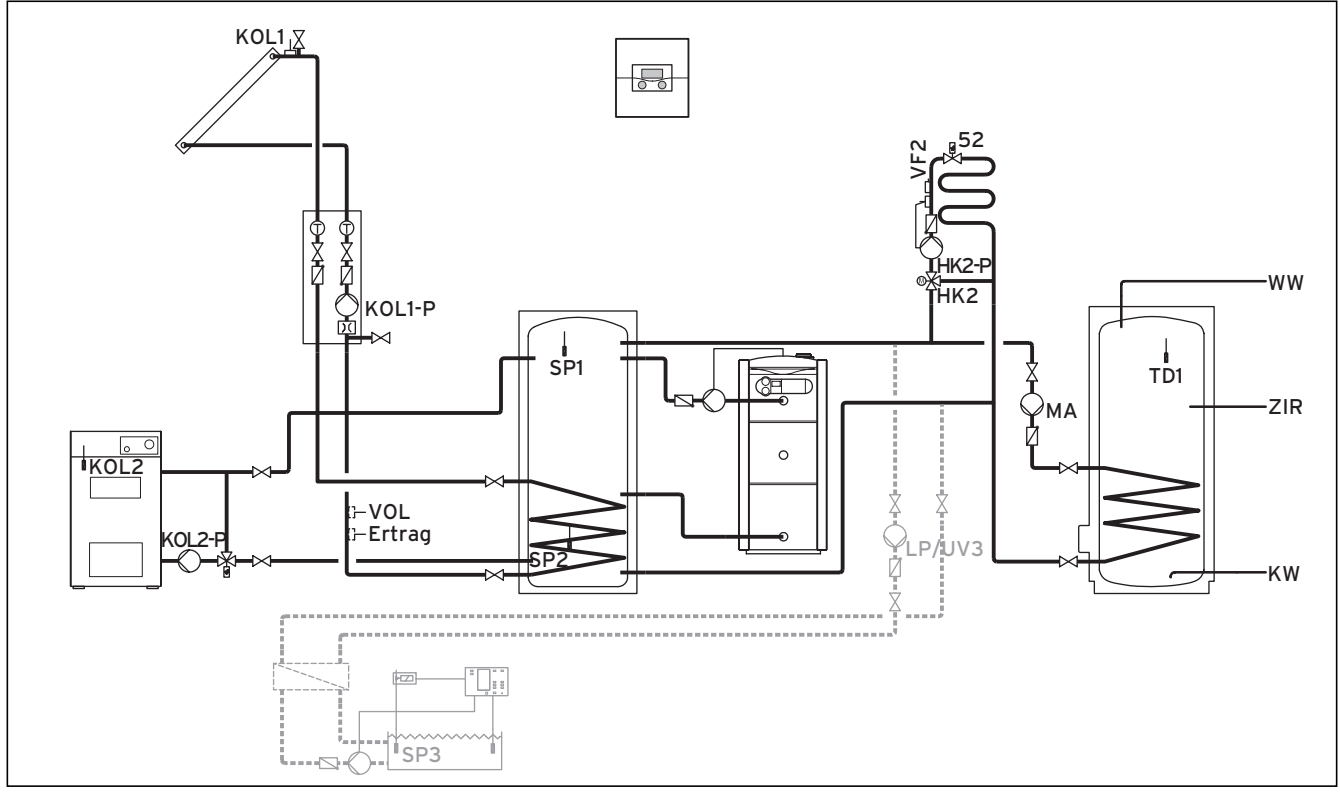

**Abb. 5.33 Hydraulikplan 8**

|                | 00     |     | $\Theta$ $\Theta$ | 1001            | [6 0]          | 100 | 1001            | 100     | le el          | 100    |                          | 1001       | ୭୦୦      |       |             | <b>TOO</b>     |
|----------------|--------|-----|-------------------|-----------------|----------------|-----|-----------------|---------|----------------|--------|--------------------------|------------|----------|-------|-------------|----------------|
| $\overline{2}$ | 2      | 2   | 2                 | $\overline{2}$  | $\overline{2}$ | 2   | 2               | 2       | $\overline{2}$ | 2      | $\overline{2}$<br>$\sim$ | $+$        | DCF O AF | C1 C2 | 987         | $\overline{2}$ |
| VF1            | VF2    | TD2 | SP1               | SP <sub>2</sub> | SP3            | TD1 | KOL1            | KOL2    | Ertrag         | 1xZP   | Tel                      | <b>BUS</b> | DCF/AF   | C1/C2 | 987         | VOL            |
|                |        |     |                   |                 |                |     |                 |         |                |        |                          |            |          |       |             |                |
|                |        |     |                   |                 |                |     |                 |         |                |        |                          |            |          |       |             |                |
| 230 V~         | 230 V~ |     | LP/UV1            | ZP              | HK1-P          |     | HK <sub>2</sub> | $HK2-P$ | KOL1-P         | KOL2-P | МA                       | LP/UV3     | LegP     |       | UV4         |                |
| PENL           | PENL   |     | PENL              | PENL            | PENL           |     | PEN Auf Zul     | PENL    | PENL           | PENL   | PENL                     | PENL       | - 2      |       | PE N Auf Zu |                |
| 000            | ଡଡଡା   |     |                   | $\Theta$ ea     |                |     | 100001          | ୲୭୦ଚା   | 10001          |        | 000 000                  | 10 0 01    |          |       |             |                |

**Abb.5.34 Benötigte ProE–Steckplätze**

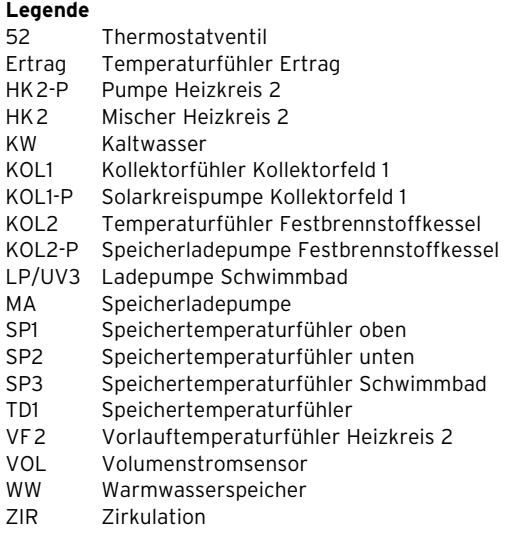

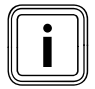

**Frinzipdarstellung!**<br>Dieses Anlagensche Dieses Anlagenschema enthält nicht alle zur fachgerechten Montage notwendigen Absperr- und Sicherheitsorgane. Eine anlagenspezifische Planung ist erforderlich!

# **5.3.17 Hydraulikplan 9.1**

- Eine Solarladestation VPM S (zwingend für diesen Hydraulikplan)
- Speicher VPS/2
- Ein Mischerkreis
- Zirkulationspumpe optional an Frischwasserstation VPM W anschließbar –
- Schwimmbaderwärmung heizungsunterstützt (optional)
- Eine Frischwasserstation VPM W
- Schwimmbadregler bauseits: Kurzschluss durch Schwimmbadregler auf den Eingang SP3
- Kaskadierung von Heizgeräten möglich (VF1 wird dann zur Erfassung der gemeinsamen Vorlauftemperatur der Heizgeräte verwendet)

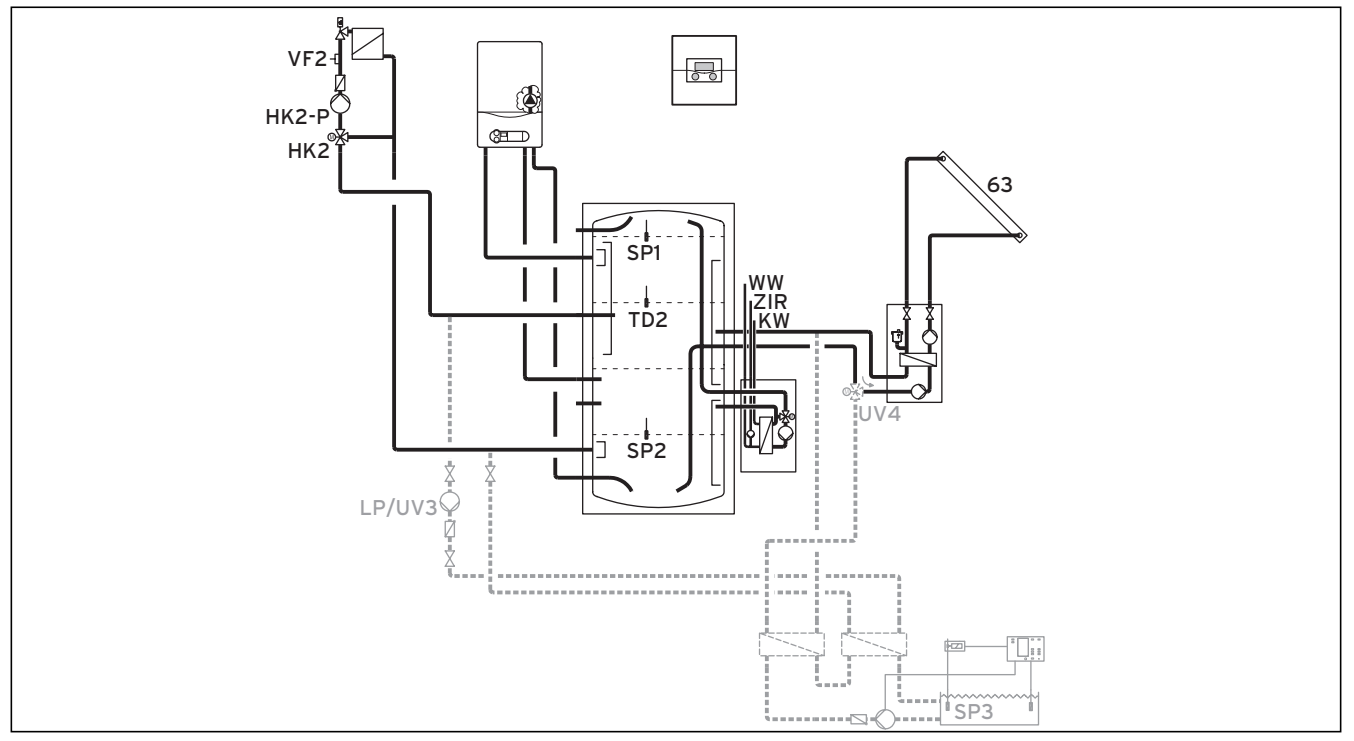

**Abb. 5.35 Hydraulikplan 9.1**

|                | 00        | 1001 | 10 Ol           | 10 OI           | [승경]  |     |                 |                  |        |        |                     | 991        | 10001            |              |                |
|----------------|-----------|------|-----------------|-----------------|-------|-----|-----------------|------------------|--------|--------|---------------------|------------|------------------|--------------|----------------|
| $\overline{2}$ |           | 2    | 2               | 2               |       |     |                 | - 2              |        | 2      | 1 <sub>2</sub><br>٠ | $\ddot{}$  | DCF O AF         | 987<br>C1 C2 | 1 <sub>2</sub> |
| VF1            | VF2       | TD2  | SP <sub>1</sub> | SP <sub>2</sub> | SP3   | TD1 | KOL1            | KOL2             | Ertrag | 1xZP   | Tel                 | <b>BUS</b> | $DCF/AF$ $C1/C2$ | 987          | <b>VOL</b>     |
|                |           |      |                 |                 |       |     |                 |                  |        |        |                     |            |                  |              |                |
|                |           |      |                 |                 |       |     |                 |                  |        |        |                     |            |                  |              |                |
| 230 V~         | $230 V -$ |      | LP/UV1          | ZP              | HK1-P |     | HK <sub>2</sub> | HK2-P            | KOL1-P | KOL2-P | <b>MA</b>           | LP/UV3     | $L$ eg $P$       | UV4          |                |
| PENL           | PENL      |      | PENL            | PENL            | PENL  |     |                 | PEN Auf Zul PENL | PENL   | PEN L  | PENL                | PENL       | $\overline{2}$   | PEN Auf Zu   |                |

**Abb. 5.36 Benötigte ProE–Steckplätze**

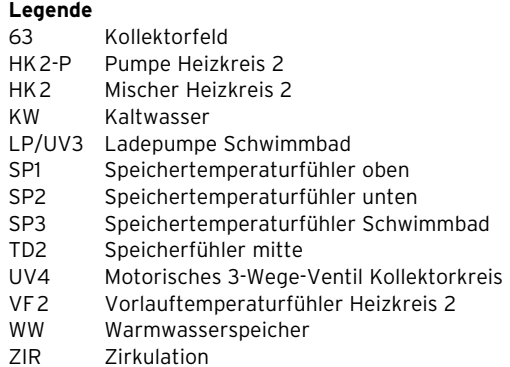

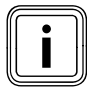

Der Hydraulikplan 9 muss bei VPS/2, VPM S<br>Oder VPM W verwendet werden.<br>Die Sensoren/Aktoren:: TD1, KOL1, Ertrag und oder VPM W verwendet werden. KOL1-P können nicht verwendet werden. KOL2 und KOL2-P können zum Anschluss eines Festbrennstoffkessels verwendet werden. Weitere Speicherladekreise neben VPS/2 und Schwimmbad sind bei diesem Hydraulikplan nicht erlaubt.

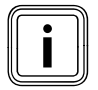

Prinzipdarstellung!<br>Dieses Anlagensch<br>fachgerechten Mor Dieses Anlagenschema enthält nicht alle zur fachgerechten Montage notwendigen Absperr- und Sicherheitsorgane. Eine anlagenspezifische Planung ist erforderlich!

# **5.3.18 Hydraulikplan 9.2**

Ausstattung der Heizungsanlage:

- Eine Solarladestation VPM S (zwingend für diesen Hydraulikplan)
- Speicher VPS/2
- Ein Mischerkreis
- Zirkulationspumpe optional an VPM/W anschließbar –
- Schwimmbaderwärmung heizungsunterstützt (optional)
- Eine Frischwasserstation VPM W
- Schwimmbadregler bauseits: Kurzschluss durch Schwimmbadregler auf den Eingang SP3
- Kaskadierung von Heizgeräten möglich (VF1 wird dann zur Erfassung der gemeinsamen Vorlauftemperatur der Heizgeräte verwendet)

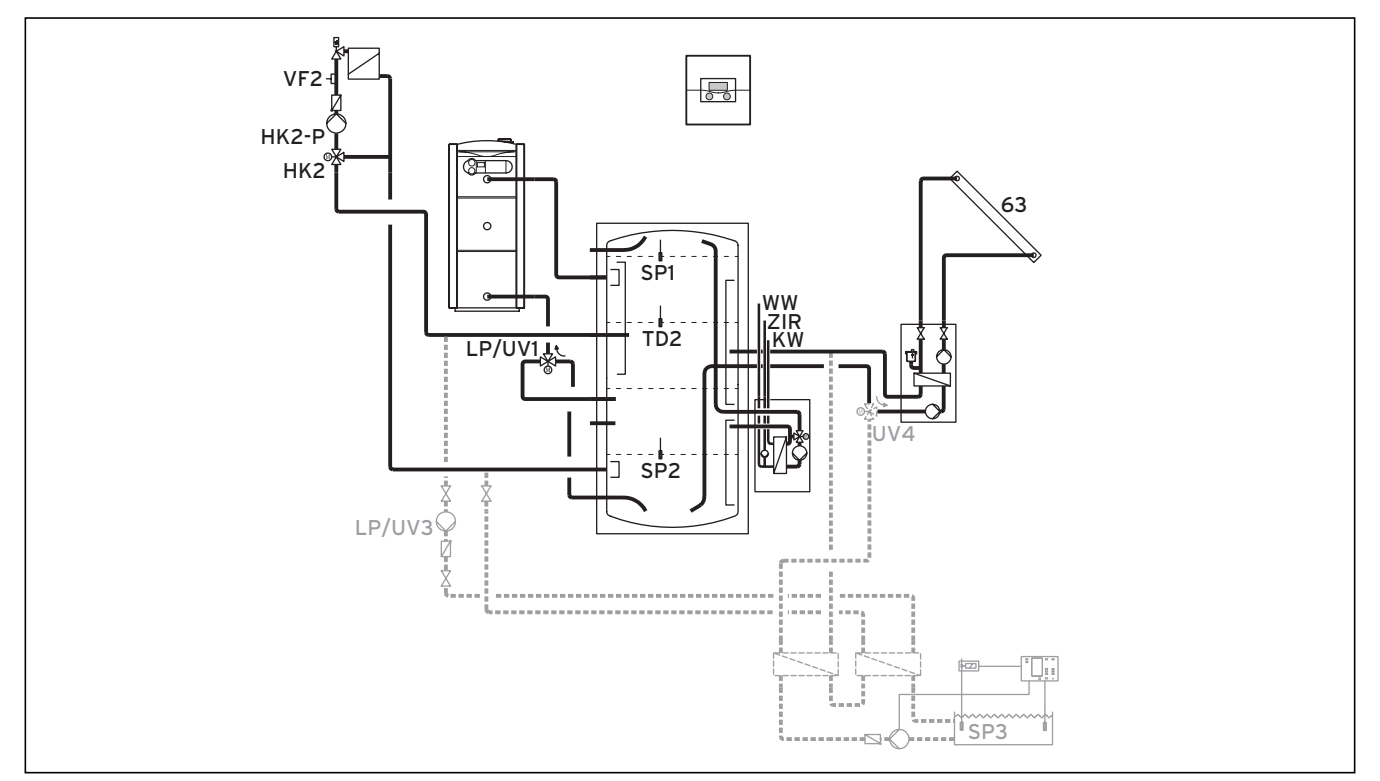

#### **Abb. 5.37 Hydraulikplan 9.2**

|                | 00              | 1001            | 10 Ol           | 1001            | 10 01           |     |                 |                   |                |                |           | ଡଡା        | 10001          |                  |            |                |
|----------------|-----------------|-----------------|-----------------|-----------------|-----------------|-----|-----------------|-------------------|----------------|----------------|-----------|------------|----------------|------------------|------------|----------------|
| $\overline{2}$ | 2               | 2               | 2               | 2               |                 |     |                 | $\overline{2}$    | $\overline{2}$ | $\overline{c}$ | $1\,2$    | $+$<br>٠   | DCFO AF        | C1 C2            | 987        | 1 <sub>2</sub> |
| VF1            | VF <sub>2</sub> | TD <sub>2</sub> | SP <sub>1</sub> | SP <sub>2</sub> | SP <sub>3</sub> | TD1 | KOL1            | KOL <sub>2</sub>  | Ertrag         | 1xZP           | Tel       | <b>BUS</b> |                | $DCF/AF$ $C1/C2$ | 987        | <b>VOL</b>     |
|                |                 |                 |                 |                 |                 |     |                 |                   |                |                |           |            |                |                  |            |                |
|                |                 |                 |                 |                 |                 |     |                 |                   |                |                |           |            |                |                  |            |                |
| 230 V~         | 230 V~          |                 | LP/UV1          | ZP              | HK1-P           |     | HK <sub>2</sub> | $HK2-P$           | KOL1-P         | KOL2-P         | <b>MA</b> | LP/UV3     | LegP           |                  | UV4        |                |
| PENL           | PENL            |                 | PENL            | PENL            | PENL            |     |                 | PEN Auf Zul PEN L | PE N L         | PENLI          | PENL      | PENL       | 1 <sub>2</sub> |                  | PEN Auf Zu |                |

**Abb. 5.38 Benötigte ProE–Steckplätze**

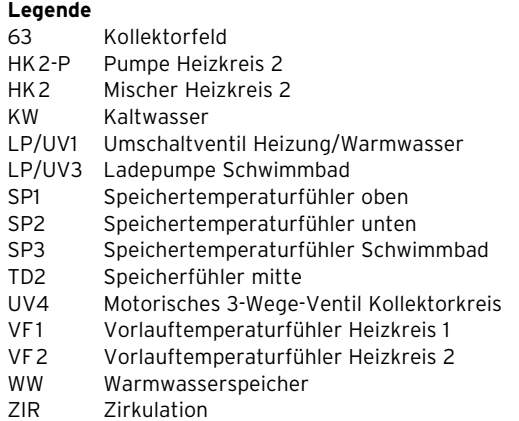

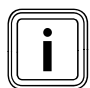

Der Hydraulikplan 9 muss bei VPS/2, VPM S<br>oder VPM W verwendet werden. oder VPM W verwendet werden. Die Sensoren/Aktoren:: TD1, KOL1, Ertrag und KOL1-P können nicht verwendet werden. KOL2 und KOL2-P können zum Anschluss eines Festbrennstoffkessels verwendet werden. Weitere Speicherladekreise neben VPS/2 und Schwimmbad sind bei diesem Hydraulikplan nicht erlaubt.

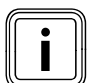

Prinzipdarstellung!<br>Dieses Anlagensch<br>fachgerechten Mor Dieses Anlagenschema enthält nicht alle zur fachgerechten Montage notwendigen Absperr- und Sicherheitsorgane. Eine anlagenspezifische Planung ist erforderlich!

# **5.3.19 Hydraulikplan 9.3**

Ausstattung der Heizungsanlage:

- Eine Solarladestation VPM S (zwingend für diesen Hydraulikplan)
- Zweierkaskade Gas-Wandheizgerät –
- Speicher VPS/2
- Ein Mischerkreis
- Zirkulationspumpe optional an VPM/W anschließbar –
- Schwimmbaderwärmung heizungsunterstützt (optio-–
- nal) - Eine Frischwasserstation VPM W
- Schwimmbadregler bauseits: Kurzschluss durch Schwimmbadregler auf den Eingang SP3 –

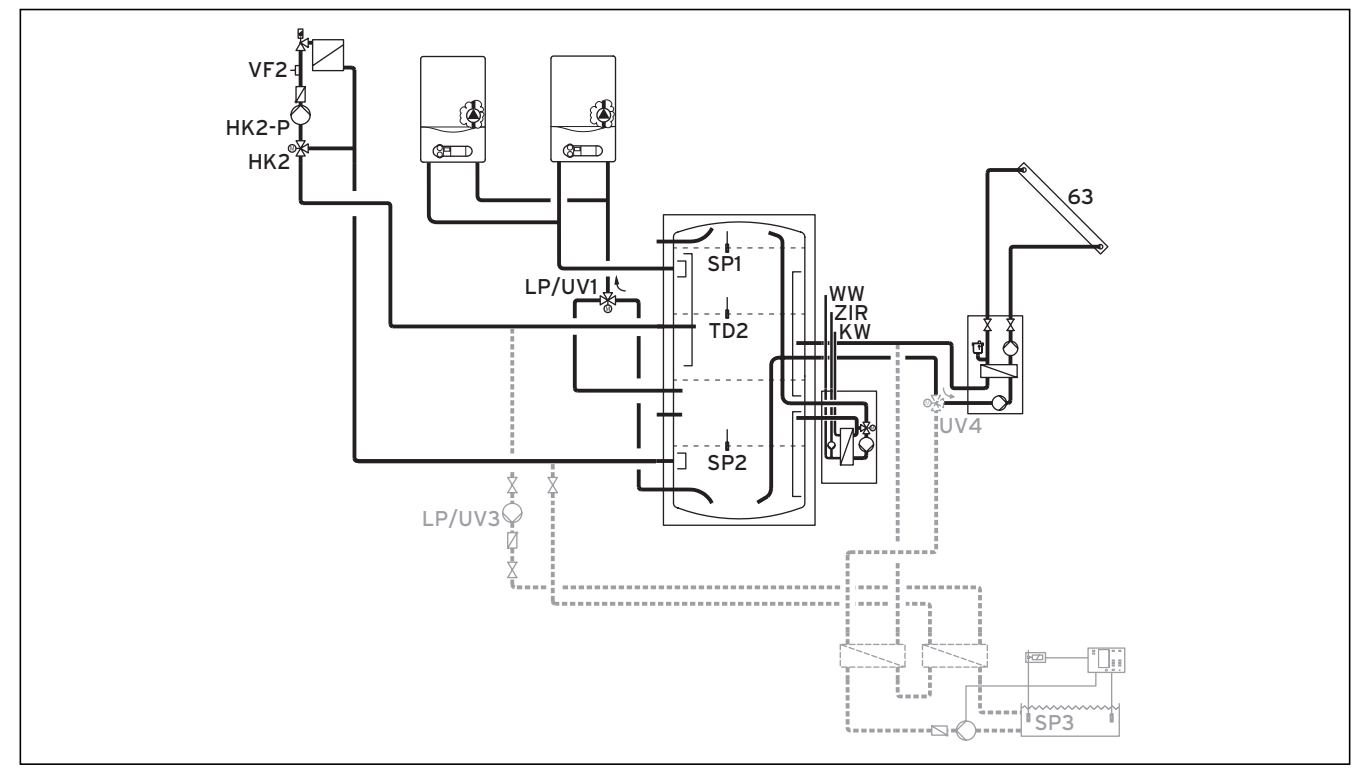

## **Abb. 5.39 Hydraulikplan 9.3**

\*) Beachten Sie die Systemtemperaturen!

\*\*) Strömungsrichtung im stromlosen Zustand

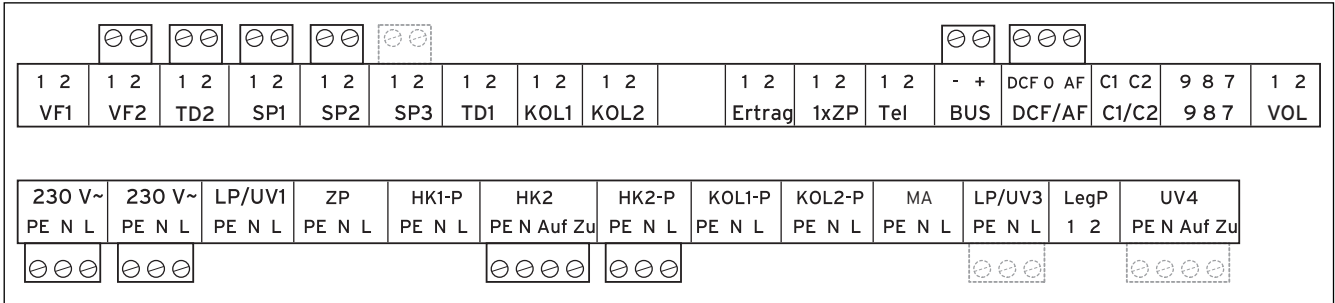

#### **Abb. 5.40 Benötigte ProE–Steckplätze**

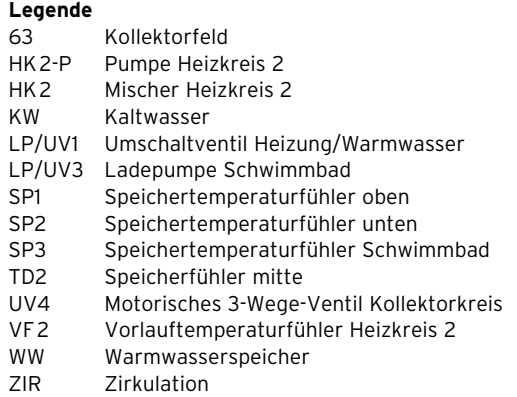

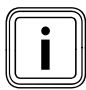

Der Hydraulikplan 9 muss bei VPS/2, VPM S<br>Oder VPM W verwendet werden.<br>Die Sensoren/Aktoren:: TD1, KOL1, Ertrag und oder VPM W verwendet werden. KOL1-P können nicht verwendet werden. KOL2 und KOL2-P können zum Anschluss eines Festbrennstoffkessels verwendet werden. Weitere Speicherladekreise neben VPS/2 und Schwimmbad sind bei diesem Hydraulikplan nicht erlaubt.

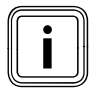

Prinzipdarstellung!<br>Dieses Anlagensch<br>fachgerechten Mor Dieses Anlagenschema enthält nicht alle zur fachgerechten Montage notwendigen Absperr- und Sicherheitsorgane. Eine anlagenspezifische Planung ist erforderlich!

## **5.3.20 Festbrennstoffkessel einbinden**

Festbrennstoffkessel können wie eine zweite Kollektorgruppe in die Anlage eingebunden werden. Verwenden Sie den Kollektorfühler (VR11) als Kesselfühler.

## **5.3.21 Einen Mischerkreis als Speicherladekreis anschließen**

Jeder Mischerkreis im System ist alternativ als Speicherlade kreis verwendbar.

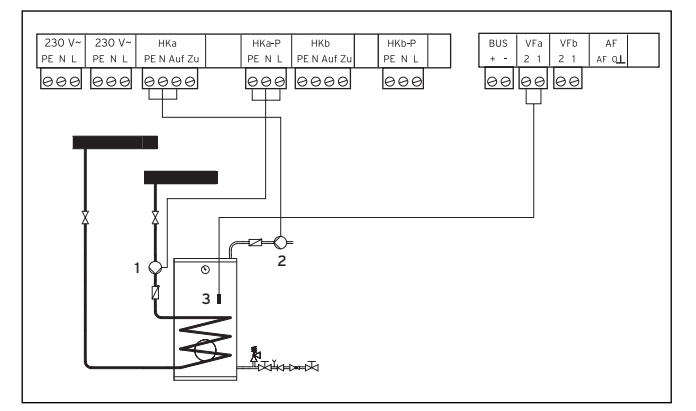

**Abb. 5.41 Einen Mischerkreis als Speicherladekreis anschließen**

#### **Legende:**

- 1 Speicherladepumpe
- 2 Zirkulationspumpe
- 3 Speicherfühler
- ► Nehmen Sie die Anschlussverdrahtung gemäß Abb. 5.42 vor.

## **5.3.22 Besonderheiten Anschluss Zirkulationspumpe**

Der Regler verfügt über einen separaten Anschluss für eine Zirkulationspumpe. Diese Zirkulationspumpe ist dem nicht umkonfigurierten Speicherladekreis zugeordnet. Für diese Zirkulationspumpe kann ein vom Speicherladeprogramm unabhängig einstellbares Zeitprogramm genutzt werden.

Wenn eine Zirkulationspumpe in einem als Speicherladekreis umkonfigurierten Mischerkreis angeschlossen wird, dann hat die Zirkulationspumpe immer das gleiche Zeitprogramm wie der umkonfigurierte Mischerkreis. Speicherladekreise und angeschlossene Zirkulationspumpen haben grundsätzlich die gleiche Betriebsart. Das heißt, die Betriebsart, die für den Speicherladekreis eingestellt wird, gilt generell auch für die Zirkulationspumpe.

Wird der Regler mit Geräten kombiniert die einen eigenen Zirkulationspumpenanschluss haben (z. B. VIH/RL oder VPM/W), dann verwenden Sie deren Anschluss.

## **5.4 DCF–Empfänger anschließen**

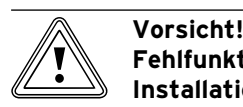

#### **Fehlfunktion durch unsachgemäße Installation!**

Wenn der Außenfühler nicht korrekt installiert wird, dann kommt es zu Fehlfunktionen. Ein am Heizgerät angeschlossener Außenfühler wird ignoriert.

► Schließen Sie den Außenfühler am Regler an.

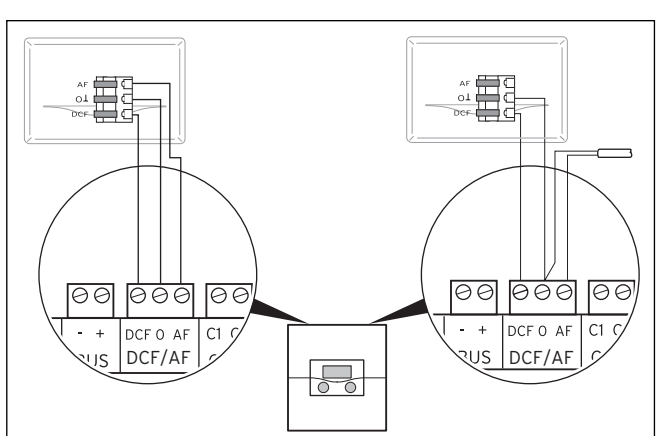

**Abb. 5.42 DCF–Empfänger anschließen links: mit beiliegendem Außenfühler (VRC DCF), rechts: Sonderlösung mit Außenfühler VRC 693**

Wenn am Installationsort des Außenfühlers kein Funksignal empfangen werden kann, dann ist eine Lösung mit dem Außenfühler VRC 693 ist erforderlich.

- ► Schließen Sie den Außenfühler am Regler an.
- > Verdrahten Sie DCF-Empfänger entsprechend der Abb. 5.43.

Wenn Sie den Außenfühler VRC DCF montiert haben, dann beachten Sie:

Die Synchronisierungszeit für den Funkempfang beträgt im Normalfall ca. 5 Minuten und kann abhängig von örtlichen und baulichen Gegebenheiten und der Witterung bis zu 20 Minuten dauern.
# **5.5 Zubehöre anschließen**

Folgende Zubehöre können angeschlossen werden:

- ein Fühler VR 10 im Solarkreis zur Erfassung des Solarertrags.
- bis zu acht Fernbediengeräte zur Regelung der ersten acht Heizkreise,
- bis zu 6 Mischermodule zur Erweiterung der Anlage um 12 Anlagenkreise (werksseitig als Mischerkreise voreingestellt).
- Volumenstrommessteil (mit der Artikelnummer: 0010003393) zur Erfassung des Volumenstroms in den Solarkreisen

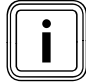

i Wenn der Regler mit einer Solarstation VPM S oder VMS ausgestattet ist, wird der Solarertrag direkt via eBUS zum Regler übertragen. Der Fühler zur Messung des Ertrags wird dann nicht benötigt.

## **5.5.1 Eingänge bei Sonderbetriebsarten**

Der Regler verfügt über spezielle Eingänge, die bei Bedarf für Sonderbetriebsarten genutzt werden können.

# **Eingang Zirkulationspumpe 1xZP**

An diesen Eingang kann ein potenzialfreier Kontakt (Taster) angeschlossen werden. Nach kurzer Betätigung des Tasters wird die Zirkulationspumpe für einen festen Zeitraum von 5 Minuten unabhängig vom eingestellten Zeitprogramm gestartet.

# **Eingang TEL**

An diesen Eingang kann ein potenzialfreier Kontakt (Schalter) angeschlossen werden. Wenn Sie den Schalter betätigen, dann wird je nach Einstellung im Menü **C9** die Betriebsart der angeschlossenen Heizkreise, Warmwasserkreise und Zirkulationspumpe geändert.

An diesen Eingang kann außerdem das Zubehör teleSWITCH angeschlossen werden, mit dem die gleiche Verstellung über das Telefonnetz aus der Ferne erfolgen kann.

# **5.5.2 Fühler VR 10 zur Ertragserfassung im Solarkreis anschließen**

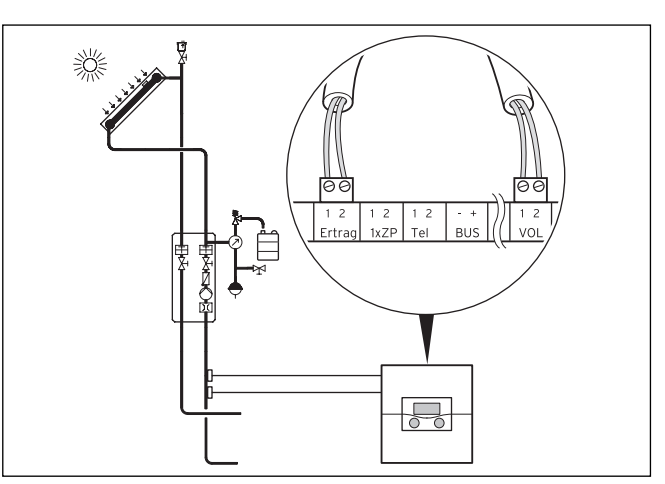

**Abb. 5.43 Rücklauffühler anschließen**

Verdrahten Sie den Rücklauffühler und das Volumen-> strommessteil im Solarkreis (Standardfühler VR 10 als Zubehör) entsprechend der Abb. 5.44.

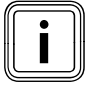

i Wenn der Regler mit einer Solarstation VPM S oder VMS ausgestattet ist, dann wird der Solarertrag direkt via eBUS zum Regler übertragen. Der Fühler zur Messung des Ertrags wird dann nicht benötigt.

# **5.6.3 Fernbediengeräte anschließen**

Die Fernbediengeräte kommunizieren über den eBUS mit dem Heizungsregler. Der Anschluss erfolgt an einer beliebigen Schnittstelle im System. Sie müssen sicherstellen, dass die Busschnittstellen mit dem Zentralregler verbunden sind.

Das Vaillant System ist so aufgebaut, dass Sie den eBUS von Komponente zu Komponente ( **Abb. 5.45**) führen können. Dabei ist ein Vertauschen der Leitungen möglich, ohne dass es zu Beeinträchtigungen in der Kommunikation kommt.

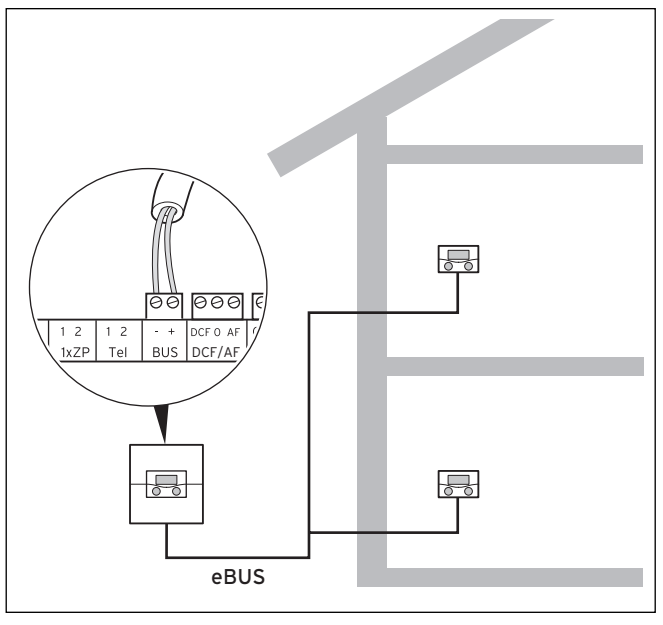

**Abb. 5.44 Fernbediengeräte anschließen**

Alle Anschlussstecker sind so ausgeführt, dass Sie mindestens 2 x 0,75 mm2 pro Anschlusslitze verdrahten können. Als eBUS–Leitung wird daher der Einsatz von 2 x 0,75 mm2 empfohlen.

# **5.5.4 Weitere Mischerkreise anschließen**

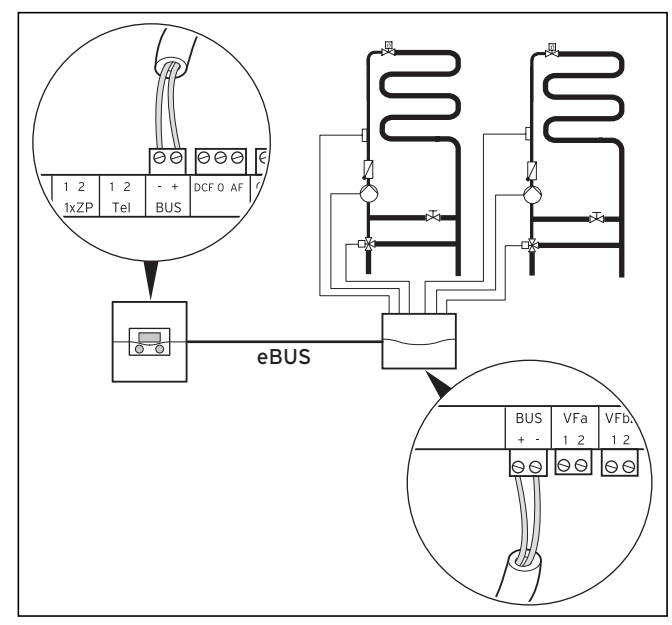

**Abb. 5.45 Weitere Mischerkreise anschließen**

Die Kommunikation der Mischermodule erfolgt nur über den eBUS. Der Systemaufbau ist in Abb. 5.46 dargestellt.

> Beachten Sie bei der Installation die gleiche Verfahrensweise wie beim Anschluss von Fernbediengeräten.

# **5.6 Mehrere Heizgeräte ohne eBUS–Schnittstelle anschließen (Kaskade)**

Der Regler ermöglicht eine Kaskadierung von bis zu sechs Heizgeräten innerhalb eines Systems.

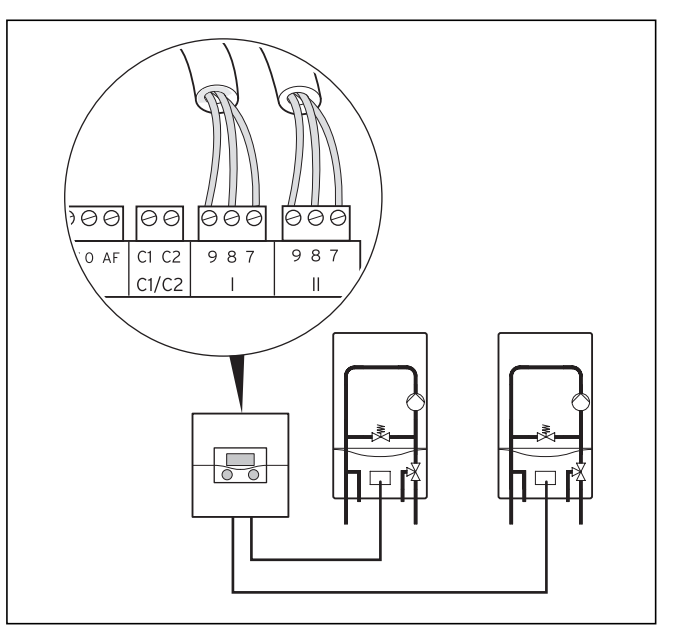

**Abb. 5.46 2er-Kaskade anschließen**

Wenn Sie eine Kaskade (mindestens zwei Heizgeräte) installieren, dann benötigen Sie für jedes Heizgerät einen modulierenden Buskoppler VR 30/2 bzw. einen schaltenden Buskoppler VR 31 (Zubehör). Der Einbau des Buskopplers erfolgt direkt in das Heizgerät entsprechend der Abb. 5.47 und der dem Buskoppler beiliegenden Anleitung.

> Beachten Sie, dass eine Kaskadenanlage nur mit Pufferspeicher möglich ist. Wählen Sie dementsprechend die Hydraulikpläne 5 bis 9.

# **5.7 Mehrere Heizgeräte mit eBUS–Schnittstelle anschließen (Kaskade)**

Der Regler ermöglicht eine Kaskadierung von bis zu acht Heizgeräten mit eBUS–Schnittstelle innerhalb eines Systems.

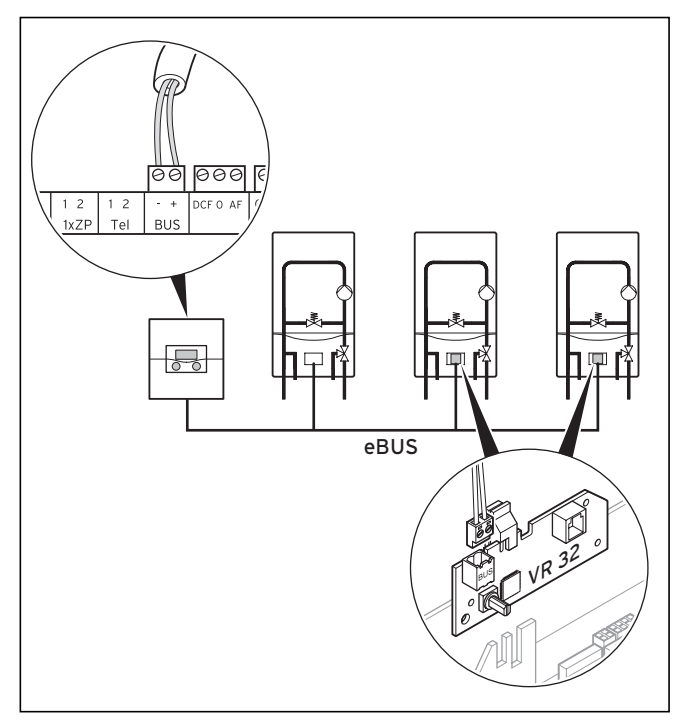

**Abb. 5.47 Kaskade von mehr als 2 Heizgeräten anschließen**

Wenn Sie eine Kaskade (mindestens zwei Heizgeräte) installieren, dann benötigen Sie ab dem zweiten Heizgerät einen modulierenden Buskoppler VR 32. Für das erste Heizgerät ist kein Buskoppler erforderlich.

- > Bauen Sie den Buskopplers direkt in das Heizgerät entsprechend der Abb. 5.48 und der dem Buskoppler beiliegenden Anleitung ein.
- > Achten Sie auf gleiche Polung der Anschlüsse im ersten Heizgerät und im Regler.
- > Ab dem zweiten Heizgerät bauen Sie den Buskoppler VR 32 in das Heizgerät ein.
- > Stellen Sie den Adressschalter des ersten VR 32 auf 2, da der VR 32 im zweiten Heizgerät eingebaut ist.
- Verfahren Sie bei den weiteren Heizgeräten entspre-> chend (drittes Heizgerät auf Adresse 3, usw.)
- > Beachten Sie, dass eine Kaskadenanlage nur mit Pufferspeicher möglich ist. Wählen Sie dementsprechend die Hydraulikpläne 5 bis 9.

# **5.8 VRS 620 in Kombination mit VPS/2, VPM W und VPM S**

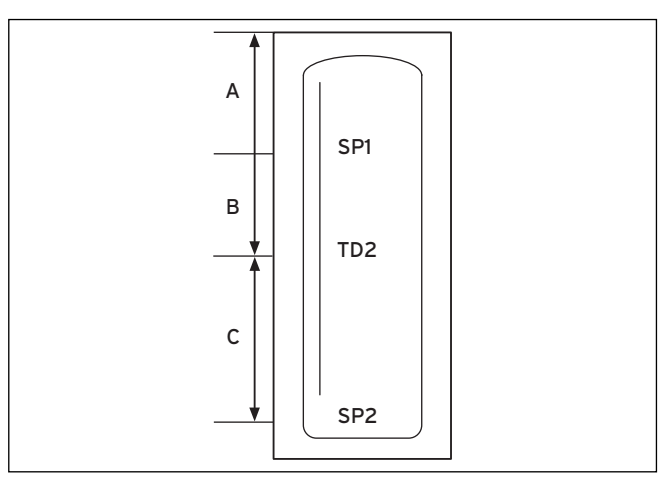

**Abb. 5.48 Anordnung Sensoren SP1, TD2 und SP2 im Pufferspeicher** 

Durch die Anordnung der drei Sensoren SP1, TD2 und SP2 im Pufferspeicher wird das Volumen des Pufferspeichers in drei Teile aufgeteilt, A, B und C. Volumen A wird auf dem Temperaturniveau gehalten, das von der Frischwasserstation VPM W angefordert wird. Wenn die Temperatur an SP1 um 8 K unter den Sollwert sinkt, dann werden die Volumina A und B bis zum Sollwert aufgeladen.

Das Volumen B wird ebenfalls auf dem Niveau für die Frischwasserstation gehalten. Im Unterschied zum Volumen A soll dieser Bereich aber bevorzugt solar geladen werden. Wenn die Temperatur an TD2 um 8 K unterhalb des Vorlaufsollwertes der Frischwasserstation fällt und die Solarstation über den eBUS meldet, dass die Temperatur die geforderte Vorlauftemperatur erreichen kann, dann wird das Volumen erst durch die Solarstation geladen. Sobald die Solarstation das geforderte Niveau nicht mehr liefern kann, oder nach spätestens 4 Stunden, wird das Volumen über die Heizgeräte geladen. Das Volumen C wird auf dem geforderten Temperaturniveau für die Heizkreise gehalten. Wenn die Temperatur am Sensor SP2 um 8 K unterhalb des maximalen Vorlaufsollwertes fällt, den die Heizkreise fordern, dann wird das Volumen über die Heizgeräte geladen. Die Solarstation unterstützt die Ladung wenn möglich parallel zu den Heizgeräten.

Das Laden der Volumina A und B hat Vorrang.

**5.9 Elektroinstallation am Regler abschließen**

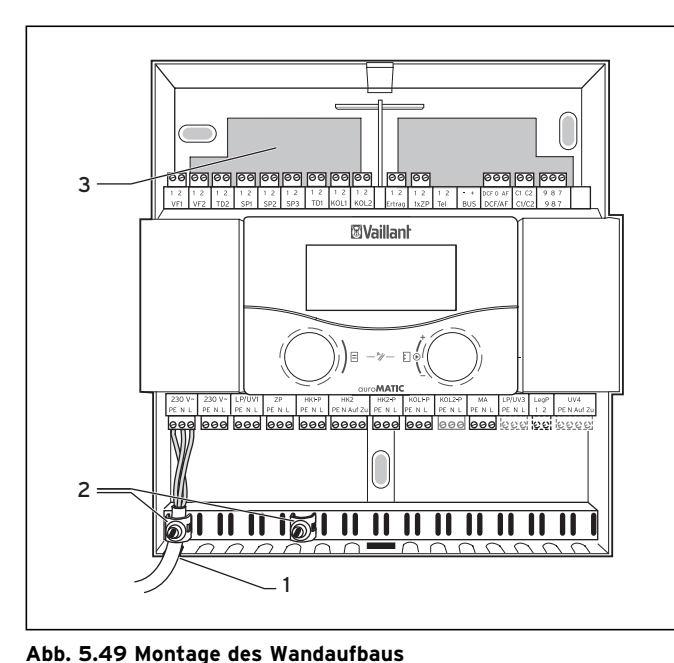

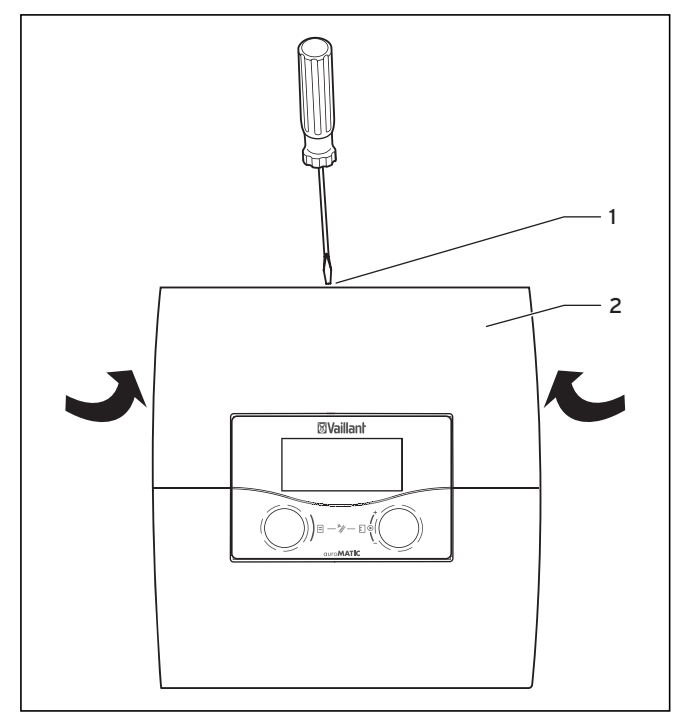

**Abb. 5.50 Wandaufbau schließen**

# **Legende**

- 1 Kabelöffnung 2 Fixierklemmen
- 3 Kabeldurchführung
- 
- Führen Sie Leitungen, die Kleinspannung führen > (z. B. Fühlerleitungen), hinter dem Wandaufbau durch die obere Kabeldurchführung (**3**).
- Führen Sie Leitungen, die Netzspannung (230 V) füh-> ren, durch die untere Kabelöffnung (**1**).
- > Sichern Sie alle Leitungen mit den beiliegenden Fixierklemmen (**2**).

#### **Legende**

- 1 Schraube
- 2 Gehäuseabdeckung (einteilig)
- Hängen Sie die Gehäuseabdeckung im Wandaufbau > ein.
- ► Klappen Sie die Gehäuseabdeckung (2) nach oben.
- Drehen Sie die Schraube (**1**) an der Oberseite des > Gehäuses fest.
- ► Schließen Sie den Regler an die Stromversorgung an

# **6 Inbetriebnahme**

- Beachten Sie für die Inbetriebnahme die Anleitungen > der Heizgeräte.
- > Beachten Sie, dass der Regler bei der ersten Inbetriebnahme eine automatische Systemkonfiguration durchführt.

Alle angeschlossenen Anlagenkomponenten sowie Wärmeerzeuger werden nacheinander angesprochen und automatisch erkannt.

# **Vorbereitende Schritte**

Damit der Regler alle angeschlossenen Anlagenkomponenten sowie Wärmeerzeuger erkennen und eine vollständige Systemkonfiguration durchführen kann, müssen Sie die folgenden Schritte ausführen:

- Nehmen Sie den/die Wärmeerzeuger sowie sämtliche Systemkomponenten (z. B. Mischermodule VR 60) in Betrieb. >
- Schalten Sie den Regler auroMATIC 620 ein. >
- Wenn die Heizungsanlage mit vrnetDIALOG ausgestattet ist, dann schalten Sie diese nach dem Regler ein. >

## **Gilt nicht in Kombination mit atmoVIT, iroVIT, ecoVIT, ecoCRAFT:**

- Setzen Sie bei Heizgeräten mit eingebauter Pumpe > den Ladepumpennachlauf auf den maximalen Wert, indem Sie den Diagnosepunkt **d.1** am Heizgerät auf "**–**" stellen.
- Setzen Sie in Kombination mit eBUS Heizgeräten den > Diagnosepunkt d.18 auf "weiterlaufende Pumpe" = 1.

## **Gilt nur für Kaskaden und nicht in Kombination mit atmoVIT, iroVIT, ecoVIT :**

Stellen Sie die maximale Brennersperrzeit ein, indem > Sie den Diagnosepunkt **d.2** am Heizgerät auf 5 min setzen.

Wenn der Diagnosepunkt **d.14** vorhanden ist (abhängig von der Heizgerätevariante), dann beachten Sie Folgendes:

Wählen Sie im Diagnosepunkt **d.14** am Heizgerät eine > ungeregelte Pumpenkennlinie aus, die der Heizungsanlage entspricht.

# **6.1 Regler einschalten**

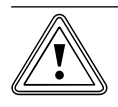

# **Sachbeschädigung durch Frostschäden!**

**Vorsicht!<br>Sachbeschädigung durch Frostschäden!**<br>Die Frostschutzfunktion ist nur aktiv, wenn der Regler eingeschaltet ist.

- > Schalten Sie den Regler niemals bei Frostgefahr aus.
- > Stellen Sie den Hauptschalter des Reglers auf Stellung "I".

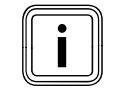

Wenn der Außenfühler der Heizungsanlage<br>kein DCF-Signal empfangen kann, dann müs<br>sen Sie nach dem Einschalten des Reglers d kein DCF-Signal empfangen kann, dann müssen Sie nach dem Einschalten des Reglers die Uhrzeit und das Datum manuell einstellen.

> Achten Sie darauf, dass die Grunddaten richtig eingestellt sind, damit die Zeitprogramme und das Ferienprogramm korrekt arbeiten und der nächste Wartungstermin überwacht werden kann.

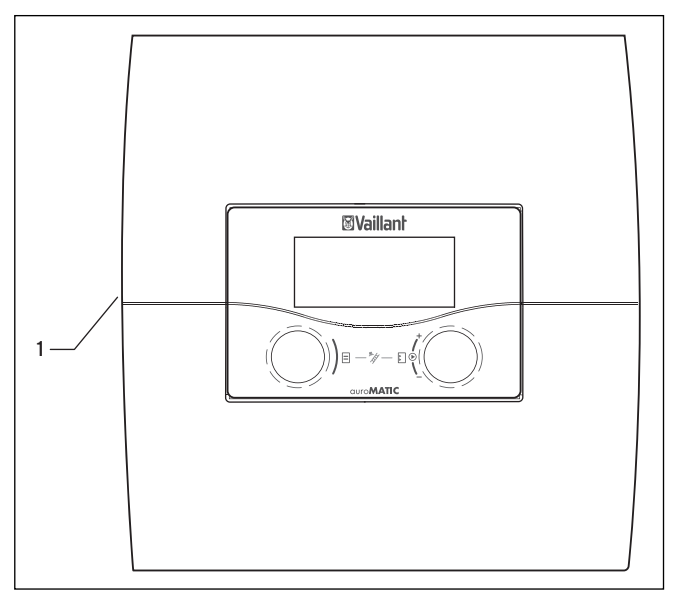

**Abb. 6.1 Regler ein–/ausschalten**

### **Legende**

- 1 Kippschalter
- Drücken Sie den Kippschalter (**1**), um den Regler ein–/ > auszuschalten.

# **6.2 Automatische Erstinbetriebnahme**

Wenn der Regler eingeschaltet wird, dann startet automatisch der Installationsassistent, analysiert die Systemkonfiguration und zeigt das Menü **A1** für die Sprachauswahl an (**¬ Kap. 7.5.1**).

Prüfen und ändern Sie gegebenenfalls die Sprach-> einstellung im Menü **A1** (**¬ Kap. 7.5.1**).

## **6.2.1 Hydraulikplan auswählen**

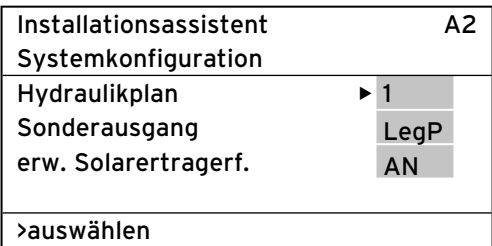

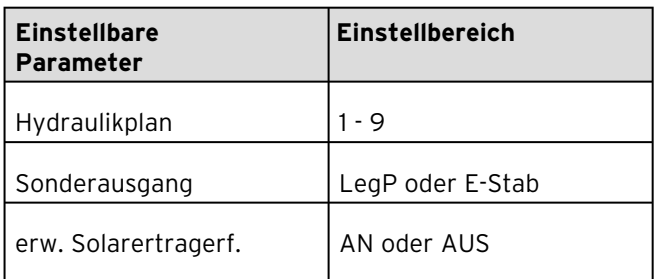

- ▶ Drehen Sie den linken Einsteller 目, bis das Menü A2 angezeigt wird.
- > Nehmen Sie alle notwendigen Einstellungen vor. (**¬ Kap. 7.5.2**)
- > Prüfen und ändern Sie gegebenenfalls die Systemkonfiguration im Menü **A4** (**¬ Kap. 7.5.4**).

Wenn die automatische Systemkonfiguration

- die angeschlossenen Wärmeerzeuger

die Anzahl der Stufen bei einer Kaskadenanlage – nicht automatisch erkennt, dann stellen Sie diese Parameterim Menü **A4** manuell ein.

# **6.2.2 Solarpumpen konfigurieren**

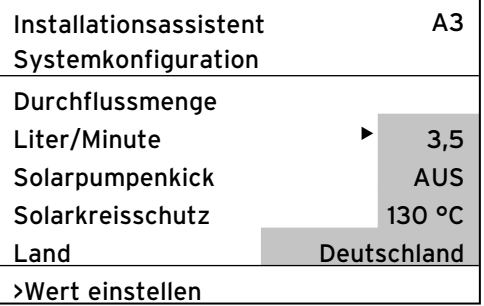

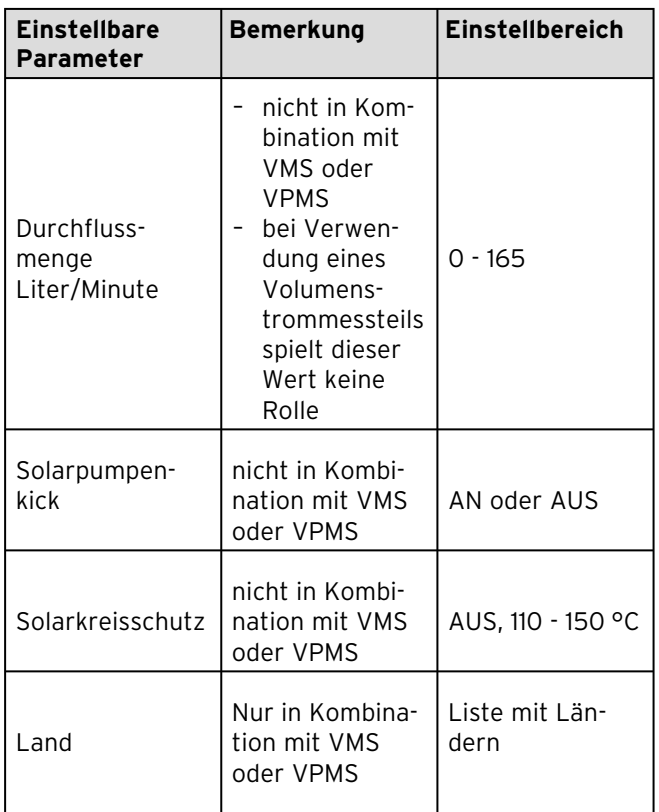

> Drehen Sie den linken Einsteller **a**, bis das Menü A3 angezeigt wird.

> Nehmen Sie alle notwendigen Einstellungen vor. (**¬ Kap. 7.5.3**)

# **6.2.3 Anzahl und Art der Heizgeräte einstellen**

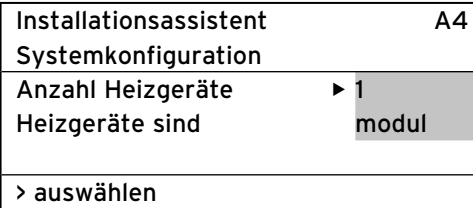

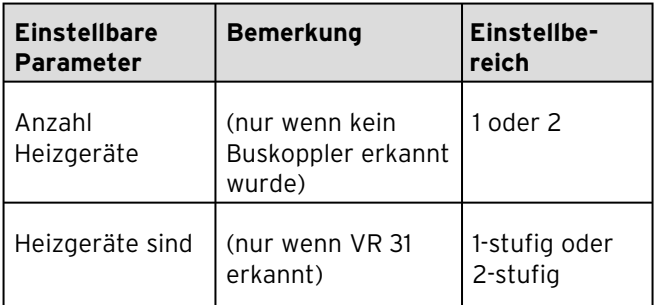

- ▶ Drehen Sie den linken Einsteller 目, bis das Menü A4 angezeigt wird.
- > Nehmen Sie alle notwendigen Einstellungen vor. (**¬ Kap. 7.5.4**)

## **6.2.4 Vorrang und Kaskadenparameter einstellen**

Wenn der gewählte Hydraulikplan eine Vorrangschaltung erlaubt, dann erscheint folgendes Menü:

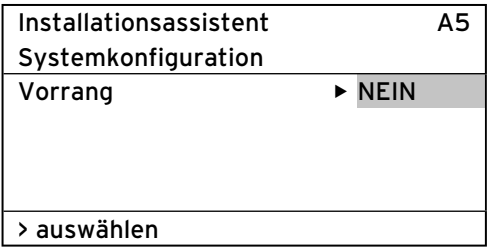

In Kombination mit Kaskaden erscheint folgendes Menü:

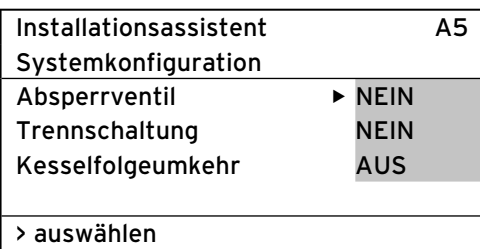

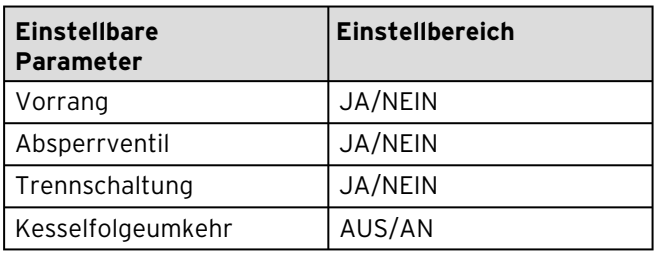

- > Drehen Sie den linken Einsteller **E**, bis das Menü A5 angezeigt wird.
- > Nehmen Sie alle notwendigen Einstellungen vor. (**¬ Kap. 7.5.5**)
- > Prüfen und ändern Sie gegebenenfalls die Systemkonfiguration im Menü **A5** (**¬ Kap. 7.5.5**).

#### **6.2.5 Verwendungsart der Heizkreise festlegen**

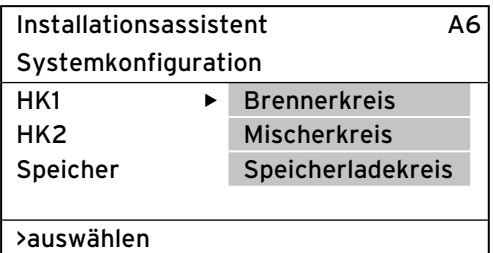

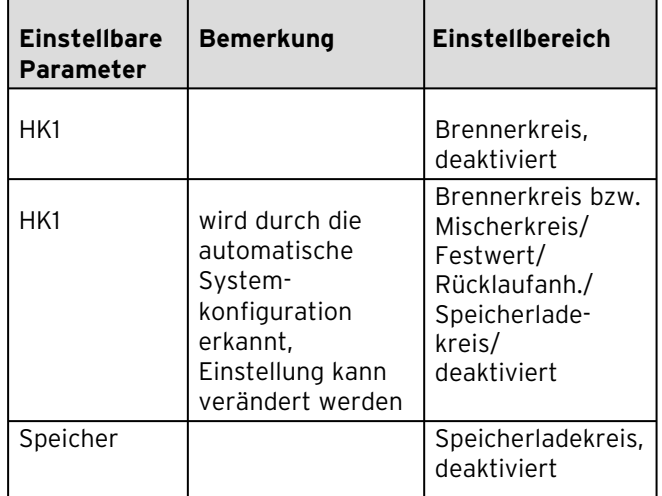

- > Drehen Sie den linken Einsteller **E**, bis das Menü A6 angezeigt wird.
- > Prüfen und ändern Sie gegebenenfalls die Verwendungsart der Heizkreise im Menü **A6** (**¬ Kap. 7.5.6**).
- Deaktivieren Sie alle Kreise, die nicht verwendet wer-> den.
- > Stellen Sie für die angeschlossenen Heizkreise die Heizkreisart ein.

Abhängig von dieser Einstellung je Heizkreis werden in allen Menüs nur noch die Werte und Parameter angezeigt, die für die ausgewählte Heizkreisart von Bedeutung sind.

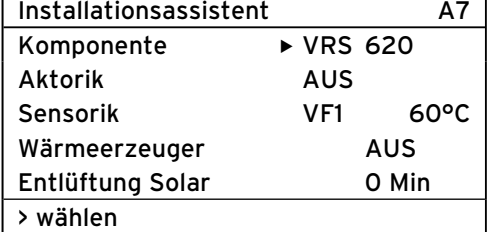

**6.2.6 Fühler und Ventile auswählen und prüfen**

- > Drehen Sie den linken Einsteller **E**, bis das Menü A7 angezeigt wird.
- Wählen Sie unter **Komponente** nacheinander alle > angeschlossenen Module aus, die einen Aktor-/Sensortest erlauben.

Unter **Aktorik** steuern Sie die Aktoren direkt an. Sie können z. B. einen Mischer in Richtung **AUF** fahren lassen und prüfen, ob der Mischer richtig herum angeschlossen ist oder eine Pumpe ansteuern und prüfen, ob die Pumpe anspringt. Nur der angesteuerte Aktor ist aktiv, alle anderen Aktoren sind in dieser Zeit "abgeschaltet".

Unter **Sensorik** lesen Sie den Messwert einzelner Komponenten aus und prüfen, ob der Sensor den erwarteten Wert (Temperatur, Druck, Durchfluss ...) liefert. Unter **Wärmeerzeuger** nehmen Sie die einzelnen Heizgeräte in der Kaskade in Betrieb und prüfen, ob die Verdrahtung der Komponenten funktioniert.

Wenn alle Heizkreise und Speicher vollständig vor-> handen und richtig parametriert sind, dann bestätigen Sie im Menü **A8** den Parameter **Installation abgeschlossen?** mit **Ja**.

# **6.2.6 Installation abschließen**

Wenn Sie alles parametriert haben, dann bestätigen > Sie im Menü **A8** den Parameter **Installation abgeschlossen?** mit **Ja**.

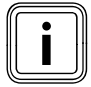

Das Menü A8 erscheint nur bei der Erstinbetriebnahme.

Wenn weitere Einstellungen für die Systemkonfigurationen erforderlich sind, dann:

- > Drehen Sie den linken Einsteller **E**, bis das Menü **E** 8 angezeigt wird.
- > Geben Sie im Menü **E 8** den Zugangs-Code ein, um die Fachhandwerkerebene freizuschalten.

Wenn Sie jetzt weitere Parameter prüfen, einstellen oder optimieren wollen, dann beachten Sie Folgendes:

- Informationen zu Bedienelementen, Bedienkonzept, Menüarten usw. finden Sie in den Kapiteln 3.5 bis 3.10. –
- Welche Parameter Sie in der Betreiberebene einstellen und optimieren können, ist im Kapitel 7.3 beschrieben. Eine Übersicht über diese Parameter finden Sie in Tabelle 13.6). –
- Welche Parameter Sie in der Fachhandwerkerebene einstellen und optimieren können ist im Kapitel 7. beschrieben. Eine Übersicht über diese Parameter finden Sie in Tabelle 13.5. –

#### **6.3 Fachhandwerkerebene vor unberechtigtem Zugriff schützen**

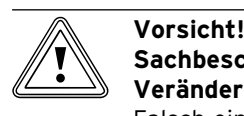

# **Sachbeschädigung durch unsachgemäße Veränderungen!**

Falsch eingestellte Parameter können zu Sachschäden an der Heizungsanlage führen. Nur anerkannte Fachhandwerker dürfen die Parameter in der Fachhandwerkerebene einstellen.

> Stellen Sie nach der Erstinstallation einen Zugangs-Code ein, der die Fachhandwerkerebene vor unberechtigter Freigabe schützt.

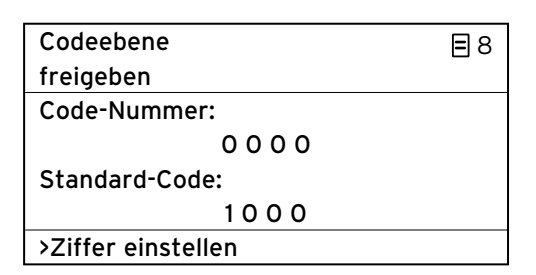

Das Menü 目 8 schließt die Betreiberebene ab.

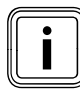

Wenn der Standard-Code angezeigt wird, dann kann der Betreiber nach Eingabe des Standard -Codes 1000 die Fachhandwerkerebene freigeben und die anlagenspezifischen Parameter ändern.

- Stellen Sie nach der Erstinstallation im Menü **C11** > einen neuen Zugangs-Code ein, damit der Standard-Code nicht mehr wirksam ist.
- > Notieren Sie sich den neuen Zugangs-Code, bevor Sie diesen speichern.

Wenn der Zugangs-Code im Menü **C11** gespeichert wurde, dann wird der Standard-Code im Menü **8** nicht mehr angezeigt. Die Fachhandwerkerebene ist dauerhaft vor unberechtigtem Zugriff geschützt.

# **6.4 Datenübertragung**

Eine Datenübertragung findet nur statt, wenn die Heizungs anlage mit dem Außenfühler VRC DCF (**¬ Tab. 1.1**, Art.-Nr.) ausgestattet ist.

Je nach örtlichen Gegebenheiten kann es bis zu 15 Minuten dauern, bis alle Daten (Außentemperatur, DCF, Gerätestatus usw.) aktualisiert sind.

# **6.5 Solarertrag optimieren**

Wenn die Temperatur im Solarkollektor um eine definierte Temperaturdifferenz höher ist als im unteren Speicherbereich des Solar–Warmwasserspeichers, dann schaltet die Solarpumpe ein und die Wärmeenergie wird an das Wasser im Speicher abgegeben. Der Solarertrag wird durch die Speichermaximaltemperatur und die Solar kreisschutzfunktion begrenzt. Durch diese Begrenzung wird eine Überhitzung des Solarspeichers bzw. des Solarkreislaufes verhindert.

Bei zu geringer Solareinstrahlung wird der Solar–Warmwasserspeicher über das Heizgerät nachgeheizt. Die Freigabe der Nachheizung erfolgt durch die Festlegung des Warmwasser–Sollwertes und der Zeitfenster für Warmwasser. Wenn die Temperatur im oberen Speicherbereich des Solar–Warmwasserspeichers den Warmwasser–Sollwert um 5 °C unterschreitet, dann wird das Heiz gerät eingeschaltet, um das Trinkwasser im Speicher auf den gewünschten Warmwasser–Sollwert zu erwärmen. Bei Erreichen des Warmwasser–Sollwertes wird das Heizgerät für die Nachheizung abgeschaltet. Die Nach heizung durch das Heizgerät erfolgt nur während der programmierten Zeitfenster für Warmwasser. Durch die nachfolgend beschriebenen Möglichkeiten kann der Solarertrag auf der Betreiberebene optimiert werden.

## **Heizkreise als Mischerkreise ausführen**

Bei Anlagen mit solarer Heizungsunterstützung ist es vorteilhaft, alle Heizkreise als Mischerkreise auszuführen. Wenn der Solarspeicher tagsüber mit einer hohen Temperatur aufgeladen wurde, dann würde diese 1:1 an ungemischte Heizkreise weitergegeben. Die ungemischten Heizkreise wären in den Absenkphasen un nötig hoch aufgeheizt.

Bei der Verwendung einer Zirkulationspumpe wird innerhalb des eingestellten Zeitprogramms warmes Wasser aus dem Speicher zu den einzelnen Zapfstellen geschickt. Das gewährleistet, dass möglichst schnell warmes Wasser bei einer Zapfung zur Verfügung steht. Das Wasser kühlt auch bei einer gut isolierten Zirkulationsleitung ab. Deshalb kühlt auch der Warmwasserspeicher aus. Um das zu verhindern, sollten die Zeitfenster so knapp wie möglich bemessen werden.

Alternativ kann der Eingang **1xZP** verwendet werden. Wenn der Eingang kurzgeschlossen (z. B. durch einen Taster) wird, dann startet die Zirkulationspumpe. 5 Minuten, nachdem der Kontakt wieder geöffnet wird, bleibt die Zirkulationspumpe wieder stehen. So kann die Zirkulationspumpe auch außerhalb der Zeitfenster genutzt werden.

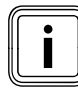

Ist die Zirkulationspumpe nicht in Betrieb, dauert es je nach Leitungslänge zwischen Zapfstelle und Speicher länger, bis das warme Wasser zur Zapfstelle gelangt. Das kann zu einem Komfortverlust führen.

# **7.1 Regler bedienen**

Mit den beiden Einstellern  $\Xi$  und  $\Sigma$  können Sie den Regler bedienen:

Wenn Sie die Einsteller (**¬ Abb. 3.5, Pos. 3**, **4**) drehen, dann rasten sie spürbar in die nächste Position. Ein Rasterschritt führt Sie im Menü abhängig von der Drehrichtung um eine Position vorwärts oder zurück. Im Einstellbereich der Parameter wird der Wert (abhängig von der Schrittweite, dem Wertebereich und der Drehrichtung) erhöht bzw. reduziert.

Im Allgemeinen sind folgende Bedienschritte für die Menüs **1** bis **8** notwendig:

- Menü auswählen (**¬ Kap. 7.1.1**). –
- Parameter auswählen und markieren (**¬ Kap. 7.1.2**). –
- Parameter einstellen und speichern (**¬ Kap. 7.1.3**). –

Da Sonderfunktionen nur aus der Grundanzeige aufgerufen werden können, gibt es einen speziellen Bedienablauf (**¬ Kap. 7.8**).

# **7.1.1 Menü auswählen**

Eine Übersicht über alle Menüs finden Sie in **Abb. 3.6**. Alle Menüs sind linear angeordnet und werden in dieser Reihenfolge beschrieben.

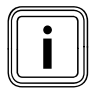

Die Grafikanzeige ist die Standardanzeige des<br>Reglers. Der Regler zeigt automatisch nach<br>einer bedienfreien Zeit (min. 15 Minuten) die Reglers. Der Regler zeigt automatisch nach einer bedienfreien Zeit (min. 15 Minuten) die Grafikanzeige an.

Wenn der Regler die Grafikanzeige anzeigt, dann dre-> hen Sie den linken Einsteller E zwei Rasterschritte nach rechts.

Der Regler zeigt die Grundanzeige an. Nach der Grundanzeige folgen die Menüs.

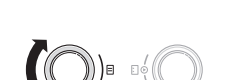

> Drehen Sie den linken Einsteller  $\boxplus$ , bis Sie das erforderliche Menü ausgewählt haben.

# **7.1.2 Parameter auswählen und markieren**

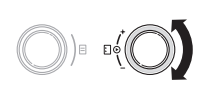

> Drehen Sie den rechten Einsteller FL bis der Cursor  $\blacktriangleright$  auf den Parameter zeigt, den Sie ändern wollen.

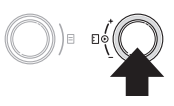

Drücken Sie den rechten Einsteller  $\square$ . Der Parameter ist markiert und kann eingestellt werden. >

# **7.1.3 Parameterwerte einstellen und speichern**

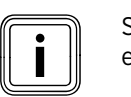

Sie können nur einen markierten Parameter einstellen.

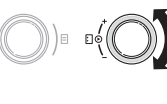

Drehen Sie den rechten Einsteller  $\Box$ , um den Wert des gewählten Parameters zu ändern. >

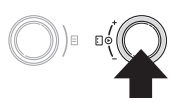

Drücken Sie den rechten Einsteller  $\square$ , um den geänderten Wert zu speichern. >

Wie Sie bestimmte Parameter einstellen, ist in den **Kapiteln 7.3** und **7.4** beschrieben.

#### **7.1.4 Sonderfunktionen aufrufen**

Da Sonderfunktionen nur aus der Grundanzeige aufgerufen werden können, gibt es einen speziellen Bedienablauf (**¬ Kap. 7.8)**.

# **7.2 Systemstatus prüfen**

Den Systemstatus können Sie in den Grafik anzeigen prüfen.

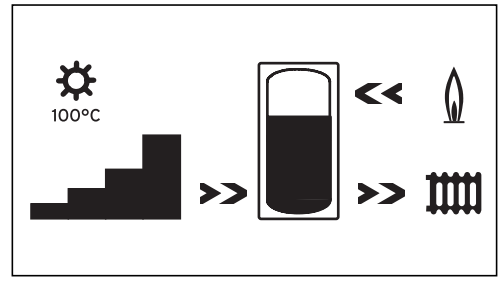

**Abb. 7.1 Grafikanzeige: Systemstatus**

Die Anzeige Systemstatus ist die Standardanzeige des Reglers und daher in der Bedienfolge das erste Display. Wenn es angezeigt wird, dann können Sie den linken Einsteller  $\boxdot$  nur nach rechts drehen.

Nach einer längeren be dienfreien Zeit kehrt der Regler immer zu dieser Anzeige zurück. oder

- Drehen Sie den linken Einsteller  $\boxdot$  bis zum linken Anschlag. >
- Das Display zeigt den Systemstatus.

## **Die Symbole haben folgende Bedeutung:**

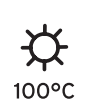

#### Aktuelle **Temperatur am Kollektorfühler**

Bei Anlagen mit zwei Kollektorfeldern wird der höchste Temperaturwert angezeigt.

Wenn die Solarkreisschutzfunktion aktiv ist, dann wird der Temperaturwert "> xxx°C" blinkend angezeigt. In Kombination mit einer Solarstation VPM S und VMS wird der Temperaturwert von der Solarstation übernommen. Die Solarstation kann die Temperatur nur ermitteln, wenn die Pumpe der Solarstation läuft. Wenn eine Schutzfunktion der Solarstation aktiv ist dann wird >150 °C blinkend angezeigt. Wenn kein Solarertrag vorhanden ist, dann wird 20 °C angezeigt.

# Aktuelle **Ertragsgüte**

Zeigt die Intensität des augenblicklichen Solarertrags an. Kein Balken schwarz = niedriger Ertrag Alle Balken schwarz = hoher Ertrag

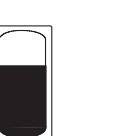

 $\mathbf{v}$ 

## **Solarertrag**

Das Speichersymbol stellt dar, mit welcher Temperatur der Solarspeicher zur Zeit geladen ist bzw. wie viel Solarertrag noch bis zur maximalen Temperatur möglich ist.

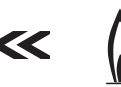

## **Brenner**

Pfeil **blinkt**: Der Solarspeicher wird gerade durch das Heizgerät nachgeladen.

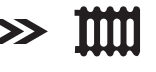

# **Heizkreis**

Pfeil **blinkt**: Die Temperatur im Solarspeicher (Sensor TD1) ist hoch genug, um das Heizsystem zu unterstützen (**nur bei Anlagen zur solaren Heizungs unterstützung**).

Die zweite Grafikanzeige stellt den aktuellen Solarertrag grafisch dar.

 $\blacktriangleright$  Drehen Sie den linken Einsteller  $\boxplus$  einen Rasterschritt nach rechts.

Das Display wechselt in die zweite Grafikanzeige und zeigt folgende Grafik an:

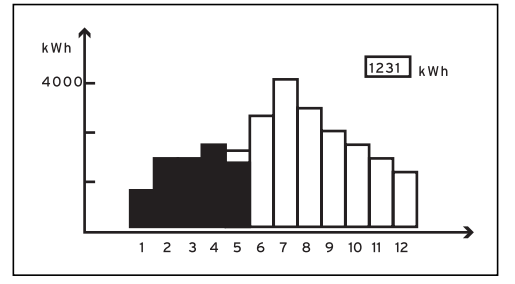

**Abb. 7.2 Grafikanzeige: Solarertrag**

Wenn ein Fühler zur Messung des Ertrags angeschlossen ist oder in Kombination mit einer VMS oder VPM S, dann wird der tatsächliche Solarertrag grafisch angezeigt.

Der Solarertrag wird für jeden Monat in kWh für das laufende Jahr (schwarze Balken) im Vergleich zum Vorjahr (ungefüllten Balken) angezeigt.

Der angezeigte Wert (im Beispiel 1231 kWh) zeigt den gesamten Solarertrag seit Inbetriebnahme/Zurücksetzen an.

Den Wert für den Solarertrag können Sie auf Null zurücksetzen (**¬ Kap 7.3.3**). Die grafische Darstellung ändert sich dadurch nicht.

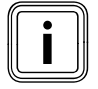

Wenn kein Fühler zur Messung des Ertrags<br>angeschlossen ist, dann kann der Regler de<br>Solarertrag nicht erfassen und anzeigen. angeschlossen ist, dann kann der Regler den Solarertrag nicht erfassen und anzeigen.

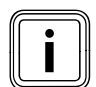

i Wenn der Regler mit einer Solarstation VPM S oder VMS ausgestattet ist, dann wird der Solarertrag direkt via eBUS zum Regler übertragen. Der Fühler zur Messung des Ertrags wird dann nicht benötigt.

### **7.3 Parameter in der Betreiberebene einstellen und optimieren**

# **7.3.1 Betriebsart und Raumsollwert einstellen**

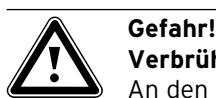

**Verbrühungsgefahr durch heißes Wasser!** An den Zapfstellen für Warmwasser besteht bei Temperaturen über 60 °C Verbrühungs-

gefahr. Kleinkinder oder ältere Menschen können schon bei geringeren Temperaturen gefährdet sein.

- Wählen Sie die Temperatur so, dass > niemand gefährdet ist.
- Wenn der Regler die Grafikanzeige anzeigt, dann dre-> hen Sie den linken Einsteller E zwei Rasterschritte nach rechts.

Das Display zeigt die Grundanzeige an.

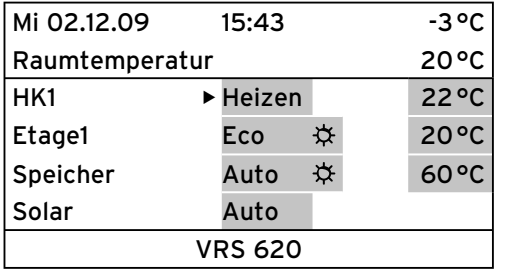

Die Grunddaten Wochentag, Datum, Uhrzeit können Sie im Menü **1** einstellen. Die Außentemperatur wird vom Außenfühler gemessen und zum Regler übertragen. Wenn die Raumaufschaltung aktiviert ist, dann wird die gemessene Raumtemperatur in der zweiten Displayzeile angezeigt.

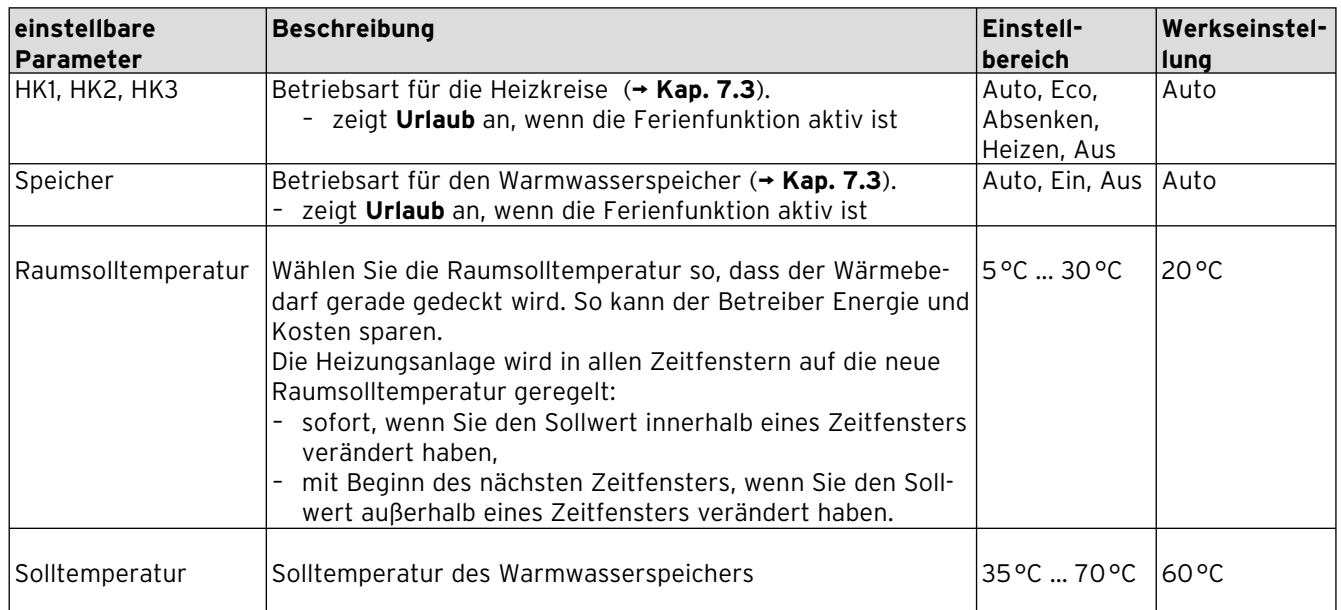

#### **Tab. 7.1 Betriebsarten und Solltemperaturen**

# **7.3.2 Menü 1: Grunddaten einstellen**

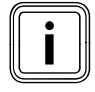

Wenn der Außenfühler der Heizungsanlage<br>
kein DCF-Signal empfangen kann, dann kein DCF-Signal empfangen kann, dann müssen Sie bei Bedarf die Grunddaten manuell einstellen.

> Achten Sie darauf, dass die Grunddaten richtig eingestellt ist, damit die Zeitprogramme und das Ferienprogramm korrekt arbeiten und der Wartungstermin überwacht wird.

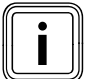

Diese Einstellungen wirken auf alle<br>angeschlossenen Systemkomponen an geschlossenen Systemkomponenten.

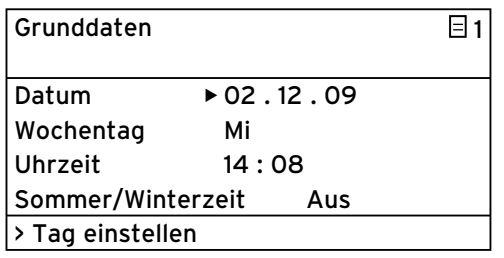

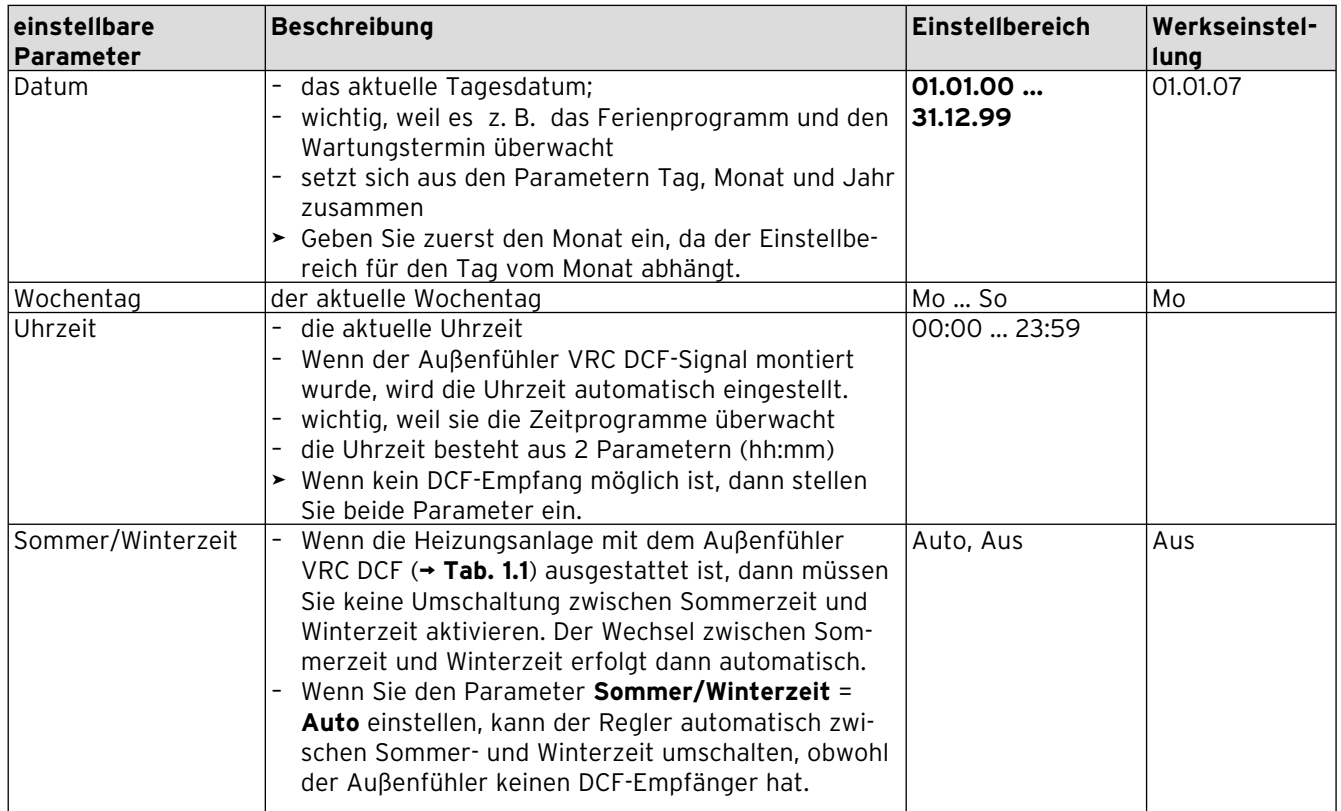

**Tab. 7.2 Grunddaten** 

# **7.3.3 Menü 2: Solarertrag auf Null setzen**

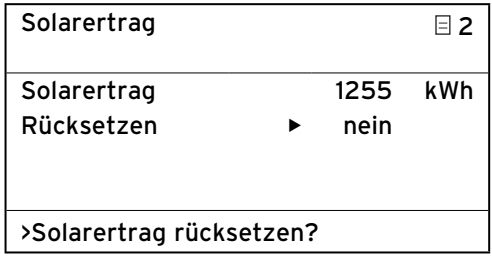

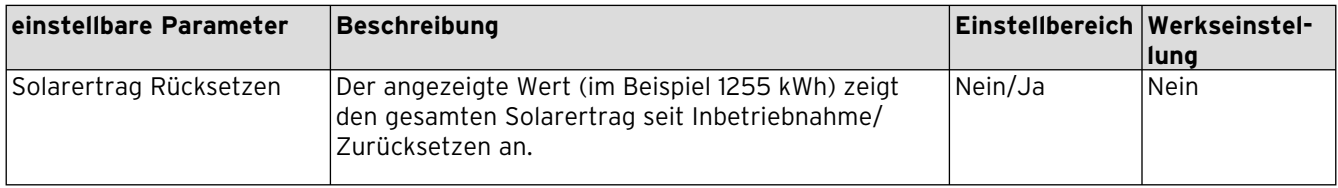

**Tab. 7.3 Solarertrag rücksetzen**

# **7.3.4 Menü 3: Zeitfenster einstellen**

Im Menü **3 Zeitprogramme** können Sie Zeitfenster für die Heizkreise, die Warmwasserspeicher und die Zirkulations pumpen einstellen. Sie können pro Tag bzw. Block (z. B. Mo–Fr) bis zu drei

Zeitfenster (**Start Uhrzeit** bis **Ende Uhrzeit**) einstellen. Werkseinstellung für die Zeitprogramme:

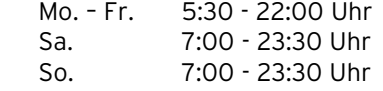

Innerhalb eines Zeitfensters wird geheizt. Die Regelung erfolgt auf Basis der Raumsolltemperatur. Außerhalb der Zeitfenster senkt die Heizungsanlage die Raumtemperatur auf die Absenktemperatur (**¬** Menü **5**) ab. Für die Zeitprogramme gibt es eine ganze Folge von Displays, die im Display oben rechts mit **3** gekennzeichnet sind. In der 1. Displayzeile wird angezeigt, wofür das Zeitprogramm gilt (z. B. HK1, Warmwasser, Zirkulations pumpe). In der 2. Displayzeile steht immer

# **Zeitprogramme**.

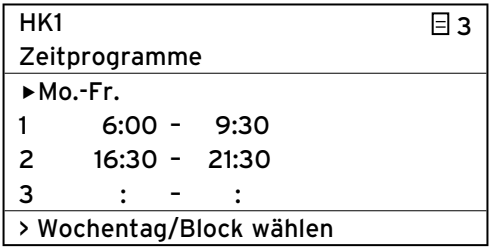

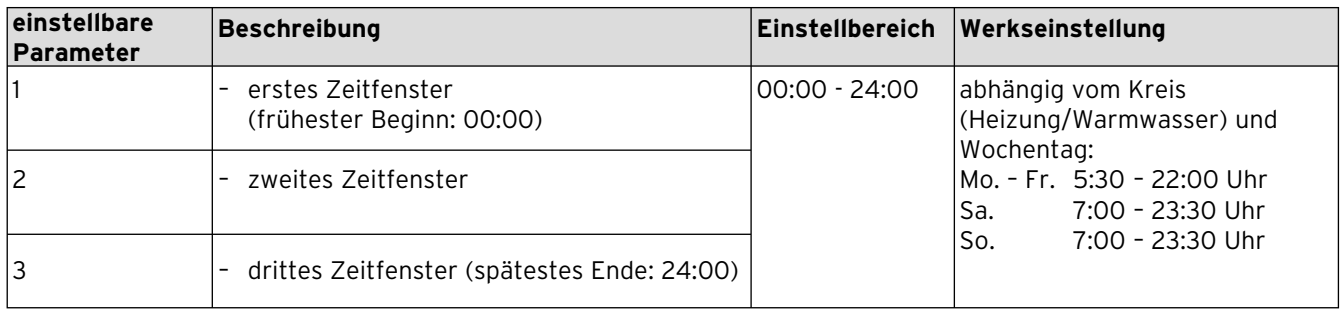

#### **Tab. 7.4 Zeitfenster**

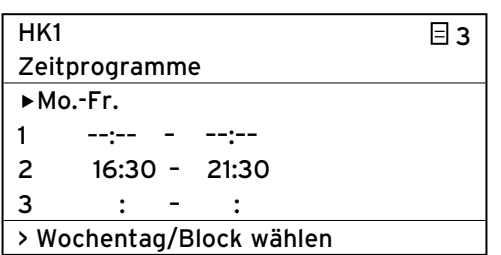

Wenn für einen Tag (z. B. Mi) innerhalb eines Blockes (z. B. Mo-Fr) ein abweichendes Zeitfenster programmiert wurde, dann wird für den Block **Mo-Fr --:--** angezeigt. In diesem Fall müssen Sie Zeitfenster für jeden Tag einzeln einstellen.

# **7.3.5 Menü 4:Ferien programmieren**

Im Menü  $\boxdot$  4 können Sie für den Regler und alle daran angeschlossenen Systemkomponenten einstellen:

- zwei Ferienzeiträume mit Start- und Ende-Datum,
- die gewünschte Absenktemperatur, d. h. den Wert, auf den die Heizungsanlage während der Abwesenheit geregelt werden soll, unabhängig vom vorgegebenen Zeitprogramm.

Das Ferienprogramm startet automatisch, wenn ein eingestellter Ferienzeitraum beginnt. Nach Ablauf des Ferienzeitraums endet das Ferienprogramm automatisch. Die Heizungsanlage wird wieder nach den davor ein gestellten Parametern und der gewählten Betriebsart geregelt.

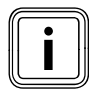

Die Aktivierung des Ferienprogramms ist nur in den Betriebsarten **Auto** und **Eco** möglich. Angeschlossene Speicherladekreise bzw. Zirkulations pumpenkreise gehen automatisch während des Ferienzeitprogramms in die Betriebsart **Aus**.

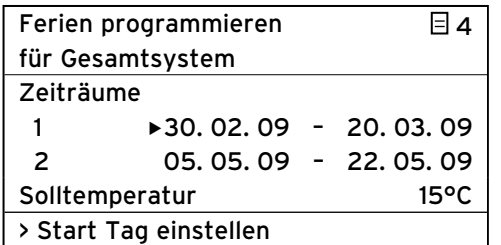

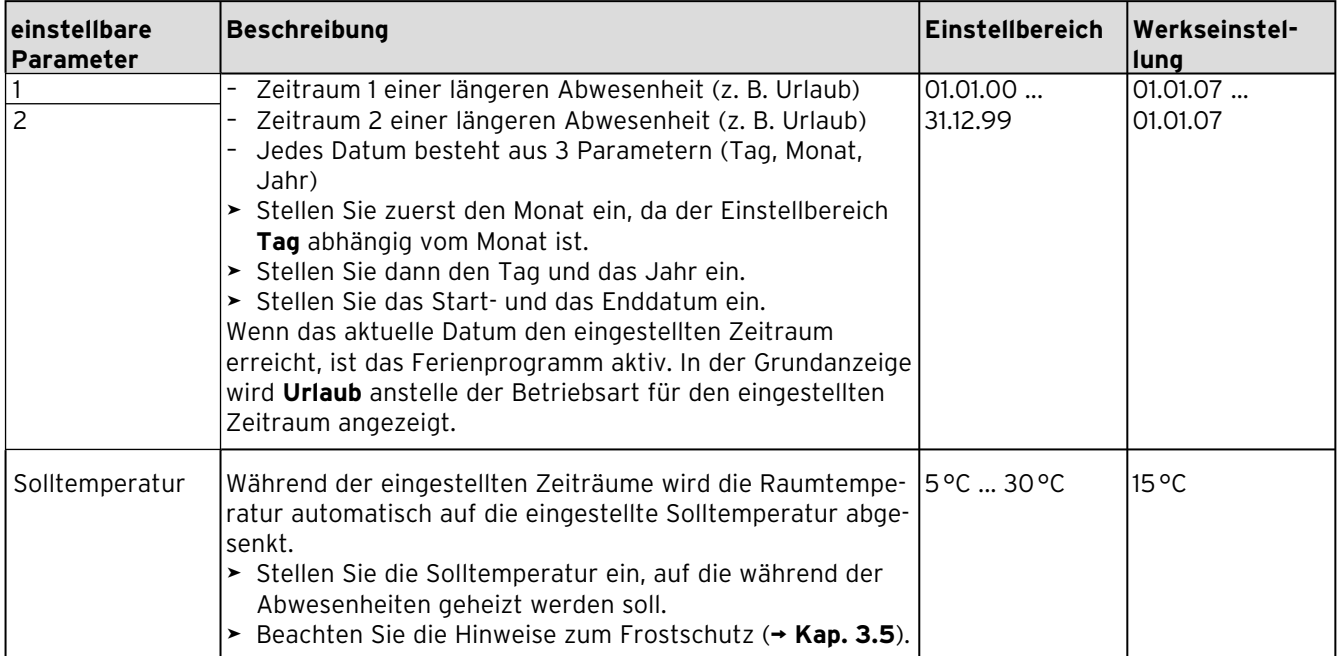

#### **Tab. 7.5 Ferienprogramm**

### **7.3.6 Menü 5: Absenktemperatur, Heizkurve und Warmwassertemperatur (Speichersoll) einstellen**

Im Menü **5** stellen Sie die Absenktemperatur, die Heizkurve und die Warmwassertemperatur ein.

# **Absenktemperatur und Heizkurve einstellen**

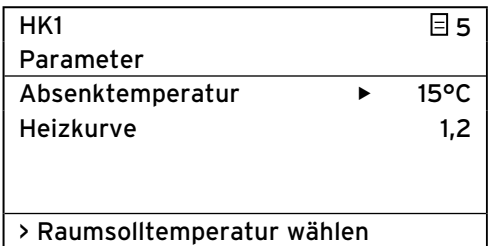

| einstellbare<br><b>Parameter</b> | <b>Beschreibung</b>                                                                                                    | Einstellbereich Werkseinstel- | lung           |
|----------------------------------|----------------------------------------------------------------------------------------------------|-------------------------------|----------------|
| Absenktemperatur                 | - Temperatur, auf die die Heizung in der Absenkzeit<br>(z. B. nachts) geregelt wird<br>- für jeden Heizkreis separat einstellbar                                                                                                    | 5°C  30°C                     | $15^{\circ}$ C |
| Heizkurve                        | Die Heizkurve stellt das Verhältnis zwischen Außen-<br>temperatur und Vorlauftemperatur dar.<br>Vorlauftemperatur<br>Heizkurven<br>in °C<br>4.0 3.5 3.0<br>2.5<br>2.0<br>90<br>1.5<br>80<br>1.2<br>70<br>1.0<br>60<br>0.6<br>50<br>40<br>0.2<br>30<br>20<br>15<br>5<br>$-5$<br>$-10$<br>$-15$<br>20<br>10 <sup>10</sup><br>$\circ$<br>$-20$<br>Außentemperatur in °C<br>$($ + Kap. 3.5 $).$<br>Die Einstellung erfolgt für jeden Heizkreis separat.<br>Von der Auswahl der richtigen Heizkurve hängt entscheidend<br>das Raumklima der Heizungsanlage ab. Eine zu hoch<br>gewählte Heizkurve bedeutet zu hohe Temperaturen in der<br>Heizungsanlage und daraus resultierend einen höheren<br>Energieverbrauch.<br>Wenn die Heizkurve zu niedrig gewählt wird, dann wird das<br>gewünschte Temperaturniveau unter Umständen erst nach<br>langer Zeit oder nie erreicht. | 0,14,0                        | 1,2            |

**Tab. 7.6 Absenktemperatur und Heizkurve** 

Informieren Sie den Betreiber über optimale > Einstellungen.

# **Speichersoll ( Warmwassertemperatur) einstellen**

Den Sollwert für die Warmwassertemperatur können Sie einstellen

- in der Grundanzeige über die Temperatur für Speicher (**¬ Kap. 7.3**) oder –
- im Menü **5** über den Parameter **Speichersoll**. –

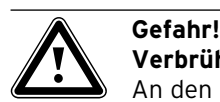

**Verbrühungsgefahr durch heißes Wasser!** An den Zapfstellen für Warmwasser besteht

bei Temperaturen über 60 °C Verbrühungsgefahr. Kleinkinder oder ältere Menschen können schon bei geringeren Temperaturen gefährdet sein.

Wählen Sie die Temperatur so, dass > niemand gefährdet ist.

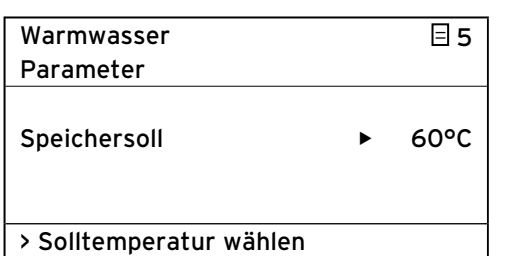

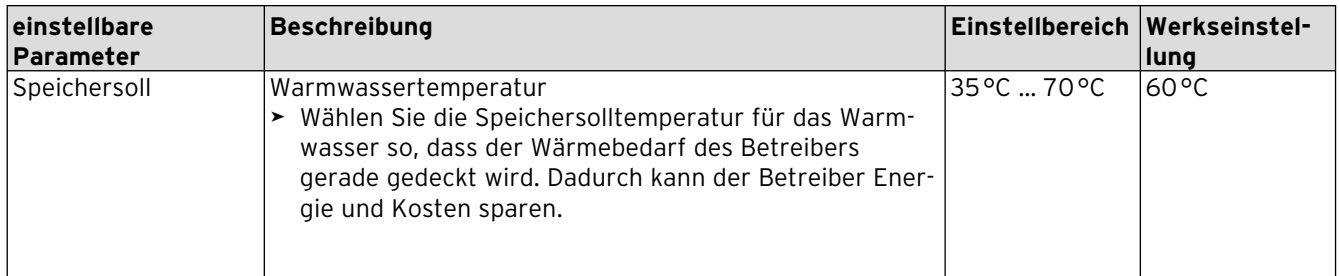

### **Tab. 7.7 Speichersolltemperatur**

# **7.3.7 Menü 7: Namen ändern**

Der Regler zeigt bei der Inbetriebnahme nur die werksseitig eingestellten Namen für die Heizkreise und den Warmwasserspeicher an.

Im Menü **7** können Sie die werksseitig vorgegebenen Namen der Heizkreise ändern, damit der Betreiber einen besseren Überblick über die Heizungsanlage bekommt.

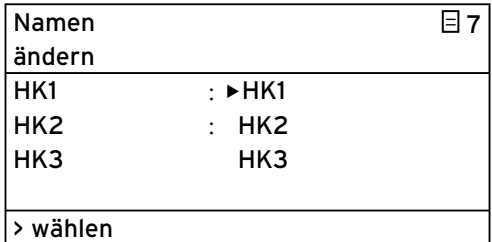

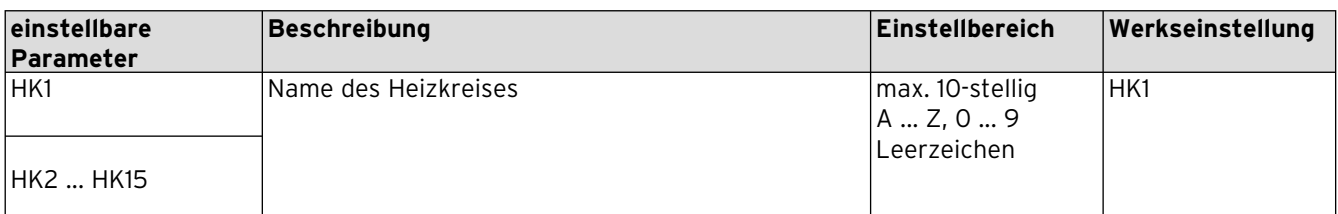

#### **Tab. 7.8 Namen ändern**

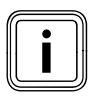

Geänderte Namen werden automatisch über-<br>nommen und in den jeweiligen Menüs ange-<br>zeigt. nommen und in den jeweiligen Menüs angezeigt.

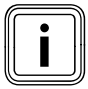

Sie können immer nur 1 Zeichen ändern.

- Wenn Sie den vollständigen Namen ändern wollen, > dann müssen Sie jedes Zeichen einzeln ändern und eventuell Zeichen hinzufügen.
- Wenn Sie am Ende des Namens Zeichen löschen wol-> len, dann müssen Sie die überflüssigen Zeichen mit Leerzeichen überschreiben.

Der Regler speichert den neuen Namen und zeigt ihn ab jetzt in allen Menüs an.

Nach einer längeren bedienfreien Zeit wird automatisch wieder die Grundanzeige angezeigt. Das Ergebnis könnte so aussehen:

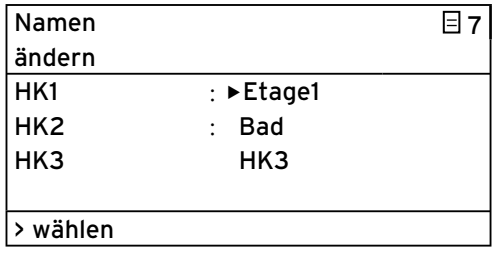

# **7.3.8 Menü 8: Fachhandwerkerebene freigeben**

Zugangs-Code für die Fachhandwerkerebene

- Die Fachhandwerkerebene ist vor unberechtigtem Zugriff geschützt und wird erst nach korrekter Eingabe des Zugangs-Code für 60 Minuten freigegeben.

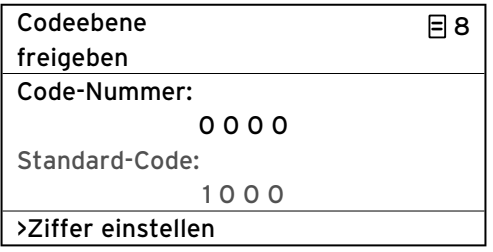

Ändern Sie unbedingt den Zugangs-Code bei der > Inbetrieb nahme (**¬ Kap. 6.3**). Danach kann der Zugangs-Code erneut im Menü **C11** geändert werden.

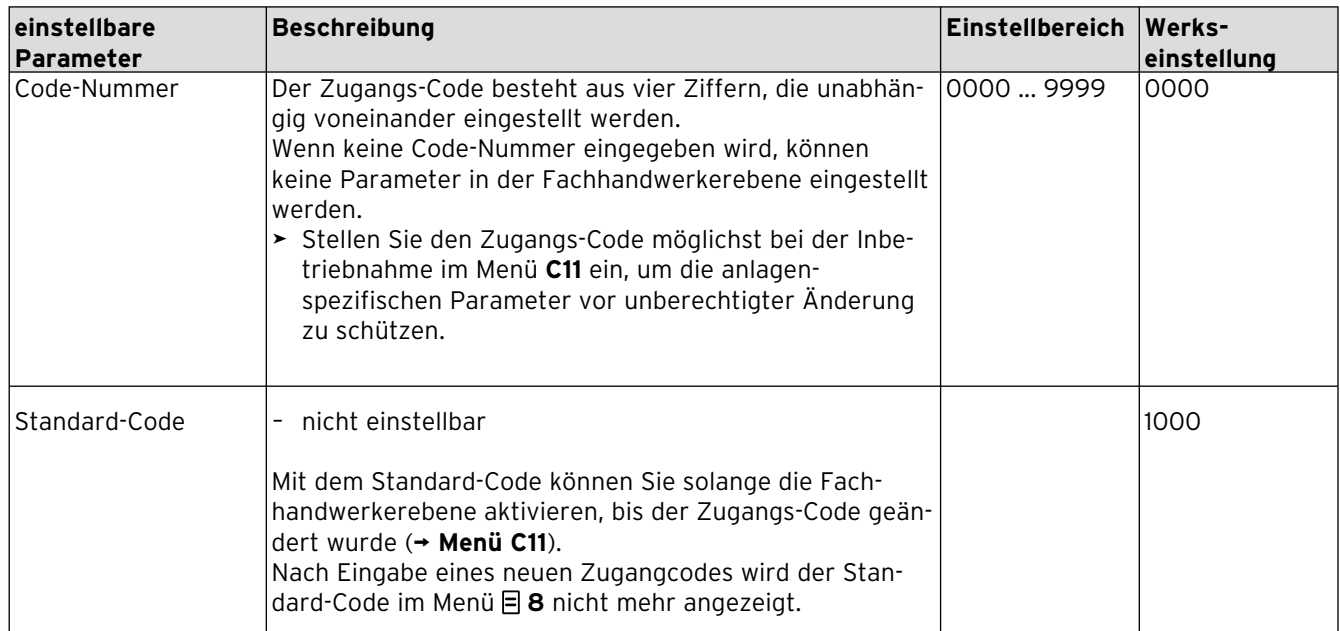

**Tab. 7.9 Speichersolltemperatur**

# **7.4 Parameter in der Fachhandwerkerebene einstellen und optimieren**

Die Anlagenparameter stellen Sie in der Fachhandwerkerebene ein. Hier können Sie auch verschiedene Anlagenwerte abrufen. Die Fachhandwerkerebene ist über einen Zugangs-Code vor unberechtigtem Zugriff geschützt und wird nach richtiger Eingabe des Zugangs-Codes für 60 Minuten freigegeben.

Sie erreichen die Fachhandwerkerebene, indem Sie den linken Einsteller **E** solange drehen, bis das Menü C2 erreicht ist.

Geben Sie den Zugangs-Code ein, der künftig dazu > berechtigt, die anlagenspezifischen Parameter zu verändern.

Wenn Sie keinen Zugangs-Code eingeben, dann werden die Parameter in den folgenden Menüs nach einmaligem Drücken von Einsteller **E** nur angezeigt, können jedoch nicht verändert werden.

Serienmäßig ist der Zugangs-Code 1 0 0 0 hinterlegt, im Menü **C11** können Sie den Zugangs-Code individuell einstellen.

Die Bedienung der Fachhandwerkerebene erfolgt auf gleiche Art und Weise wie die der Betreiberebene. Die Anwahl der Parameter erfolgt ebenfalls durch Drehen und Drücken des Finstellers FL

In den nachfolgenden Tabellen sind alle in der Fachhandwerkerebene erreichbaren Menüs aufgeführt und die Parameter bzw. Anzeigewerte dargestellt.

# **7.4.1 Menü C2: Parameter Brennerkreis**

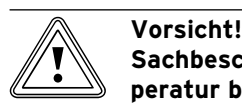

**Sachbeschädigung durch hohe Vorlauftemperatur bei Fußbodenheizung!**

Vorlauftemperaturen über 40 °C können bei einer Fußbodenheizung zu Sachschäden führen.

> Stellen Sie die Vorlauftemperatur bei Fußbodenheizungen nicht über 40 °C.

Im Menü **C2** stellen Sie die Parameter für jeden Heizkreis ein.

Für die Heizungsanlage können maximal 15 Heizkreise konfiguriert werden.

Im Installationsassistenten (**¬** Menü **A6**) können Sie alle angeschlossenen Heizkreise entsprechend ihrer Verwendung konfigurieren. Durch die Konfiguration werden in den Displays nur noch die Werte und Parameter angezeigt, die für die ausgewählte Verwendungsart des Heizkreises von Bedeutung sind.

# **Verwendungsarten für:**

#### **HK1**

Brennerkreis/deaktiviert –

# **Mischerkreise**

- Brenner-/Mischerkreis (Fußboden– oder Radiatorenkreis als Mischerkreis), –
- Festwert (d. h. der Mischerkreis wird auf einen Fest-– wert geregelt),
- Rücklaufanhebung (bei konventionellen Wärmeerzeu-– gern und Anlagen mit großen Wasserinhalten zum Schutz gegen Korrosion im Heizkessel durch längere Unterschreitung des Taupunktes),
- Speicherladekreis
- deaktiviert, wenn ein Heizkreis nicht benötigt wird, damit
	- die Parameter in der Anzeige ausgeblendet werden
	- keine Vorlauf-Solltemperatur für den Kreis berechnet wird. –

#### **Speicher**

- Speicherladekreis/deaktiviert

# **Beispiele für Menü C2**

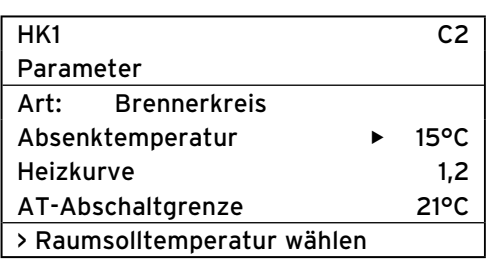

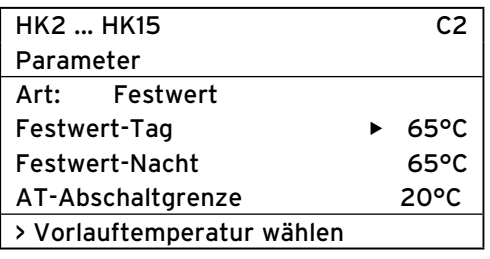

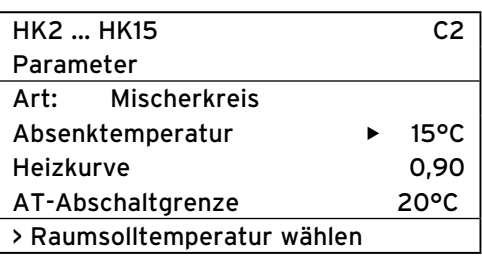

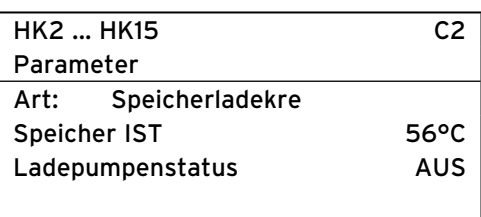

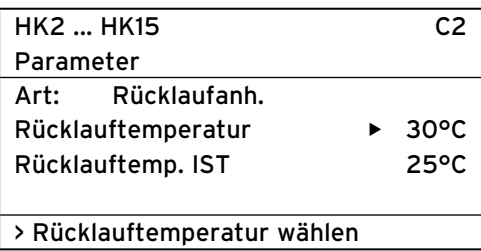

Im Menü **C2** sind viele Parameter hinterlegt. Sie können nicht in einem einzigen Display angezeigt werden.

> Drehen Sie den linken Einsteller, um weitere Parameter anzuzeigen.

| einstellbare<br><b>Parameter</b> | <b>Beschreibung</b>                                                                                                    | Einstellbereich Werkseinstel- | lung           |
|----------------------------------|----------------------------------------------------------------------------------------------------|-------------------------------|----------------|
| Absenktemperatur                 | Temperatur, auf die die Heizung in Zeiten geringen<br>Wärmebedarfs (z. B. nachts) abgesenkt werden soll.                                                                                                    | $530$ °C                      | $15^{\circ}$ C |
| Heizkurve                        | Die Grundeinstellung an der Heizkurve erfolgt bereits bei<br>der Installation der Heizungsanlage.<br>Wenn die vorgenommene Einstellung der Heizkurve nicht<br>ausreicht, um das Wohnraumklima nach Betreiberwünschen<br>zu regeln, dann können Sie die Heizkurve anpassen.                                                                                                    | 0,14                          | 1,2            |
| AT-Abschaltgrenze                | - Wert der Außentemperatur, ab dem die bedarfs-<br>abhängige Heizungsabschaltung (automatische Sommer-<br>abschaltung) wirksam ist.<br>- je Heizkreis separat einstellbar<br>Wenn die Raumsolltemperatur in der Grundanzeige verän-<br>dert wird, dann muss die AT-Abschaltgrenze gegebenen-<br>falls mit verändert werden (min. 1°C höher als Raum-<br>solltemperatur).                                                                                                    | $550$ °C                      | $21^{\circ}$ C |
| Minimaltemperatur                | - min. Vorlauftemperatur<br>je Heizkreis separat einstellbar                                                                                                    | 15  90 °C                     | $15^{\circ}$ C |
| Maximaltemperatur                | - max. Vorlauftemperatur<br>je Heizkreis separat einstellbar                                                                                                    | 15  90 °C                     | 90/75°C        |
| Max. Voraufheizung  -            | ermöglicht die Aktivierung der Heizkreise vor dem ersten 0  300 min.<br>Zeitfenster, damit die Raumsolltemperatur schon zu<br>Beginn des ersten Zeitfensters erreicht ist<br>nur für das erste Heizfenster des Tages möglich<br>Der Beginn der Aufheizung wird in Abhängigkeit von der<br>Außentemperatur AT festgelegt:<br>$- AT \le -20°C$ :<br>eingestellte Dauer der<br>Voraufheizzeit<br>$- AT \ge +20°C$ :<br>keine Voraufheizzeit<br>Zwischen diesen beiden Werten erfolgt eine lineare Berech-<br>nung der Dauer für die Voraufheizzeit.<br>Wenn die Voraufheizung gestartet wurde, dann wird sie<br>erst mit Beginn des ersten Zeitfensters beendet (keine<br>Beendigung, wenn zwischenzeitlich die Außentemperatur<br>steigt). |                               | 0              |

**Tab. 7.10 Einstellbare Parameter im Menü C2**

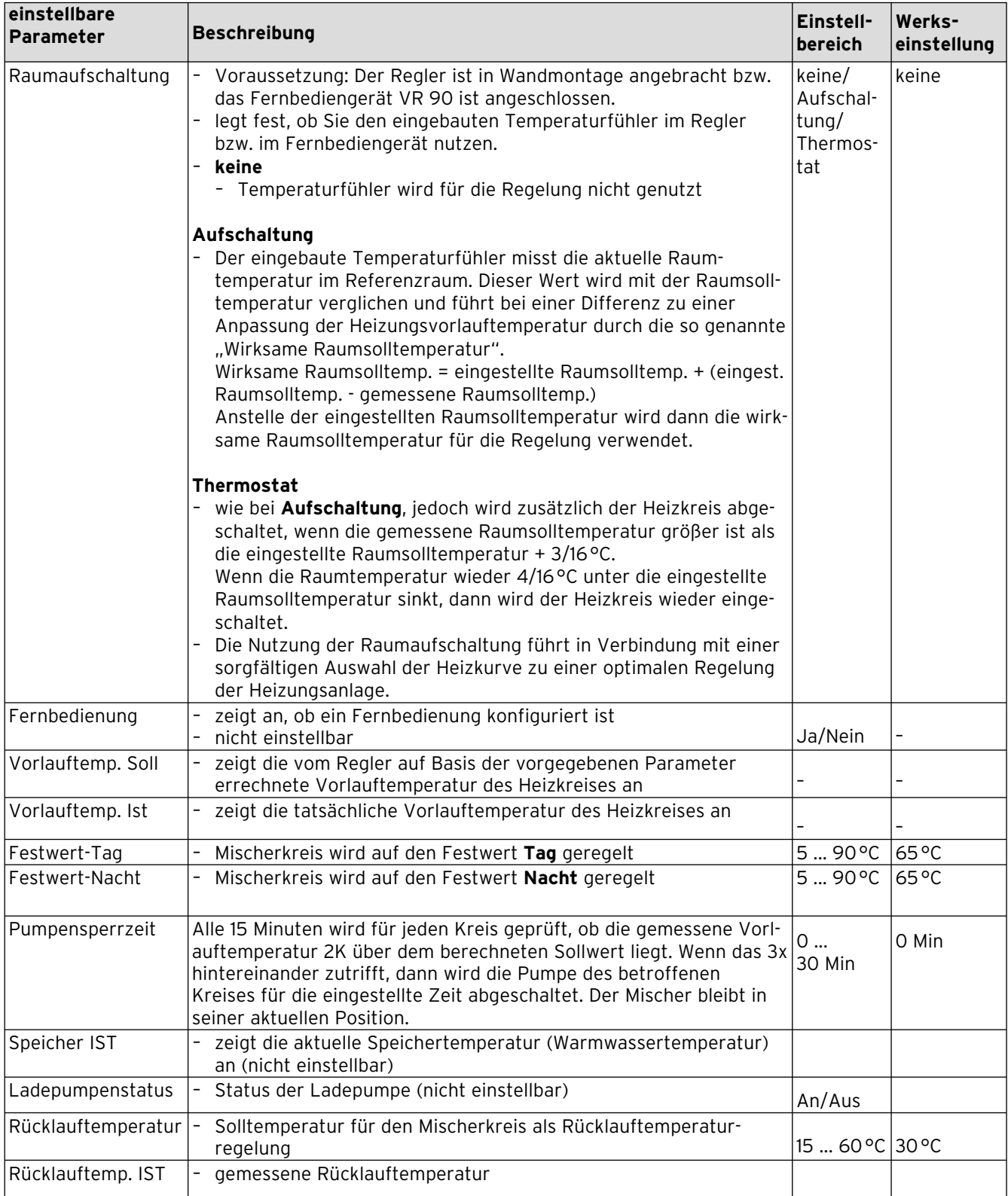

**Tab. 7.10 Einstellbare Parameter im Menü C2 (Fortsetzung)**

Für jeden Heizkreis zeigt der Regler als Abschluss ein Informations display, in dem die Soll- und Istwerte der Vorlauftemperatur und der Status jeder Pumpe angezeigt werden.

Beispiel Informationsdisplay für HK1:

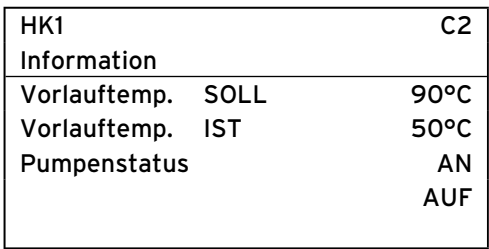

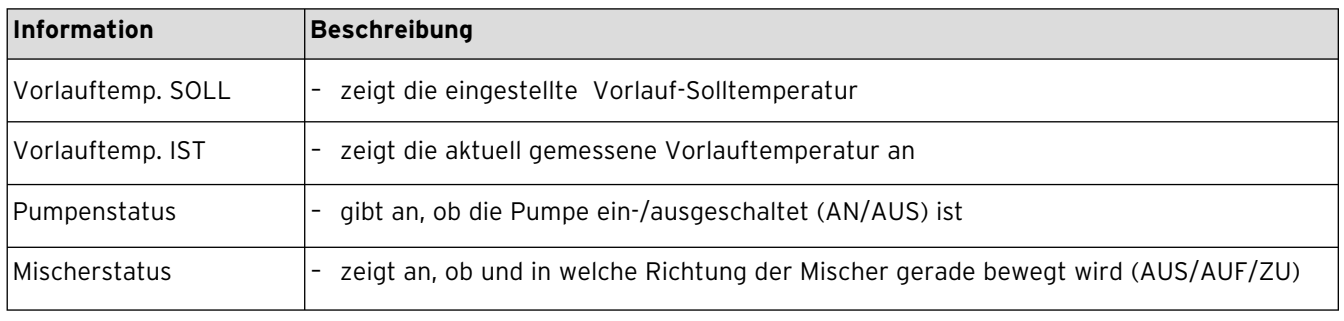

**Tab. 7.11 Angezeigte Informationen für HK1**

# **7.4.2 Menü C3: Information Warmwasserkreis**

Das Menü **C3** ist ein Informationsmenü und zeigt die aktuelle Speichertemperatur und die Status der Ladeund Zirkulationspumpe an. Sie können keine Einstellungen vornehmen.

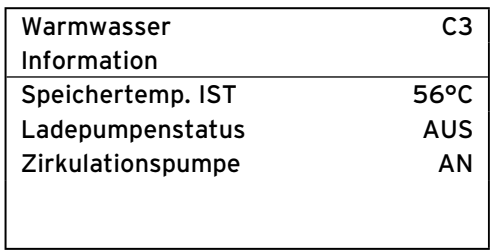

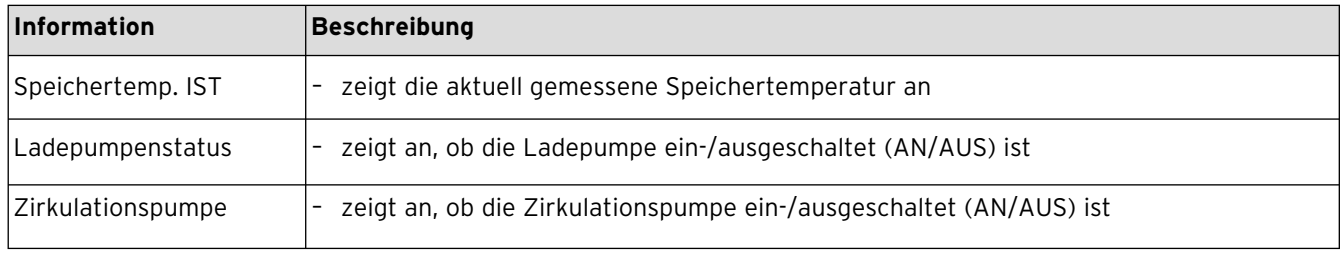

**Tab. 7.12 Angezeigte Informationen für Warmwasserspeicher**

# **7.4.3 Menü C4: Parameter Speicherladekreise**

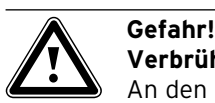

# **Verbrühungsgefahr durch heißes Wasser!**

An den Zapfstellen für Warmwasser besteht bei Temperaturen über 60 °C Verbrühungsgefahr. Kleinkinder oder ältere Menschen können schon bei geringeren Temperaturen gefährdet sein. Wenn die Funktion Legionellenschutz aktiviert ist, dann wird der Warmwasserspeicher mindestens eine Stunde über 65 °C aufgeheizt.

Weisen Sie den Betreiber darauf hin, dass > der Legionellenschutz aktiv ist.

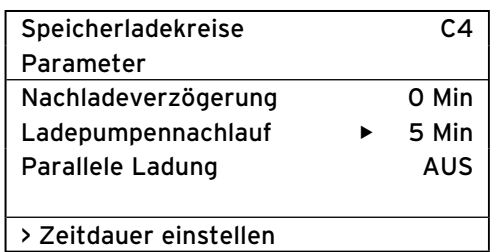

| einstellbare<br><b>Parameter</b>                                                           | <b>Beschreibung</b>                                                                                                    | Einstellbereich | Werkseinstel-<br> lung |
|--------------------------------------------------------------------------------------------|----------------------------------------------------------------------------------------------------|-----------------|------------------------|
| Nachladeverzöge-<br>rung                                                                   | Beim Regler wird der Speicherladekreis zur zeitlichen Frei-   0 - 120 min<br>gabe der Nachladefunktion genutzt. Die Nachladung<br>erfolgt innerhalb des programmierten Zeitprogrammes,<br>solange der Speichersollwert noch nicht erreicht ist. Akti-<br>viert wird die Speichernachladung, wenn der Speichersoll-<br>wert um mehr als 5 K unterschritten ist.<br>Zur Vermeidung unnötiger Nachladung dient die Funktion<br>"Nachladeverzögerung". Wenn die Solarpumpe läuft, dann<br>wird die eigentlich erforderliche Nachladung um den ein-<br>gestellten Wert verzögert. Wenn die Solarpumpe während<br>der Verzögerungszeit abschaltet, erfolgt sofort die Nach-<br>ladung.<br>Die Nachladeverzögerung st nicht für alle Hydraulikpläne<br>einstellbar. |                 | 0 min                  |
| Ladepumpennach-<br>lauf<br>(Ladepumpen-<br>nachlauf nicht in<br>Kombination mit<br>VIH-RL) | Die für die Speicherladung erforderlichen hohen Vorlauf-<br>temperaturen werden durch den Ladepumpennachlauf<br>dem Speicher weitestgehend noch zugeführt, bevor die<br>Heizkreise, insbesondere der Brennerkreis, wieder freige-<br>geben werden.<br>Wenn die Speicherladung beendet ist (Warmwasser-<br>temperatur erreicht), dann schaltet das Heizgerät ab. Der<br>Speicherladepumpennachlauf beginnt und schaltet sich<br>automatisch nach der eingestellten Zeit wieder ab.                                                                                                    | $015$ min       | 5 min                  |

**Tab. 7.13 Einstellbare Parameter Menü C4**

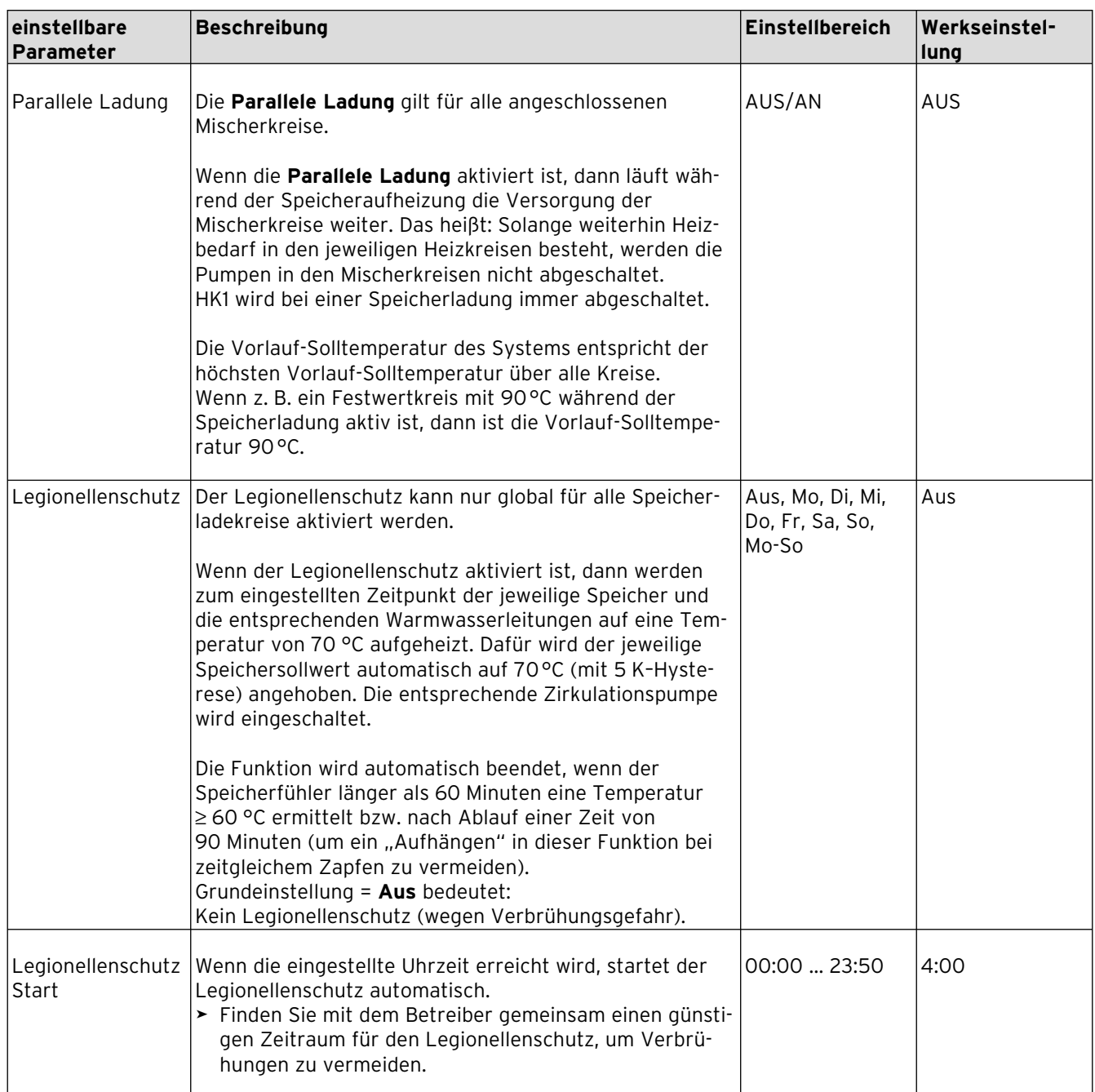

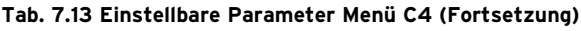

# **7.4.4 Menü C5: Speichermaximaltemperaturen**

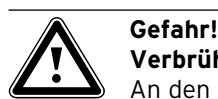

# **Verbrühungsgefahr durch heißes Wasser!**

- An den Zapfstellen für Warmwasser besteht bei Solltemperaturen über 60 °C Verbrühungsgefahr. Kleinkinder oder ältere Menschen können schon bei geringeren Temperaturen gefährdet sein.
- Wählen Sie die Solltemperatur und Maxi-> maltemperatur so, dass niemand gefährdet werden kann.

Sie können im Menü **C5** die Speichermaximaltemperaturen einstellen.

Stellen Sie den Maximalwert so hoch wie möglich ein, >

damit ein hoher Solarertrag erzielt werden kann. Um einerseits einen möglichst hohen Ertrag aus der solaren Speicheraufheizung zu erzielen, andererseits aber einen Verkalkungsschutz zu ermöglichen, können Sie eine Maximalbegrenzung der Solarspeichertemperatur einstellen. Wenn die eingestellte Maximaltemperatur überschritten wird, dann wird die Solarpumpe ausgeschaltet.

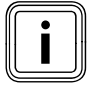

Die eingestellte Maximaltemperatur darf nicht die maximal zulässige Speicherwassertemperatur des verwendeten Speichers überschreiten!

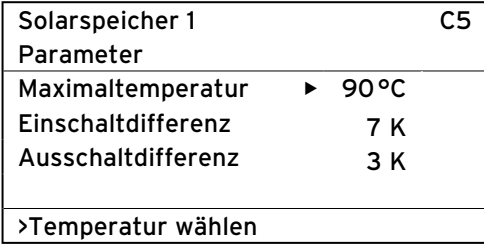

| einstellbare<br>Parameter | <b>Beschreibung</b>                                                                                                    | Einstellbereich | Werkseinstel-<br>lung |
|---------------------------|----------------------------------------------------------------------------------------------------|-----------------|-----------------------|
|                           | Um möglichst hohen Ertrag aus der solaren Speicher-<br>aufheizung aber auch einen Verkalkungsschutz zu gewähr-<br>leisten, können Sie eine Maximalbegrenzung der Solar-<br>speichertemperatur einstellen.                                                                            |                 |                       |
|                           | Hierzu wird bei Speicher 1 der Sensor "Speichertemp.Oben"<br>SP1 verwendet, falls dieser an dem betreffenden Speicher<br>angeschlossen ist. Sonst wird automatisch der Sensor "Spei-<br>chertemp. Unten" SP2 verwendet. Für den zweiten Speicher<br>(Schwimmbad) wird SP3 verwendet. |                 |                       |
| Maximaltempera-<br>tur    | Wird die eingestellte Maximaltemperatur überschritten, wird<br>die Solarkreispumpe ausgeschaltet.                                                                                                    | 20 - 99 °C      | 90 °C                 |
|                           | Eine Solarladung wird erst wieder freigegeben, wenn die<br>Temperatur am aktiven Fühler um 1,5 K unter die Maximal-<br>temperatur abgefallen ist.                                                                                                    |                 |                       |
|                           | Die Maximaltemperatur ist für jeden Speicher getrennt ein-<br>stellbar.                                                                                                    |                 |                       |
|                           | Die eingestellte Maximaltemperatur darf nicht die maximal<br>zulässige Speicherwassertemperatur des verwendeten Spei-<br>chers überschreiten!                                                                                                    |                 |                       |
|                           | Die Einschaltdifferenz ergibt sich aus dem Vergleich zwi-<br>schen Kollektortemperatur und unterer Temperatur des<br>Solarspeichers.                                                                                                    |                 |                       |
| Einschaltdifferenz        | Um ein Laden des Speichers auf den Sollwert zu erreichen,<br>wird bei Überschreiten des vorgegebenen Wertes,<br>d. h. der Einschaltdifferenz, die Solarkreispumpe eingeschal-<br>tet.                                                                                                | $2 - 25K$       | 12 K                  |
|                           | <b>Hinweis:</b> Gilt nicht in Kombination mit einer Solarstation<br>VPM S oder VMS.                                                                                                    |                 |                       |
| Ausschaltdiffe-<br>renz   | Sinkt die Differenz zwischen Kollektortemperatur und unte-<br>rer Speichertemperatur unter die Ausschaltdifferenz, schal-<br>tet die Solarpumpe ab.                                                                                                    |                 |                       |
|                           | Achtung: Die Ausschaltdifferenz muss mindestens 1 K klei-<br>ner sein als die eingestellte Einschaltdifferenz. Daher wird<br>bei Unterschreiten von 1 K automatisch der Wert für die<br>Einstelldifferenz mit verstellt.                                                             | 1 - 20 K        | 5K                    |
|                           | <b>Hinweis:</b> Gilt nicht in Kombination mit einer Solarstation<br>VPM S oder VMS.                                                                                                    |                 |                       |
| Führungsspeicher          | Bei Anlagen mit mehr als einem solar geladenen Speicher<br>wird der Führungsspeicher bevorzugt geladen.<br>Speicher 1 ist der Speicher mit SP1/SP2<br>Speicher 2 ist der Speicher mit SP3                                                                                            | 1-2 - 2-1       | $1 - 2$               |

**Tab. 7.14 Einstellbare Parameter Menü C5**

# **7.4.5 Menü C6: Information Solarkreise**

Im Menü **C6** erhalten Sie Informationen zu den Solarkreisen und können Einstellungen für die Solarkreise vornehmen

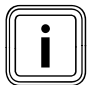

Das Menü entfällt in Kombination mit einer Solarstation VPM S oder VMS.

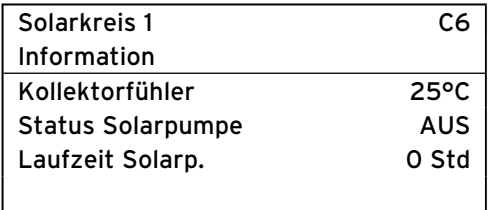

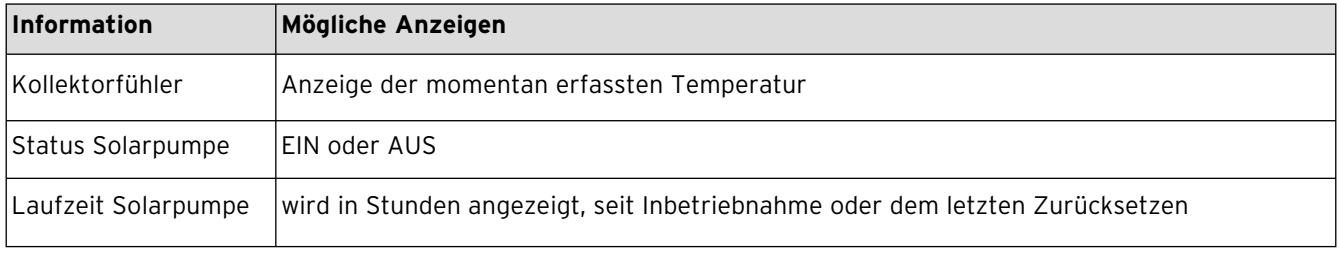

**Tab. 7.15 Angezeigte Informationen für Solarkreise**

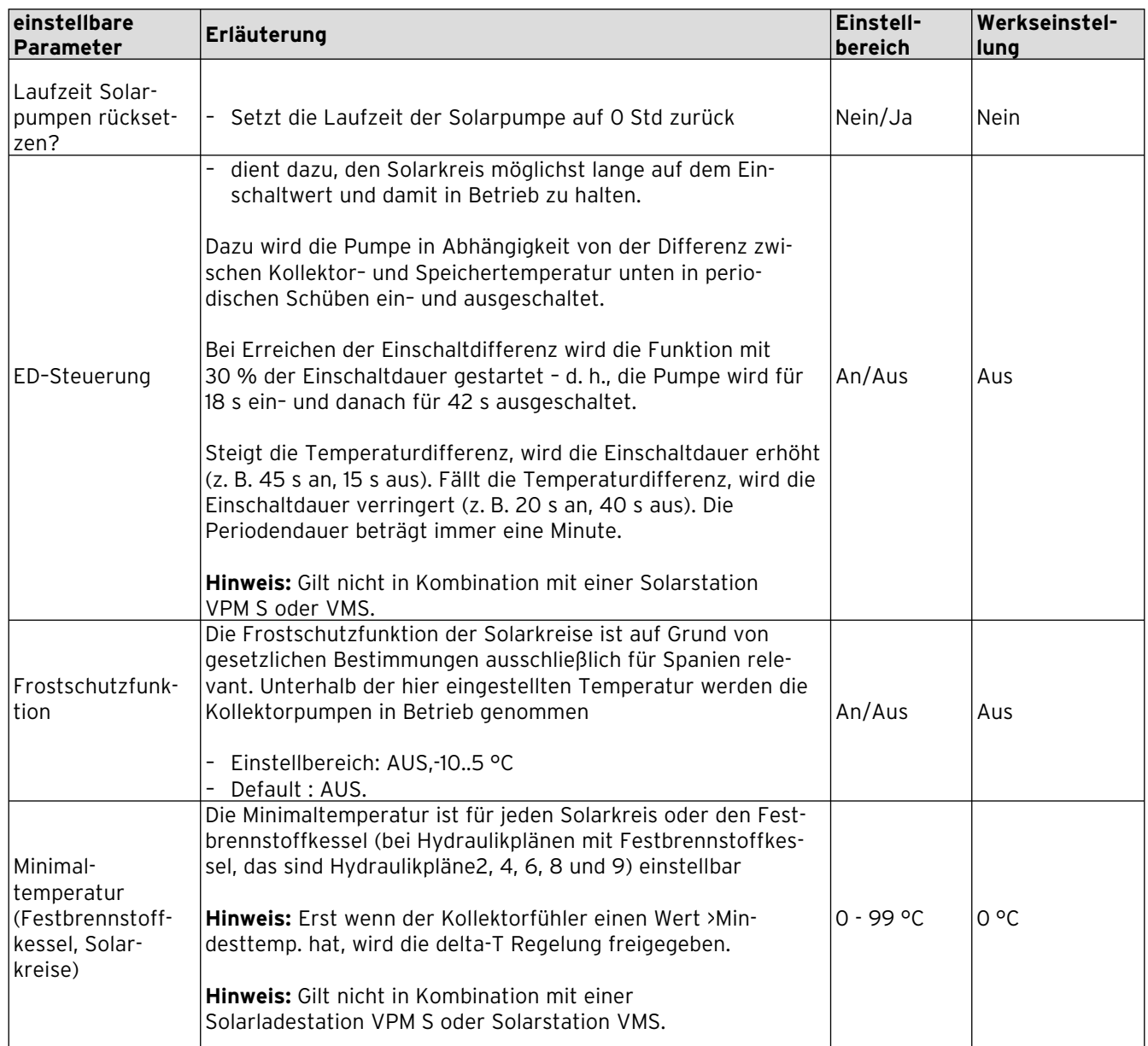

**Tab. 7.16 Einstellbare Parameter für Solarkreise**

# **7.4.6 Menü C7: Einstellung globale Parameter**

Im Menü **C7** stellen Sie globale Parameter ein, die einen optimalen Betrieb der Heizungsanlage sichern.

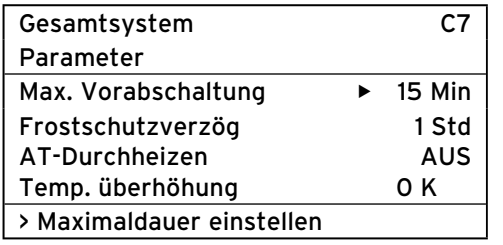

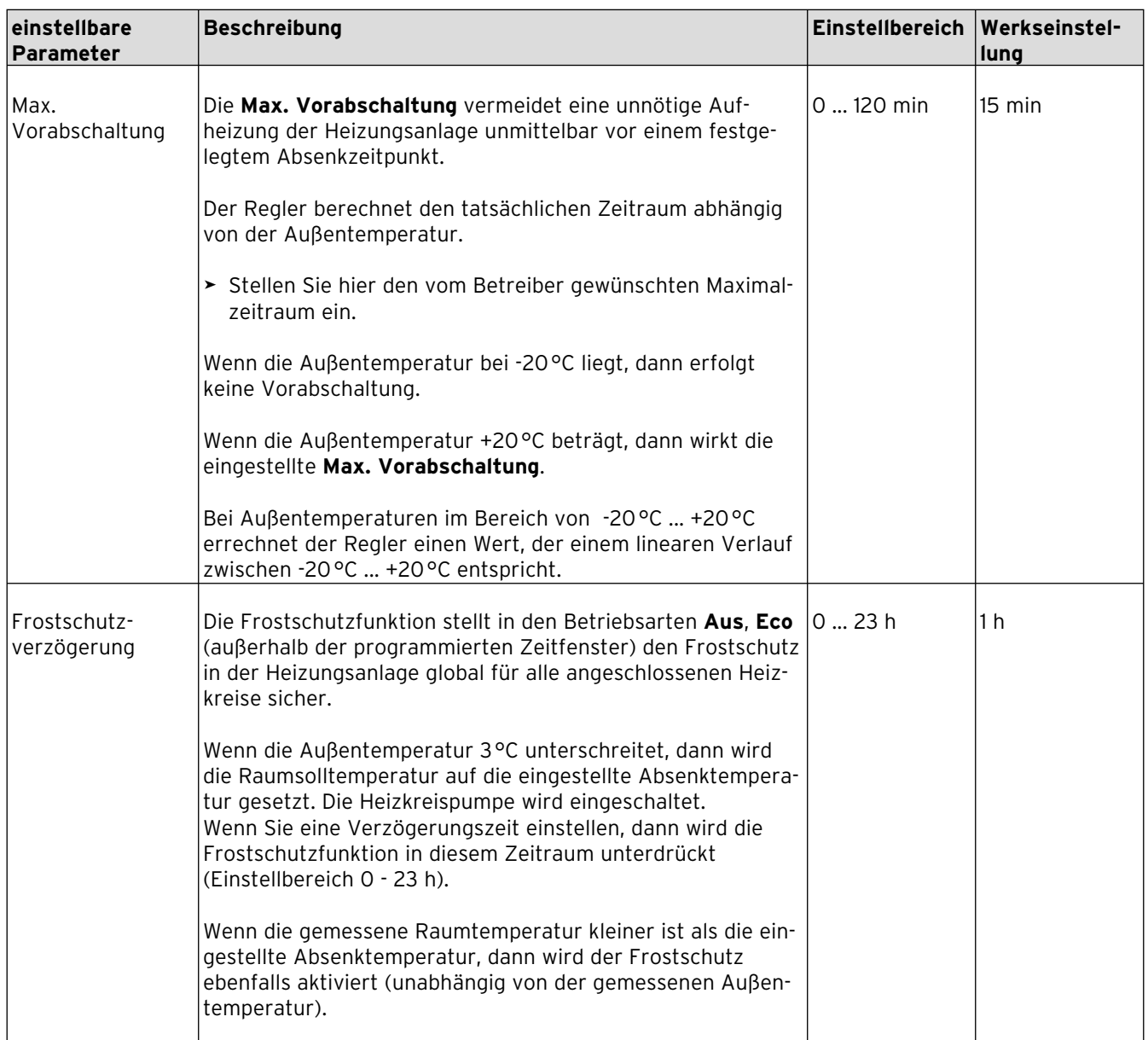

**Tab. 7.17 Einstellbare Parameter Menü C7**

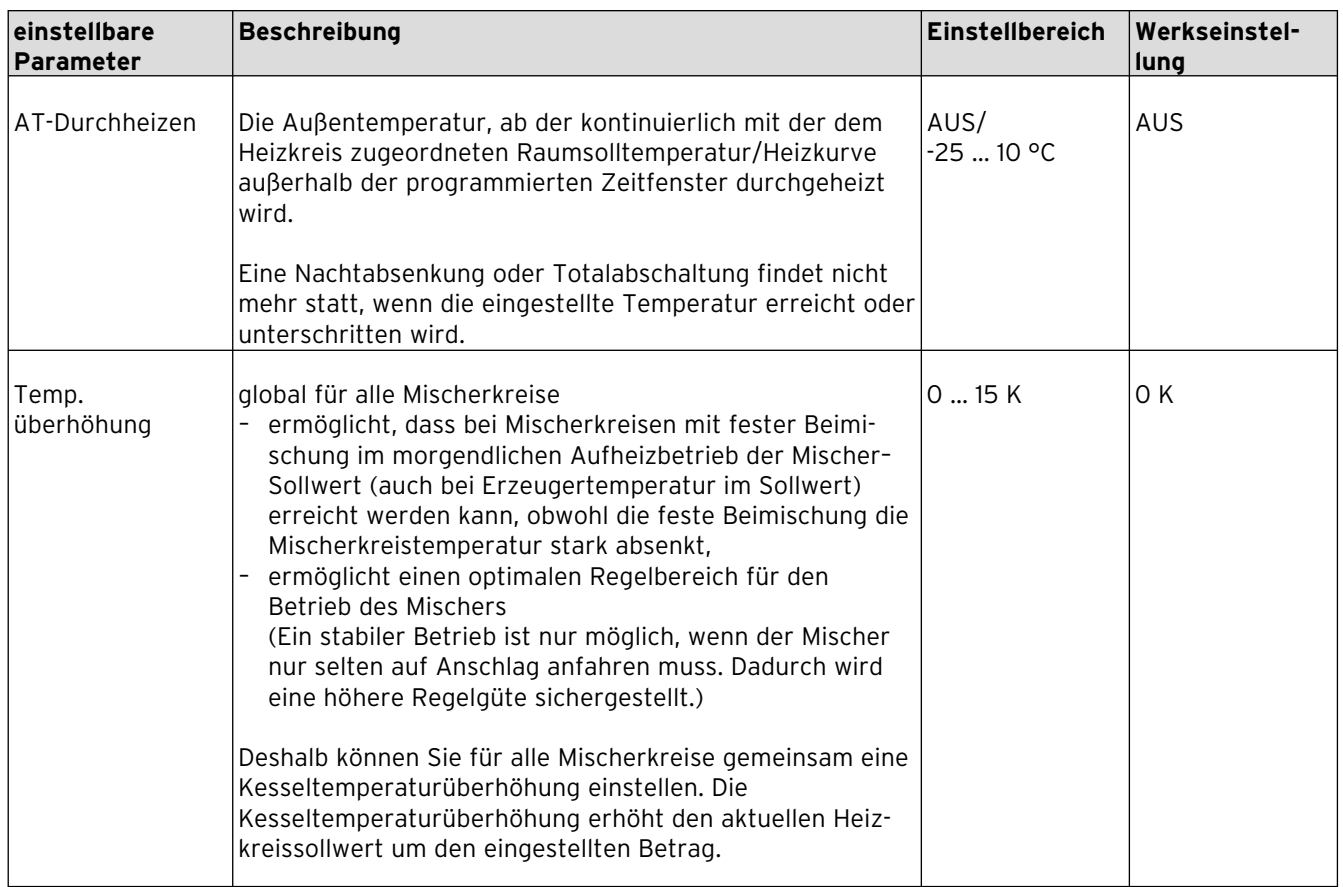

**Tab. 7.17 Einstellbare Parameter Menü C7 (Fortsetzung)**

# **7.4.7 Menü C8: Parameter Wärmeerzeuger**

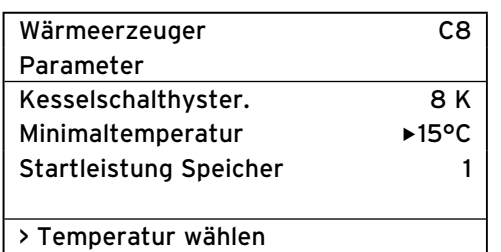

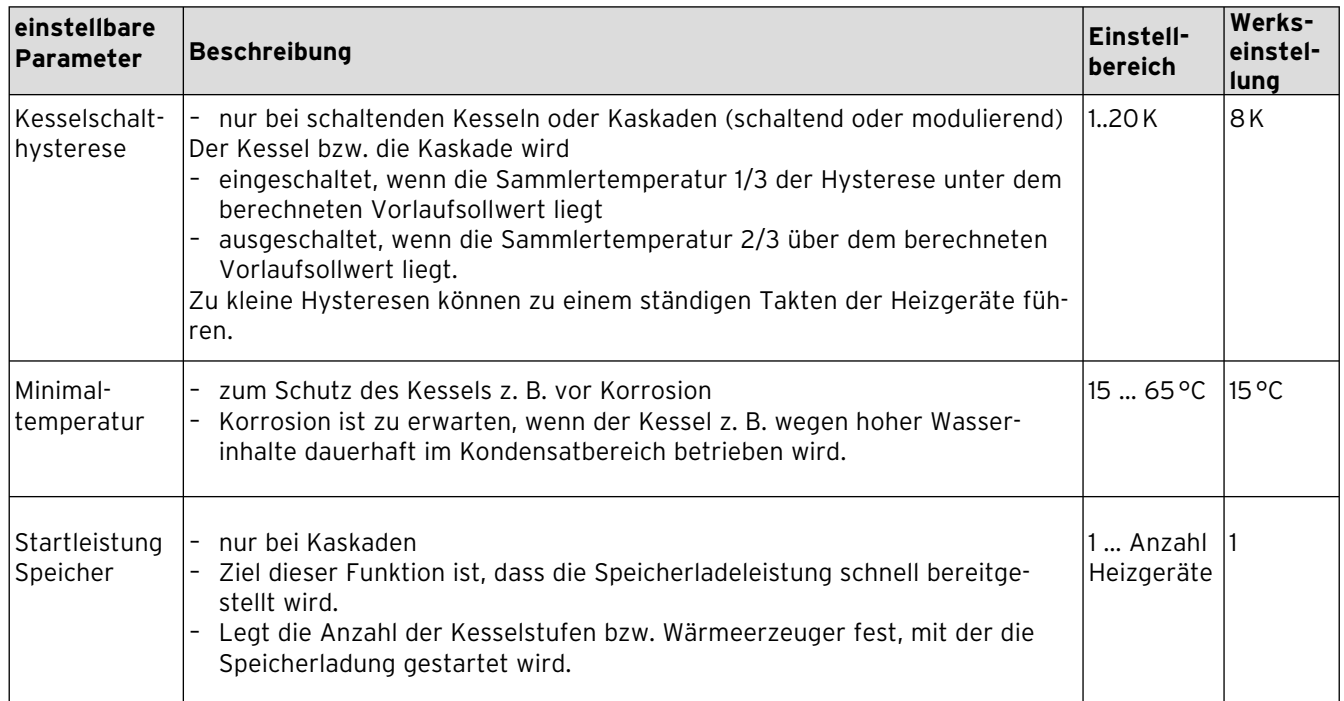

**Tab. 7.18 Einstellbare Parameter Menü C8**

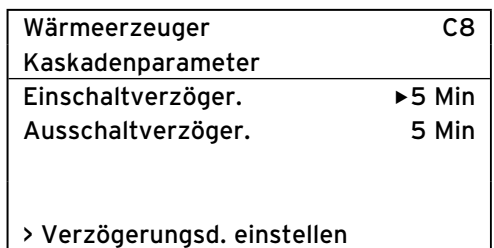

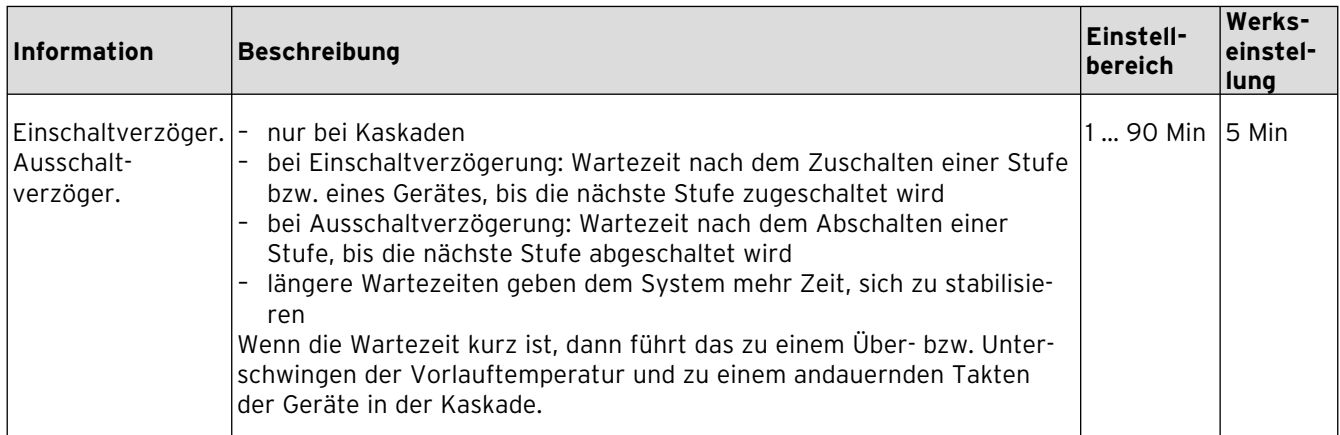

**Tab. 7.18 Einstellbare Parameter Menü C8 (Fortsetzung)**

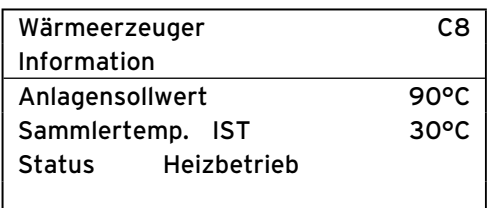

Kesselfolge 1 2 3 4

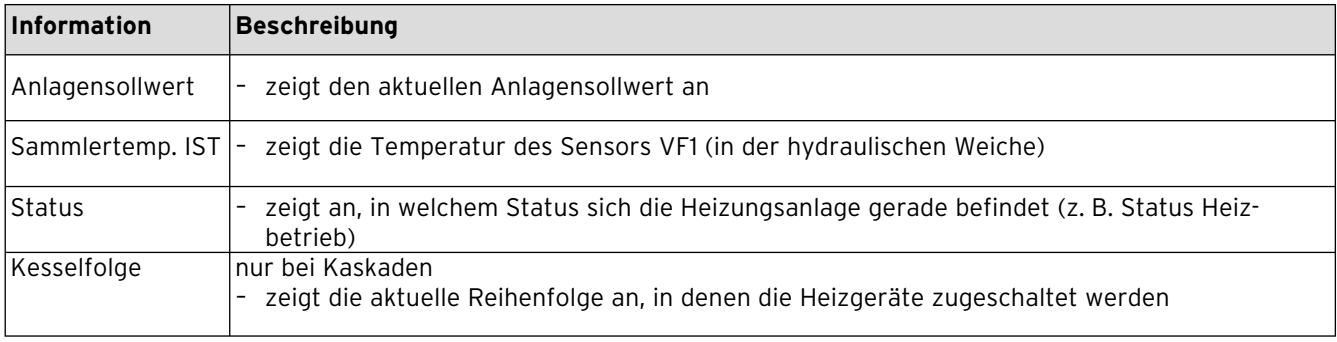

**Tab. 7.19 Informationen Menü C8**
# **7.4.8 Menü C9: Sonderfunktionen einstellen**

# **Sonderfunktion teleSWITCH**

Wenn an der Heizungsanlage ein Telefonfernkontakt teleSWITCH (potentialfreier Kontakt-Eingang) angeschlossen ist, dann kann über den Telefonfernschalter teleSWITCH (Zubehör) die Betriebsart der angeschlossenen Heizkreise, Warmwasserkreise und der Zirkulationspumpe von beliebigen Orten aus per Telefon umgeschaltet werden.

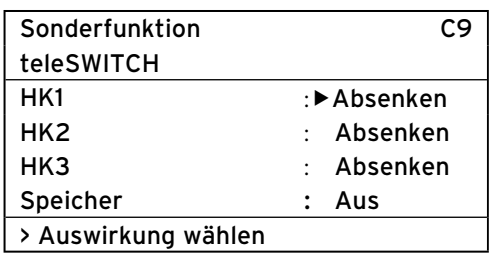

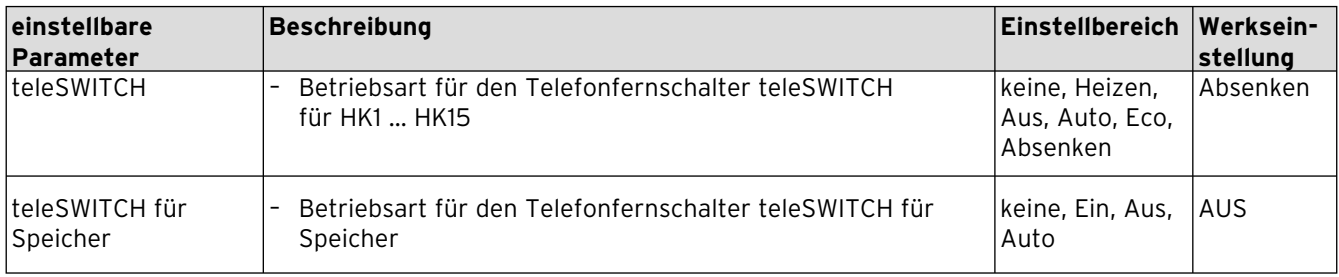

**Tab. 7.20 Einstellbare Parameter Menü C9**

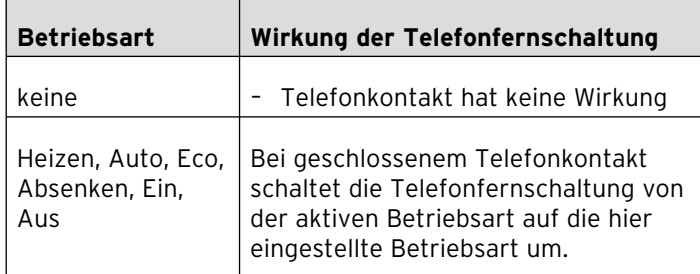

**Tab. 7.21 Wirkung der eingestellten Betriebsart**

# 7 Bedienung des Reglers

# **Sonderfunktion Estrichtrocknung**

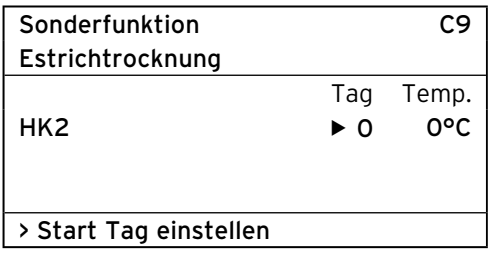

Aktivieren Sie die Funktion **Estrichtrocknung**, um > einen frisch verlegten Estrich entsprechend der Bauvorschriften "trocken zu heizen".

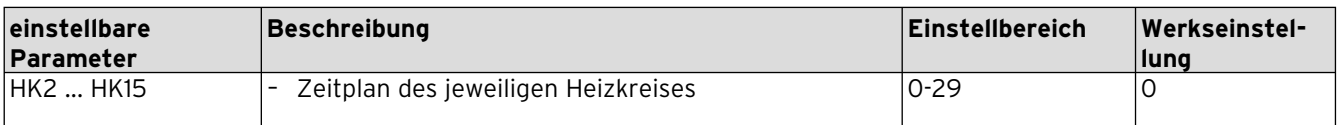

**Tab. 7.22 Einstellbare Parameter Estrichtrocknung**

Wenn die Estrichtrocknung aktiviert ist, dann sind alle gewählten Betriebsarten unterbrochen. Das Heizgerät regelt die Vorlauftemperatur des Heizkreises unabhängig von der Außentemperatur nach einem voreingestellten Programm. Vorlauf-Solltemperatur am Starttag 1: 25 °C

| Tage nach<br><b>Start</b><br>der Funktion | Vorlauf-Solltemperatur<br>für diesen Tag [°C] |
|-------------------------------------------|-----------------------------------------------|
| 1                                         | 25                                            |
| $\overline{c}$                            | 30                                            |
| 3                                         | 35                                            |
| 4                                         | 40                                            |
| 5                                         | 45                                            |
| $6 - 12$                                  | 45                                            |
| 13                                        | 40                                            |
| 14                                        | 35                                            |
| 15                                        | 30                                            |
| 16                                        | 25                                            |
| $17 - 23$                                 | 10<br>(Frostschutzfunktion, Pumpe in Betrieb) |
| 24                                        | 30                                            |
| 25                                        | 35                                            |
| 26                                        | 40                                            |
| 27                                        | 45                                            |
| 28                                        | 35                                            |
| 29                                        | 25                                            |

**Tab. 7.23 Temperaturprofil Estrichtrocknung**

Der Regler zeigt im Menü **C9** den Betriebsmodus der Estrichtrocknung mit dem aktuellen Tag und der zugehörigen Vorlauf-Solltemperatur an.

# **So starten Sie die Estrichtrocknung**

Geben Sie für den entsprechenden Heizkreis den > Starttag **Tag** ein, um die Estrichtrocknung zu starten. Beim Start der Funktion speichert das Heizgerät die aktuelle Uhrzeit des Starts. Der Tageswechsel erfolgt jeweils exakt zu dieser Uhrzeit.

Der Parameter **Temp.** wird durch ein intern vorgegebenes Temperaturprofil (**¬ Tab. 7.23**) festgelegt. Sie können den Parameter **Temp.** nicht manuell einstellen. In der Grundanzeige des Reglers wird für den entsprechenden Heizkreis an Stelle der Betriebsart **Estrichtrockn.** angezeigt.

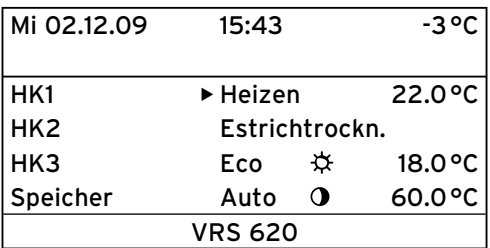

# **Estrichtrocknung beenden**

Die Funktion endet

automatisch, wenn der letzte Tag des Temperaturprofils durchlaufen ist (**Tag** = 29) –

oder

wenn Sie im Menü **C9** für den entsprechenden Heizkreis den Starttag auf 0 setzen (**Tag = 0**). –

# **7.4.9 Menü C11: Servicedaten und Zugangs-Code einstellen**

# **Servicedaten einstellen**

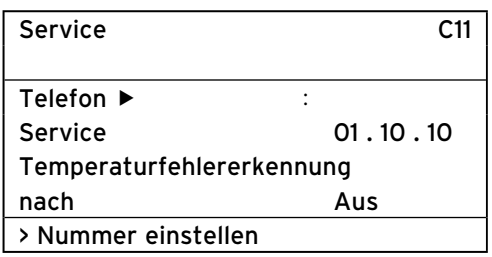

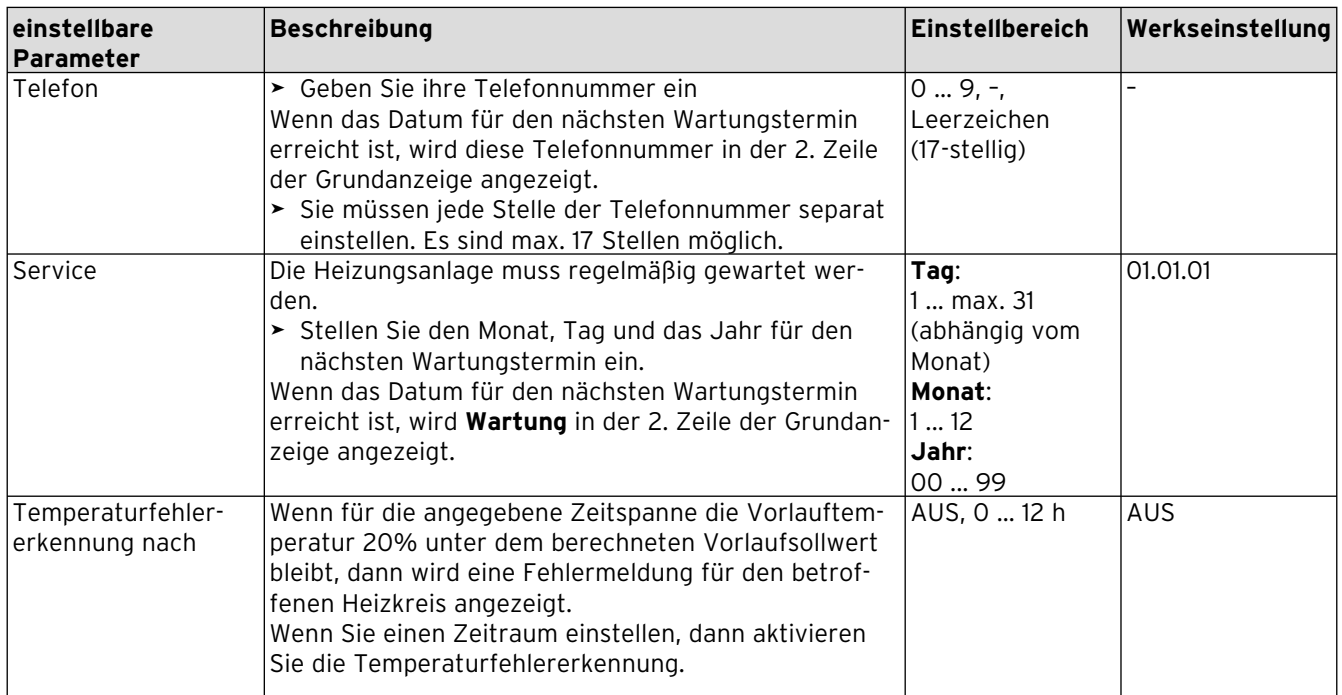

**Tab. 7.24 Einstellbare Parameter Menü C11**

# **Zugangs-Code einstellen**

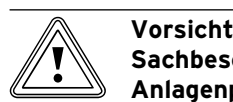

# **Sachbeschädigung durch falsch eingestellte**

**Anlagen parameter!** Nach der Erstinstallation der Heizungsanlage ist der Standard-Code 1000 eingestellt. Dieser Standard-Code wird im Menü **8** angezeigt und ist auch dem Betreiber zugänglich.

- Geben Sie im Menü **C11** einen Zugangs-> Code ein, um auszuschließen, dass der Betreiber die Anlagenparameter verändert.
- > Notieren Sie den eingestellten Zugangs-Code, weil er künftig für die Freigabe der Fachhandwerkerebene benötigt wird.

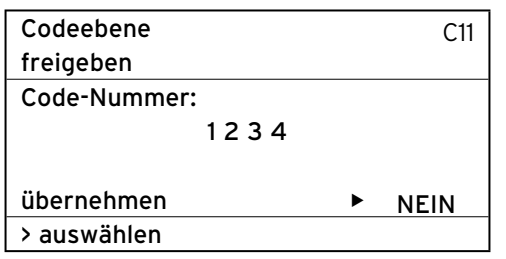

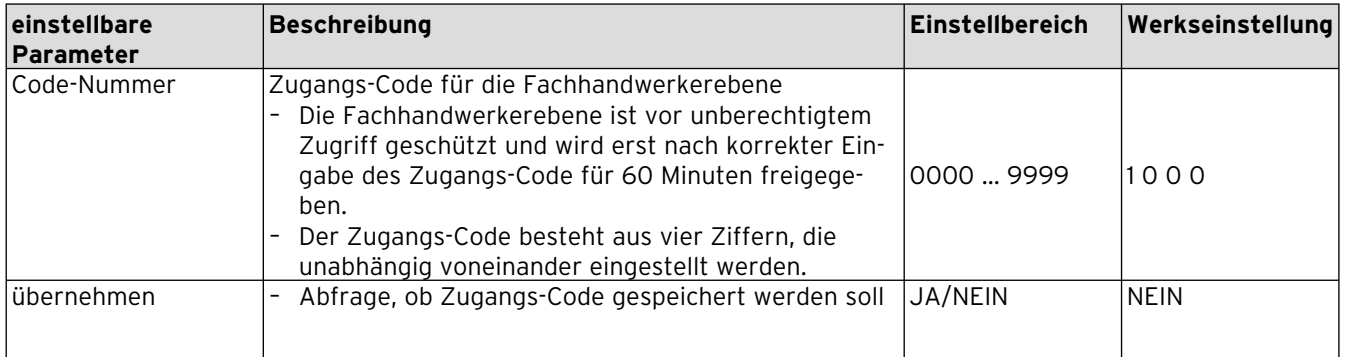

#### **Tab. 7.25 Zugangs-Code**

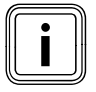

Wenn Sie die neue Code-Nummer speichern (übernehmen = JA), dann kann die Fachhandwerkerebene künftig nur über diesen neuen Zugangs-Code freigegeben werden.

Geben Sie einen neuen Zugangs-Code ein. >

Notieren Sie den Zugangs-Code. >

Setzen Sie den Parameter **übernehmen** auf **JA**. >

Der neue Zugangs-Code wird gespeichert.

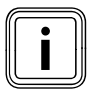

Wenn Sie den Zugangs-Code nicht wissen, dann können Sie:

- den Standard-Code 1000 durch ein Regler reset wiederherstellen oder
- den Zugangs-Code mit vrDIALOG 810 auslesen.

# **7.4.10 Menü C12: Temperaturkorrektur und Displaykontrast einstellen**

Im Menü **C12** optimieren Sie die Anzeige von Temperaturwerten und den Displaykontrast.

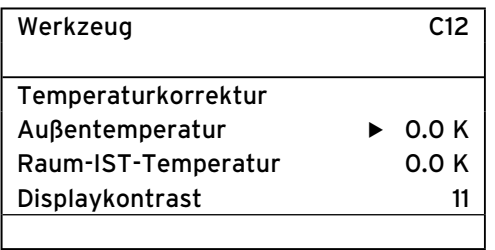

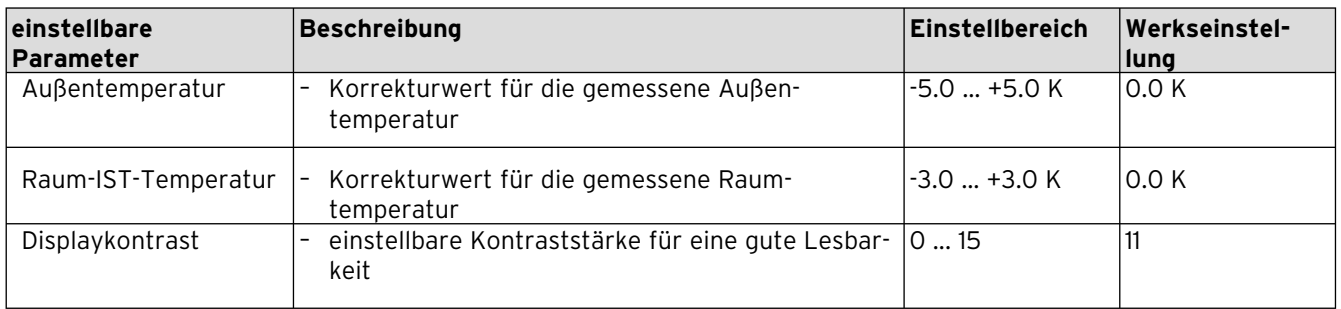

**Tab. 7.26 Einstellbare Parameter Menü C12**

Wenn aufgrund des Installationsortes zwischen der angezeigten und der tatsächlich gemessenen Temperatur eine konstante Differenz besteht, dann kann diese Abweichung mit Hilfe des Korrekturwertes kompensiert werden.

Beispiel Außentemperatur:

Außentemperturanzeige am Regler: +5°C; gemessene Außentemperatur:  $+7^{\circ}$ C;

> Stellen Sie den Korrekturwert +2.0 K ein.

Gehen Sie bei Abweichungen zwischen der tatsächlich > gemessenen und der angezeigten Raumtemperatur analog vor.

# **7.4.11 Menü C15: Software-Versionen prüfen**

Das Menü **C15** ist ein Informationsmenü, in dem die Softwareversionen für die I/O-Karte und das User Interface angezeigt werden.

Eingaben sind nicht möglich. Die Versionsnummern werden bei der Inbetriebnahme automatisch erkannt und angezeigt.

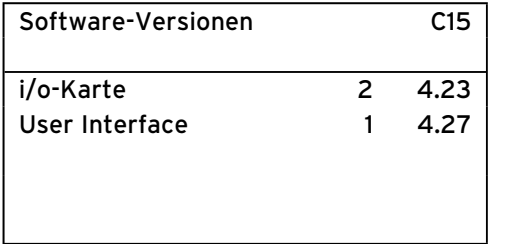

An das Menü **C15** schließen sich die Menüs **A1** bis **A7** des Installationsassistenten an.,

# **7.5 Parameter im Installationsassistenten**

Die Menüs **A1 ... A7** des Installationsassistenten befinden sich in der Fachhandwerkerebene hinter dem Menü **C15** und können auch nach der Erstinbetriebnahme jederzeit aufgerufen werden.

- > Prüfen Sie die Voreinstellungen in den Menüs
	- **A1** ... **A7** des Installationsassistenten gewissenhaft.

# **7.5.1 Menü A1: Sprache einstellen**

In diesem Menü stellen Sie die Sprache für die Menütexte ein.

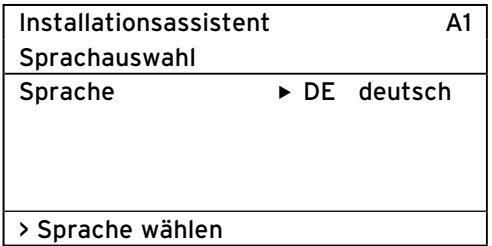

> Stellen Sie die Sprache ein.

# **7.5.2 Menü A2: Hydraulikplan auswählen**

In diesem Menü wählen Sie den Hydraulikplan aus.

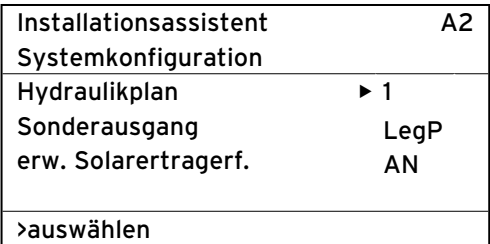

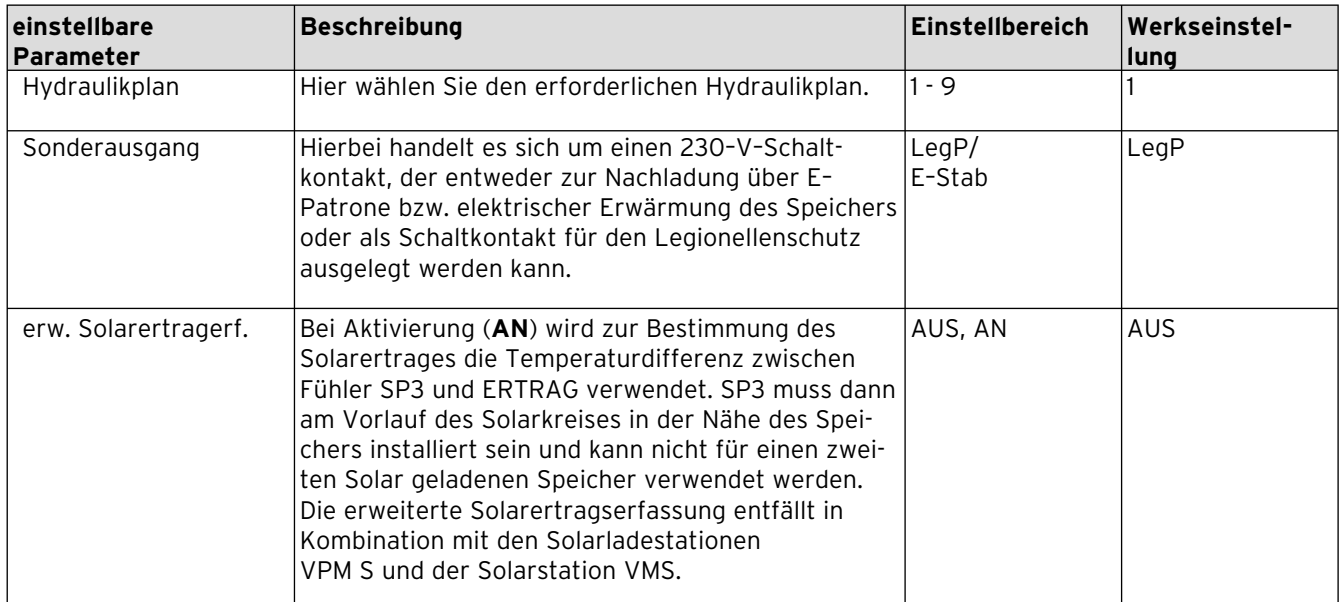

**Tab. 7.27 Einstellbare Parameter Menü A3**

# **7.5.3 Menü A3: Solarpumpen konfigurieren**

In diesem Menü konfigurieren Sie die Solarpumpen.

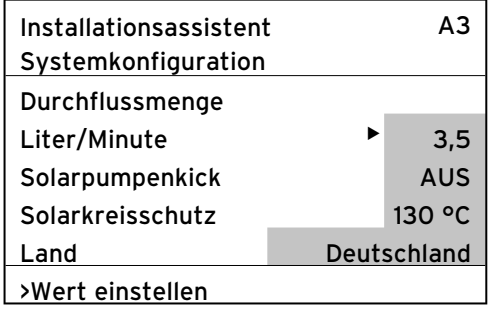

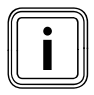

Wie Sie die Durchflussmenge an der Solar-<br>pumpe einstellen, ist in der Anleitung zur pumpe einstellen, ist in der Anleitung zur Inbetriebnahme für das System auroTHERM und in der Installationsanleitung der Solarstation beschrieben.

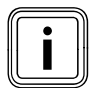

i Wenn der Regler mit einer Solarladestation VPM S oder einer Solarstation VMS ausgestattet oder ein Volumenstrommessteil am Eingang VOL angeschlossen ist, wird der Solarertrag direkt zum Regler übertragen.

# 7 Bedienung des Reglers

| einstellbare<br>Parameter | <b>Beschreibung</b>                                                                                                    | Einstellbereich             | Werkseinstel-<br>lung |
|---------------------------|----------------------------------------------------------------------------------------------------|-----------------------------|-----------------------|
| Durchflussmenge           | Die richtige Einstellung der Durchflussmenge ist erfor-<br>derlich, damit der Solarertrag richtig ermittelt werden<br>kann.<br>Die Einstellung der Durchflussmenge ist abhängig von<br>der Einstellung der Solarpumpe.<br>Eine falsche Einstellung führt zu einer fehlerhaften<br>Berechnung des Solarertrages.                                                                                                    | $ 0 - 165$                  | 0                     |
| Solarpumpenkick           | Bauartbedingt kommt es bei manchen Kollektoren zu<br>einer Zeitverzögerung beim Messwert zur Temperatur-<br>erfassung, die mit der Solarpumpenkick-Funktion ver-<br>kürzt werden kann.<br>Messwert der Kollektortemperatur bei aktivierter<br>Solarpumpenkickfunktion:<br>Wenn die Temperatur am Kollektorfühler > 25 °C<br>und um 2 K/Stunde gestiegen ist, wird die Solar-<br>pumpe für 15 s eingeschaltet (Solarpumpenkick).<br>Dadurch wird die erwärmte Solarflüssigkeit schnel-<br>ler zur Messstelle transportiert.<br>Wenn die Temperaturdifferenz zwischen Kollektor und<br>Speicher die eingestellte Einschaltdifferenz überschrei-<br>tet, dann läuft die Solarpumpe entsprechend lange, um<br>den Speicher aufzuheizen (Differenzregelung).<br>Wenn zwei Solarkreise angeschlossen sind, dann gilt<br>die Aktivierung der Solarpumpenkickfunktion für beide<br>Solarkreise.<br>Die Funktion wird jeweils separat für alle Kollektor-<br>felder durchgeführt. | AUS, AN                     | AN                    |
| Solarkreisschutz          | Wenn die Solarwärme den aktuellen Wärmebedarf<br>(z. B. alle Speicher voll geladen) übersteigt, dann kann<br>die Temperatur im Kollektorfeld stark ansteigen.<br>Bei Überschreitung der Schutztemperatur am Kollek-<br>torfühler wird die Solarpumpe zum Schutz des Solar-<br>kreises (Pumpe, Ventile etc.) vor Überhitzung abge-<br>schaltet.<br>Nach dem Abkühlen wird die Pumpe wieder einge-<br>schaltet. Diese Funktion wird unabhängig für jedes<br>Kollektorfeld ausgeführt. In Kombination mit einer<br>Solarladestation VPM S und einer Solarstation VMS<br>wird der Einstellparameter ausgeblendet. Die Stati-<br>onen haben eine eigene Schutzfunktion, die immer<br>wirksam ist.                                                                                                    | AUS, 110 - 150 °C           | 130 °C                |
| Land                      | Auswahlliste mit Ländern für den Sonnenkalender                                                                                                    | Auswahlliste mit<br>Ländern |                       |

**Tab. 7.28 Einstellbare Parameter Menü A3**

# **7.5.4 Menü A4: Heizgeräte konfigurieren**

Im Menü **A4** konfigurieren Sie die Heizungsanlage. Wenn die automatische Systemkonfiguration

die angeschlossenen Wärmeerzeuger und –

die Anzahl der Stufen bei einer Kaskadenanlage – nicht automatisch erkennt, dann stellen Sie die Parameterim Menü **A4** manuell ein.

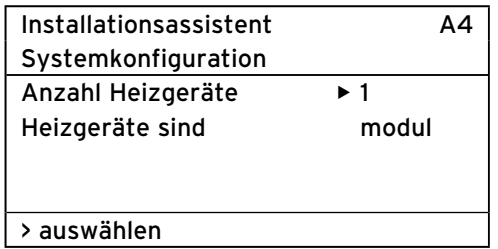

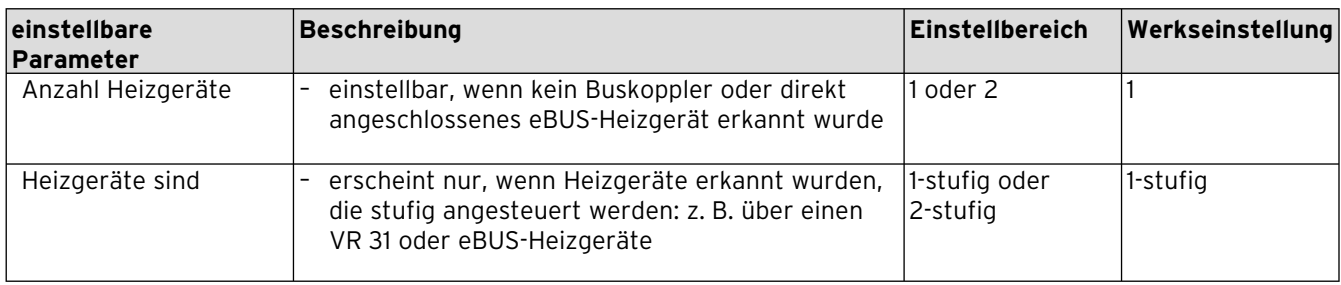

**Tab. 7.29 Einstellbare Parameter Menü A4**

# **7.5.5 Menü A5: Vorrang und Kaskadenparameter einstellen**

Im Menü **A5** legen Sie fest, ob die Warmwasserbereitung oder die Heizung den Vorrang haben soll.

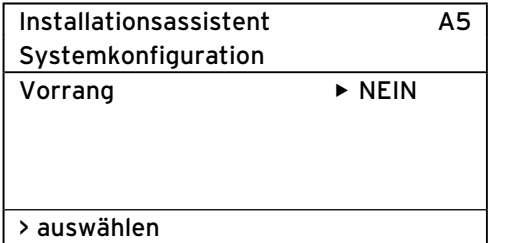

Bei Kaskaden zeigt das Display folgende Parameter:

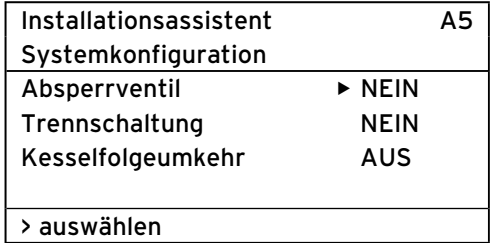

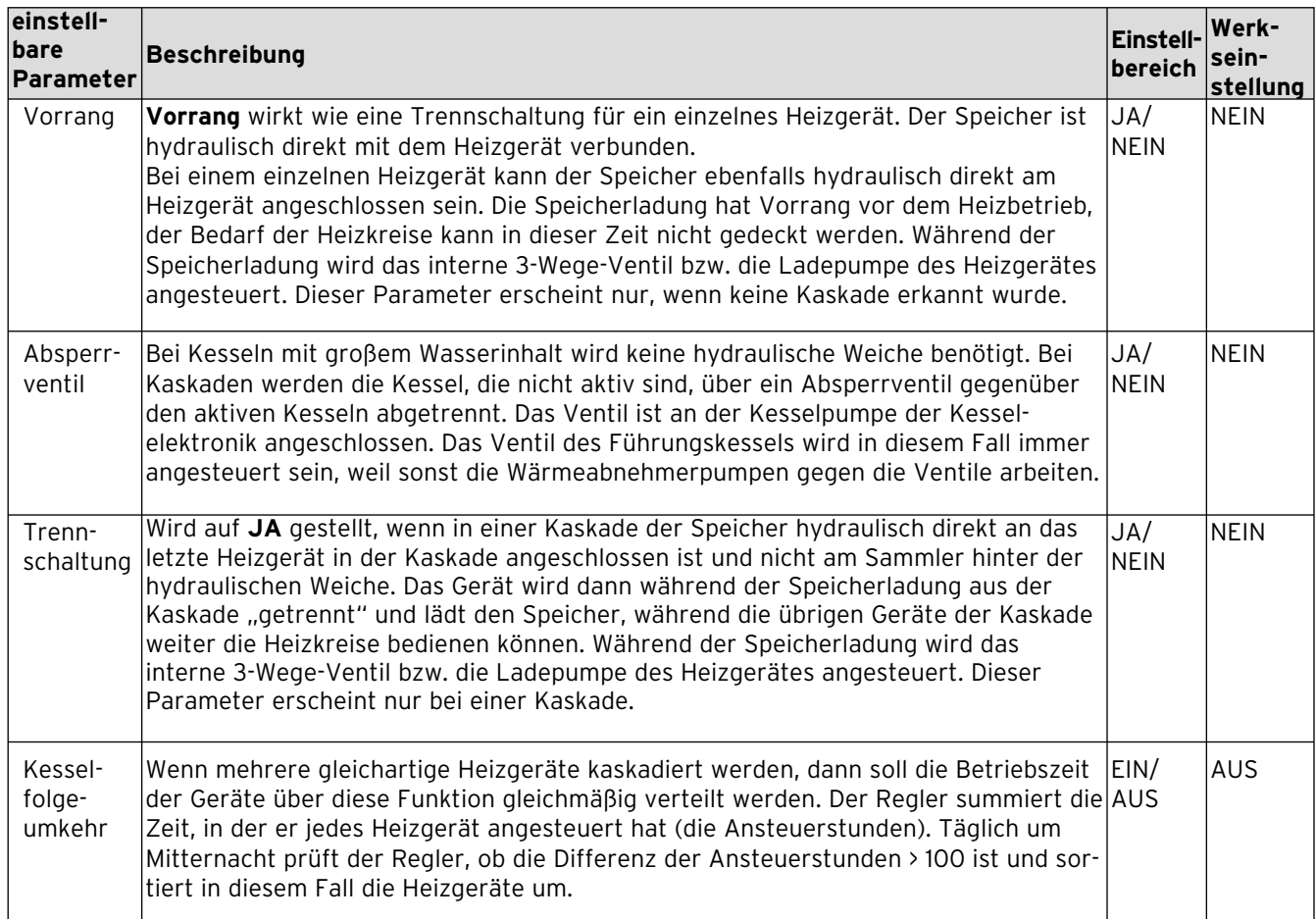

**Tab. 7.30 Einstellbare Parameter Menü A5**

> Stellen Sie die Parameter der Heizungsanlage ein.

# **7.5.6 Menü A6: Verwendungsart einstellen**

Im Menü **A6** können Sie alle angeschlossenen Heizkreise entsprechend ihrer Verwendung konfigurieren.

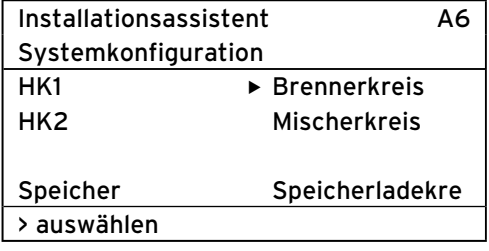

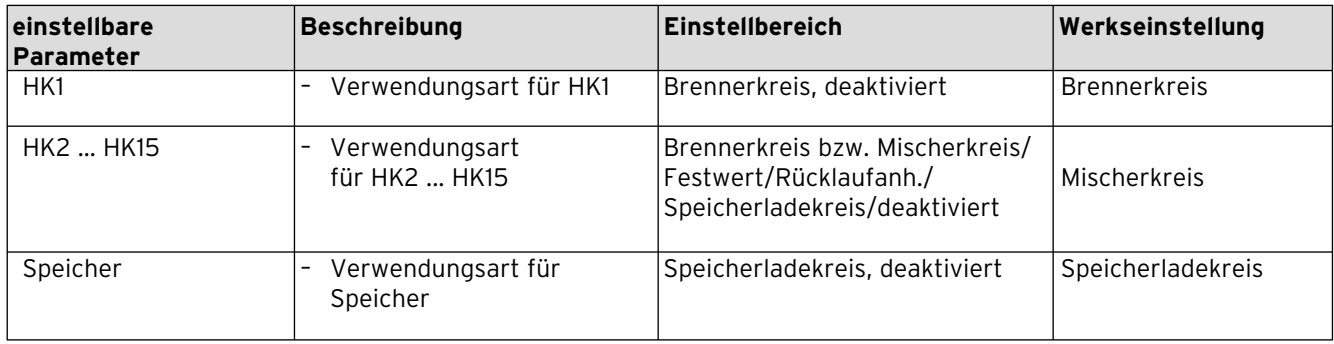

# **Tab. 7.31 Einstellbare Parameter Menü A6**

Abhängig von der Verwendungsart der Heizkreise werden in den Menüs nur noch die Werte und Parameter angezeigt, die für die ausgewählte Heizkreisart von Bedeutung sind.

Folgende Einstellungen sind für Mischerkreise möglich: **Mischerkreis** –

Fußboden– oder Radiatorenkreis als Mischerkreis,

**Festwert** –

Mischerkreis wird auf einen Festwert geregelt,

**Rücklaufanhebung** –

zum Schutz gegen Korrosion im Heizkessel durch längere Unterschreitung des Taupunktes (bei konventionellen Wärmeerzeugern und Anlagen mit großen Wasserinhalten),

**Speicherladekreis** –

Regelung eines zusätzlichen Warmwasserspeichers

- **deaktiviert**
	- wenn dieser Kreis nicht verwendet wird.
	- blendet die Parameter des Kreises aus –
	- für den deaktivierten Kreis wird keine Vorlauf-Solltemperatur ermittelt.

# **7.5.7 Menü A7: Fühler und Ventile auswählen und prüfen**

Im Menü **A7** können Sie für die ausgewählte Komponente die Aktoren und Sensoren testen und die Pumpe des Solarkreises aktivieren.

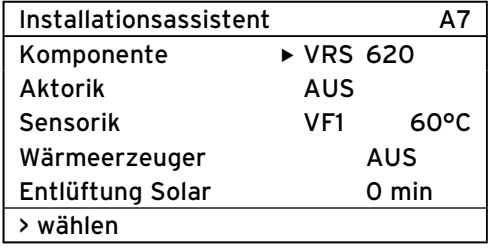

| einstellbare<br><b>Parameter</b> | <b>Beschreibung</b>                                                                                                    | Einstellbereich                                                                                                    | <b>Werks-</b><br>einstel-<br>lung |
|----------------------------------|----------------------------------------------------------------------------------------------------|----------------------------------------------------------------------------------------------------|-----------------------------------|
| Komponente                       | > Wählen Sie eine der angeschlossenen Komponenten, um<br>für diese Komponente einen Aktor-/Sensortest durchzufüh-<br>ren.<br>zeigt die selektierte Komponente an                                                                                                    | <b>VRS 620</b><br>VR 60, VR 31, VIH-RL,<br>VPM S, VMS, VM W<br>(je nach angeschlossener<br>Komponente)                                 | VRS.<br>620                       |
| Aktorik                          | Ventile öffnen und schließen<br>Status nicht einstellbar<br>> Steuern Sie die Aktoren der ausgewählten Komponente<br>direkt an, um z. B.:<br>- einen Mischer in Richtung AUF fahren zu lassen und zu<br>prüfen, ob der Mischer richtig herum angeschlossen ist,<br>- eine Pumpe anzusteuern und zu prüfen, ob die Pumpe<br>anspringt.<br>Es ist nur der angesteuerte Aktor aktiv, alle anderen Aktoren<br>sind in dieser Zeit "abgeschaltet". | AUS, LP/UV1, ZP, HK1-P,<br>HK2 AUF, HK2 ZU, HK2-<br>P, HK3 AUF, HK3 ZU,<br>HK3-P, KP/AV, C1/C2<br>(je nach selektierter<br>Komponente) | AUS                               |
| Sensorik                         | zeigt rechts neben dem selektierten Sensor den<br>gemessenen Messwert an<br>Messwerte nicht einstellbar<br>> Lesen Sie für die ausgewählte Komponente die Messwerte<br>der Sensoren aus und prüfen Sie, ob der Sensor den erwar-<br>teten Wert (Temperatur, Druck, Durchfluss ) liefert.                                                                                                    | VF1, VF2, VF3, TR, SP, AF<br>(je nach selektierter<br>Komponente)                                                                      | SP1                               |
| Wärme-<br>erzeuger               | - Auswahl der Wärmeerzeuger<br>> Nehmen Sie die einzelnen Heizgeräte in der Kaskade in<br>Betrieb und prüfen Sie, ob die Verdrahtung der Komponen-<br>ten funktioniert.                                                                                                    | AUS, WE 1 - 6                                                                                                    | AUS                               |
| Entlüftung<br>Solar              | Hier kann die Pumpe des Solarkreises für einen einstellbaren<br>Zeitraum aktiviert werden, um die Entlüftung unabhängig vom 0 min - 600 min<br>Regler durchzuführen.<br><b>Hinweis:</b> In Kombination mit Solarladestation VPM S und<br>Solarstation VMS wird diese Funktion nicht unterstützt, da<br>beide Stationen permanent eine Entlüftung durchführen.                                                                                 |                                                                                                    | 0 min                             |

**Tab. 7.32 Einstellbare Parameter Menü A7**

# **7.6 Fachhandwerker ebene verlassen**

Nach ca. 60 Minuten wird die Fachhandwerkerebene automatisch gesperrt. Sie können jederzeit wieder die anlagenspezifischen Parameter in der Fachhandwerkerebene ansehen.

# **7.7 Servicefunktionen**

# **7.7.1 Bedienablauf bei Servicefunktionen**

Die Servicefunktionen sind dem Fachhandwerker und dem Schornsteinfeger vorbehalten.

Die Servicefunktionen können Sie jederzeit aus allen Displays aufrufen.

Wenn Sie die Servicefunktionen aufrufen, dann müssen Sie immer einen linearen Bedienablauf durchlaufen:

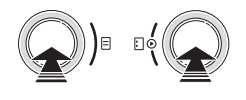

Aktivieren Sie die Schornsteinfegerfunktion, indem Sie die Einsteller E und E gleichzeitig 1x drücken. >

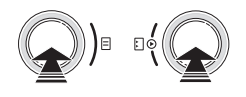

- Aktivieren Sie den Handbetrieb, indem Sie die Einsteller  $\boxdot$  und  $\boxdot$  gleichzeitig 1x drücken >
- Beenden Sie die Servicefunktionen, indem Sie die Einsteller  $\boxplus$  und  $\boxplus$  gleichzeitig 1x drücken >

# **7.7.2 Schornsteinfegerfunktion**

Die Schornsteinfegerfunktion ist für die Emissionsmessung notwendig.

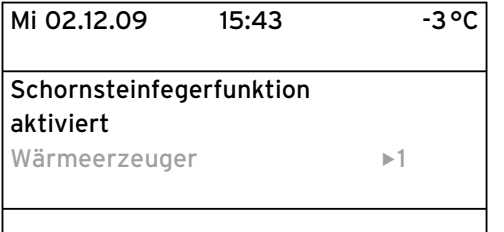

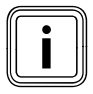

Die Auswahl der Wärmeerzeuger (grau dargestellt) ist nur bei schaltenden Heizgeräten möglich.

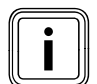

Wie Sie die Schornsteinfegerfunktion aktivieren und beenden, ist im **Bedienablauf bei Servicefunktionen** beschrieben.

- Aktivieren Sie den Schornsteinfegerbetrieb, in dem > Sie die Schornsteinfegerfunktion aktivieren.
- Folgen Sie dabei dem Bedienablauf für Servicefunkti-> onen (**¬ Kap. 7.7.1**).

Die Anlage wird unabhängig vom eingestellten Zeitprogramm und der Außentemperatur für einen Zeitraum von 20 Minuten in Betrieb genommen.

Je nach verwendetem Wärmeerzeuger erfolgt die Ansteuerung der Heizgeräte.

Bei modulierenden Wärmeerzeugern werden alle angeschlossenen Heizgeräte reglerseitig abgeschaltet und müssen direkt am Heizgerät (über den vorhandenen Schalter für den Schornsteinfegerbetrieb) in Betrieb genommen werden.

Beachten Sie die Anleitungen der Heizgeräte. >

Bei schaltenden Heizgeräten erfolgt die Ansteuerung der Wärmeerzeuger über den Regler Stufe 1/Stufe 2 oder VR 31.

Wenn mehrere Wärmeerzeuger angeschlossen sind, dann können Sie im Display die Wärmeerzeuger auswählen.

> Nehmen Sie alle angeschlossenen Heizgeräte nach und nach in Betrieb.

Während des Schornsteinfegerbetriebes nimmt der Regler selbständig die angeschlossenen Heizkreise in Betrieb. Der Regler startet mit dem Heizkreis, der die höchste eingestellte Maximaltemperatur aufweist. Je nach Wärmeabnahme wird ein weiterer Heizkreis zu geschaltet. Das Zuschaltkriterium ist die Vorlauftemperatur.

Wenn die Vorlauftemperatur nur noch 10 K niedriger ist als die Kesselmaximaltemperatur, dann wird der nächste Heizkreis zugeschaltet, um die Wärmeabnahme sicherzustellen.

# **7.7.3 Handbetrieb**

Der Handbetrieb ist für die Funktionsprüfung der Anlage erforderlich.

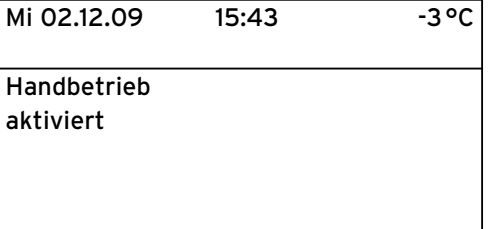

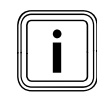

Wie Sie den Handbetrieb aktivieren und<br>beenden, ist im **Bedienablauf bei Servich funktionen** ( $\rightarrow$  Kap. 7.7.1) beschrieben. be enden, ist im **Bedienablauf bei Servicefunktionen** (**¬ Kap. 7.7.1**) beschrieben.

Bei dieser Funktion werden alle Pumpen des Systems sowie die Heizgeräte angesteuert. Die Mischer verbleiben in ihrer letzten Position.

# **7.8 Sonderfunktionen aktivieren**

Sonderfunktionen rufen Sie aus der Grundanzeige auf.

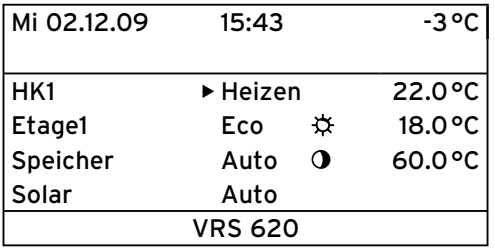

Die drei Sonderfunktionen

- Sparfunktion
- Partyfunktion

- Einmalige Speicherladung

sind nacheinander als Menüfolge angeordnet.

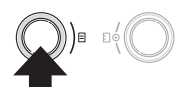

> Drücken Sie (ein- bis dreimal) den linken Einsteller 目, bis die gewünschte Sonderfunktion angezeigt wird.

# **Sparfunktion**

Wenn das Menü angezeigt wird, dann ist die Sparfunktion aktiviert.

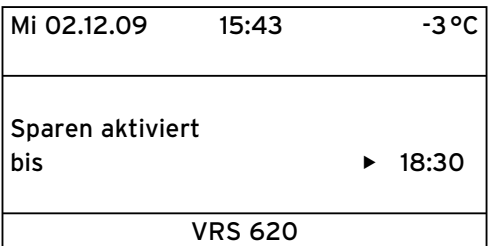

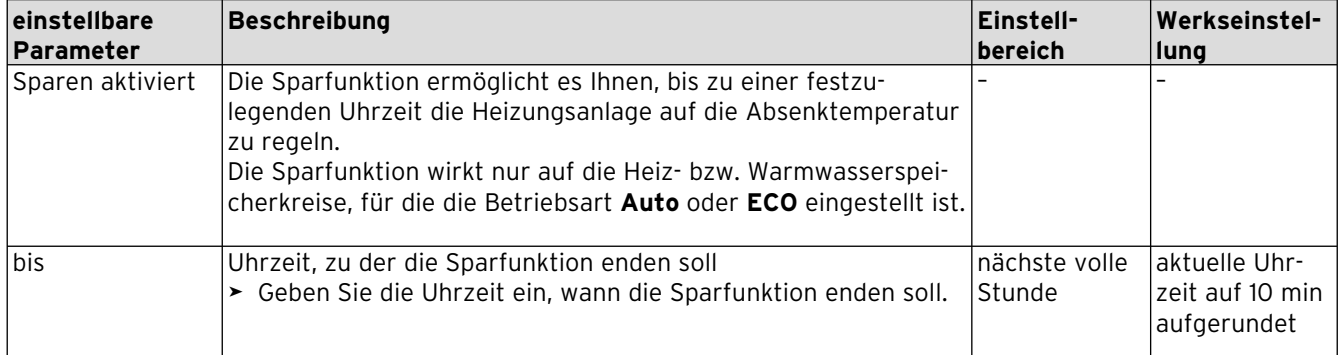

#### **Tab. 7.33 Sparfunktion**

Wenn die eingestellte Uhrzeit erreicht ist, dann wird die Sparfunktion automatisch beendet und der Regler wechselt in die Grundanzeige.

# **Sparfunktion abbrechen**

> Drücken Sie dreimal den linken Einsteller $\Xi$ . Der Regler beendet die Sparfunktion und wechselt in die Grundanzeige.

# **Partyfunktion**

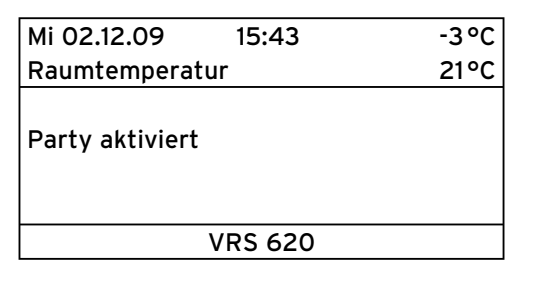

Wenn das Menü angezeigt wird, dann ist die Partyfunktion aktiviert.

Es sind keine Einstellungen möglich.

Die Heiz- und die Warmwasserzeiten wirken über den nächsten Abschaltzeitpunkt hinaus bis zum nächsten Heizbeginn, d. h. die eigentlichen Einstellungen der Heizung werden kurzzeitig außer Kraft gesetzt. Die Partyfunktion wirkt nur auf die Heizkreise bzw. Warmwasserspeicherkreise, die in der Betriebsart **Auto** oder **ECO** eingestellt sind.

Prüfen Sie, ob für den Heizkreis und Warmwasser-> speicher die Betriebsart **Auto** oder **Eco** eingestellt ist. Wenn das nicht der Fall ist, dann stellen Sie die Betriebsart **Auto** oder **Eco** ein (**¬ Kap. 7.3.1**).

Wenn der letzte Heizkreis wieder zu heizen beginnt (Wechsel von Absenken auf Heizen), dann wird die Partyfunktion automatisch beendet und der Regler wechselt in die Grundanzeige.

# **Partyfunktion abbrechen**

> Drücken Sie zweimal den linken Einsteller $\Xi$ . Der Regler beendet die Partyfunktion und wechselt in die Grundanzeige.

# **Einmalige Speicherladung**

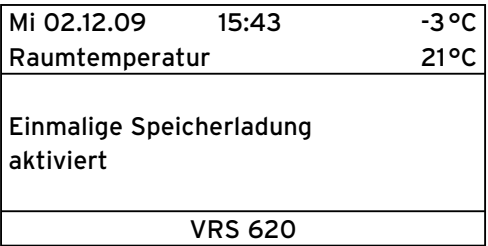

Wenn das Menü angezeigt wird, dann ist die **Einmalige Speicherladung** aktiviert.

Dadurch ist es möglich, den Warmwasserspeicher unabhängig vom aktuellen Zeitprogramm einmal aufzuladen. Es sind keine Einstellungen möglich.

Wenn der Wasserinhalt des Speichers auf die eingestellte Warmwassertemperatur aufgeheizt ist, dann wird die Funktion automatisch beendet und der Regler wechselt in die Grundanzeige.

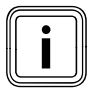

Die Warmwassertemperatur wird vom Fachhandwerker bei der Inbetriebnahme der Heizungsanlage festgelegt.

# **Einmalige Speicherladung abbrechen**

> Drücken Sie einmal den linken Einsteller 曰. Der Regler beendet die **Einmalige Speicherladung** und wechselt in die Grundanzeige.

# **8 Übergabe an den Betreiber**

Der Betreiber des Reglers muss über die Handhabung und Funktion seines Reglers unterrichtet werden.

- Übergeben Sie dem Betreiber die für ihn bestimmten > Anleitungen und Gerätepapiere zur Aufbewahrung.
- Gehen Sie die Bedienungsanleitung mit dem Betreiber > durch und beantworten Sie alle Fragen.
- Weisen Sie den Betreiber insbesondere auf die > Sicherheitshinweise hin, die er beachten muss.
- Machen Sie den Betreiber darauf aufmerksam, dass > die Anleitungen in der Nähe des Reglers aufzubewahren sind.
- Weisen Sie den Betreiber darauf hin, dass in dem > Zimmer, in dem der Regler angebracht ist, alle Heizkörperventile voll geöffnet sein müssen, wenn die Raumtemperaturaufschaltung aktiviert ist.
- > Informieren Sie den Betreiber über die Maßnahmen zum Legionellen- und Frostschutz.

# **9 Störungsbehebung**

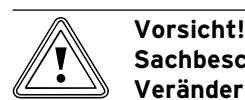

# **Sachbeschädigung durch unsachgemäße Veränderungen!**

Unsachgemäße Veränderungen können den Regler oder die Heizungsanlage beschädigen.

- Reparaturen dürfen nur von einem > an erkannten Fachhandwerker ausgeführt werden.
- > Bauliche Veränderungen am Regler oder anderen Teilen der Heizungsanlage dürfen nur von einem anerkannten Fachhandwerker vorgenommen werden.

# **9.1 Fehlerspeicher**

Die letzten 10 Fehler werden in einen Fehlerspeicher aufgenommen.

Sie können den Fehlerspeicher mit vrDIALOG 810 auslesen.

# **9.2 Wartungsmeldung**

Eine Wartungsmeldung weist den Betreiber auf eine notwendige Wartung seiner Heizungsanlage hin.

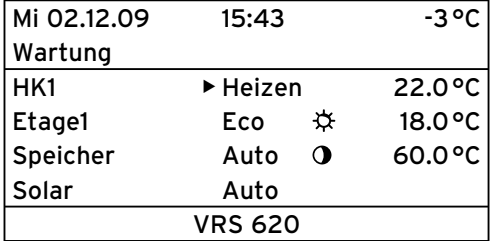

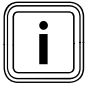

i Wenn Sie am Regler im Menü **C11** die Service-Telefonnummer und das nächste Wartungsdatum eingeben, dann wird bei einer Wartungs meldung **Wartung** und die Telefonnummer in der Zeile für die Menübezeichnung angezeigt.

# **9.3 Fehlermeldungen**

Der Regler kann bestimmte Fehlermeldungen anzeigen. Dazu gehören:

- Meldungen zu fehlender Kommunikation mit einzelnen Komponenten im System, –
- Wartungshinweise für den Wärmeerzeuger, –
- Fühlerdefekte sowie eine –
- Meldung, wenn der Sollwert nach einem definierten Zeitraum nicht erreicht wird. –

Fehleranzeigen haben immer höchste Priorität. Wenn eine Störung in der Heizungsanlage auftritt, dann zeigt der Regler automatisch eine entsprechende Fehlermeldung im Klartext.

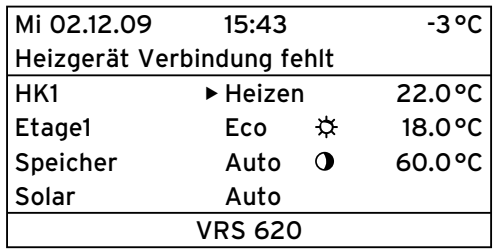

Die Fehlermeldung wird solange angezeigt, bis der Fehler behoben ist.

- > Beachten Sie die Diagnosehinweise in der Anleitung für den Wärmeerzeuger.
- > Nutzen Sie die Software vrDIALOG 810, um die Fehlerhistorie einzusehen.

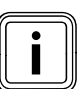

Bei mehreren Meldungen schaltet die Anzeige alle 2 Sekunden zur nächsten Meldung weiter.

# **9.4 Übersicht Fehlercodes**

# **Beispiel für eine Fehlermeldung**

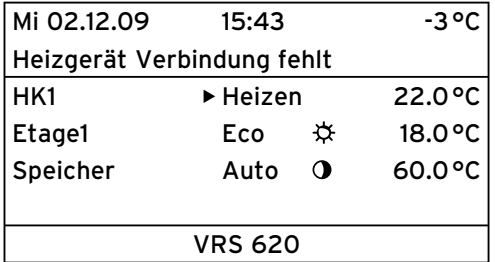

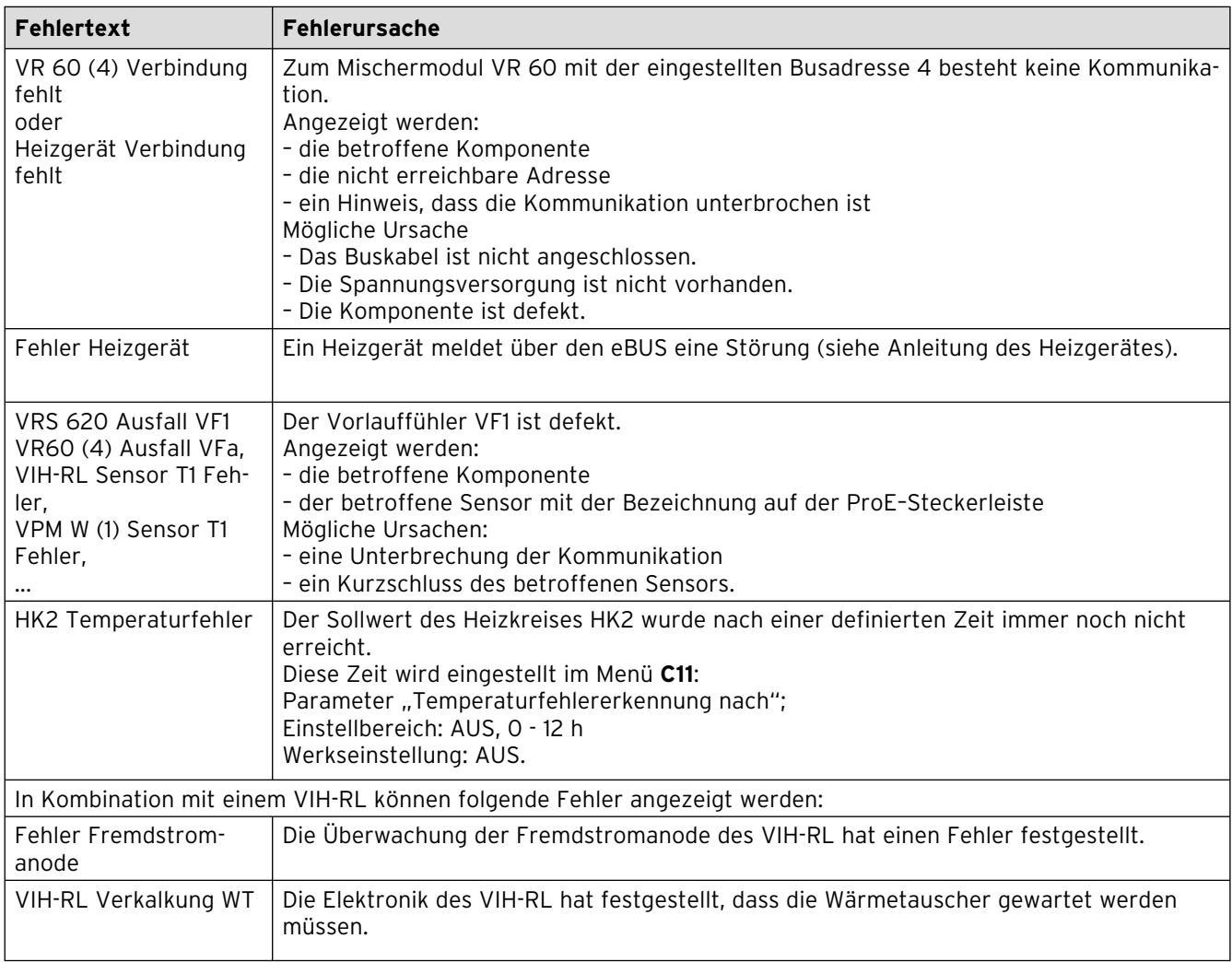

# **Tab. 9.1 Fehlercodes und Fehlerursachen**

Weitere Fehlercodes und die Beschreibung der Fehlerursachen und Maßnahmen entnehmen Sie den Anleitungen der Komponenten der Heizungsanlage.

# **10 Außerbetriebnahme**

# **10.1 Regler vorübergehend außer Betrieb nehmen**

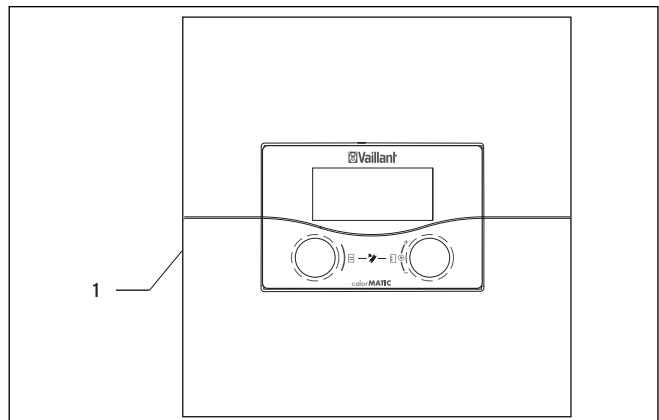

**Abb. 10.1 Regler ein–/ausschalten**

#### **Legende**

- 1 Kippschalter
- Drücken Sie den Kippschalter (**1**) auf die Position **0**, > um den Regler auszuschalten.

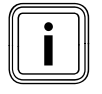

Wenn der Außenfühler der Heizungsanlage<br>kein DCF-Signal empfangen kann, dann müs<br>sen Sie nach dem Einschalten des Reglers d kein DCF-Signal empfangen kann, dann müssen Sie nach dem Einschalten des Reglers die Uhrzeit und das Datum manuell einstellen.

> Achten Sie darauf, dass die Grunddaten richtig eingestellt sind, damit die Zeitprogramme und das Ferienprogramm korrekt arbeiten und der nächste Wartungstermin überwacht werden kann.

# **10.2 Regler außer Betrieb nehmen**

# **Example 15 Second**<br>Anschli

# **Lebensgefahr durch spannungsführende Anschlüsse!**

Der Netzschalter schaltet die Stromzufuhr nicht vollständig ab.

- > Schalten Sie die Stromzufuhr vor Arbeiten am Gerät ab.
- > Sichern Sie die Stromzufuhr gegen Wiedereinschalten.

# b **Vorsicht!**

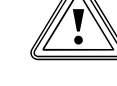

#### **Sachbeschädigung durch Frostschäden!**

Die Frostschutzfunktion ist nur aktiv, wenn der Regler eingeschaltet ist.

► Stellen Sie sicher, dass die Außerbetriebnahme des Reglers keine Sachbeschädigung an der Heizungsanlage verursacht.

#### **Bevor Sie den Regler ausschalten:**

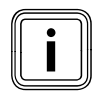

Wenn Sie die Heizungsanlage außer Betrieb<br>nehmen, dann beachten Sie hierzu die Anleitungen der Heizgeräte und Komponenten. nehmen, dann beachten Sie hierzu die Anleitungen der Heizgeräte und Komponenten.

- ► Nehmen Sie die Heizungsanlage außer Betrieb.
- Schalten Sie die Stromzufuhr zum Heizgerät ab. >
- > Sichern Sie die Stromzufuhr gegen Wiedereinschalten.

#### **Regler ausschalten**

- Drücken Sie den Kippschalter (**1**) auf die Position **0**, > um den Regler auszuschalten (**¬ Abb. 10.1**).
- Trennen Sie den Regler vom Stromnetz. >
- Sichern Sie die Stromzufuhr gegen Wiederein-> schalten.

Der weitere Ablauf ist abhängig vom Installationsort des Reglers.

# **Wenn der Regler an der Wand montiert ist:**

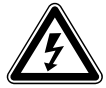

# Gefahr! **Lebensgefahr durch spannungsführende Anschlüsse!**

Der Netzschalter schaltet die Stromzufuhr nicht vollständig ab.

- > Schalten Sie die Stromzufuhr vor Arbeiten am Gerät ab.
- > Sichern Sie die Stromzufuhr gegen Wiedereinschalten.

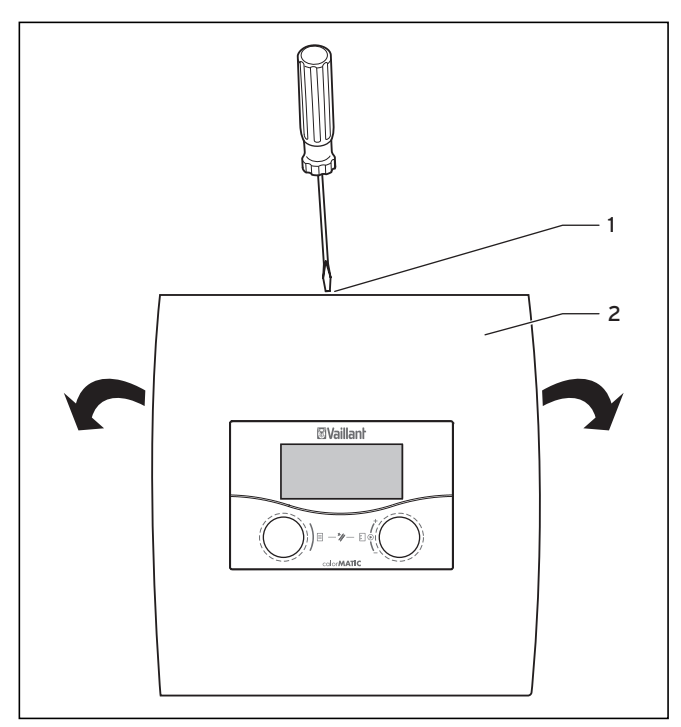

#### **Abb. 10.2 Wandaufbau öffnen**

#### **Legende**

- 1 Schraube
- 2 Gehäuseabdeckung

Die Gehäuseabdeckung ist einteilig.

- Lösen Sie die Schraube (**1**) an der Oberseite des > Wandaufbaus.
- Klappen Sie die Gehäuseabdeckung (**2**) nach unten. > Hängen Sie die Gehäuseabdeckung aus und nehmen Sie sie ab.
- > Ziehen Sie den Regler vom Wandaufbau ab. Führen Sie dazu einen Schraubendreher in die beiden Rastlaschen ein (**¬ Abb. 10.2**).
- Lösen und entfernen Sie die eBUS-Leitung an der > Klemmleiste des Reglers.
- Lösen und entfernen Sie das Kabel des Außenfühlers. >
- > Schrauben Sie den Wandaufbau von der Wand.
- > Verschließen Sie ggf. die Löcher in der Wand.

#### **Wenn der Regler in das Fernbediengerät montiert ist:**

- Demontieren Sie die Gehäuseabdeckung des > Fernbedien gerätes.
- > Nehmen Sie vorsichtig den Regler aus dem Wandsockel.
- Entfernen Sie die Anschlusskabel. >
- Entfernen Sie gegebenenfalls den Wandsockel. >
- Verschließen Sie gegebenenfalls die Löcher in der > Wand.

#### **10.3 Regler entsorgen**

Der Regler wie auch alle Zubehöre gehören nicht in den Hausmüll.

Entsorgen Sie das Altgerät und ggf. vorhandene > Zubehöre fachgerecht (**¬ Kap. 11**).

# **11 Recycling und Entsorgung**

Sowohl der Vaillant Regler calorMATIC 630 als auch die zugehörige Transportverpackung bestehen zum weitaus überwiegenden Teil aus recyclefähigen Rohstoffen.

# **Regler entsorgen**

Der Regler wie auch alle Zubehöre gehören nicht in den Hausmüll.

► Sorgen Sie für eine ordnungsgemäßen Entsorgung.

# **Verpackung entsorgen**

Die Entsorgung der Transportverpackung liegt in der Verantwortung des Fachhandwerksbetriebs.

► Sorgen Sie für eine ordnungsgemäßen Entsorgung.

# **12 Garantie und Kundendienst**

# **12.1 Hersteller-/Werksgarantie**

# **Herstellergarantie (Deutschland, Österreich)**

Herstellergarantie gewähren wir nur bei Installation durch einen anerkannten Fachhandwerksbetrieb. Dem Eigentümer des Geräts räumen wir diese Herstellergarantie entsprechend den Vaillant Garantiebedingungen ein (für Österreich: Die aktuellen Garantiebedingungen sind in der jeweils gültigen Preisliste enthalten - siehe dazu auch www.vaillant.at). Garantiearbeiten werden grundsätzlich nur von unserem Werkskundendienst (Deutschland, Österreich) ausgeführt. Wir können Ihnen daher etwaige Kosten, die Ihnen bei der Durchführung von Arbeiten an dem Gerät während der Garantiezeit entstehen, nur dann erstatten, falls wir Ihnen einen entsprechenden Auftrag erteilt haben und es sich um einen Garantiefall handelt.

# **Werksgarantie (Schweiz)**

Werksgarantie gewähren wir nur bei Installation durch einen anerkannten Fachhandwerksbetrieb. Dem Eigentümer des Geräts räumen wir eine Werksgarantie entsprechend den landesspezifischen Vaillant Geschäftsbedingungen und den entsprechend abgeschlossenen Wartungsverträgen ein.

Garantiearbeiten werden grundsätzlich nur von unserem Werkskundendienst ausgeführt.

# **Werksgarantie (Belgien)**

Die N.V. VAILLANT gewährleistet eine Garantie von 2 Jahren auf alle Material- und Konstruktionsfehler ihrer Produkte ab dem Rechnungsdatum.

Die Garantie wird nur gewährt, wenn folgende Voraussetzungen erfüllt sind:

- 1. Das Gerät muss von einem qualifizierten Fachmann installiert worden sein. Dieser ist dafür verantwortlich, dass alle geltenden Normen und Richtlinien bei der Installation beachtet wurden.
- 2. Während der Garantiezeit ist nur der Vaillant Werkskundendienst autorisiert, Reparaturen oder Veränderungen am Gerät vorzunehmen. Die Werksgarantie erlischt, wenn in das Gerät Teile eingebaut werden, die nicht von Vaillant zugelassen sind.
- 3. Damit die Garantie wirksam werden kann, muss die Garantiekarte vollständig und ordnungsgemäß ausgefüllt, unterschrieben und ausreichend frankiert spätestens fünfzehn Tage nach der Installation an uns zurückgeschickt werden.

Während der Garantiezeit an dem Gerät festgestellte Material- oder Fabrikationsfehler werden von unserem Werkskundendienst kostenlos behoben. Für Fehler, die nicht auf den genannten Ursachen beruhen, z. B. Fehler aufgrund unsachgemäßer Installation oder vorschriftswidriger Behandlung, bei Verstoß gegen die geltenden Normen und Richtlinien zur Installation, zum Aufstellraum oder zur Belüftung, bei Überlastung, Frosteinwirkung oder normalem Verschleiß oder bei Gewalteinwirkung übernehmen wir keine Haftung. Wenn eine Rechnung gemäß den allgemeinen Bedingungen des Werkvertrages ausgestellt wird, wird diese ohne vorherige schriftliche Vereinbarung mit Dritten (z. B. Eigentümer, Vermieter, Verwalter etc.) an den Auftraggeber oder/und den Benutzer der Heizungsanlage gerichtet; dieser übernimmt die Zahlungsverpflichtung. Der Rechnungsbetrag ist dem Techniker des Werkskundendienstes, der die Leistung erbracht hat, zu erstatten. Die Reparatur oder der Austausch von Teilen während der Garantie verlängert die Garantiezeit nicht. Nicht umfasst von der Werksgarantie sind Ansprüche, die über die kostenlose Fehlerbeseitigung hinausgehen, wie z. B. Ansprüche auf Schadenersatz. Gerichtsstand ist der Sitz unseres Unternehmens.

Um alle Funktionen des Vaillant Geräts auf Dauer sicherzustellen und um den zugelassenen Serienzustand nicht zu verändern, dürfen bei Wartungs- und Instandhaltungsarbeiten nur Original Vaillant Ersatzteile verwendet werden!

# **12.2 Werkskundendienst**

# **Vaillant Werkskundendienst (Deutschland)**

Vaillant Profi-Hotline 0 18 05 / 999 - 120 (0,14 €/Min. aus dem deutschen Festnetz, abweichende Preise für Mobilfunkteilnehmer. Ab 01.03.2010 Mobilfunkpreis max. 0,42 €/Min.)

# **Vaillant Werkskundendienst GmbH (Österreich)**

365 Tage im Jahr, täglich von 0.00 bis 24.00 Uhr erreichbar, österreichweit zum Ortstarif: Telefon 05 7050 – 2000

–

### **Vaillant GmbH Werkskundendienst (Schweiz)**

Vaillant GmbH Postfach 86 Riedstrasse 12 CH-8953 Dietikon 1/ZH Telefon: (044) 744 29 -29 Telefax: (044) 744 29 -28

Vaillant SA Rte du Bugnon 43 CH-1752 Villars-sur-Glâne Téléphone: (026) 409 72 -17 Téléfax: (026) 409 72 -14

# **Kundendienst (Belgien)**

Vaillant SA-NV Rue Golden Hopestraat 15 1620 Drogenbos

# **12.3 Ersatzteile**

Eine Übersicht über die verfügbaren Original Vaillant Ersatzteile erhalten Sie

- bei Ihrem Großhändler (Ersatzteilkatalog, gedruckt oder auf CD-ROM)
- im Vaillant FachpartnerNET (Ersatzteil-Service) unter http://www.vaillant.com/ . –

# **13 Technische Daten**

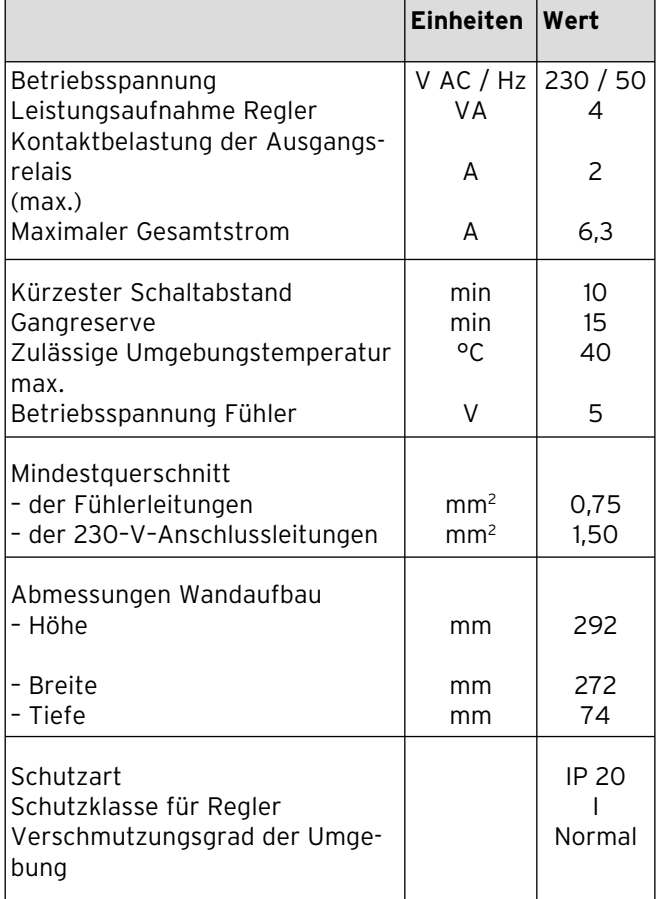

# **Fühlerwerte VR 10 (Vorlauf-, Rücklauf-, Speicher- und Ertragsfühler)**

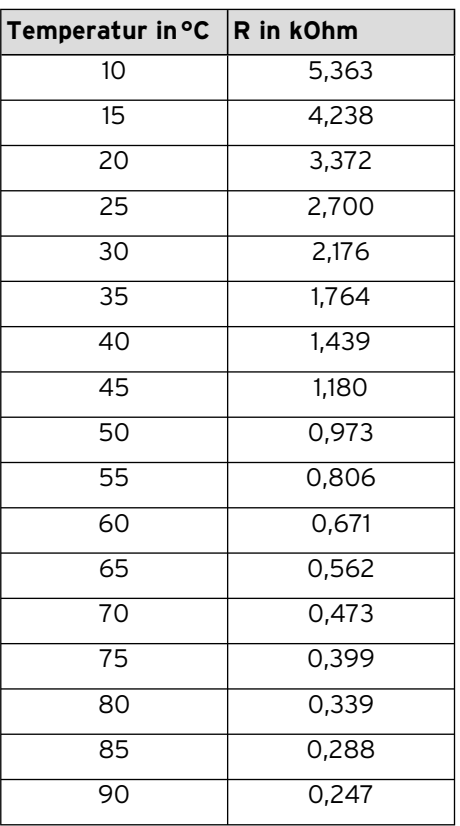

**Tab. 13.2 Fühlerwerte VR 10**

# **Fühlerwerte Außenfühler**

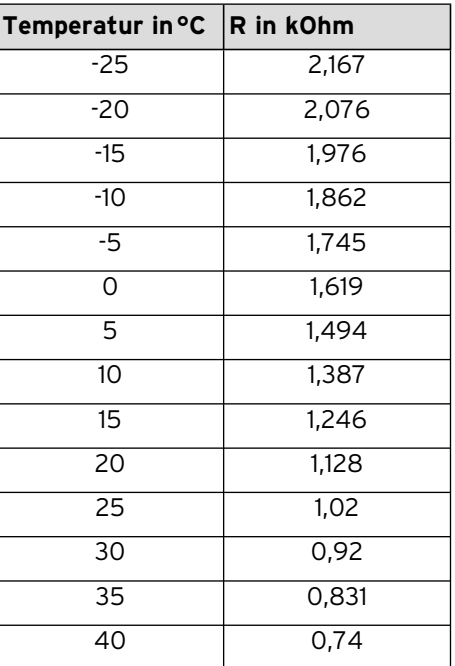

**Tab. 13.3 Fühlerwerte Außenfühler**

**Tab. 13.1 Technische Daten**

# **Fühlerwerte Kollektorfühler VR 11**

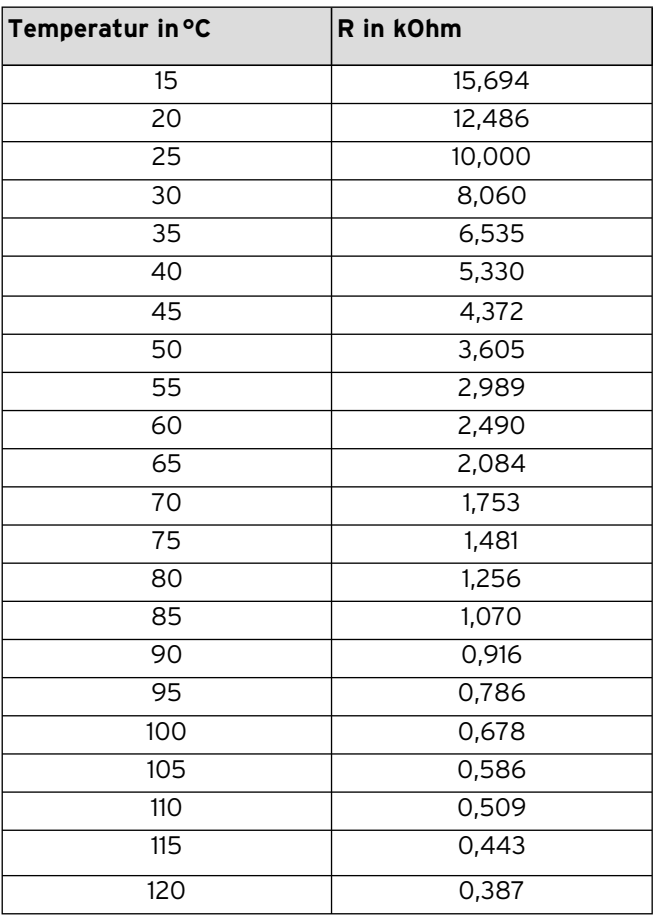

**Tab. 13.4 Fühlerwerte VR 11**

# **13.1 Werkseinstellungen**

Die Werkseinstellungen können nur in der Fachhandwerkerebene eingestellt und bei Bedarf zurückgesetzt werden.

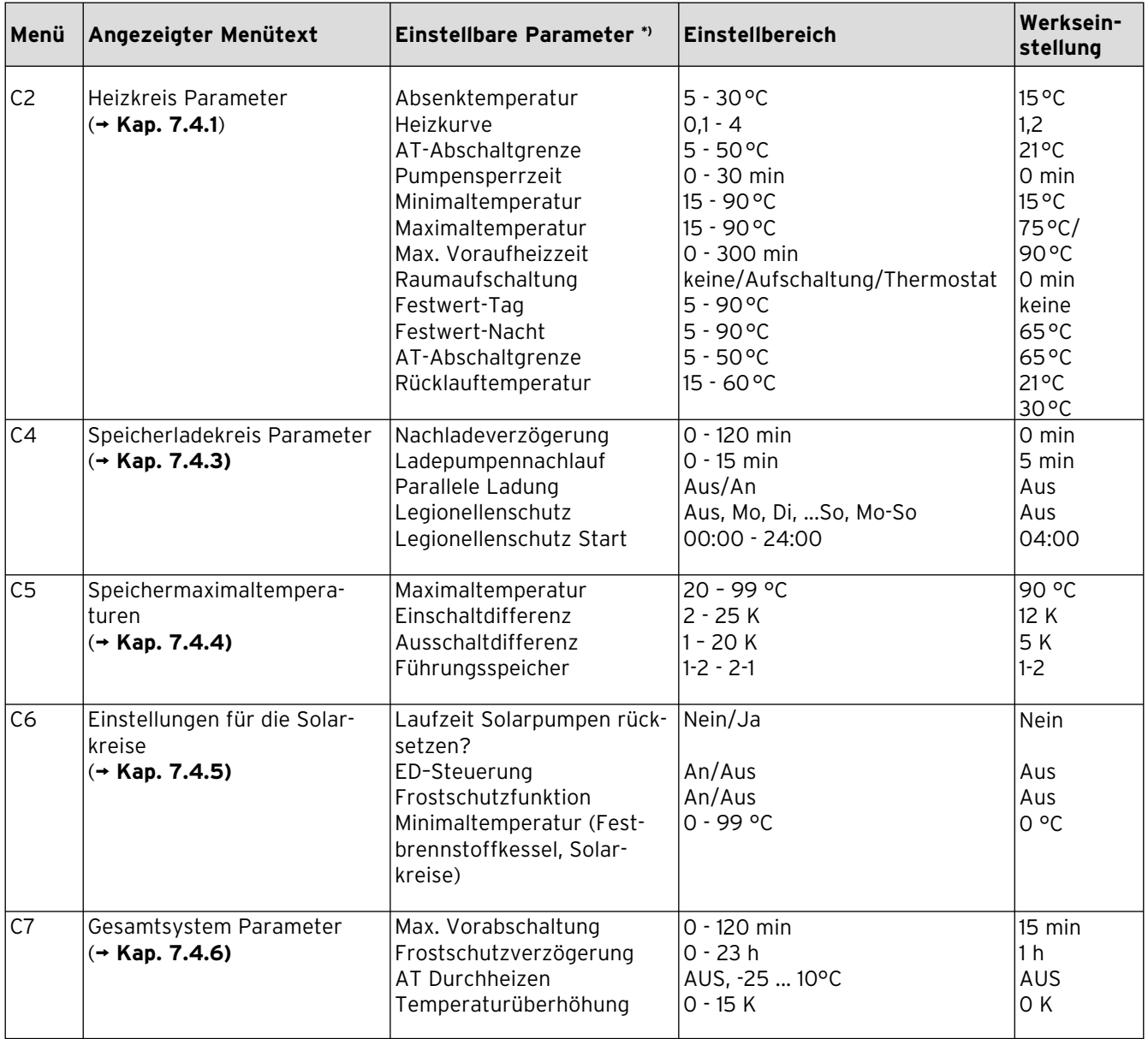

#### **Tab. 13.5 Werkseinstellungen**

\*) Welche Parameter im Menü tatsächlich angezeigt werden, ist von den angeschlossenen Komponenten und den Einstellungen abhängig.

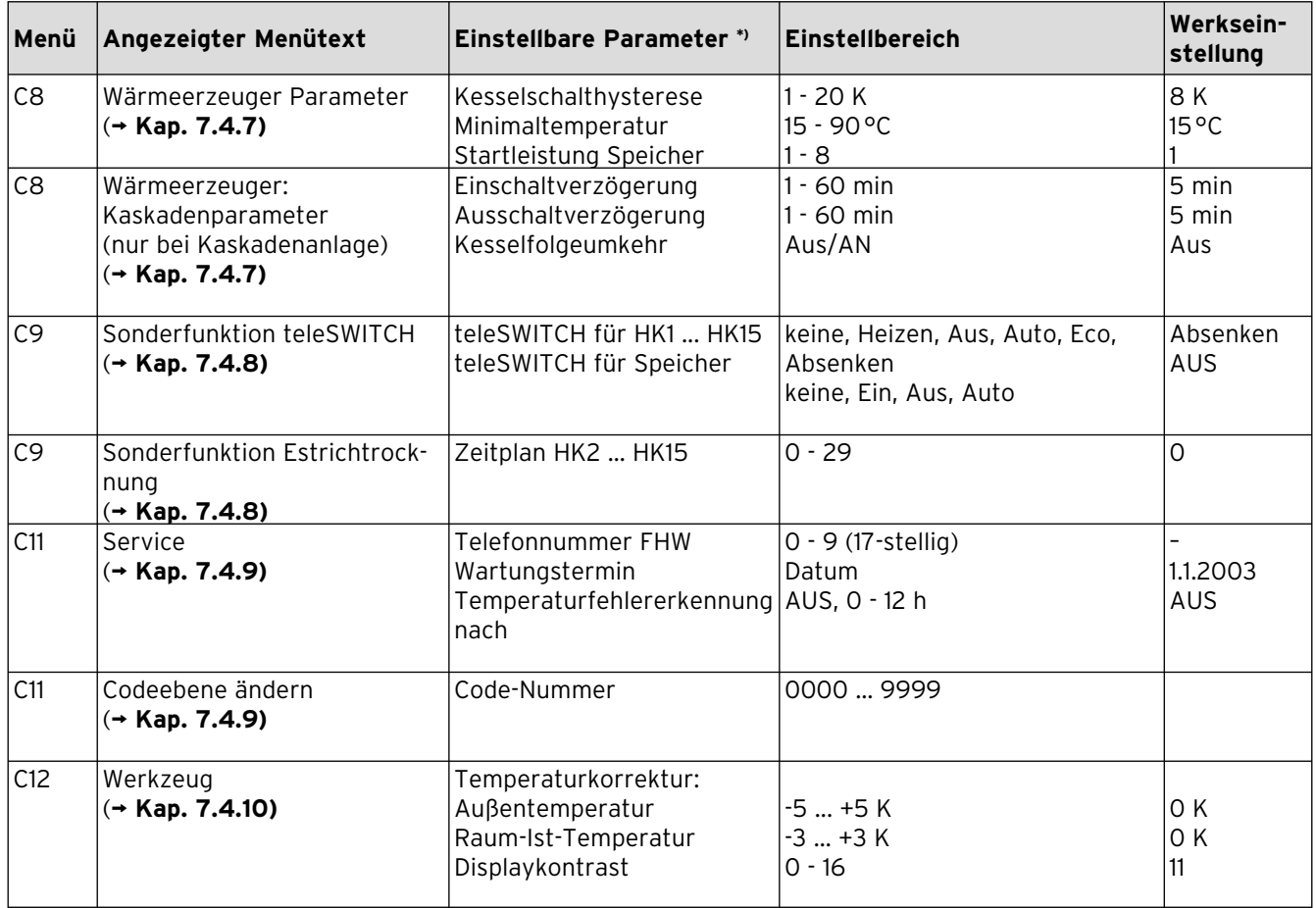

**Tab. 13.5 Werkseinstellungen (Fortsetzung)**

\*) Welche Parameter im Menü tatsächlich angezeigt werden, ist von den angeschlossenen Komponenten und den Einstellungen abhängig.

# 13 Technische Daten

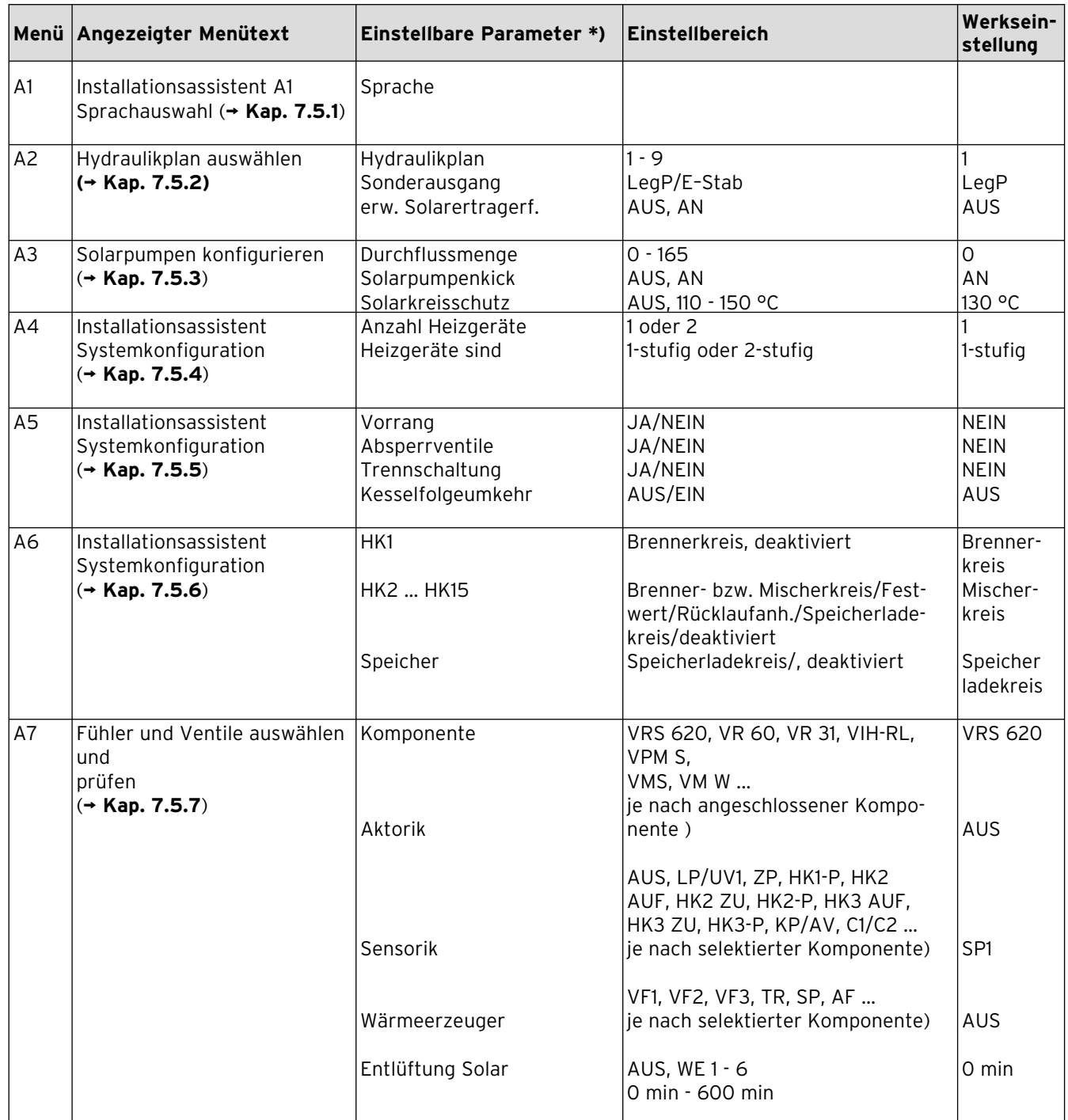

### **Tab. 13.5 Werkseinstellungen (Fortsetzung)**

\*) Welche Parameter im Menü tatsächlich angezeigt werden, ist von den angeschlossenen Komponenten und den Einstellungen abhängig.

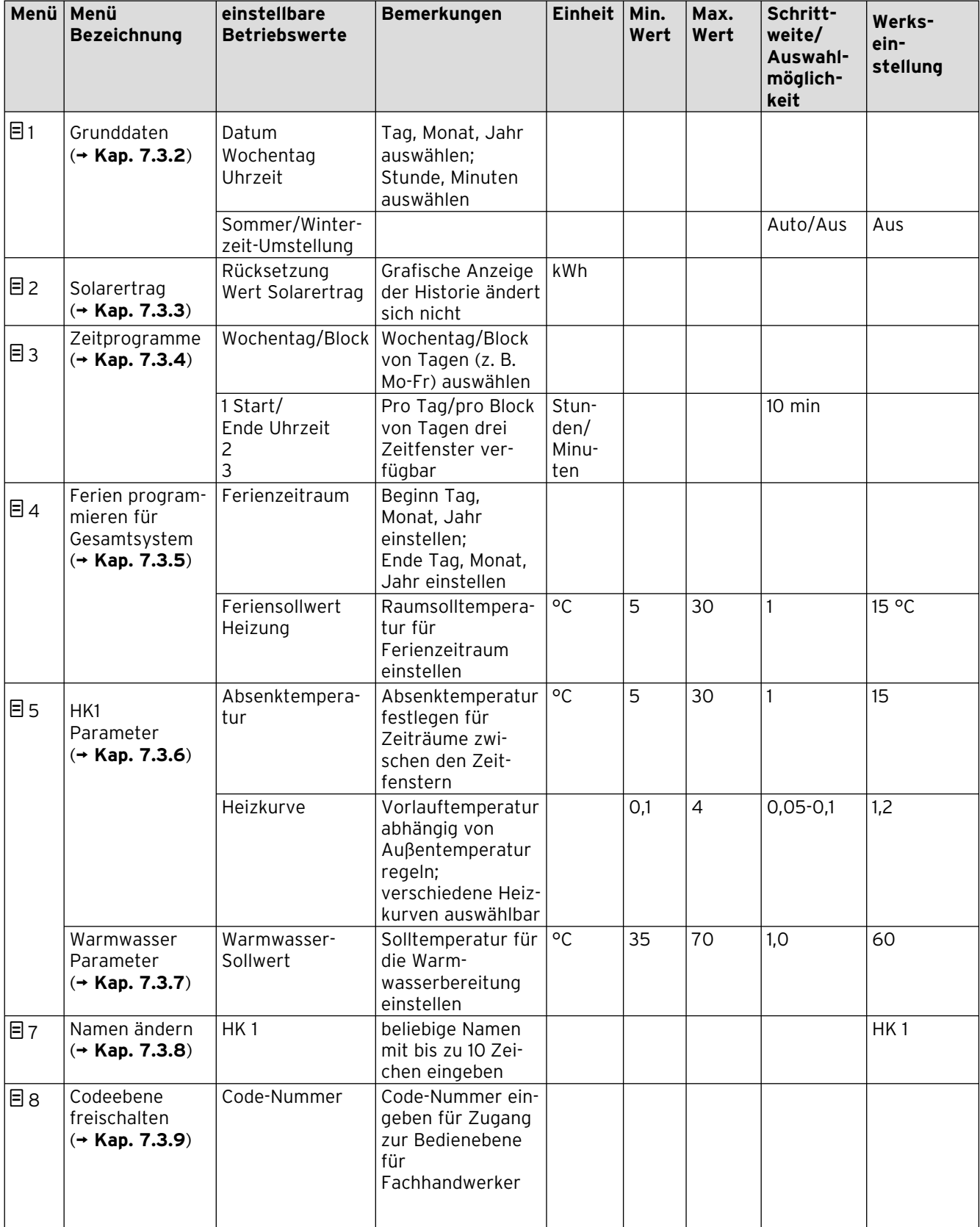

**Tab. 13.6 Einstellbare Parameter in der Betreiberebene**

# **Konformitätserklärung**

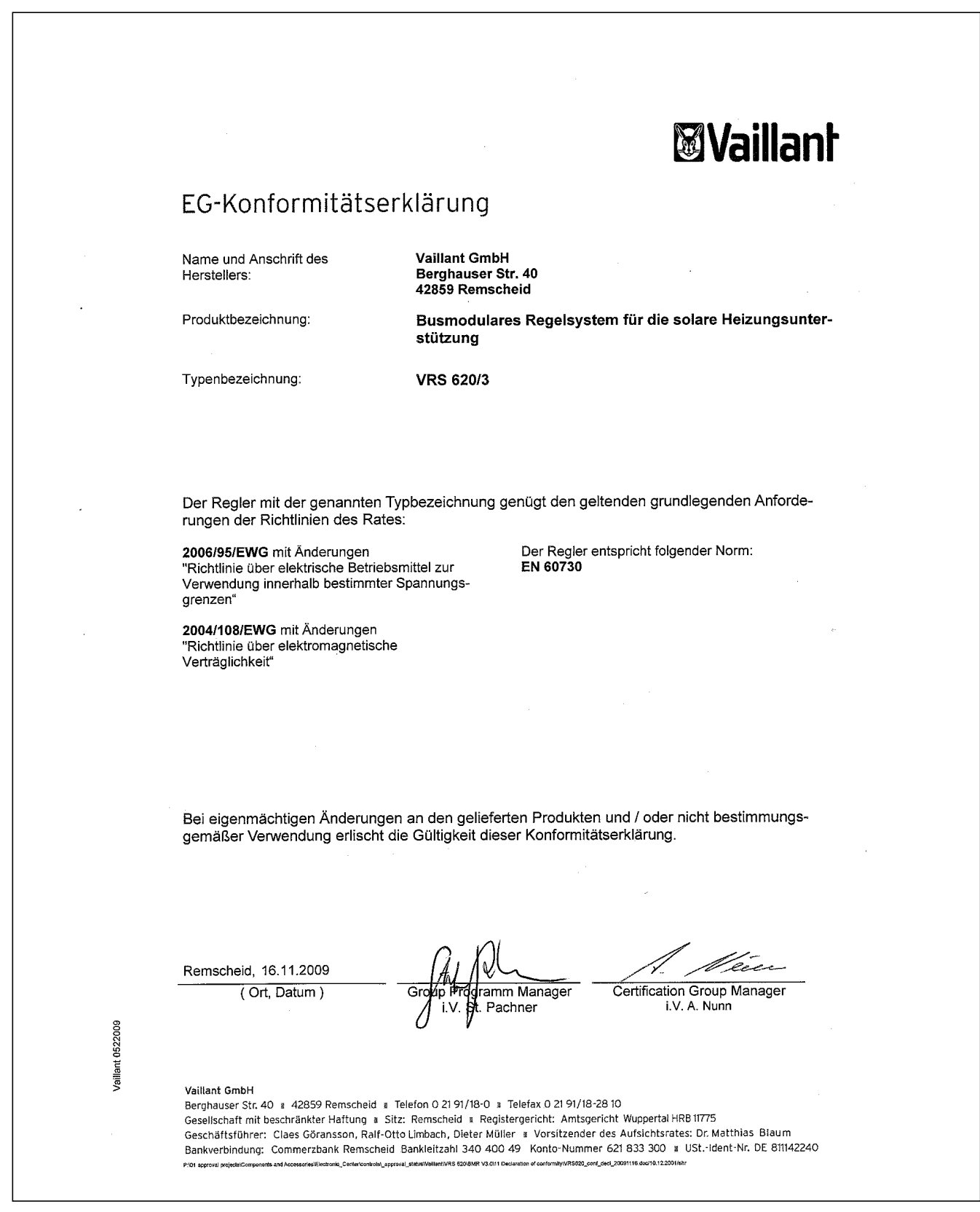

**Abb. A.1 Konformitätserklärung**

# **Fachwortverzeichnis**

# **Absenktemperatur**

Die Absenktemperatur ist die Temperatur, auf welche die Heizung die Raumtemperatur außerhalb programmierter Zeitfenster absenkt.

# **Anzahl Stufen**

Die Stufen konfigurieren sich in der Regel bereits bei der Systemkonfiguration – eine Parametrierung ist nur in den Fällen erforderlich, in denen 2–stufige Brenner einstufig angesteuert werden sollen.

# **Anzahl Wärmeerzeuger**

Diese konfigurieren sich in der Regel bereits bei der Systemkonfiguration – eine Parametrierung ist nur bei Ausnahmefällen (z. B. Herausnehmen von Wärmeerzeugern (WE) aus dem Anlagensystem) erforderlich.

# **AT - Durchheizen**

Außentemperatur, ab der kontinuierlich mit der dem Heizkreis zugeordneten Raumsolltemperatur/Heizkurve außerhalb der programmierten Zeitfenster durchgeheizt wird.

Eine Nachtabsenkung oder Totalabschaltung findet nicht mehr statt, wenn die eingestellte Temperatur erreicht oder unterschritten wird.

# **Ausschaltdifferenz**

Wenn die Differenz zwischen Kollektortemperatur und unterer Speichertemperatur unter die Ausschaltdifferenz absinkt, dann schaltet die Solarpumpe ab. Die Ausschaltdifferenz muss mindestens 1 K kleiner sein als die eingestellte Einschalt differenz. Daher wird bei Unterschreiten von 1 K automatisch der Wert für die Einstelldifferenz mit verstellt.

Gilt nicht in Kombination mit einer Solarladestation VPM S oder einer Solarstation VMS.

# **Ausschaltverzögerung (nur für Kaskaden)**

Nach Ablauf der Ausschaltverzögerungszeit wird die nächste abzuschaltende Stufe nur dann abgeschaltet, wenn die Abschalttemperatur immer noch überschritten ist.

# **Außentemperatur (AT)–Abschaltgrenze**

Unter AT–Abschaltgrenze versteht man den Wert der Außentemperatur, ab dem die bedarfsabhängige Heizungsabschaltung (automatische Sommerabschaltung) wirksam ist.

Die AT–Abschaltgrenze ist für jeden Heizkreis getrennt einstellbar im Bereich von 5 ... 50 °C, serienmäßige Auslieferung erfolgt mit dem Einstellwert 21 °C. Serienmäßig ist der Raumsollwert für jeden Heizkreis auf 20 °C eingestellt. Wenn eine Veränderung des Raumsollwertes im Grundmenü erfolgt, dann muss die AT–Abschaltgrenze gegebenenfalls mit verändert werden (min. 1 °C höher als Raumsollwert).

# **Auswahl Hydraulikplan**

Der Regler verfügt über 9 bereits hinterlegte Systemkonfigurationen (Hydraulikpläne). Mit der Auswahl des Hydraulikplans wird bereits eine Vorkonfiguration durchgeführt.

Wenn der Regler in Betrieb genommen wird, erfolgt als Erstes immer die Abfrage nach dem erforderlichen Hydraulikplan. Die zur Verfügung stehenden Hydraulikpläne sind im Kapitel 5 beschrieben.

# **ED–Steuerung**

Die ED–Steuerung dient dazu, den Solarkreis möglichst lange auf dem Einschaltwert und damit in Betrieb zu halten. Dazu wird die Pumpe in Abhängigkeit von der Differenz zwischen Kollektor– und Speichertemperatur unten in periodischen Schüben ein– und ausgeschaltet. Bei Erreichen der Einschaltdifferenz wird die Funktion (falls aktiviert) mit 30 % der Einschaltdauer gestartet – d. h., die Pumpe wird für 18 s ein– und danach für 42 s ausgeschaltet. Steigt die Temperaturdifferenz, wird die Einschaltdauer erhöht (z. B. 45 s an, 15 s aus). Fällt die Temperaturdifferenz, wird die Einschaltdauer verringert (z. B. 20 s an, 40 s aus). Die Periodendauer beträgt immer eine Minute.

Gilt nicht in Kombination mit einer Solarladestation VPM S oder einer Solarstation VMS.

# **Einschaltdifferenz**

Die Einschaltdifferenz ergibt sich aus dem Vergleich zwischen der Kollektortemperatur und der unteren Temperatur des Solarspeichers. Um ein Laden des Speichers auf den Sollwert zu erreichen, wird bei Überschreiten des vorgegebenen Wertes, d. h. der Einschaltdifferenz, die Solarkreispumpe eingeschaltet. Gilt nicht in Kombination mit einer Solarladestation VPM S oder einer Solarstation VMS.

# **Einschaltverzögerung (nur für Kaskaden)**

Dabei handelt es sich um die Zeitspanne, die nach Einschaltung der vorhergehenden Kaskaden–/ Kesselstufe bis zur Einschaltung der nächsten Stufe abgewartet werden soll. Sie dient dazu, ein unnötiges Ein– und Ausschalten der Stufen zu vermeiden, wenn sich die Anlage nahe dem gewünschten Sollwert befindet. Die nächste Stufe wird nur dann eingeschaltet, wenn nach Ablauf dieser Zeit der aktuelle Anlagensollwert noch nicht erreicht bzw. überschritten wurde.

# **Entlüftungsfunktion Solarkreis**

Über das Menü **A7** kann die Pumpe des Solarkreises für einen einstellbaren Zeitraum bis zu 600 Minuten aktiviert werden, um die Entlüftung unabhängig vom Regler durchzuführen.

In Kombination mit einer Solarladestation VPM S und einer Solarstation VMS wird diese Funktion nicht unterstützt, da beide Stationen permanent eine Entlüftung durchführen.

# **Estrichtrocknung**

Die Estrichtrocknungsfunktion dient dazu, einen frisch verlegten Heizestrich entsprechend den Vorschriften "trocken zu heizen". Bei aktivierter Funktion sind alle einschließlich der durch Telefonkontakt gewählten Betriebsarten unterbrochen. Die Vorlauftemperatur des geregelten Heizkreises wird unabhängig von der Außentemperatur nach einem voreingestellten Programm geregelt.

Starttemperatur: 25 °C

Im Display wird der Betriebsmodus mit dem aktuellen Tag und der Vorlauf-Solltemperatur angezeigt, der laufende Tag ist manuell einstellbar.

Beim Start der Funktion wird die aktuelle Uhrzeit des Starts gespeichert. Der Tageswechsel erfolgt jeweils exakt zu dieser Uhrzeit.

Nach Netz–Aus/–Ein startet die Estrichtrocknung mit dem letzten aktiven Tag.

# **Festwertkreis/Festwertregelung**

Diese Funktion wird benötigt für Sonderanwendungen wie Torschleier, Lüfter o. Ä. Bei dieser Regelung wird auf eine feste Vorlauftemperatur unabhängig von Raumsollwert und Außentemperatur geregelt. Bei dieser Regelungsart sind alle Betriebsarten einstellbar. Ebenso wirkt die bedarfsabhängige Heizungsabschaltung.

# **Frostschutzverzögerung/Heizungsfrostschutz**

Die Funktion Heizungsfrostschutz stellt in den Betriebsarten **Aus**, **Eco** (außerhalb der Zeitfenster) den Frostschutz in der Anlage sicher und gilt für alle angeschlossenen Heizkreise. Um zu vermeiden, dass die Anlage einfriert, wird bei Unterschreiten einer Außentemperatur von 3 °C der Raumsollwert auf den eingestellten Absenksollwert gesetzt und die Heizkreispumpe eingeschaltet. Die Frostschutzfunktion kann durch Einstellen einer Verzögerungszeit für ein bestimmtes Zeitintervall unterdrückt werden (Einstellbereich 0 – 23 h). Des Weiteren wird der Frostschutz unabhängig von der gemessenen Außentemperatur aktiviert, wenn bei einem angeschlossenen Fernbediengerät festgestellt wird, dass die gemessene Raumtemperatur kleiner als die eingestellte Absenktemperatur ist.

# **Heizkreis konfigurieren**

Im Installationsassistenten (Menü **A6**) können Sie alle angeschlossenen Heizkreise entsprechend ihrer Verwendung konfigurieren. Durch die Konfiguration werden in den Displays nur noch die Werte und Parameter angezeigt, die für die ausgewählte Heizkreisart von Bedeutung sind.

Folgende Einstellungen sind für Mischerkreise möglich: Mischerkreis (Fußboden– oder Radiatorenkreis als Mischerkreis), Festwert (d. h. der Mischerkreis wird auf einen Festwert geregelt), Rücklaufanhebung (bei konventionellen Wärmeerzeugern und Anlagen mit großen Wasserinhalten zum Schutz gegen Korrosion im Heizkessel durch längere Unterschreitung des Taupunktes), Speicherladekreis und "deaktiviert" (wenn bei einem Mischermodul VR 60 der zweite Heizkreis nicht benötigt wird, zur Unterdrückung der Parameter).

# **Heizkurve**

Als Heizkurve wird die in Abhängigkeit von der Außentemperatur berechnete Vorlauftemperatur in Heizungsanlagen bezeichnet. Die Vorlauftemperatur des Heizkreises wird dabei wärmer, je geringer die Außentemperatur wird.

# **Kesselfolgeumkehr (nur für Kaskaden)**

Ziel der Kesselfolgeumkehr ist eine gleichmäßige Betriebsdauer aller angeschlossenen Wärmeerzeuger. Ein Wechsel der Kesselfolge wird durchgeführt, wenn:

- 1. Kesselfolgeumkehr im Menü freigegeben und
- 2. Kesselfolgeumkehr im angewählten Hydraulikplan möglich und
- 3. Differenz in der Ansteuerungsdauer zwischen erstem und letztem Kessel 100 h beträgt.
	- In diesem Fall wird nach Ansteuerstunden in aufsteigender Reihenfolge sortiert.
	- Es wird ein interner Wert für die Ansteuerstunden verwendet, es werden nicht die Betriebsstunden des Heizgerätes ausgelesen.

Bemerkungen:

– Bei Wärmerzeugern mit unterschiedlichen Leistungen ist keine Kesselfolgeumkehr sinnvoll.

# **Kesselschalthysterese**

Bei der Kaskadierung von Wärmeerzeugern sowie bei 2–stufigen Kesseln wird eine Kesselschalthysterese benötigt, um die Wärmeerzeuger bzw. die Stufen des Kessels ab– bzw. zuzuschalten. Der Regler ermöglicht eine individuelle Einstellung der erforderlichen Schalthysterese. Dabei sind folgende Festlegungen getroffen worden, bei denen ein– und ausgeschaltet wird:

- Einschalttemperatur 1/3 der Hysterese unterhalb Anlagen sollwert,
- Abschalttemperatur 2/3 der Hysterese oberhalb Anlagen sollwert.

Die Schalthysterese ist unsymmetrisch, damit bei höheren Außentemperaturen (= niedrigen VT–Soll) das Heizgerät auch die Möglichkeit hat, einzuschalten (speziell bei flachen Heizkurven).

Parameter Schalthysterese: 1 - 20 K; Grundwert 8 K

# **Ladepumpennachlauf**

Nach Abschalten des Heizgerätes bei Beendigung der Speicherladung startet die Speicherladepumpennachlaufzeit. Während dieser Zeit wird kein Temperaturbedarf an den/die Wärmeerzeuger gegeben, die die Speicherladung durchgeführt haben. Alle anderen Funktionen (Ansteuerung Ladepumpe/UV ...) bleiben während dieser Zeit bestehen. Diese Funktion dient dazu, die für die Speicherladung erforderlichen hohen Vorlauftemperaturen weitestgehend noch dem Speicher zuzuführen, bevor die Heizkreise, insbesondere der Brennerkreis, wieder freigegeben werden.

# **Legionellen**

Legionellen sind im Wasser lebende Bakterien, die sich schnell ausbreiten und zu schweren Lungenerkrankungen führen können. Sie kommen dort vor, wo erwärmtes Wasser ihnen optimale Bedingungen für die Vermehrung bietet. Kurzzeitiges Aufheizen des Wassers über 65 °C tötet Legionellen ab.

# **Legionellenschutz**

Der Legionellenschutz kann nur global für alle Speicherladekreise aktiviert werden. Bei aktivierter Funktion wird zum eingestellten Zeitpunkt ausgeführt: 1x pro Woche oder täglich zur ausgewählten Uhrzeit der jeweilige Speicher und die entsprechenden Warmwasserleitungen auf eine Temperatur von 70 °C gebracht. Hierzu wird der jeweilige Speichersollwert auf 68/70 °C (2 K–Hysterese) angehoben und die entsprechende Zirkulationspumpe eingeschaltet. Die Funktion wird beendet, wenn der Speicherfühler für einen Zeitraum > 30 Minuten eine Temperatur ≥ 68 °C ermittelt bzw. nach Ablauf einer Zeit von 90 Minuten (um ein "Aufhängen" in dieser Funktion bei zeitgleichem Zapfen zu vermeiden). Der Legionellenschutz wird nicht für das Schwimmbad ausgeführt (Speicherfühler 3).

Besonderheiten:

Ist der 230-V-Kontakt als "Legionellen schutzkontakt" konfiguriert, wird hierüber eine Solarpumpe in Betrieb genommen, die den Inhalt des Solarspeichers durchmischt, damit der untere Speicherbereich auf die erforderliche Temperatur kommen kann.

Wenn bereits durch eine Solarladung am unteren Speicher fühler eine Temperatur von > 68 °C erreicht wurde, dann muss das Heizgerät nicht eingeschaltet werden. Dann werden nur der Legionellenschutzkontakt und die Zirkulationspumpe eingeschaltet.

# **Maximale Vorabschaltung**

Diese Funktion dient zur Vermeidung einer unnötigen Aufheizung des Heizungssystems unmittelbar vor einem vorprogrammierten Absenkzeitpunkt. Dabei wird die tatsächliche Zeit in Abhängigkeit von der Außentemperatur vom Regler errechnet. Der eingestellte Wert stellt nur den vom Kunden gewünschten Maximalzeitraum dar. Liegt die Außentemperatur bei -20°C gibt es keine Vorabschaltung, bei einer Außentemperatur von +20°C kommt die eingestellte Maximale Vorabschaltung zum Tragen. Bei Außentemperaturen zwischen diesen beiden Eckwerten errechnet der Regler einen Wert, der einem linearen Verlauf zwischen diesen beiden Eckpunkten entspricht.

#### **Maximale Voraufheizung**

Mit dieser Funktion wird die Aktivierung der Heizkreise vor dem Heizfenster ermöglicht, mit dem Ziel, zum Beginn des Heizfensters bereits den Tagsollwert zu erreichen.

Die Funktion wird nur für das erste Heizfenster des Tages durchgeführt. Der Beginn der Aufheizung wird in Abhängigkeit von der Außentemperatur festgelegt: Einfluss der Außentemperatur:

AT ≤ –20 °C : eingestellte Voraufheizdauer AT ≥ +20 °C : keine Voraufheizdauer

Zwischen den beiden Eckwerten erfolgt eine lineare Berechnung der Zeitdauer.

Ist die Voraufheizung einmal gestartet, wird sie erst bei Erreichen des Zeitfensters beendet (keine Beendigung, wenn zwischenzeitlich die Außentemperatur steigt).

#### **Maximaltemperatur Heizkreis**

Für jeden Heizkreis ist die max. Vorlauftemperatur einstellbar. Die Berechnten Vorlauf-Solltemperaturen werden auf den eingestellten Wert begrenzt.

# **Mindesttemperatur Solarkreis und Festbrennstoffkessel**

Die Mindesttemperatur ist für jeden Solarkreis oder den Festbrennstoffkessel (bei Hydraulikplänen mit Festbrennstoffkessel) einstellbar im Bereich von 0 ... 99 °C. Erst wenn der Kollektorfühler einen Wert >Mindesttemp. hat, wird die delta-T Regelung freigegeben. Gilt nicht in Kombination mit einer Solarladestation VPM S oder einer Solarstation VMS.

# **Maximaltemperatur Solarspeicher**

Um einerseits einen möglichst hohen Ertrag aus der solaren Speicheraufheizung zu erzielen, andererseits aber einen Verkalkungsschutz zu ermöglichen, können Sie eine Maximalbegrenzung der Solarspeichertemperatur einstellen.

Hierzu wird bei Speicher 1 der Sensor "Speichertemp. Oben" SP1 verwendet, falls dieser an dem betreffenden Speicher angeschlossen ist. Ansonsten wird automatisch der Sensor "Speichertemp.Unten" SP2 verwendet. Für den zweiten Speicher (Schwimmbad) wird SP3 verwendet.

Wird die eingestellte Maximaltemperatur überschritten, wird die Solarkreispumpe ausgeschaltet. Eine Solarladung wird erst wieder freigegeben, wenn die Temperatur am aktiven Fühler um 1,5 K unter die Maximaltemperatur abgefallen ist.

# **Minimaltemperatur Wärmeerzeuger**

Die Kesselminimaltemperatur dient zum Schutz des Kessels z. B. vor Korrosion, wenn beispielsweise der Kessel bedingt durch hohe Wasserinhalte dauerhaft im Kondensat bereich betrieben werden müsste. Der Einstellbereich liegt zwischen 15 und 65 °C (Auslieferung  $15^{\circ}$ C).

# **Mischerkreis/Mischerregelung**

Unter einem gemischten Heizkreis versteht man einen Heizkreis, der durch ein Stellorgan (Mischer) vom Kesselkreis entkoppelt (Temperatur) ist.

# **Regelverhalten des Mischerkreises**

Weicht die aktuelle Temperatur des Mischerkreises mehr als +/– 0,5 K von der vom Regler geforderten Vorlauf–Solltemperatur ab, wird das Mischventil über den Mischermotor mit Impulsen veränderlicher Einschaltdauer (ED) angesteuert. Die Einschaltdauer (Spannungssignal für "Auf" oder "Zu") ist abhängig von der Regelabweichung, das heißt von der Temperaturdifferenz zwischen Vorlauf–Ist– und Vorlauf–Sollwert und dem Proportional.

In der werksseitigen Einstellung haben wir einen Proportional bereich von 12 K vorgegeben, d.h., dass bei einer Regelabweichung von 12 K oder mehr mit einem Einschaltverhältnis von 100 % in Richtung "Auf" oder "Zu" gefahren wird. Beträgt die Regelabweichung zum Beispiel 6 K, wird der Mischer mit einem Einschaltverhältnis von 50 % gefahren. Da die Periodenzeit eine feste Taktzeit von 20 s aufweist, bedeutet das, dass der Mischer für 10 s in Richtung "Auf" oder "Zu" fährt und für 10 s still steht.

### **Parallele Speicherladung**

Die Funktion gilt für alle angeschlossenen Mischerkreise. Ist die Speicherparallelladung aktiviert, so läuft beim Speicheraufheizvorgang die Versorgung der Mischerkreise weiter, d. h. die Pumpen in den Mischerkreisen werden nicht abgeschaltet, solange weiterhin Heizbedarf in den jeweiligen Heizkreisen besteht. HK1 wird bei einer Speicherladung immer abgeschaltet.

#### **Pumpenblockierschutz**

Um das Festsitzen einer Kessel–, Heizungs–, Zirkulations– oder Ladepumpe zu verhindern, werden jeden Tag die Pumpen, die 24 h nicht in Betrieb waren, für ca. 20 s nacheinander angesteuert.

#### **Pumpensperrzeit**

Zur Einsparung von elektrischer Energie kann die Heizkreispumpe anhand festgelegter Kriterien für eine konfigurierbare Zeit abgeschaltet werden.

Als Kriterium für "Energiebedarf des Heizkreises ist gedeckt" wird die Vorlauf–Isttemperatur mit dem Vorlauf–Sollwert des Heizkreises verglichen. Dieser Vergleich wird alle 15 Minuten durchgeführt. Beträgt dabei die Differenz nicht mehr als 2 K und ist dieses Kriterium dreimal nacheinander erfüllt, so wird die Pumpe für die eingestellte Pumpensperrzeit abgeschaltet, der Mischer verharrt in der aktuellen Position.

#### **Raumaufschaltung**

Die Nutzung des Raumfühlers in den Fernbediengeräten (FBG) bzw. in der Bedieneinheit (dabei ist die Bedieneinheit in das Zubehör VR 55–Wandsockel einzusetzen) ist für jeden Heizkreis parametrierbar.werksseitig Die Raumaufschaltung dient dazu, die aktuelle Raumtemperatur in einem Referenzraum mit in die Vorlauftemperaturberechnung einzubringen. Bei aktivierter Funktion wird der Raumfühler des zugeordneten FBGs verwendet. Falls kein FBG vorhanden, wird der Wert der Bedieneinheit genutzt. (Somit besteht die Möglichkeit, die Bedieneinheit mittels Wandmontage ebenfalls in einem Referenzraum für diese Funktion zu nutzen.)

#### **Solarpumpenkick**

Bauartbedingt kommt es bei manchen Kollektoren zu einer Zeitverzögerung beim Messwert zur Temperaturerfassung, die mit der Solarpumpenkick-Funktion verkürzt werden kann.

Messwert der Kollektortemperatur bei aktivierter Solarpumpenkickfunktion:

Wenn die Temperatur am Kollektorfühler > 25 °C und um 2 K/h gestiegen ist, wird die Solarpumpe für 15 s eingeschaltet (Solarpumpenkick). Dadurch wird die erwärmte Solarflüssigkeit schneller zur Messstelle transportiert.

Wenn die Temperaturdifferenz zwischen Kollektor und Speicher die eingestellte Einschaltdifferenz überschreitet, dann läuft die Solarpumpe entsprechend lange, um den Speicher aufzuheizen (Differenzregelung).
Sind zwei Solarkreise angeschlossen, gilt die Aktivierung der Solarpumpenkickfunktion für beide Solarkreise. Die Funktion wird jeweils separat für alle Kollektorfelder durchgeführt.

### **Solare Heizungsunterstützung**

Die solare Heizungsunterstützung dient dazu, Solarwärme auch zur Beheizung heranzuziehen. Dabei wird die Rücklauftemperatur in der Heizungsanlage angehoben.

Mit Hilfe der Hydraulikpläne 1-4 kann die solare Heizungsunterstützung mit dem

3. Differenzregler TD1, TD2 und MA erreicht werden.

- TD1 wird dazu in der Speichermitte platziert,
- TD2 wird dazu im Rücklauf platziert.

### **3. Differenzregelung**

### Funktionsweise:

- wenn TD1 > TD2 + Einschaltdifferenz (Menü **C5**), dann wird Ausgang MA angesteuert
- wenn TD1 < TD2 + Ausschaltdifferenz (Menü **C5**), dann wird Ausgang MA wieder abgeschaltet

In den Hydraulikplänen 1-4 dient die 3. Differenzregelung der Heizungsunterstützung.

In allen übrigen Plänen steht die 3. Differenzregelung nicht zur Verfügung.

### **Solarkreisschutzfunktion**

Übersteigt die Solarwärme den aktuellen Wärmebedarf (z. B. alle Speicher voll geladen), kann die Temperatur im Kollektorfeld stark ansteigen.

Bei Überschreitung der Schutztemperatur am Kollektorfühler wird die Solarpumpe zum Schutz des Solarkreises (Pumpe, Ventile etc.) vor Überhitzung abgeschaltet.

Nach dem Abkühlen wird die Pumpe wieder eingeschaltet.

Diese Funktion wird unabhängig für jedes Kollektorfeld ausgeführt.

In Kombination mit einer Solarladestation VPM S und einer Solarstation VMS wird der Einstellparameter ausgeblendet. Die Stationen haben eine eigene Schutzfunktion, die immer wirksam ist.

### **Sonderausgang**

Hierbei handelt es sich um einen 230–V–Schaltkontakt, der entweder zur Nachladung über E–Patrone bzw. elektrischer Erwärmung des Speichers oder aber als Schaltkontakt für den Legionellenschutz ausgelegt werden kann.

### **Sonderbetriebsarten:**

Wenn die Betriebsart Auto für den Speicherkreis gewählt wurde, dann beeinflussen folgende Sonderbetriebsarten die Nachladung:

Party: Speicherladung bis zur fallenden Flanke des nächsten Zeitfensters

Urlaub: Speicherladung deaktiviert

Einmalige Speicherladung: Der Speicher wird einmalig bis zur eingestellten Solltemperatur geladen

### **Speicherfrostschutz**

Die Temperatur im Speicher wird immer auf einer Mindest temperatur von 12 °C gehalten. Der Speicherfrostschutz wirkt nicht, wenn ein Kontakt am Speicherfühlereingang geschaltet ist (R 0 Ohm – R unendlich).

### **Speicherladekreis/Speichernachladeverzögerung**

Beim Regler wird der Speicherladekreis zur zeitlichen Freigabe der Nachladefunktion genutzt. Die Nachladung erfolgt innerhalb des programmierten Zeitprogrammes, solange der Speichersollwert noch nicht erreicht ist. Aktiviert wird die Speichernachladung, wenn der Speichersollwert um mehr als 5 K unterschritten ist. Zur Vermeidung unnötiger Nachladung ist eine Funktion "Nachladeverzögerung" integriert. Hierbei wird, falls die Solarpumpe läuft, die eigentlich erforderliche Nachladung um den eingestellten Wert verzögert. Falls die Solarpumpe während der Verzögerungszeit abschaltet, erfolgt sofort die Nachladung.

Der Regler weist ein werksseitig vorprogrammiertes Zeitprogramm auf, welches Sie individuell anpassen können:

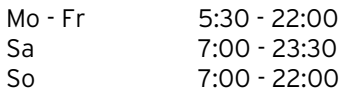

Die voreingestellten Zeiten gelten nicht für die VPM W.

### **Startleistung Speicher**

Ziel dieser Funktion ist eine schnelle Bereitstellung der Speicherladeleistung. Dazu können Sie die Anzahl der Kesselstufen bzw. Wärmeerzeuger festlegen, mit der die Speicherladung gestartet wird. Dabei ist die Abnahmeleistung des Speichers zu beachten, um unnötiges Takten des Wärmeerzeugers bei der Warmwasserbereitung zu vermeiden.

Grundeinstellung: 1 (Wärmeerzeuger bzw. erste Stufe)

### **Telefonnummer**

Im Servicedisplay können Sie eine Telefonnummer hinterlegen, die im Wartungsfall automatisch im Display angezeigt wird.

### **Temperaturfehlererkennung**

Mit dieser Funktion ist es möglich, Fehler bezüglich Einstellung bzw. Auslegung in einem Heizkreis zu erkennen. Wird die vorgegebene Solltemperatur auch nach längerer Zeit (parametrierbar: AUS, zwischen 1 und 12 h) nicht erreicht, erscheint eine Fehlermeldung für den betroffenen Kreis.

Werkseinstellung: AUS

### **Temperaturkorrektur Außentemperatur**

Der Sensorwert des Außenfühlers, der am Regler angeschlossen wird, kann um einen Wert von +/– 5 °C verschoben werden, um Fremdeinflüsse auszugleichen. Das heißt, die gemessene Außentemperatur wird um den eingestellten Wert verändert.

Einstellbereich: <sup>-5</sup> K ... +5 K, Grundeinstellung: 0 K

### **Temperaturkorrektur Raum–Isttemperatur**

Den Anzeigewert für die Raumtemperatur können Sie bei Bedarf in einem Bereich von +/–3 °C nach oben oder nach unten verschieben.

#### **Temperaturüberhöhung**

Die Funktion dient bei Mischerheizkreisen dazu,

- a) zu verhindern, dass der Mischer bei Kesselsolltemperatur kurz vor Wiedereinschalten des Kessels trotz voller Öffnung seinen Sollwert nicht erreichen kann,
- b) zu verhindern, dass bei Mischerkreisen mit fester Beimischung im morgendlichen Aufheizbetrieb der Mischer–Sollwert (auch bei Erzeugertemperatur im Sollwert) nicht erreicht werden kann, weil die feste Beimischung die Mischerkreistemperatur zu stark absenkt,
- c) für den Betrieb des Mischers einen optimalen Regelbereich zu ermöglichen. (Ein stabiler Betrieb ist nur möglich, wenn der Mischer nur in seltenen Fällen den "Auf" Anschlag anfahren muss, dadurch wird eine höhere Regelgüte sichergestellt.)

Deshalb können Sie für alle Mischerkreise gemeinsam eine Kesseltemperaturüberhöhung einstellen. Diese erhöht den aktuellen Heizkreissollwert um den eingestellten Betrag.

### **Testbetrieb**

Im Testbetrieb können Sie jeden einzelnen Fühler, jede Pumpe und jeden Mischer der Heizkreise separat ansteuern und auf seine Funktion prüfen.

### **Trennschaltung**

Bei einer Kaskadierung von Heizgeräten kann der Warmwasserspeicher in den Hydraulikplänen 5-8 direkt mit dem Vorrangumschaltventil oder der Ladepumpe des Heizgerätes mit der höchsten eBUS Adresse hydraulisch verbunden werden. In diesem Fall muss die Trenn schaltung aktiviert werden. Bei einer Warmwasseranforderung über den Speicherfühler TD2 wird das letzte Heizgerät zur Speicherladung verwendet, alle anderen Heizgeräte können weiter den Pufferspeicher bedienen.

### **Vorlauftemperatur Soll**

Die vom Regler auf Basis der vorgegebenen Parameter errechnete Vorlauftemperatur in einem Heizkreis.

#### **Vorlauftemperatur Ist**

Die tatsächlich vorhandene Vorlauftemperatur in einem Heizkreis.

### **Warmwassernachladung Warmwasserspeicher**

Die Nachladung des Trinwasserspeichers (SP1 bei Hydraulikplan 1–4 bzw. SP4 bei Hydraulikplan 5–8) erfolgt immer wenn:

- der Speicherkreis innerhalb des programmierten Zeitfensters liegt, –
- die Speichertemperatur 5K unterhalb des eingestellten Sollwertes liegt. –

Die aktivierte Nachladeverzögerung verhindert die Speicherladung für die eingestellte Zeit, wenn ein Solarertrag vorhanden ist. Im Hydraulikplan 9 wird die Nachladung über die Frischwasserstation VPM W ausgelöst. Siehe Anleitung VPM W.

#### **Warmwasservorrang**

Die Warmwasservorrangschaltung ist nur aktiv, wenn der Warmwasserspeicher in den Hydraulikplänen 5-8 direkt am Vorrangumschaltventil oder der Ladepumpe des Heizgerätes angeschlossen ist. Der Speicherfühler TD2 bleibt weiterhin am VRS 620 angeschlossen. Das Heizgerät kann bei dieser hydraulischen Anbindung entweder den Pufferspeicher oder den Warmwasserspeicher laden.

#### **Wartung**

Hier können Sie den nächsten Wartungstermin für die Anlage hinterlegen.

# Stichwortverzeichnis

## $\mathbf{A}$

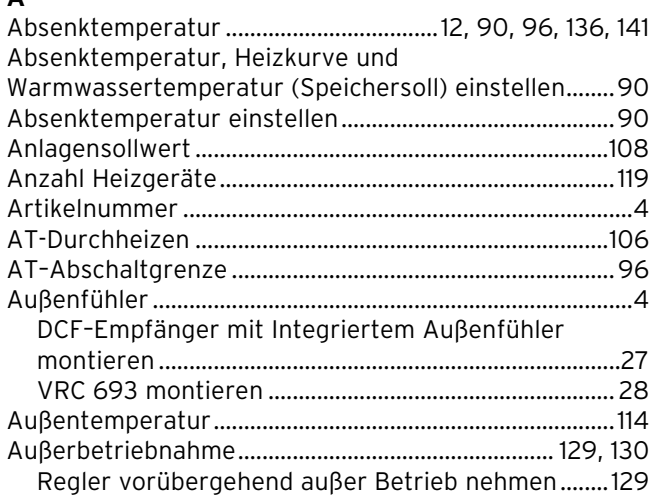

## $\overline{\mathbf{B}}$

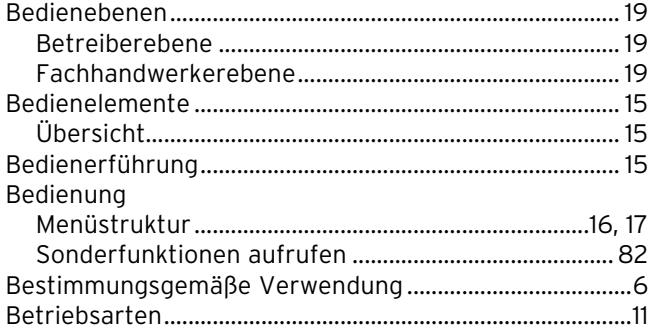

## D

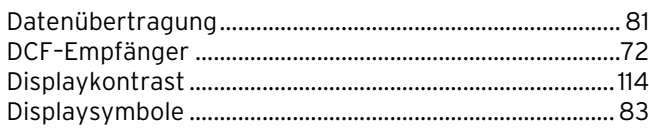

## $\mathsf{E}% _{0}\left( t\right) \equiv\mathsf{E}_{\mathrm{H}}\left( t\right)$

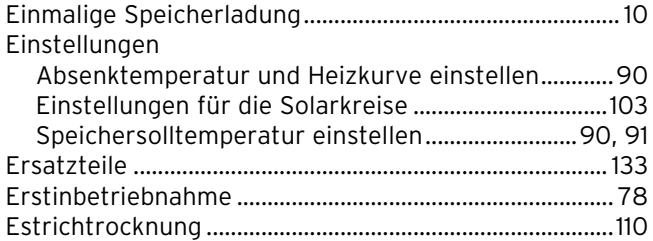

## $\overline{F}$

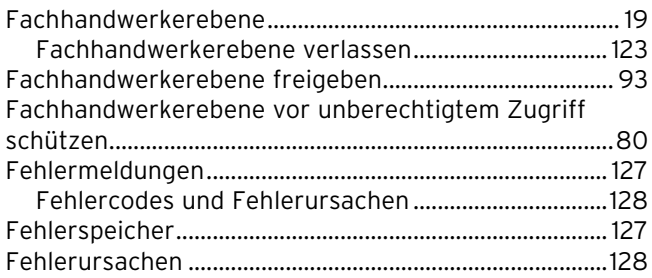

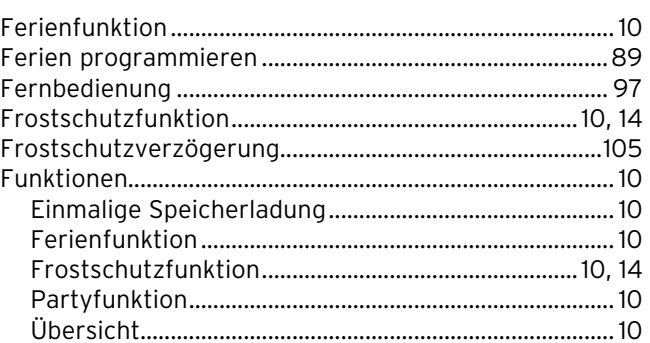

## G

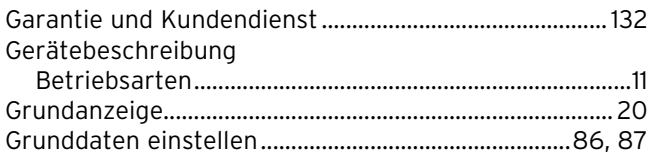

## $H$

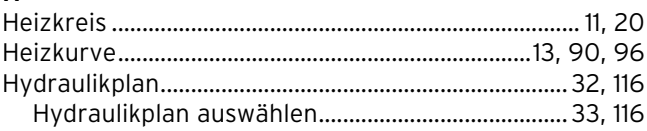

## $\mathbf I$

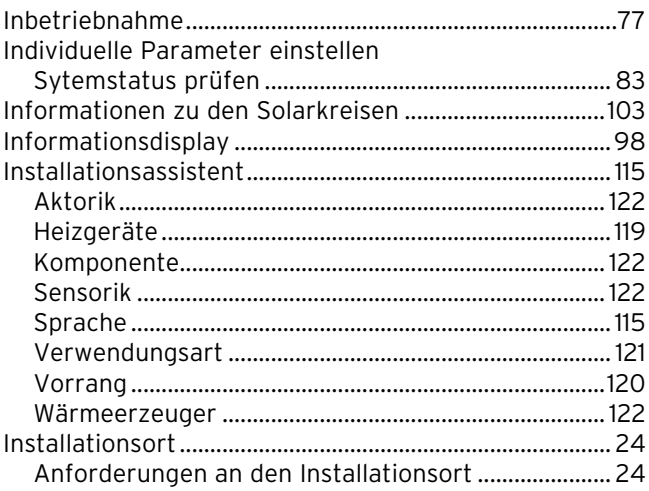

## $\overline{\mathsf{K}}$

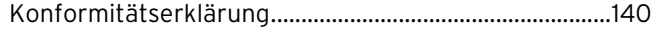

## $\mathbf{L}$

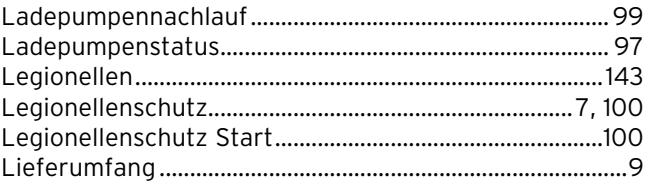

### M

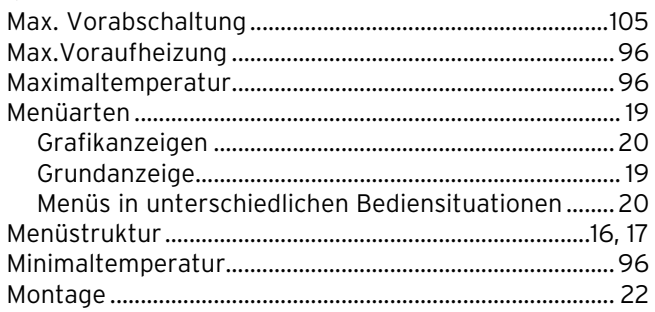

### $\mathsf{P}$

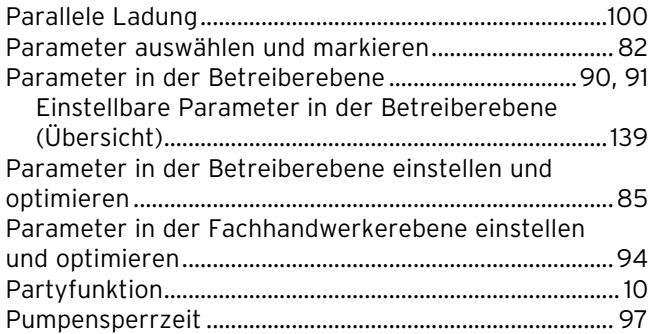

## $\overline{R}$

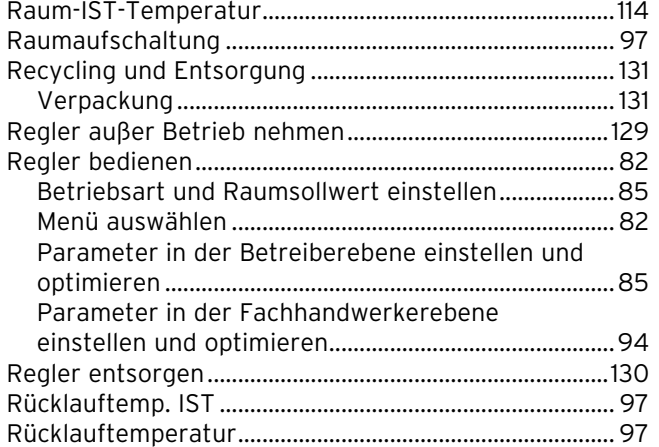

## $\mathsf{s}$

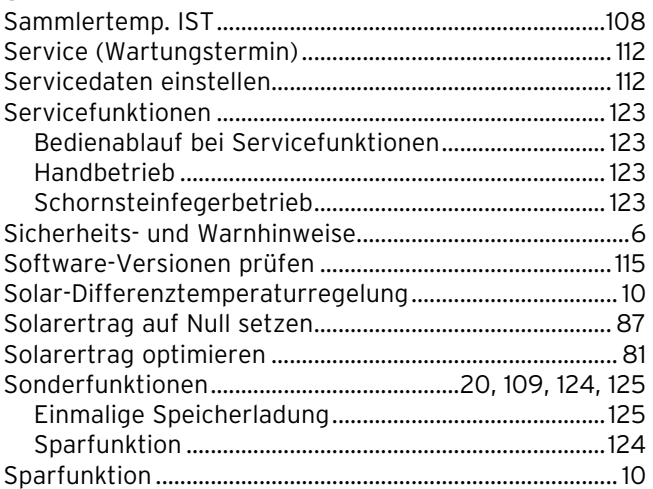

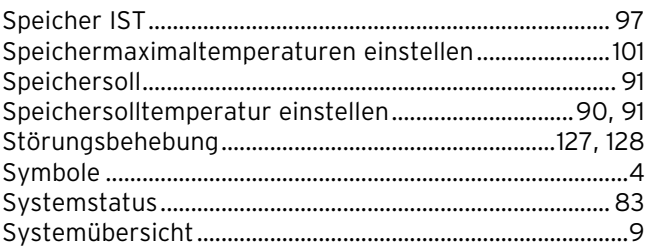

## $\mathsf T$

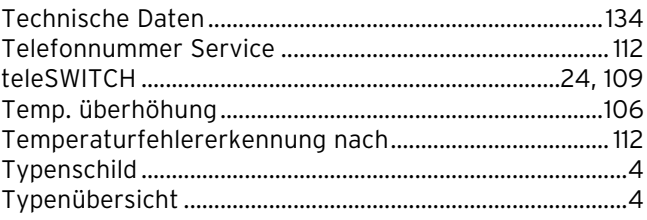

## $\mathsf{U}$

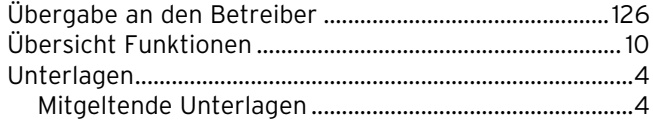

## $\mathbf{V}$

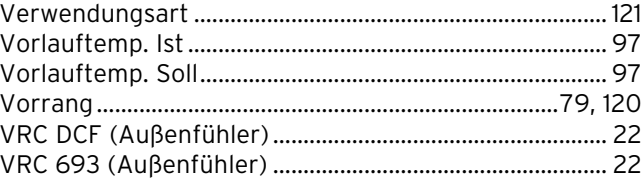

### W

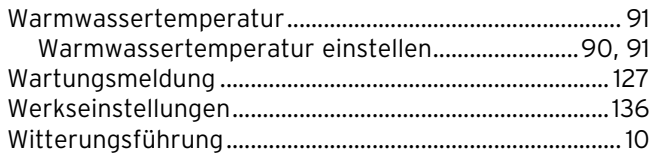

## $\mathsf{z}$

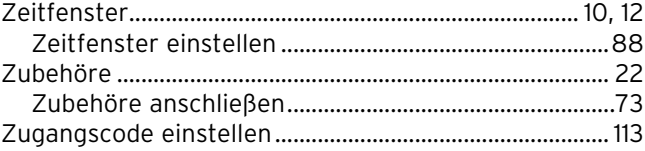

### Vaillant GmbH

Berghauser Str. 40 | 42859 Remscheid | Telefon 0 21 91/18-0 Telefax 0 21 91/18-28 10 · www.vaillant.de · info@vaillant.de

#### Vaillant Austria GmbH

Forchheimergasse 7 | A-1230 Wien | Telefon 05/7050-0 Telefax 05/7050-1199 | www.vaillant.at | info@vaillant.at

#### Vaillant GmbH

Riedstrasse 12 | Postfach 86 | CH-8953 Dietikon 1 | Tel. 044 744 29 29 Fax 044 744 29 28 | Kundendienst Tel. 044 744 29 39 | Telefax 044 744 29 38 Techn. Vertriebssupport Tel. 044 744 29 19 | info@vaillant.ch | www.vaillant.ch www.vaillantarena.ch

#### N.V. Vaillant S.A.

Rue Golden Hopestraat 15 | B-1620 Drogenbos | Tel. 02/334 93 00 Fax 02/334 93 19 |■ www.vaillant.be |■ info@vaillant.be